U1051 Unigis MSc 2003 DI Michael Hadrbolec

# Web Map Context Documents Reality check of the specification

#### *Erklärung*

Ich versichere, diese Master Thesis ohne fremde Hilfe und ohne Verwendung anderer als der angeführten Quellen angefertigt zu haben, und dass die Arbeit in gleicher oder ähnlicher Form noch keiner anderen Prüfungsbehörde vorgelegen hat. Alle Ausführungen der Arbeit, die wörtlich oder sinngemäß übernommen wurden, sind entsprechend gekennzeichnet.

#### *Abstract*

This thesis answers the question, whether the OGC "Web Map Context Documents" specification is ready to be used in a complex real world scenario. Based on the requirements of a groundwater expert, who has to answer questions, prepares reports and assists decision makers in authorities the required GIS functionality is derived. First these functions are checked in theory, and it is assesed if they are covered by the specification. In the next step they are implemented. Finally, a practical test is carried out as "proof of concept" with the OGC OWS reference WMS and WFS implementations.

#### *Zusammenfassung*

Diese Arbeit beschäftigt sich mit der Fragestellung, ob die OGC "Web Map Context Documents" Spezifikation für ein reales, komplexes Szenario geeignet ist. Der Ausgangspunkt sind die Anforderungen eines Grundwasser Experten, der Fragen beantwortet, Berichte erstellt und für Entscheidungsträger in Behörden den fachlichen Input liefert. Aus den sich daraus ergebenden Anforderungen wird die benötigte GIS - Funktionalität abgeleitet. Am Beginn steht eine theoretische Untersuchung, ob die Spezifikation die notwendigen Funktionen unterstützt. Der nächste Schritt ist die Implementierung ebendieser. Abschließend erfolgt als "Proof of Concept" der praktische Test der identifizierten GIS Funktionen gegen die OGC OWS Referenzimplementation für WMS and WFS.

#### *Danksagung*

Mein Dank gilt Dir Kerstin, für Deine Liebe, Dein Einfühlungsvermögen, Deine Geduld und Aufmunterung, wenn es "mal wieder nicht so lief" und den konstruktiven Input. Ohne Dich wäre es nicht möglich gewesen.

Meinen Eltern, die in mir Neugierde und Lust zu Lernen gefördert haben.

Weiter möchte ich mich beim UNIGIS Team für ihre Hilfe während des Fernstudiums bedanken. Macht weiter so!

# **Table of contents**

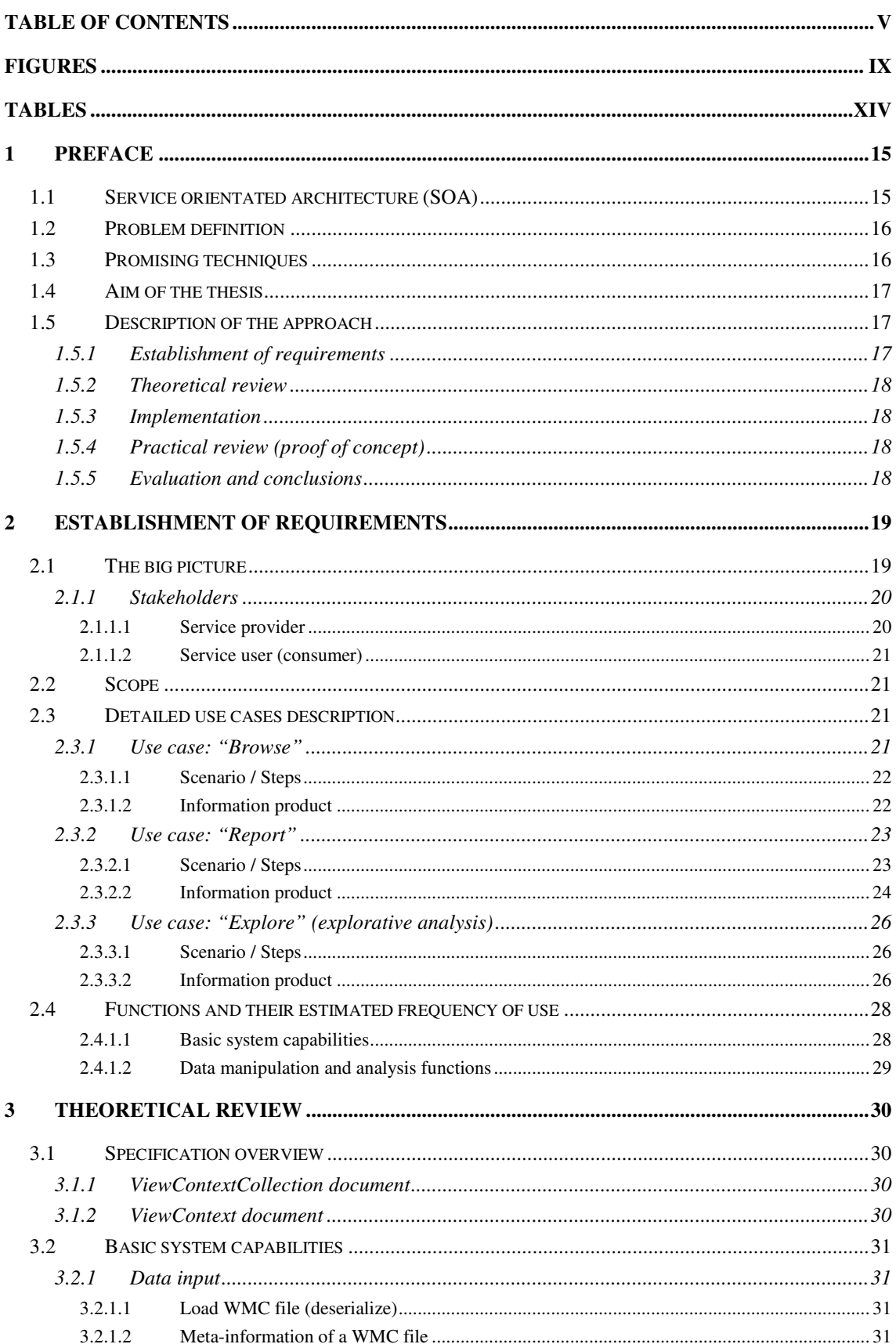

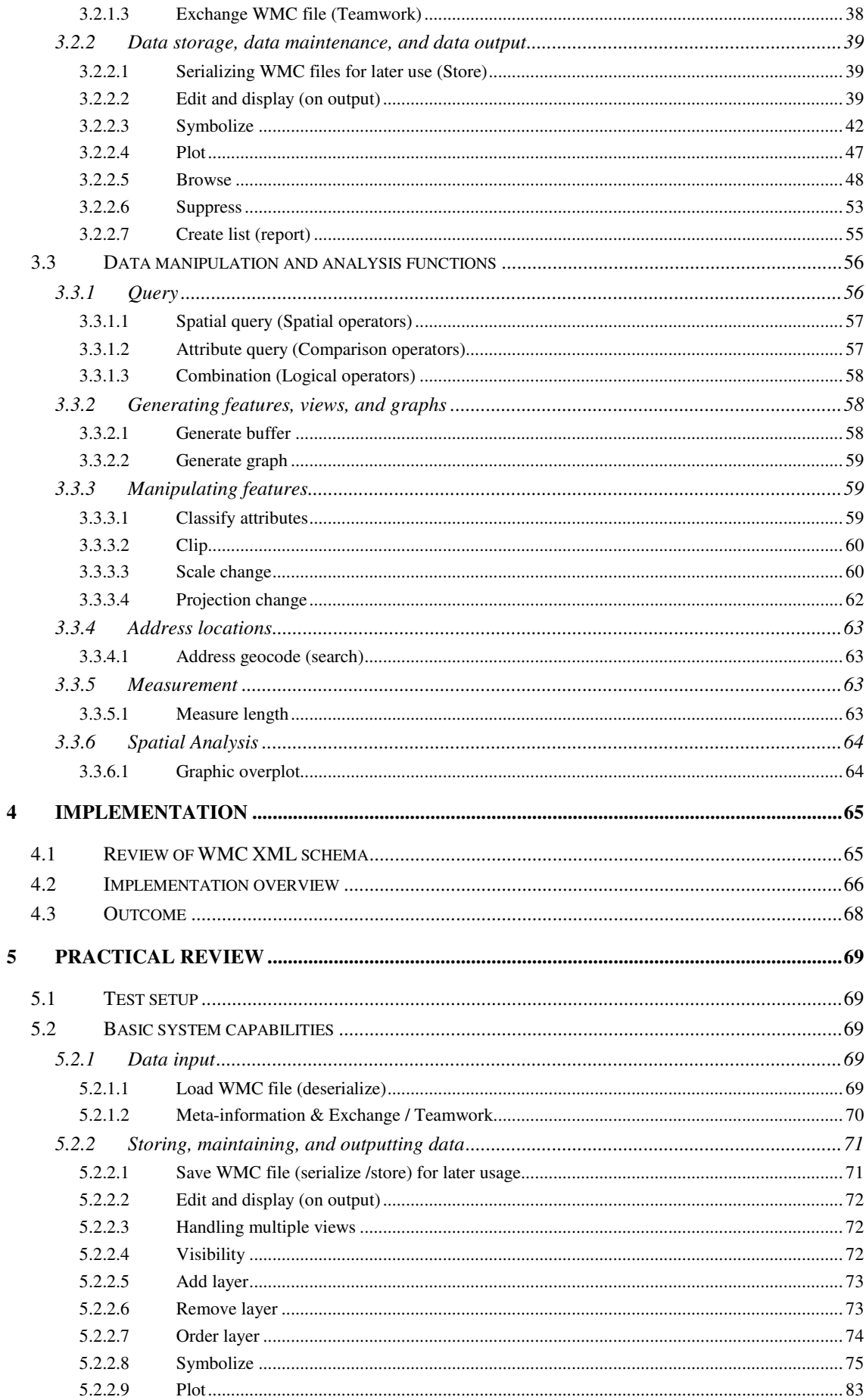

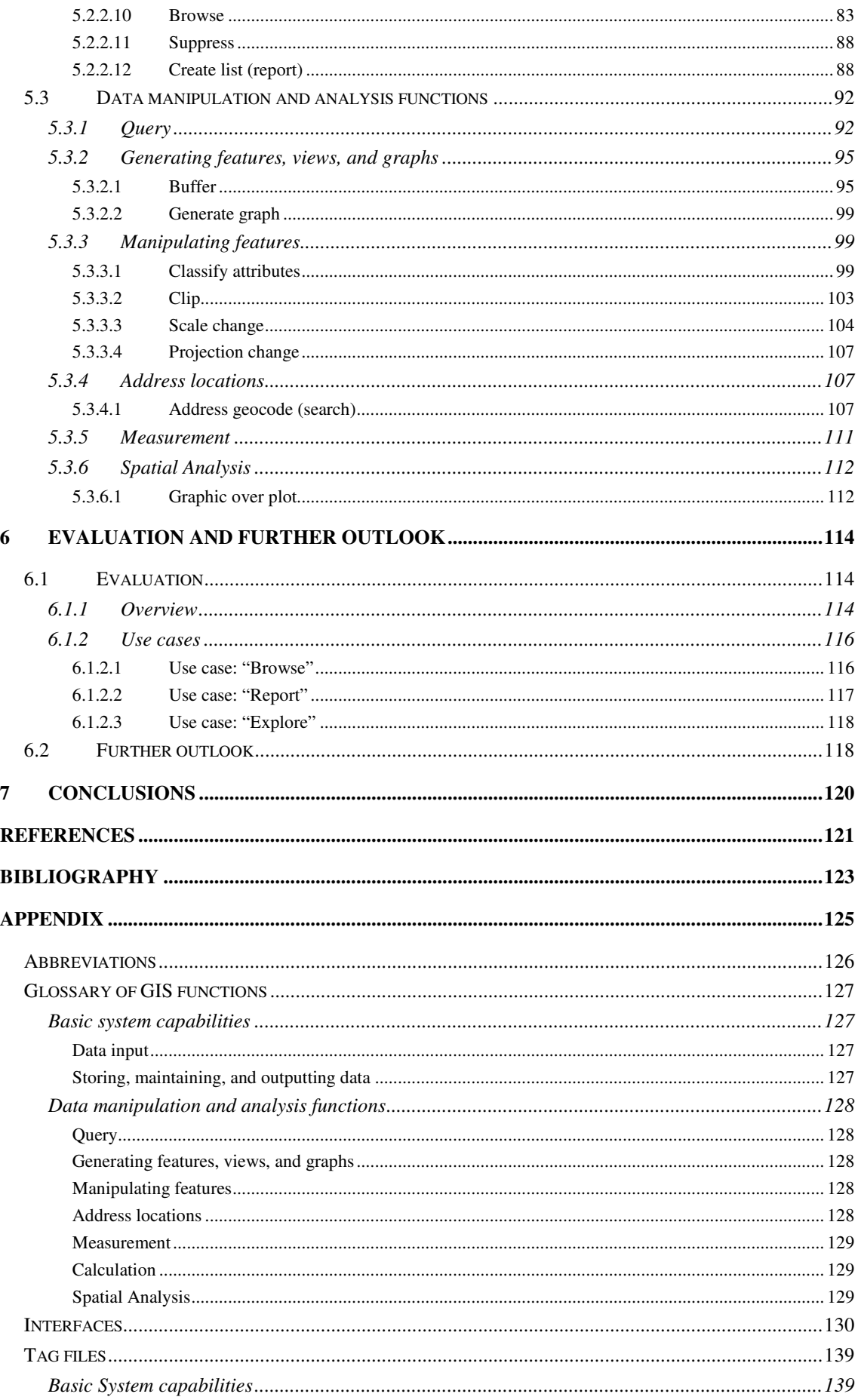

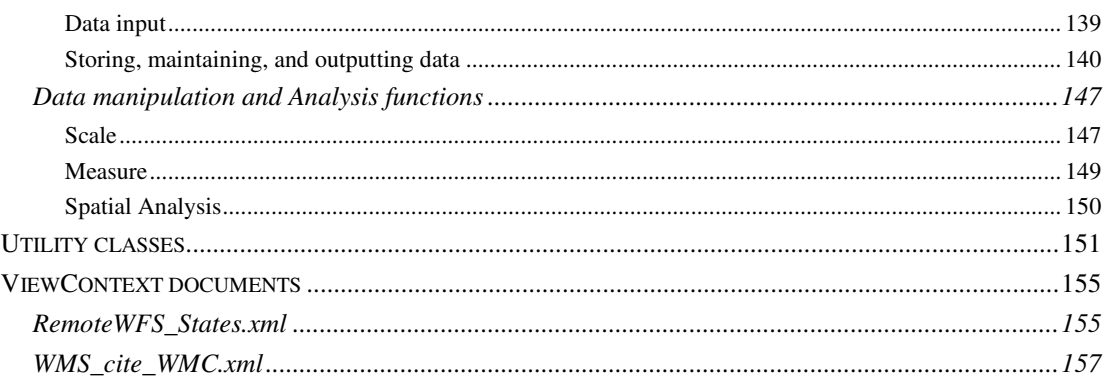

# **Figures**

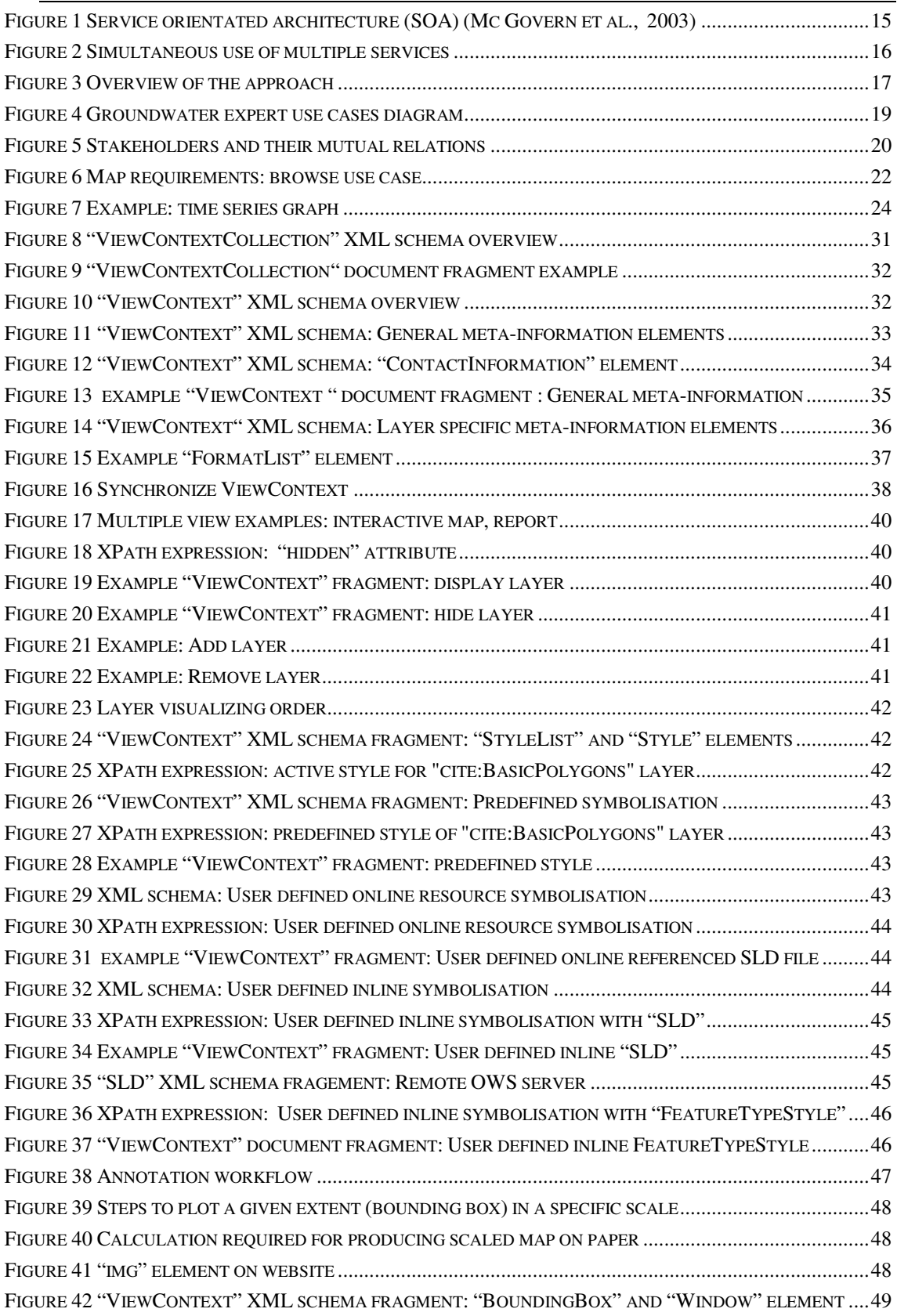

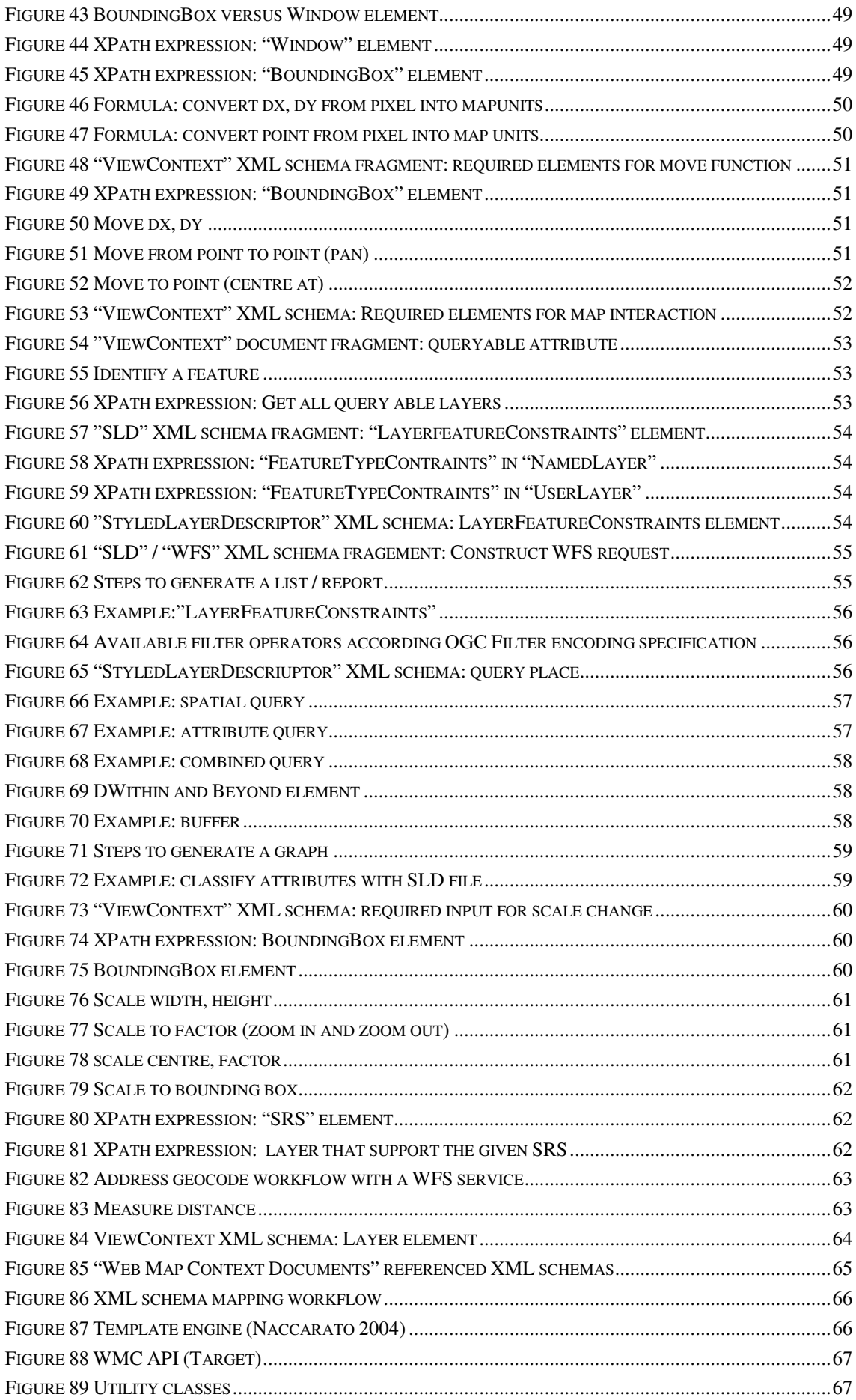

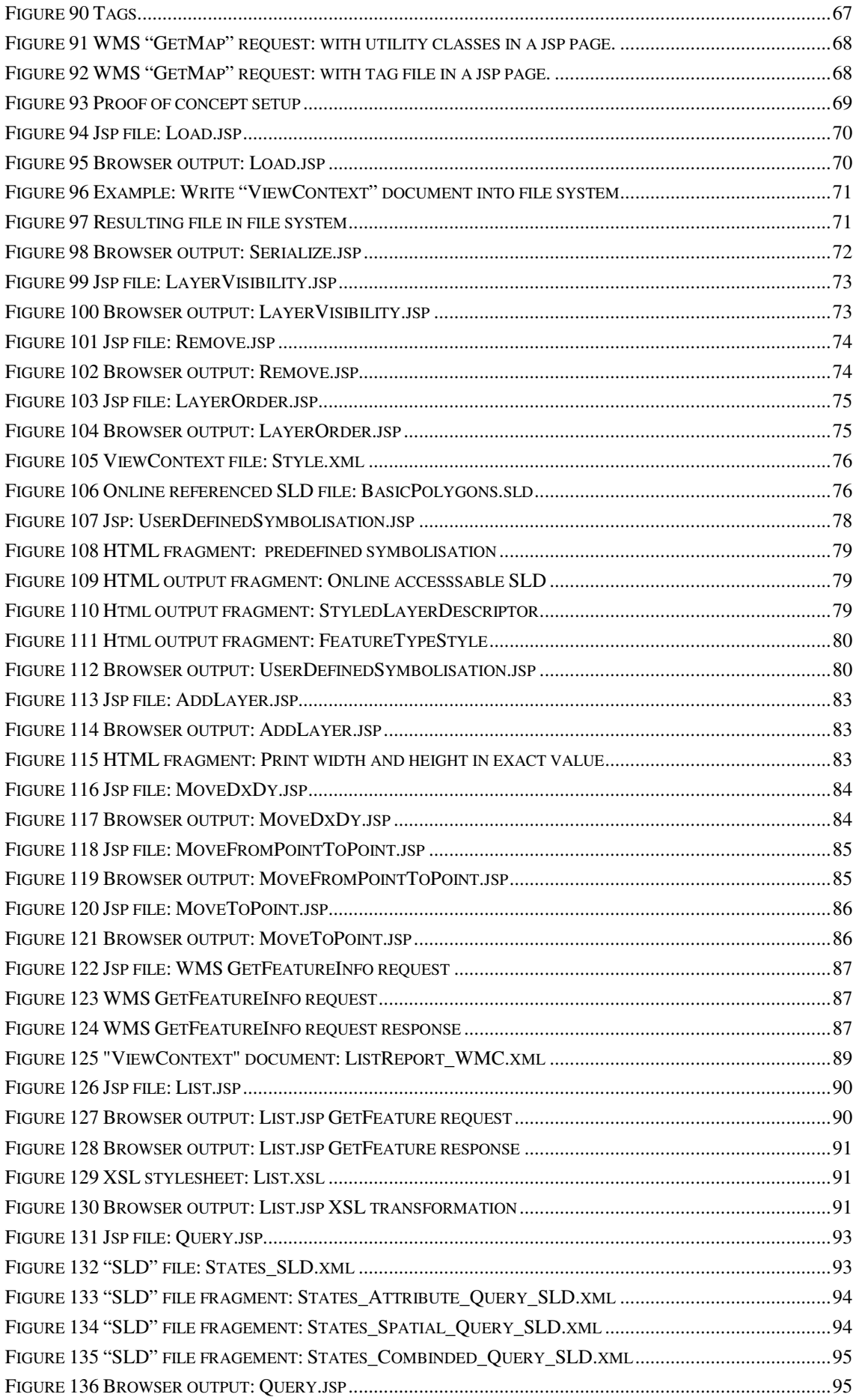

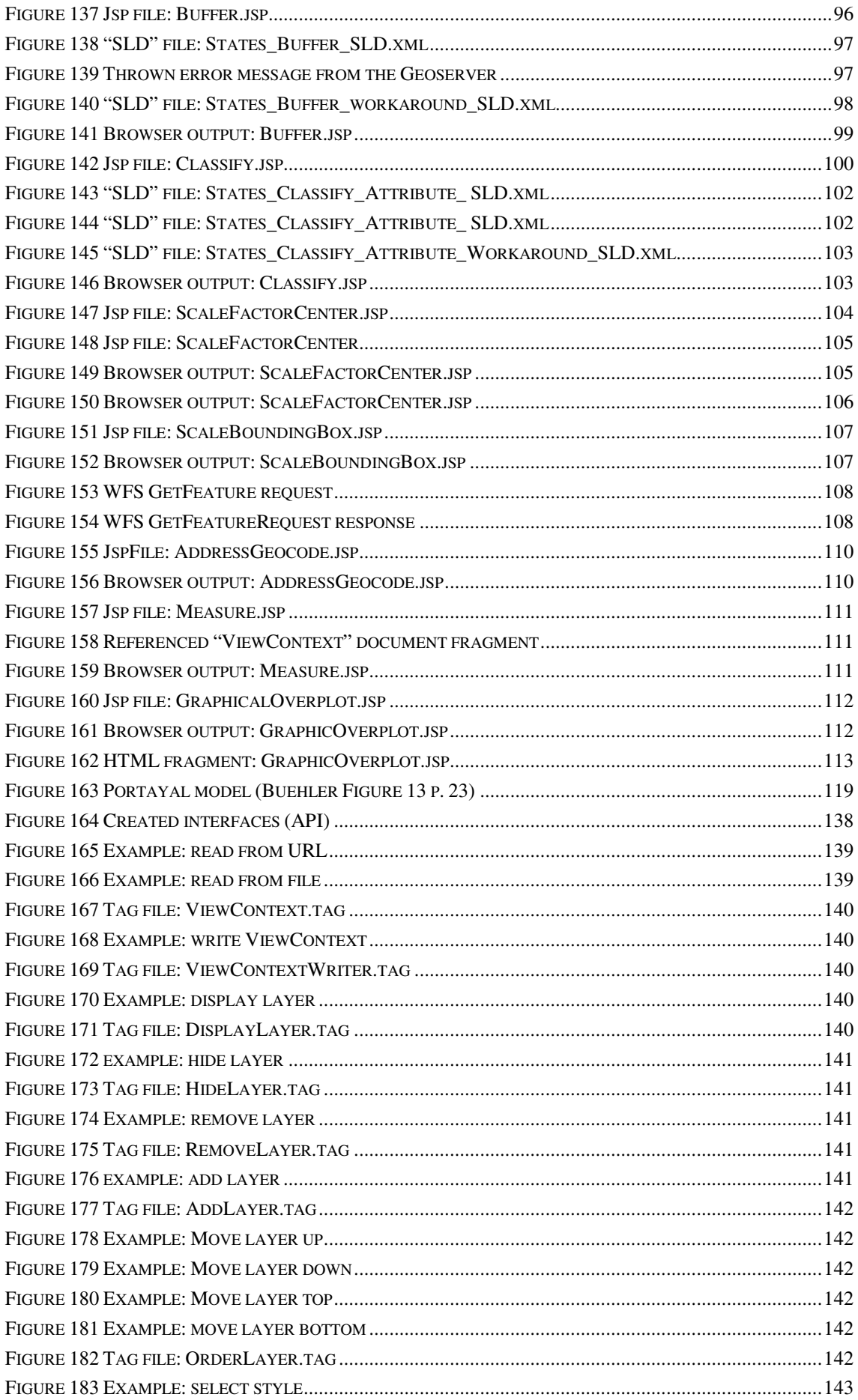

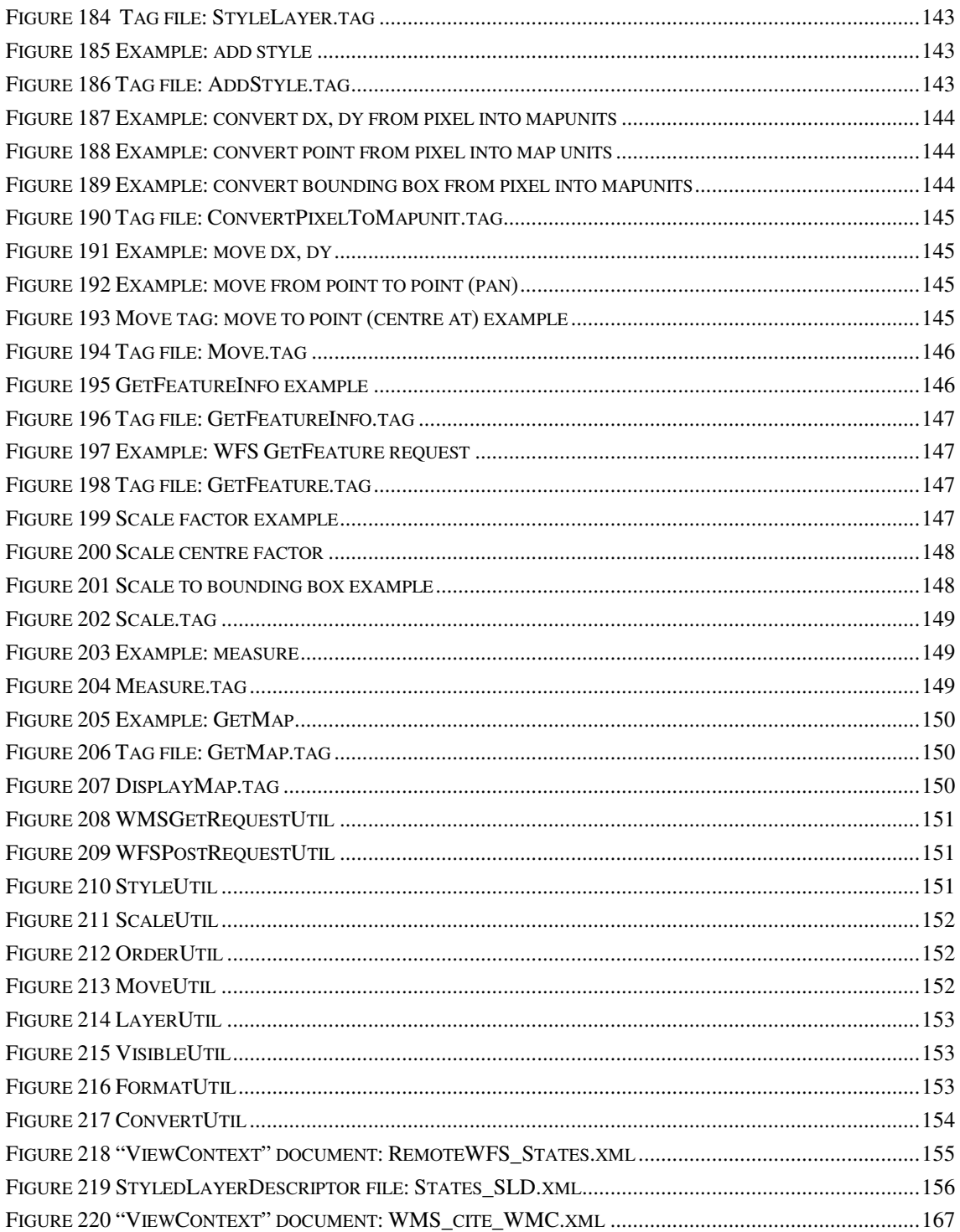

# **Tables**

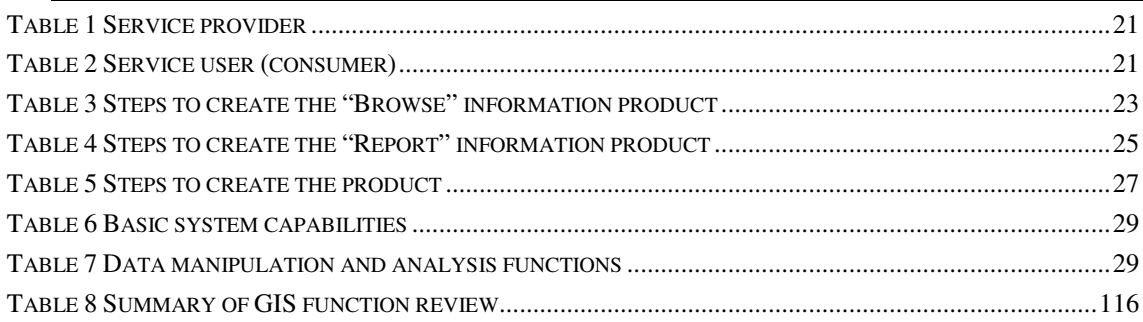

## **1.1 Service orientated architecture (SOA)**

Service orientated architecture (SOA) is at present the "catchword" in the information technology (IT) industry.

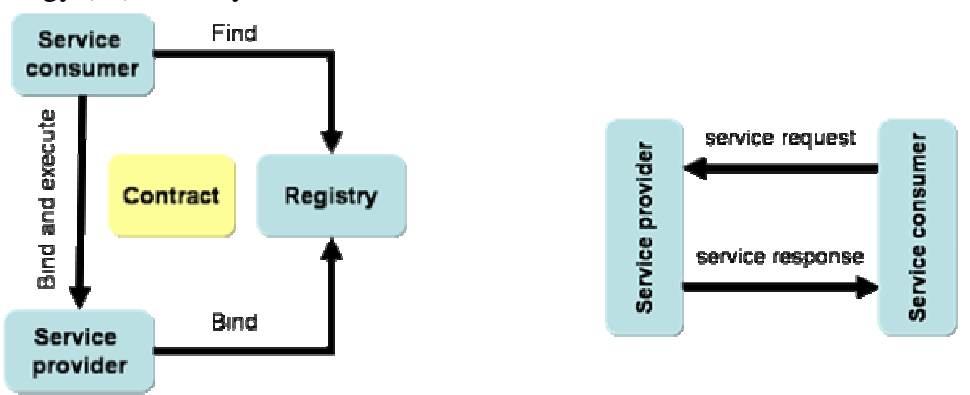

**Figure 1 Service orientated architecture (SOA) (Mc Govern et al., 2003)** 

The SOA "find-bind-execute" paradigm as shown in the figure above allows the consumer to query a registry for the service that meets his requirements. If a matching service is found the registry returns a contract, which specifies how to interact with the service and an endpoint (the physical address where the service runs) for the service. Once found, the service is used from the returned endpoint according to the specified contract. A service can be described as a black box, which encapsulates function(s) and does not depend on the context or state of another service.

Characteristics of SOA according Mc Govern (2003, pp. 43 )

- *Services are discoverable and dynamically bound*
- *Services are self-contained and modular*
- *Services stress interoperability*
- *Services are loosely coupled*
- *Services have network addressable interfaces*
- *Services have coarse-grained interfaces*
- *Services are location transparent*
- *Services are composeable*

This emerging trend has also reached the geographic information science. It is used inside several specifications of the **O**pen **G**eospatial **C**onsortium (OGC).

## **1.2 Problem definition**

Usually, services of different service providers, such as e.g. Web Mapping Services (WMS), Web Feature Services (WFS), and Web Coverage Services (WCS) are used and accessed simultaneously.

*E.g. a base map with the administrative boundaries, groundwater bodies, sampling sites, etc.* 

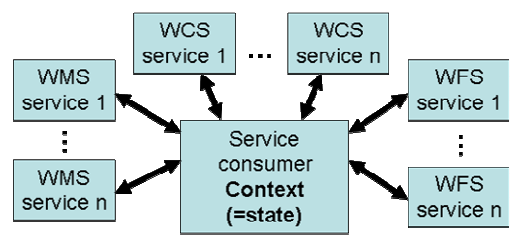

**Figure 2 Simultaneous use of multiple services** 

As mentioned in the preface, the SOA services do not depend on the state (=context) of other services. The **problem** for a service consumer is to **hold and store** the **context of multiple, distributed services independent of a particular client,** which is in this case an OGC service.

## **1.3 Promising techniques**

In June 2003 the "Web Map Context Documents" Version 1.0.0 (WMC) specification was published.

*"The present Context specification states how a specific grouping of one or more maps from one or more map servers can be described in a portable, platform-independent format for storage in a repository or for transmission between clients. This description is known as a "Web Map Context Document," or simply a "Context." Presently, context documents are primarily designed for WMS bindings. However, extensibility is envisioned for binding to other services. A Context document includes information about the server(s) providing layer(s) in the overall map, the bounding box and map projection shared by all the maps, sufficient operational metadata for Client software to reproduce the map, and ancillary metadata used to annotate or describe the maps and their provenance for the benefit of human viewers."* (Humblet, 2003 pp. viii)

It defines how to **store** persistent reusable **information** about the **context of distributed web mapping services** in a **platform-independent** manner. This specification promises to solve the obstacle mentioned above in the problem definition.

## **1.4 Aim of the thesis**

The **aim** of this thesis is to **critically review** the "**Web Map Context Documents**" **specification** (WMC) of the Open Geospatial Consortium (OGC) and to assess **whether it can be used under real world conditions or not**.

## **1.5 Description of the approach**

Specifications are necessary to foster interoperability and standards, but they are only relevant and can gain broader acceptance if they meet the requirements of the user. Therefore, the **W**eb **M**ap **C**ontext document specification (WMC) can be best evaluated with the help of one or more real world examples.

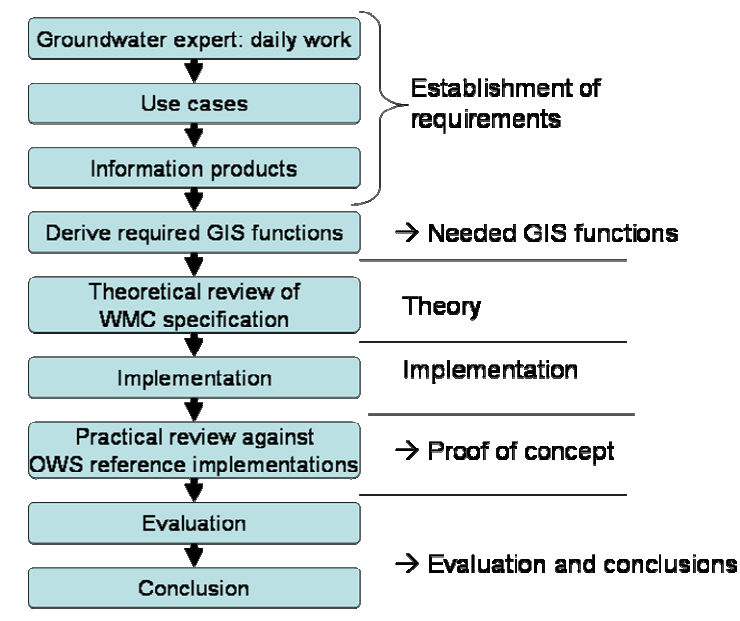

**Figure 3 Overview of the approach** 

## **1.5.1 Establishment of requirements**

The starting point is a real world scenario based on the daily work of a ground water expert. The following **three use cases**, which cover major parts of his work, are reviewed in detail:

- 1. Get an overview of the situation (**Browse**)  $\rightarrow$  2.3.1 Use case: "Browse"
- 2. Compile a report (**Report**)  $\rightarrow$  2.3.2 Use case: "Report"
- 3. Perform explorative analysis (**Explore**)  $\rightarrow$  2.3.3 Use case: "Explore" (explorative analysis)

The author follows Tomlinson's methodology (2003) to identify the information products (IP) for theses use cases. An information product is the desired output from a **G**eographic **I**nformation **S**ystem (GIS). This can be a map, report, list, graph and any

combination of these elements. The IPs are analysed to identify the steps to generate them. The result will be the **list** of the required **GIS functions**.

## **1.5.2 Theoretical review**

In a next step the "Web Map Context Documents" specification is evaluated in view of each of the identified **functions** and its theoretical coverage.

# **1.5.3 Implementation**

As prerequisite for the practical review it is necessary to implement the specification. Utilities will be developed to perform the necessary GIS functions e.g. scale, move, identify, style, "GetMap" WMS request, etc. .

## **1.5.4 Practical review (proof of concept)**

According to the Cite Homepage (2004) the software products "Deegree" and "Geoserver" are the reference implementations of Web Mapping Service (WMS) and Web Feature Service (WFS). These two reference implementations will be used, to **check practically if they are able to perform** the GIS **functions** implemented in the previous step.

## **1.5.5 Evaluation and conclusions**

The outcome will be evaluated and the lessons learned from these steps will be discussed. The work will finally conclude whether the **specification meets the identified criteria.**

# **2 Establishment of requirements**

## **2.1 The big picture**

It is state of the art in the **I**nformation **T**echnology (IT) industry to model a real world scenario with use case diagrams to get a better overview.

*"A use case […] is a set of scenarios tied together by a common user goal."* Fowler (2000 p. 40).

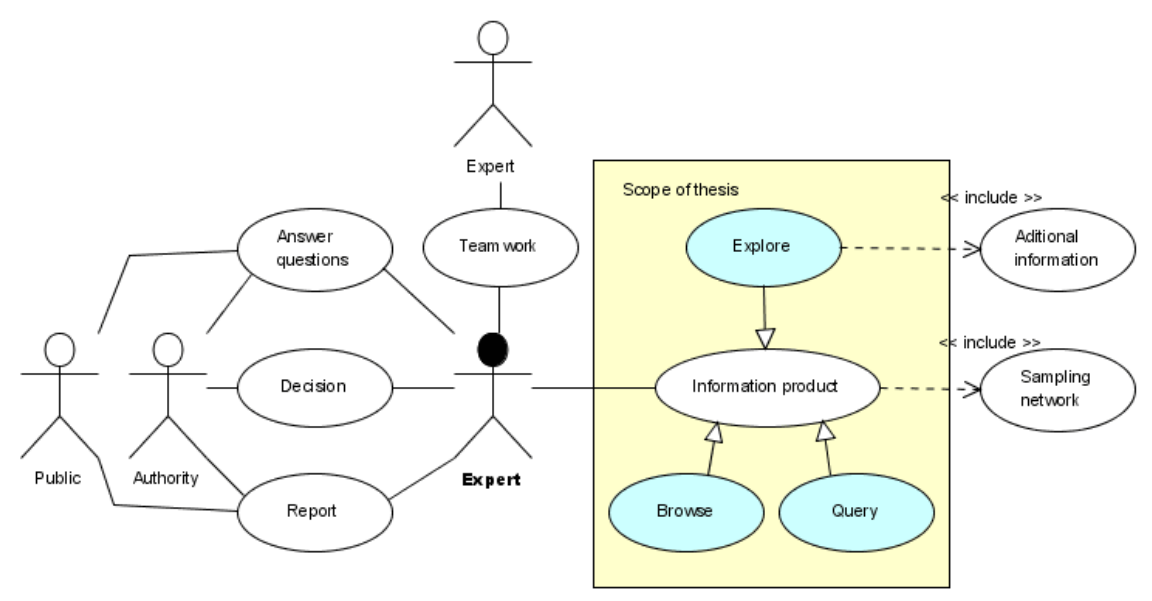

#### **Figure 4 Groundwater expert use cases diagram**

The groundwater expert has to answer questions / requests from the general public and administration about the situation of groundwater bodies and their sampling sites. He provides in close cooperation with the responsible authorities decision support for countermeasures if critical limits are exceeded. In regular intervals the expert prepares reports about the situation and future trends for involved authorities and the general public. In order to fulfil these requirements the expert needs adequate information products. This includes primarily information on the state of the groundwater bodies and the measured parameters of the sampling sites. In some cases external information like e.g. contaminated sites is needed to answer hypotheses about anomalies if critical limits are exceeded at specific sampling sites. Additionally, it should be also possible to exchange information (teamwork) with other experts.

## **2.1.1 Stakeholders**

A stakeholder is an organisation, group and or person with an interest in the process either now or in the future.

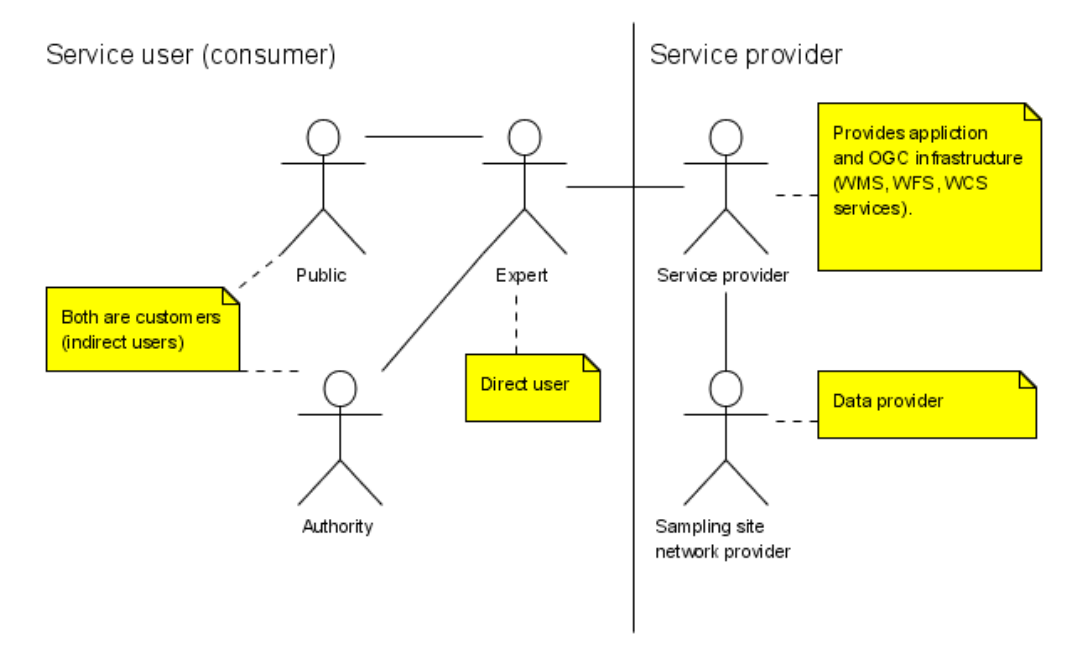

#### **Figure 5 Stakeholders and their mutual relations**

Based on the use case diagram above the following two stakeholder groups, their interests and goals are identified:

- 1. Service provider
- 2. Service user

### **2.1.1.1 Service provider**

A service provider is an actor who provides either data and / or a service.

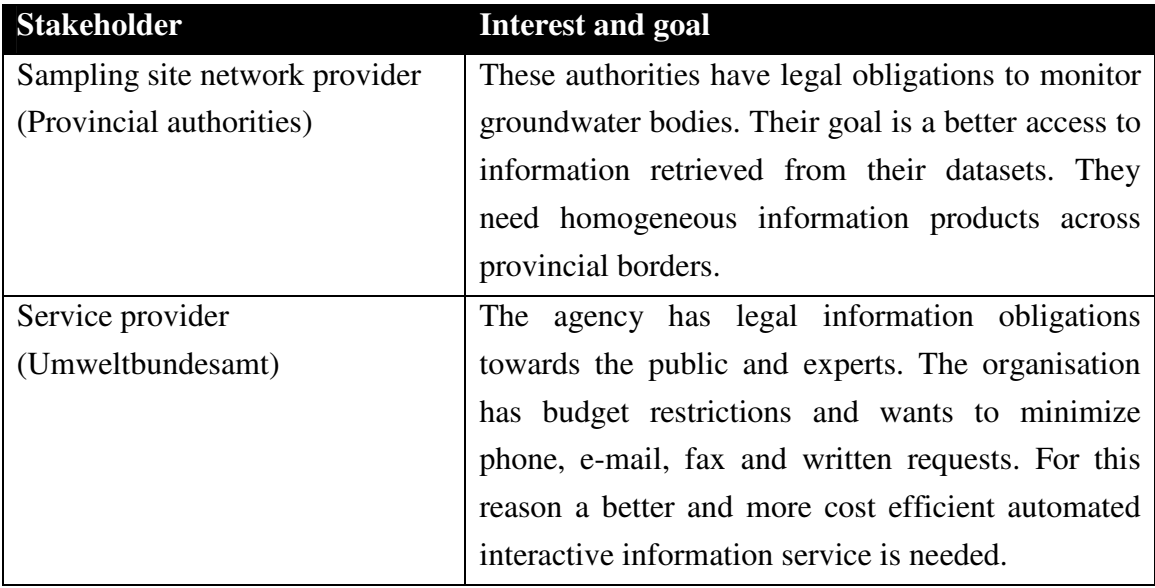

**Table 1 Service provider** 

#### **2.1.1.2 Service user (consumer)**

A service user is an actor that consumes (uses) such services and / or their interpretations.

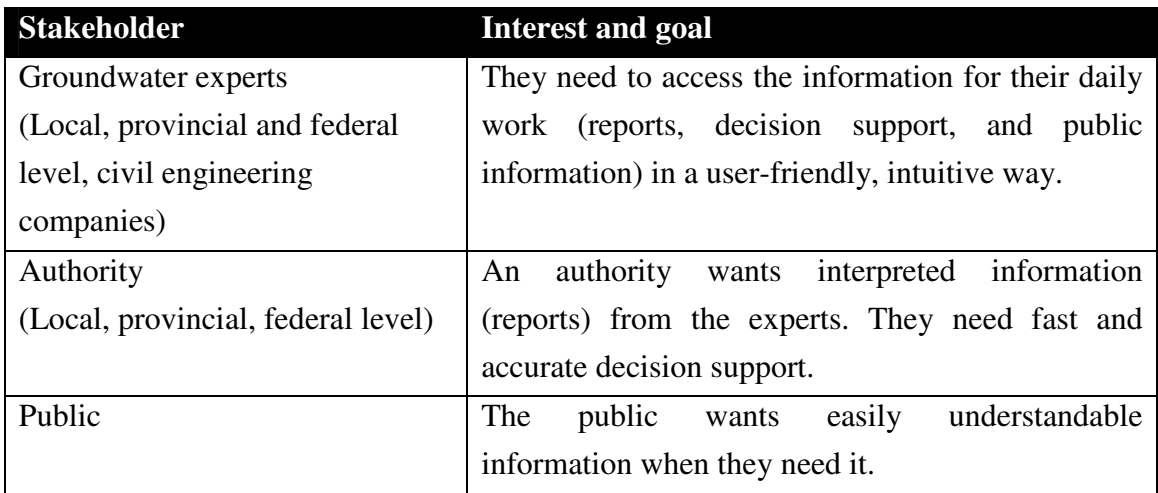

**Table 2 Service user (consumer)** 

## **2.2 Scope**

The scope of the reviewed use cases is limited to information products required by the groundwater expert related to the "Web Map Context Documents" (WMC) specification. Only the specification is reviewed. Proprietary extension mechanisms like the "Extension" element go beyond the specification, break interoperability and are skipped for that reason. The above mentioned use cases are evaluated in a greater detail according to Tomlinson (2003). They are needed to define the required **I**nformation **P**roducts (IP). The description of an IP is compiled of:

- map requirements,
- list or report requirements,
- document and image requirements and
- the steps to generate the products including the required GIS functions.

The Appendix "Glossary of GIS functions" (pp. 127) contains a detailed description of the mentioned GIS functions.

## **2.3 Detailed use cases description**

## **2.3.1 Use case: "Browse"**

The starting point for every work like a report or an assessment is, to obtain an overview of the groundwater body. The shape of the body, the distribution of the sampling sites, its surroundings and other specific features will be taken into account. The goal is to get an impression of the special situation of a specific body. This means that the experts need a possibility to look at the area and its surroundings at different scales and extents. In addition, it is necessary to retrieve interactively further information (e.g. like the identify tool in standard GIS software).

#### **2.3.1.1 Scenario / Steps**

The user selects an area of interest (e.g. a specific groundwater body). A map is generated in which the sampling sites are visualised according to their measured parameters. Depending on the scale more or less details are shown. The expert scales (zooms in and out), moves and pans the area of interest. On mouse click background information about the selected feature is provided.

### **2.3.1.2 Information product**

#### *2.3.1.2.1 Map requirements*

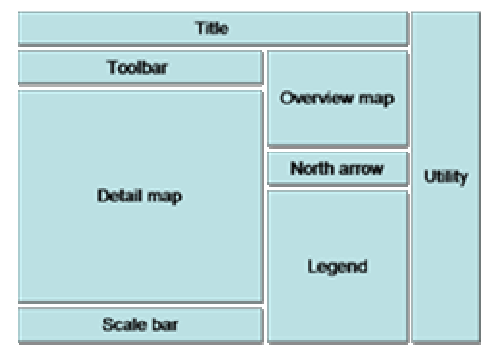

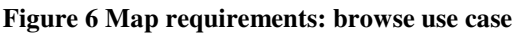

The map has a title including the logo of the service provider. The detailed map shows the current extent and allows user interaction. A small scale overview map is necessary in which the extent of the detailed map is displayed as rectangle. A north arrow, a scale bar and a legend are provided. The interaction mode is set via the toolbar which toggles between different map interaction modi (e.g. like scale, pan, identify, search, etc.). Expert GIS functions like geocoding are invoked with wizard based utilities. It is necessary to provide a tool for measuring the distance between features.

#### *2.3.1.2.2 List or report requirements*

Only very simple structured lists are necessary. They are needed for identification of the features during the browsing process.

#### *2.3.1.2.3 Document and image requirements*

None

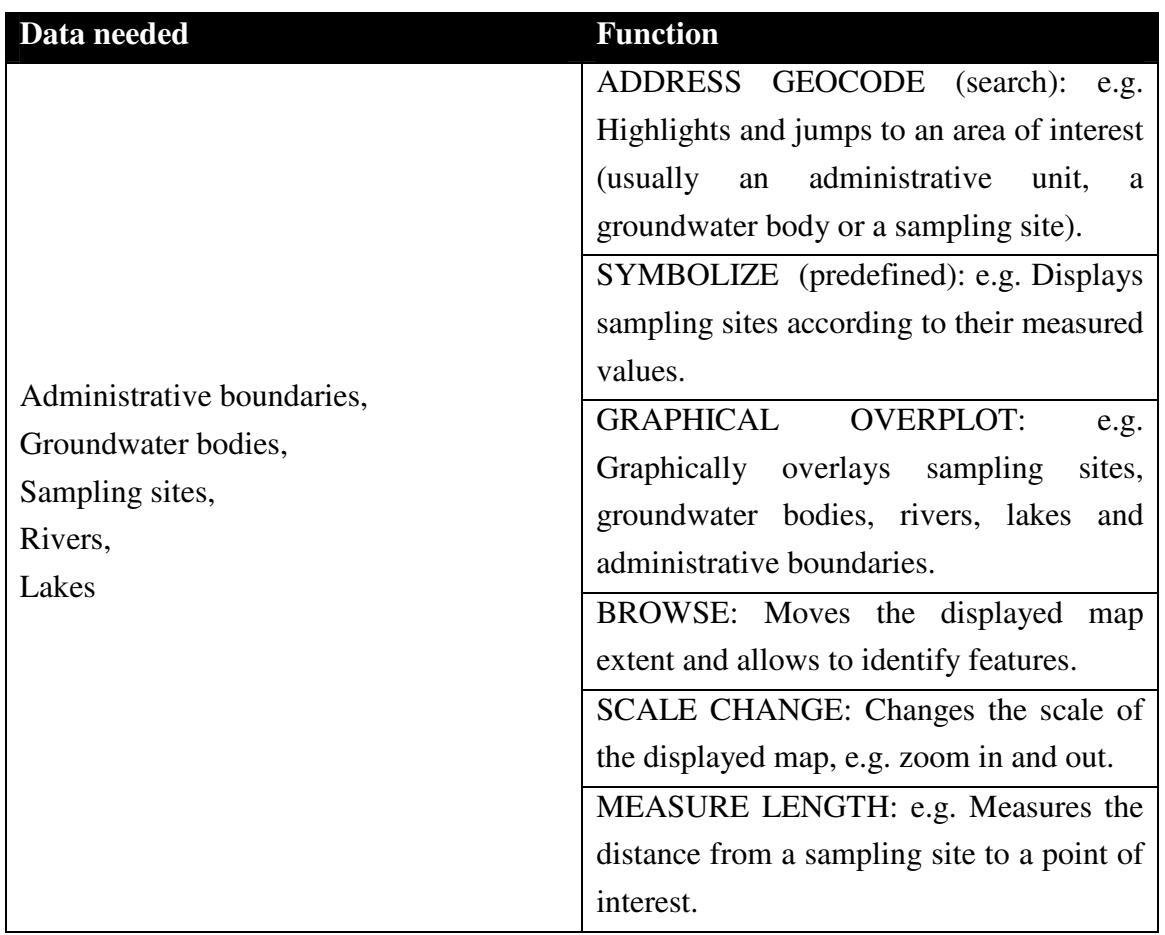

#### *2.3.1.2.4 Steps to create the product*

**Table 3 Steps to create the "Browse" information product** 

## **2.3.2 Use case: "Report"**

The groundwater expert periodically aggregates a report about the groundwater bodies and sampling sites according to predefined reporting criteria.

### **2.3.2.1 Scenario / Steps**

First a groundwater body is selected. Afterwards the expert browses the groundwater body and its surroundings to get a feeling about the whole situation. Unnecessary information is suppressed. Then the expert creates multiple maps, graphs and lists according to the report requirements by performing spatial and attributive queries. The results are classified and symbolised according to the reporting conventions. It must be possible for the expert to display each result on the screen as well as to plot it in a specific scale. Furthermore, it has to be possible to store the output in a digital format for further processing (e.g. with statistical, word-, and image-processing software, etc.).

#### *2.3.2.1.1 Use case extensions*

- Save (serialize / store) the current state of the work as WMC document and access (load / deserialize) it later on.
- Share / exchange the work as WMC document with other experts.
- Annotate and highlight specific features.

#### **2.3.2.2 Information product**

All requirements of the "Browse" (p. 21) use case apply. Only additional requirements are mentioned here.

#### *2.3.2.2.1 Map requirements*

The toolbar and the utilities have to be enhanced to allow the execution of the supplementary functions (query, classify, export, save, load, annotate, exchange, etc.).

#### *2.3.2.2.2 List or report requirements*

According to the respective reporting requirements various lists are necessary.

 *E.g.: Report of each sampling site of a groundwater body for each measured parameter and a given time interval.* 

#### *2.3.2.2.3 Document and image requirements*

The report list has to be provided in a format which allows further processing in textprocessing and / or spreadsheet software. Maps and graphs have to be provided in a way that allows to include them in a report without any further manipulation. The symbolisation has to conform to the respective reporting standard, which can vary between different kinds of reports.

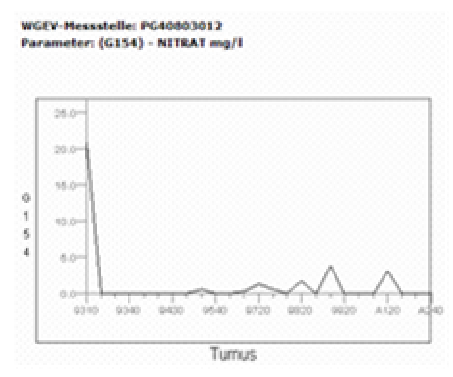

**Figure 7 Example: time series graph** 

## *2.3.2.2.4 Steps to create the product*

In addition to all steps and datasets of the "Browse" use case the following requirements apply:

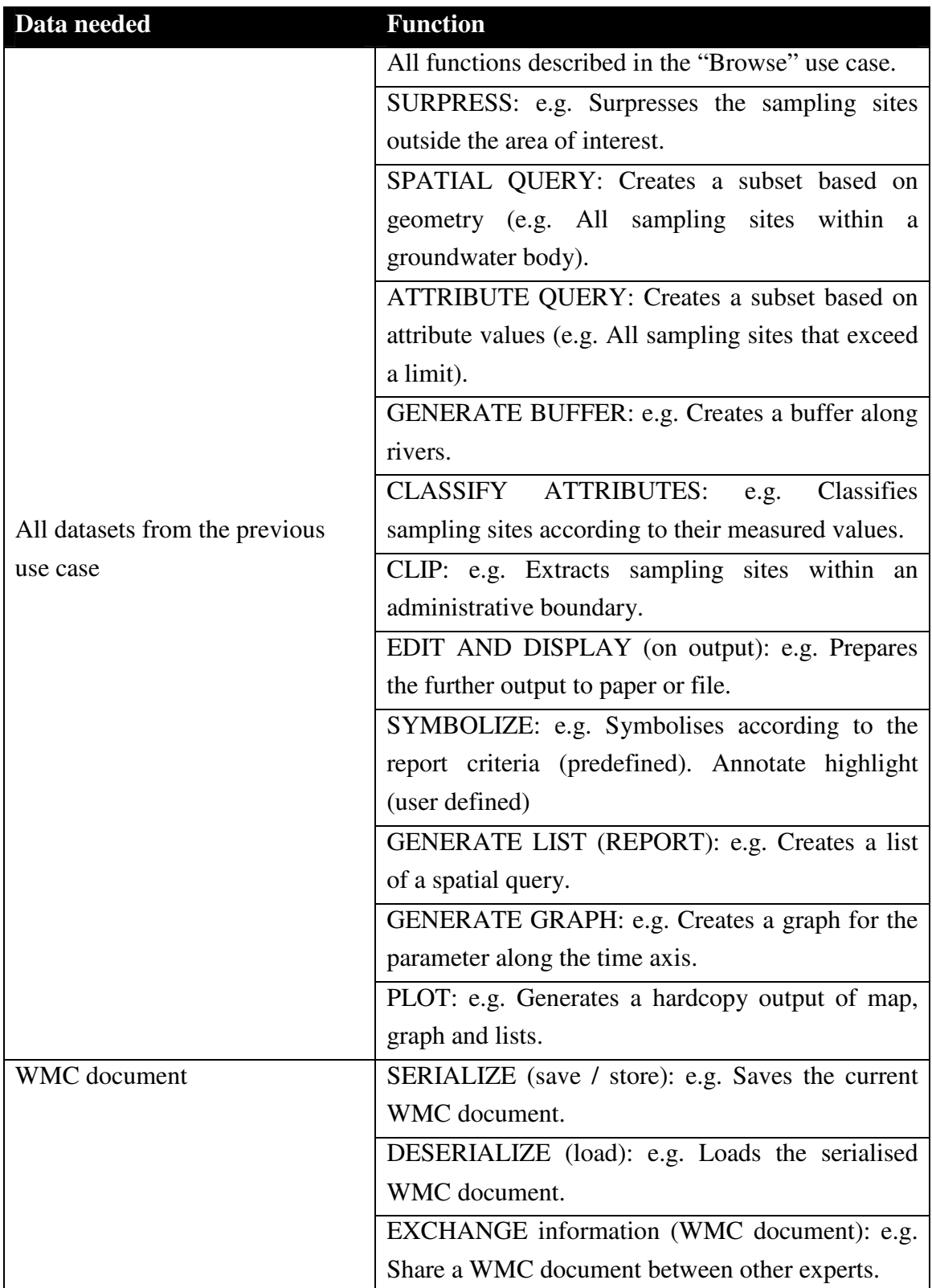

**Table 4 Steps to create the "Report" information product** 

## **2.3.3 Use case: "Explore" (explorative analysis)**

During the previous two use cases the expert may have identified anomalies which need further investigation and / or explanation. The expert develops a hypothesis and tries to validate it with additional layers (datasets).

*E.g.: A measured value of a sampling site exceeds the critical limit. The expert has the hypothesis that a potential contaminated site could be the cause. Therefore, he adds the layer and validates his hypothesis.* 

### **2.3.3.1 Scenario / Steps**

In addition to the reporting use case it is necessary to add one or more additional layers (datasets). Query, browse, scale, symbolise, etc. functions are carried out like in the previous "Report" and "Browse" use cases. These steps are repeated as often as necessary. This leads either to a rejection or verification of the hypothesis.

### **2.3.3.2 Information product**

All requirements of the "Report" (p. 23) use case apply. As in the "Report" use case only the differences are mentioned here by the author.

### *2.3.3.2.1 Map requirements*

The map requirements are the same as for the "Report" use case. Only a possibility to add datasets on the fly has to be included.

#### *2.3.3.2.2 List or report requirements*

The same requirements as for the "Report" use case apply here.

#### *2.3.3.2.3 Document and image requirements*

Again the same requirements as for the "Report" use case apply here.

#### *2.3.3.2.4 Steps to create the product*

In addition to all steps and datasets of the "Report" use case the following requirements apply:

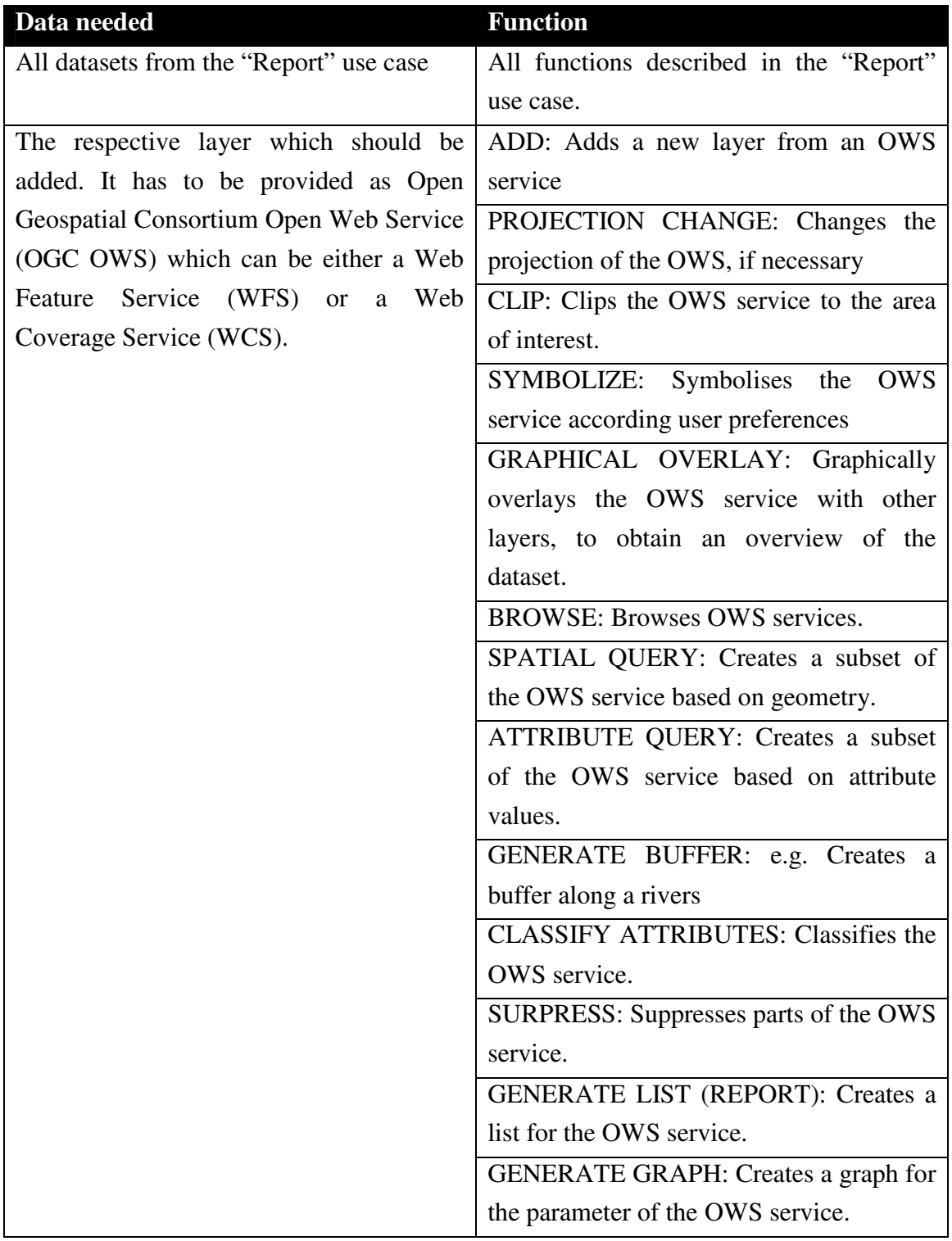

**Table 5 Steps to create the product** 

# **2.4 Functions and their estimated frequency of use**

Based on the three use cases described above the following list of required GIS functions is compiled. They are grouped according Tomlinson (2003, Lexicon pp. 255- 276). In order to evaluate the importance of the different functions, a rough estimation of the frequency of use, based on expert judgement, has been carried out. The system functions are grouped into the following two categories:

- Basic system capabilities
- Data manipulation and analysis functions

#### **2.4.1.1 Basic system capabilities**

The basic system capabilities are needed to get data into a geographic information system (GIS), store it, manage it and output it.

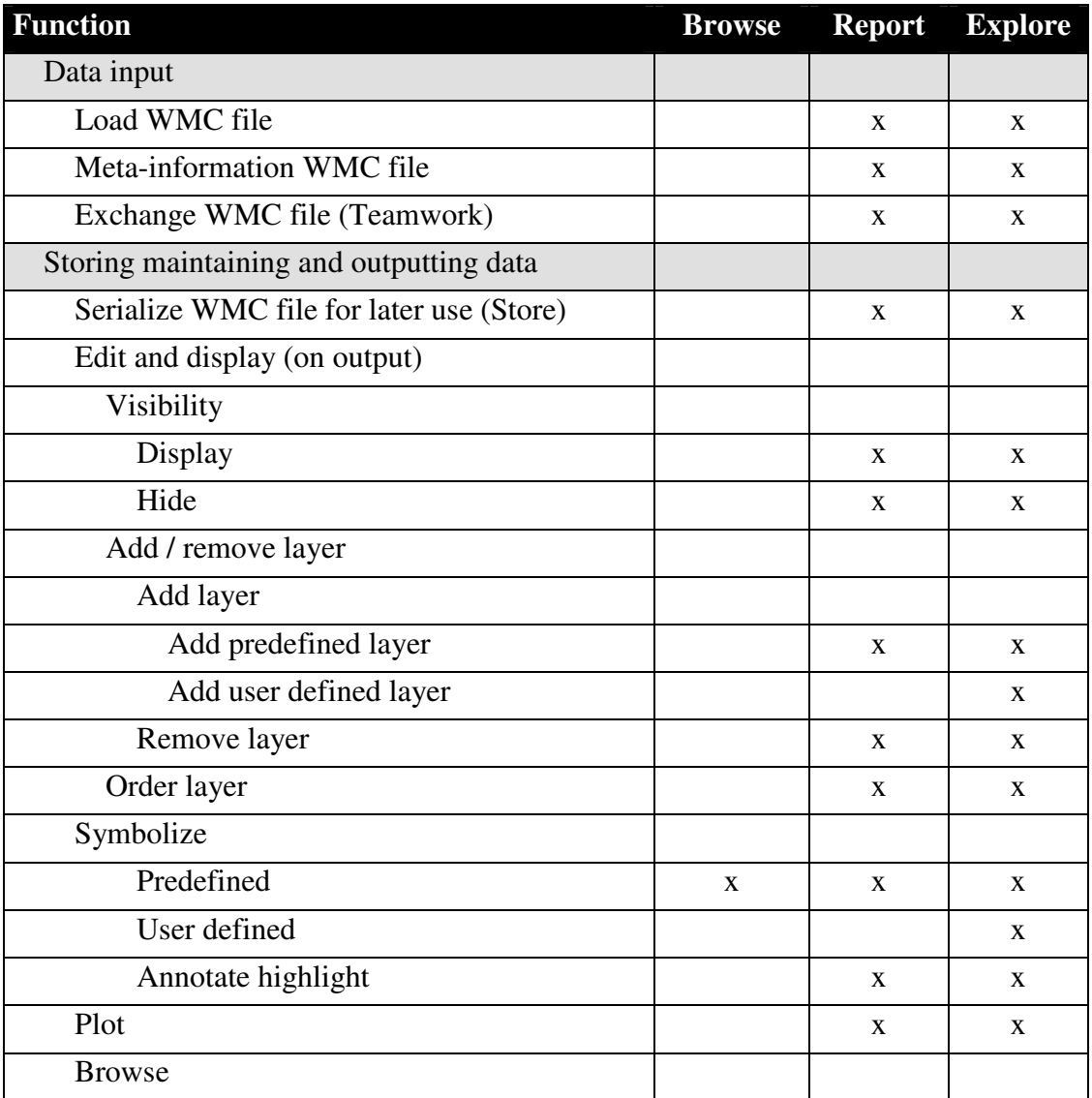

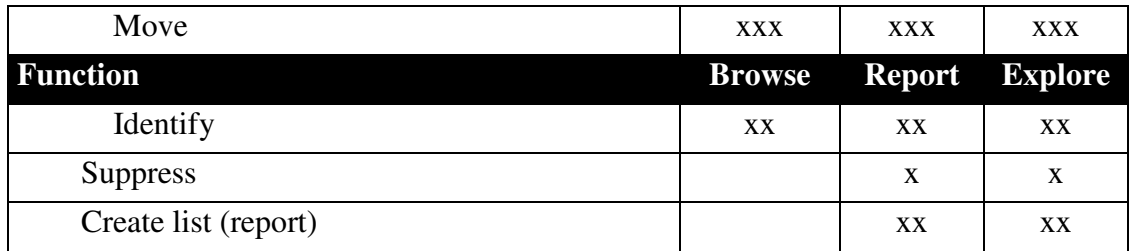

Frequency of use: x…rarely, xx…often, xxx…very often

**Table 6 Basic system capabilities** 

#### **2.4.1.2 Data manipulation and analysis functions**

These functions are used to manipulate data in the GIS in preparation for analysis, and to generate new data and information through analysis and modelling.

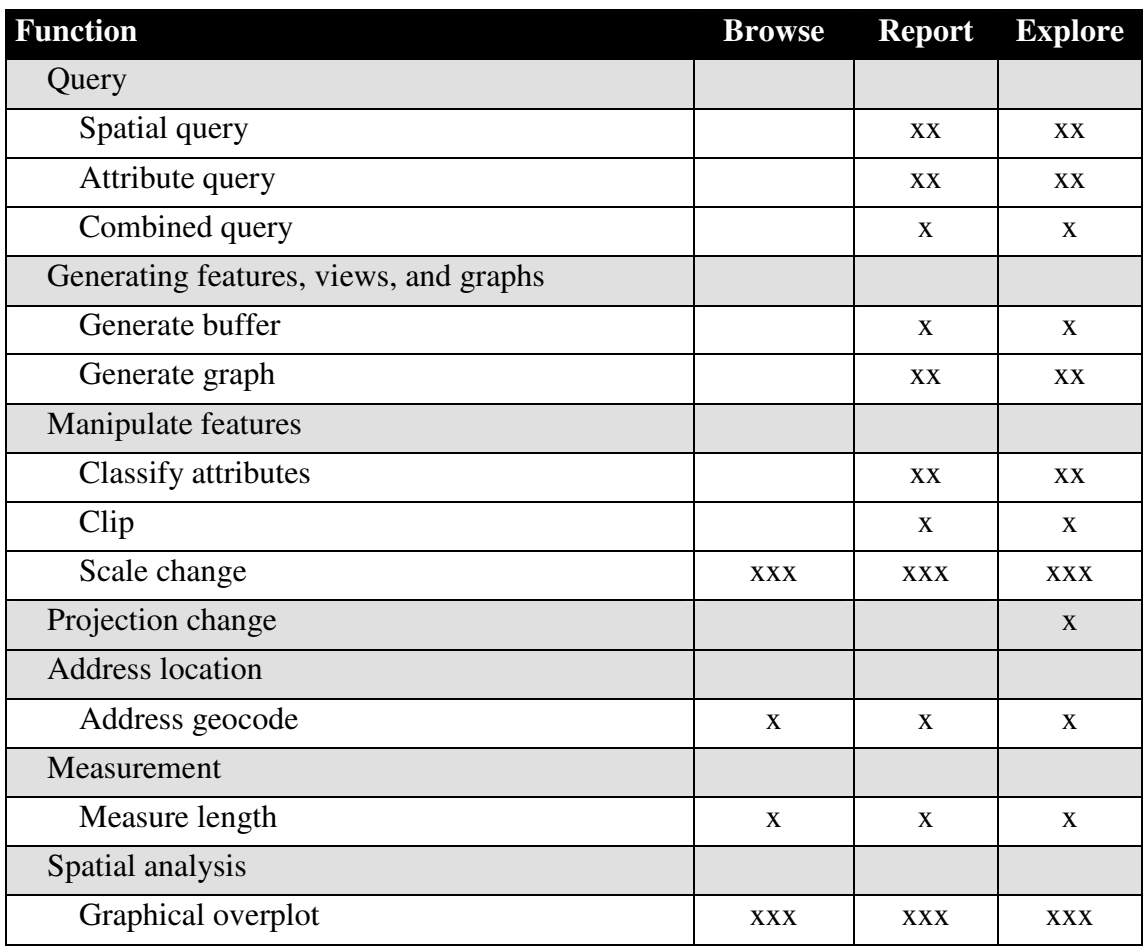

Frequency of use: x…rarely, xx…often, xxx…very often

**Table 7 Data manipulation and analysis functions** 

According to the author's approach the next step is to examine the required GIS functions which were identified in the previous step. One after the other is reviewed in detail regarding their coverage by the "Web Map Context Documents" specification. The level of detail of the review depends on the estimated frequency of use of the respective GIS function (Table 7, p. 29).

## **3.1 Specification overview**

Basically, the specification addresses only WMS services. *"This specification is relevant to clients of the OGC Web Map Service [...]."* Humblet (2003 pp. 9)

The WMS 1.1.1 specification (Beaujardiere, 2002) supports as an optional feature the "Styled Layer Descriptor Implementation Specification" (SLD). Besides its capability for user-defined map styling, a SLD enabled WMS server is able to integrate other OGC "Open Web Service"'s (OWS) like "Web Feature Services" (WFS) and / or "Web Coverage Services" (WCS). They run either inside the same server as "integrated server" or on a different machine as "component server" (Lalonde 2002, pp. 6). With this mechanism it is possible to integrate WFS and WCS as well. The "Web Map Context Document" specification describes two different document types:

- "ViewContextCollection" and
- "ViewContext" documents.

## **3.1.1 ViewContextCollection document**

A "ViewContextCollection" document stores links to one or more "ViewContext" documents. It is used to handle multiple views (see "Handling multiple views" p. 39 for further details).

## **3.1.2 ViewContext document**

The "ViewContext" document stores all relevant information which is needed for displaying and interacting with a certain view (context). It contains e.g. the displayed extent, the layers and their styles, whether or not they can be queried. It can be compared with a project file of a traditional GIS-software.

## **3.2 Basic system capabilities**

## **3.2.1 Data input**

### **3.2.1.1 Load WMC file (deserialize)**

Load is the process of retrieving information of a persistent (stored / saved) document. It is necessary to be able to load a "ViewContext" and or "ViewContextCollection" document from either the file system or an "Uniform Resource Locator" (URL). After loading, the document has to be parsed for further automated processing.

### **3.2.1.2 Meta-information of a WMC file**

Meta-information is basically "data about data". It aims to *"[…] provide a clear procedure for the description of digital geospatial datasets so that users will be able to locate geographic data, to determine whether the data in a holding will be of use to them, and how to access the data."* Danko (2005)

The review of meta-information describes separately the two different document types:

- "ViewContextCollection" and
- "ViewContext" documents.

#### *3.2.1.2.1 "ViewContextCollection" specific meta-information*

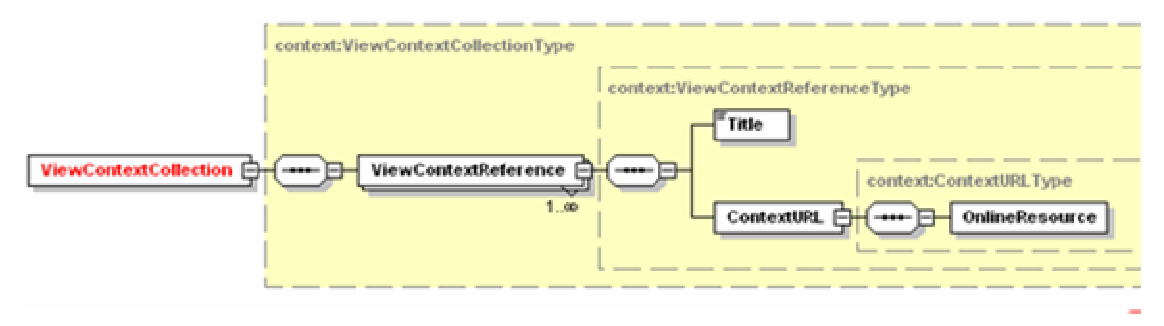

**Figure 8 "ViewContextCollection" XML schema overview** 

The "**ViewContextCollection**" contains one ore more "**ViewContextReference'**s". Each of them is identified with a unique "**id**" attribute. The schema attributes are skipped for better readability in all following as figure displayed XML schemas. The "**Title**" is a human readable description for the "**OnlineResource**" referenced in the "**ContextURL**", which stores the URL of the respective "ViewContext" document. Unfortunately, additional meta-information tags for describing the collection as a whole are not available. E.g. it is not possible to specify a contact person or an abstract or further meta-information for the ViewContextCollection.

| $\langle$ xml version="1.0" encoding="UTF-8"?                                                          |
|----------------------------------------------------------------------------------------------------|
| <viewcontextcollection version="1.0.0" xmlns="http://www.opengis.net/context"></viewcontextcollection> |
| <viewcontextreference id="MyCollection" version="1.0.0"></viewcontextreference>                        |
| <title>WebMapContextDocument</title>                                                                   |
| $\langle$ ContextURL $\rangle$                                                                         |
| $\le$ OnlineResource<br>xlink:href="http://127.0.0.1:8084/deegreewms/debug/wmc/RemoteWFS_States.xml"/> |
| $\langle$ /ContextURL>                                                                                 |
|                                                                                                    |
| all other "ViewContextReference" elements                                                              |
|                                                                                                    |

**Figure 9 "ViewContextCollection" document fragment example** 

## *3.2.1.2.2 "ViewContext" specific meta-information*

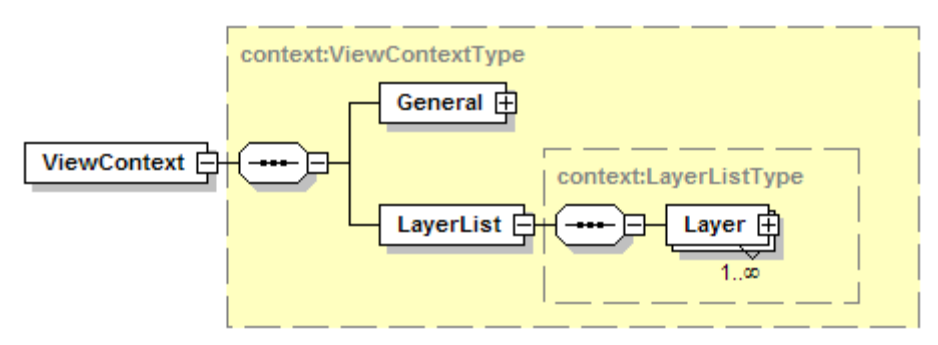

#### **Figure 10 "ViewContext" XML schema overview**

According to Humblet (2003) a "ViewContext" document is divided in a "**General**" **section**, which represents information relevant to the whole view (context) and a **layer specific part**, which is only relevant for a specific layer. Due to this fact metainformation is available on the following different levels:

- **General meta-information** and
- **layer specific meta-information**.

#### **3.2.1.2.2.1 General meta-information**

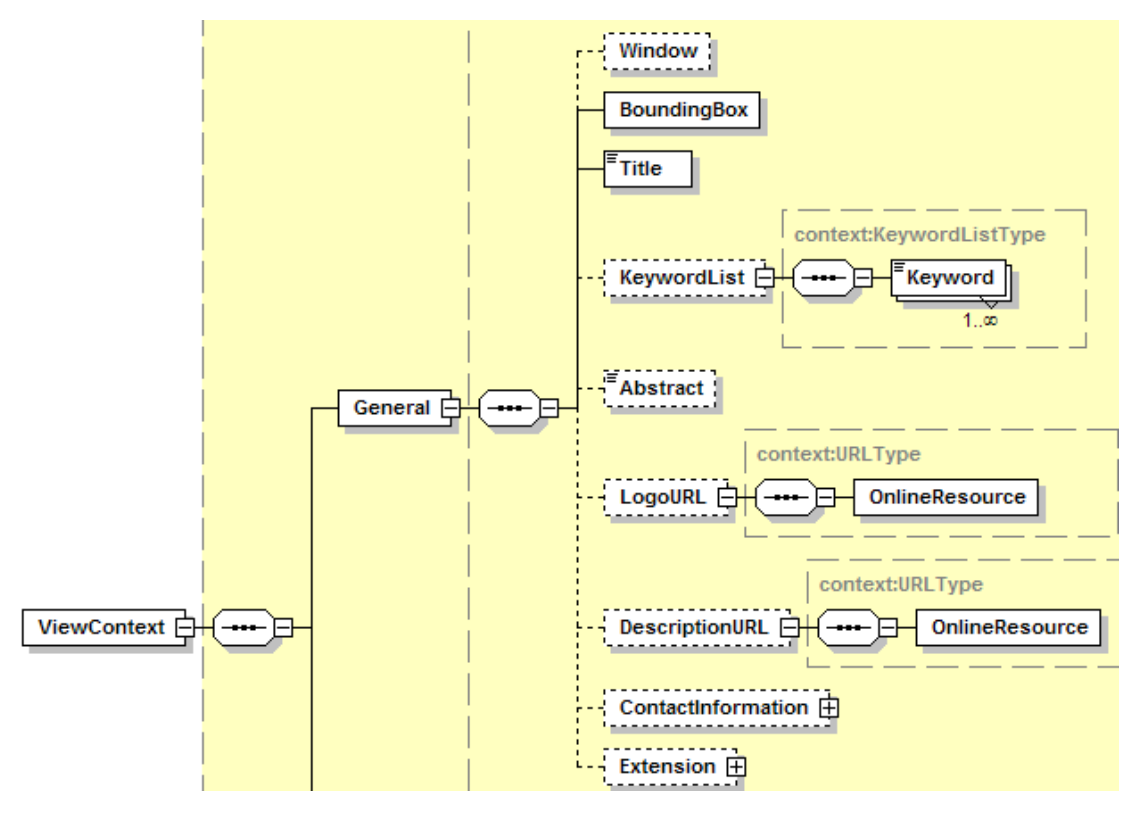

**Figure 11 "ViewContext" XML schema: General meta-information elements** 

Each "**ViewContext**" has a unique identifier which is specified by the required "**id**" attribute. "**General**" identifies the section where the whole context relevant information is stored. This element is required. The optional "**Window**" specifies the width and height of the "ViewContext" in pixels. The required "**BoundingBox**" is specified as defined in the WMS 1.1.1 specification (Humblet, 2003) and contains the spatial reference system ("**SRS**") and the extent (**minx**, **miny**, **maxx, maxy**) of the displayed view in map units. Each ViewContext should have a human readable title ("**Title**"). This may be used to display a map title. Keywords should allow to search within the document ("**KeyWordList**", "**KeyWord**"). It is questionable if users should provide keywords, which will only work if the input is standardised. The tendency in most businesses is to index the whole document and use a thesaurus in combination with ontologies to perform a full text search. This is also possible, because XML documents like the ViewContext are simple text documents. The optional "**Abstract**" element describes the content of the context document as text. Sometimes the logo of an institution or project has to be included. In this case, the optional "**LogoUrl**" element is used. An external resource can be referenced with the optional "**DescriptionURL**" element. This can be used to provide extensive documentation and explanations.

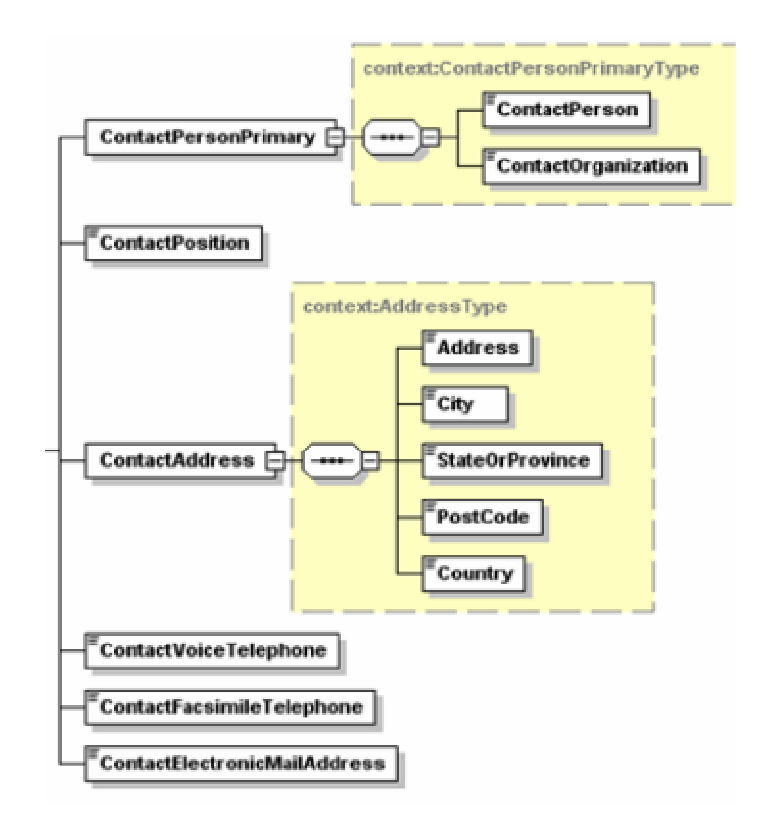

**Figure 12 "ViewContext" XML schema: "ContactInformation" element** 

The optional "**ContactInformation**" represents the same information as specified in WMS 1.1.1 and / or in the WMS 1.3.0 specification. With this information it is possible to communicate with the person who has created the respective view context.

Proprietary extensions of GIS-software providers are made inside the "**Extension**" element.

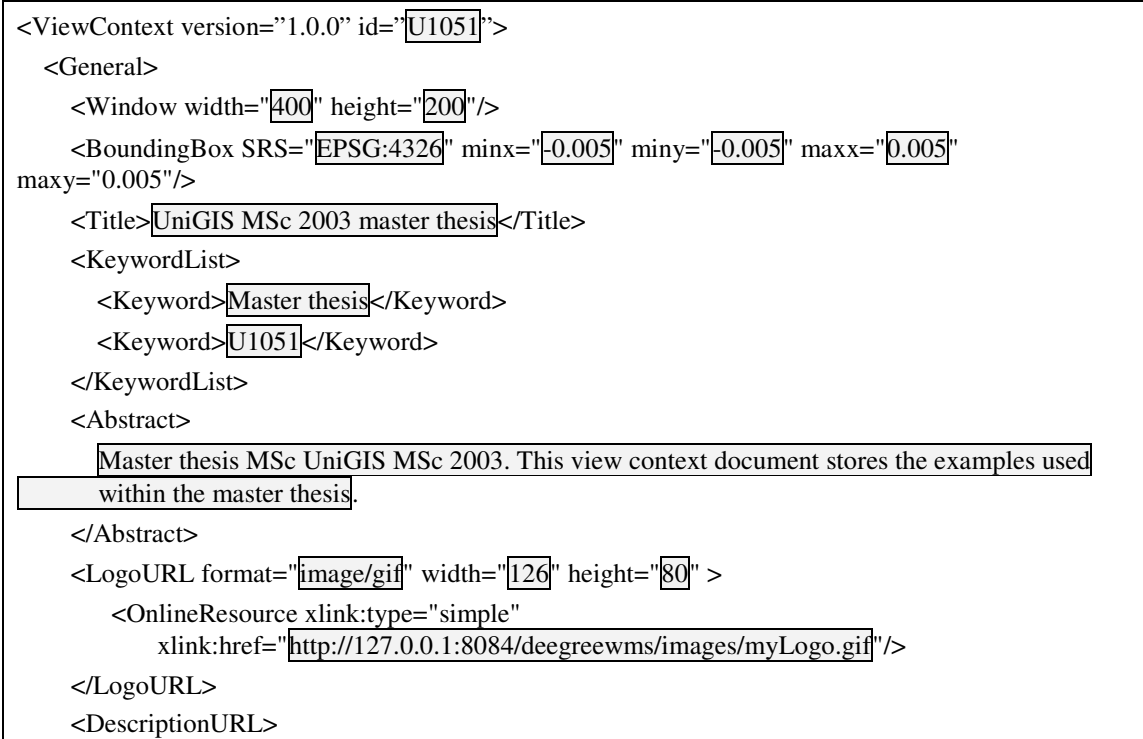

| <onlineresource <="" th="" xlink:type="simple"></onlineresource>           |
|----------------------------------------------------------------------------|
| xlink:href="http://127.0.0.1:8084/description/Description.html"/>          |
|                                                                            |
| <contactinformation></contactinformation>                                  |
| <contactpersonprimary></contactpersonprimary>                              |
| <contactperson>Michael Hadrbolec</contactperson>                           |
| <contactorganization>Agency</contactorganization>                          |
|                                                                            |
| $\langle$ ContactPosition $\rangle$                                        |
| <contactaddress></contactaddress>                                          |
| <address>Elmsstreet 13</address>                                           |
| <city>Vienna</city>                                                        |
| <stateorprovince>Vienna</stateorprovince>                                  |
| <postcode>0815<postcode></postcode></postcode>                             |
| <country>Austria</country>                                                 |
|                                                                            |
| <contactvoicetelephone>0815</contactvoicetelephone>                        |
| <contactfacsimiletelephone>0915</contactfacsimiletelephone>                |
| <contactelectronicmailaddress>test@test.net</contactelectronicmailaddress> |
|                                                                            |
|                                                                            |
| The rest of the viewCotext document                                        |
| $\langle$ /ViewContext>                                                    |

**Figure 13 example "ViewContext " document fragment : General meta-information** 

The main gap of the general meta-information is that it is only allowed to provide one "DescriptionURL", "Logo" etc.

#### **3.2.1.2.2.2 Layer-specific Meta-information**

Every layer can reference a different data source. Therefore, it is necessary to specify the service ("**Server**" element) from which the layer is retrieved. This is done by the "**Service**" attribute which contains the "**Service**" and "**Version**" attributes. They determine the type (OGC:WMS, OGC:WFS or OGC:WCS) of the service. The "**OnlineResource**" points to the physical address where the service runs.

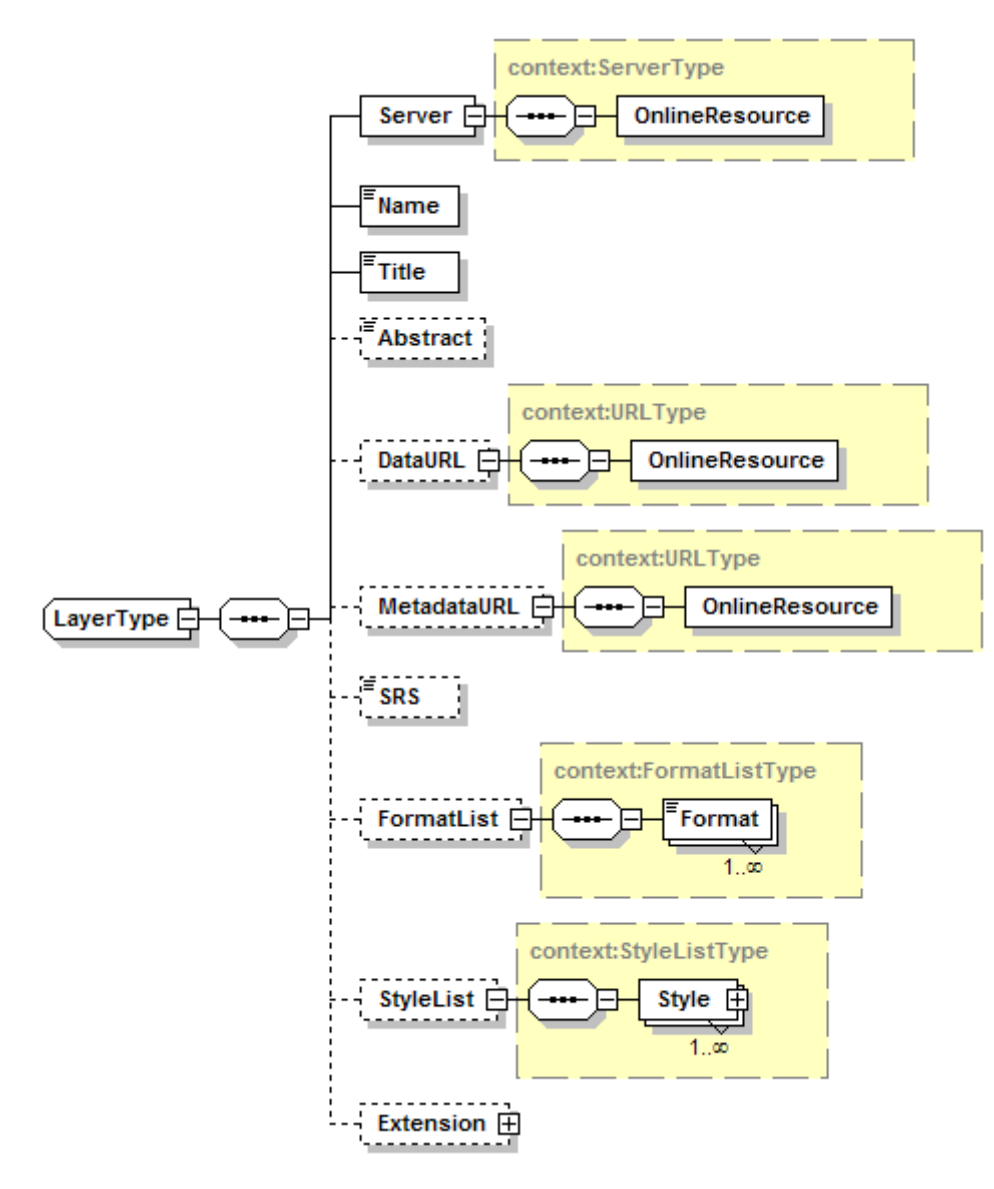

**Figure 14 "ViewContext" XML schema: Layer specific meta-information elements** 

Each layer needs a unique id which is derived from the "GetCapabilities" request and is stored inside the required "**Name**" element. The required "**Title**" is once more the human readable label of the layer. A textual description of the layer can be provided with the optional "**Abstract**" element. Also optional is the "**DataURL**" element which contains a link to an online resource where information about the layer can be found. An optional "**MetadataURL**" element contains a link to an "**OnlineResource**", where additional descriptive layer specific meta-information can be found. The optional "**SRS**" element should store a list of supported spatial reference systems (SRS) for this layer. A map can only be displayed in those SRS that are supported by all displayed layers of a view context. According to the specification each layer has one or more SRS. A closer look at the specifications XML schema shows an error. It can store only one SRS. All possible map image output formats are included under the "**FormatList**" element. At least one "**Format**" has to be provided. The formats are expressed in the
same way as in the WMS 1.1.1 specification. The active format is marked by setting the "**current**" attribute to "true". Each layer can be visualised in multiple ways. This different styles ("**Style**") are stored in the "**StyleList**" element (see "Symbolize" p. 42 for further details). At least one "Style" has to be provided per layer.

| <viewcontext <="" id="" th="" version="1.0.0"></viewcontext>                                                        |
|----------------------------------------------------------------------------------------------------|
| $\leq$ General $>$                                                                                                  |
| see Figure 13 example "ViewContext " document fragment : General meta-information                                   |
| $\langle$ General>                                                                                                  |
| <layerlist></layerlist>                                                                                             |
| <layer></layer>                                                                                                    |
| $\leq$ Server service="OGC:WMS" version=" $\overline{11.1.1}$ ">                                                    |
| <onlineresource <="" td="" xlink:type="simple"></onlineresource>                                                    |
| xlink:href="http://127.0.0.1:8084/deegreewms/wms?"/>                                                                |
| $<$ /Server>                                                                                                    |
| <name>testlayer</name>                                                                                              |
| <title>Test layer</title>                                                                                           |
| <abstract></abstract>                                                                                               |
| Master thesis MSc UniGIS MSc 2003. This view context document stores the examples                                   |
| used within the master thesis.                                                                                      |
|                                                                                                    |
| <metadataurl></metadataurl>                                                                                         |
| <onlineresource <="" td="" xlink:type="simple"></onlineresource>                                                    |
| xlink:href="http://127.0.0.1:8084/deegreewms/wms?"/>                                                                |
|                                                                                                    |
| $<$ DataURL $>$                                                                                                    |
| <onlineresource <br="" xlink:type="simple">xlink:href="http://127.0.0.1:8084/deegreewms/wms?"/&gt;</onlineresource> |
| $<$ /DataURL>                                                                                                    |
| <srs>EPSG:4326</srs>                                                                                                |
| <formatlist></formatlist>                                                                                           |
| <format>image/png</format>                                                                                          |
| <format current="true">image/gif</format>                                                                           |
| <format>image/jpeg</format>                                                                                         |
|                                                                                                    |
| <stylelist></stylelist>                                                                                             |
| <style current="true"></style>                                                                                      |

**Figure 15 Example "FormatList" element** 

The main limitation of the WMC specification is that there is no possibility to store information about the layer attribute names and data types (geometry [raster / vector, point, polyline, polygon], character, double, integer, etc.). This causes troubles if an analysis has to be performed (e.g. queries, classifications, etc.).

### **3.2.1.3 Exchange WMC file (Teamwork)**

The tendency of specialisation in our society has fostered the development of domain experts in narrow niches. Therefore, it is necessary to cooperate within and across institutional borders. Information exchange and sharing is crucial. With the WMC (ViewContextCollection and ViewContext) this can be achieved. One possibility is to exchange a WMC "traditionally" as file. The other way is to share the information in almost "real time" between more than one person in a kind of "GIS conference". In both cases it is necessary to annotate, highlight and comment (Annotate / Highlight p. 46) specific features (anomalies) to discuss them either bilaterally or within an extended team.

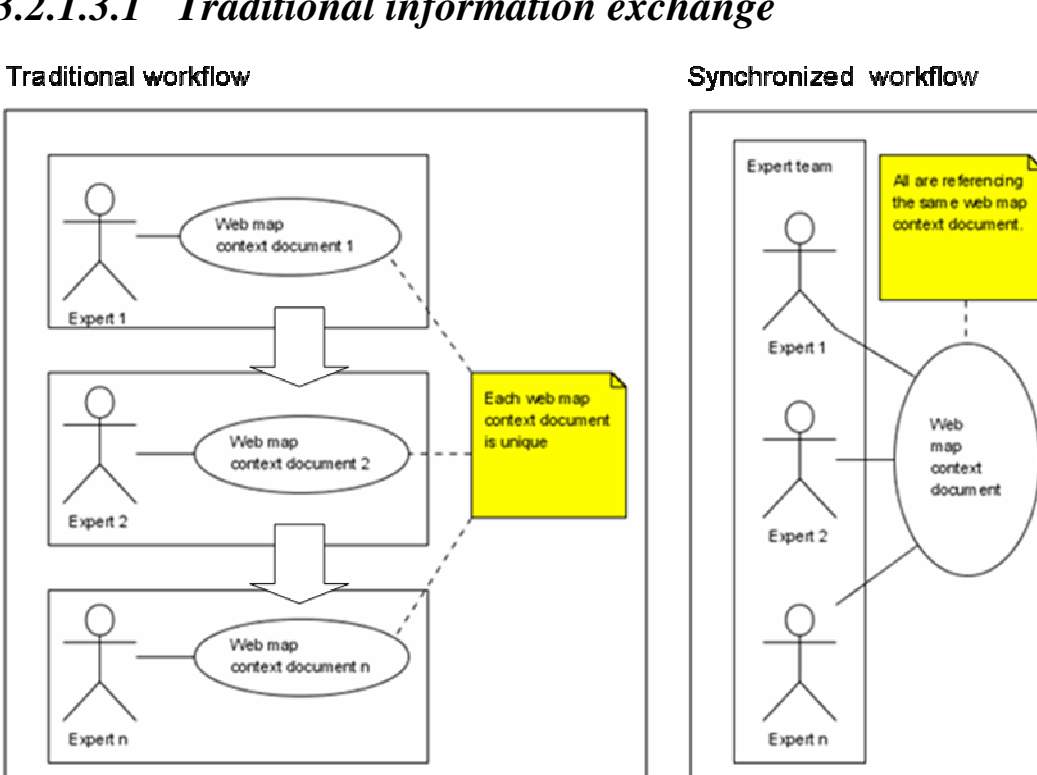

### *3.2.1.3.1 Traditional information exchange*

#### **Figure 16 Synchronize ViewContext**

As mentioned above, the traditional way is to exchange a WMC (ViewContextCollection, ViewContext) document as file. Once received the document is loaded into the WMC compliant software and processed further. Afterwards, the result is serialised (stored) and sent to the next expert and so on (see left side of Figure

16). Due to the fact that a "ViewContextCollection", as well as a "ViewContext" document, are XML files they can be stored on any storage medium or be e-mailed as attachment. To do so it is necessary to be able to load (p. 31) and save (p. 39) a web map context document. The different experts involved comment and change the WMC document sequentially one after the other.

## *3.2.1.3.2 Synchronised – information sharing ("GIS conference")*

Traditionally, each user works with his own unique document (see left side of Figure 16). The innovation of "real time information sharing" is that the same WMC is shared simultaneously between multiple users (see right side of Figure 16). The difference in this case is that everybody uses the same "Web Map Context Document". If anybody makes a change it is visible to all users that share the same WMC document.

## **3.2.2 Data storage, data maintenance, and data output**

### **3.2.2.1 Serializing WMC files for later use (Store)**

In order to reuse or share a WMC it is stored (serialised). This has to happen in a way that works independently of the file system and / or network protocols. This lies outside the specification but is essential for the daily work.

### **3.2.2.2 Edit and display (on output)**

According to Tomlinson (2003) these functions are needed to create effective map products. A variety of editing, layout, symbolisation and plotting functions are therefore required.

### *3.2.2.2.1 Handling multiple views*

Generally an expert needs multiple views during his work. An interactive map product usually contains multiple views. At least the detail map view, with which the user interacts and an overview map is needed (Figure 17, left side).

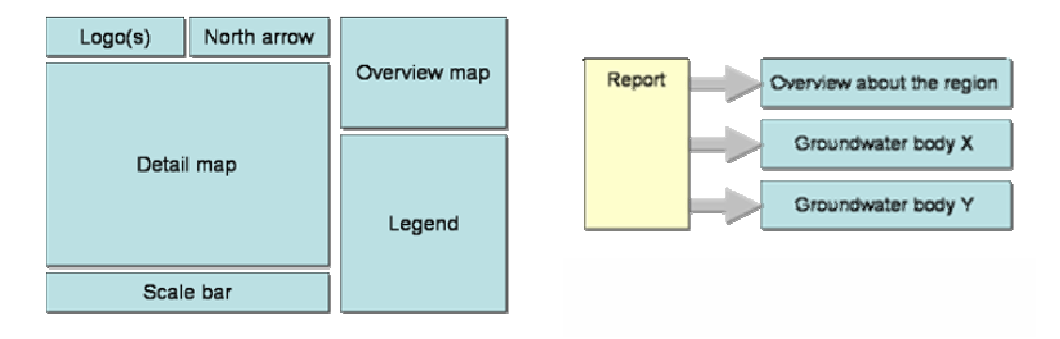

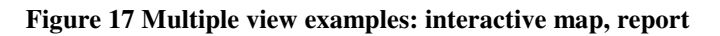

Let's look in more detail at a report example (Figure 17, right side). The expert needs for his report three specific maps (view contexts), an overview of the region and two detailed maps with lists about the groundwater bodies of interest. Therefore, three view context documents have to be generated.

To store multiple ViewContexts the "ViewContextCollection" document is used. The elements of the ViewContextCollection document have already been discussed (see p. 31 for further information). Online referencing of views fosters the reuse and avoids duplication of work. Despite the advantage of reuse this approach introduces an additional problem. The respective ViewContext is referenced via "**U**niform **R**esource Locator" (URL). This implicates it has to be accessible online. The access to detailed in some cases sensitive – information, which may have to be restricted, causes additional security issues.

### *3.2.2.2.2 Visibility*

Layers can be either displayed or hidden. The visibility change is reversible. The "hidden" property of the respective layer has to be set either to "true" or "false".

```
/ViewContext/LayerList/Layer[Name='The name of the layer']/@hidden
```

```
Figure 18 XPath expression: "hidden" attribute
```
The XPath (XML Path Language) is a query language for XML documents. It is used by the author to show the respective element and / or attribute.

#### **3.2.2.2.2.1 Display layer**

To display the layer the hidden property is set to "false".

```
<Layer queryable="true" hidden="false"> 
        … content of the layer …
</Layer>
```
#### **Figure 19 Example "ViewContext" fragment: display layer**

#### **3.2.2.2.2.2 Hide layer**

To hide the layer the hidden property is set to "true".

```
<Layer queryable="true" hidden="true">
        … content of the layer …
</Layer>
```
**Figure 20 Example "ViewContext" fragment: hide layer** 

### *3.2.2.2.3 Add / Remove layer*

With these functions the number of available layers in a "ViewContext" document is changed.

#### **3.2.2.2.3.1 Add layer**

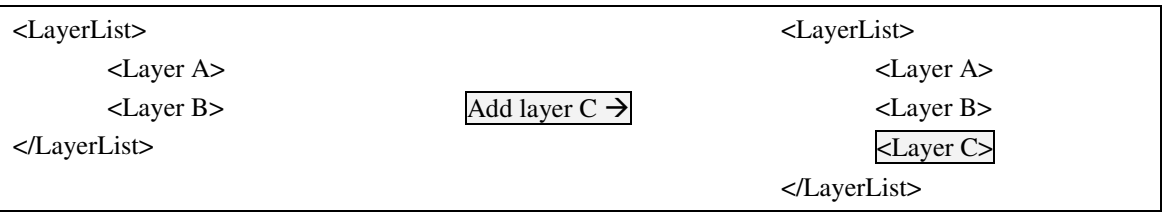

#### **Figure 21 Example: Add layer**

To add a layer means to insert a new record into the "LayerList" element. The therefore necessary meta-information is retrieved from the response of an OWS "GetCapabilities" request. The position in the "LayerList" where the "Layer" element is inserted determines the display position in the map (see "Change layer order" p. 42).

#### **3.2.2.2.3.2 Remove layer**

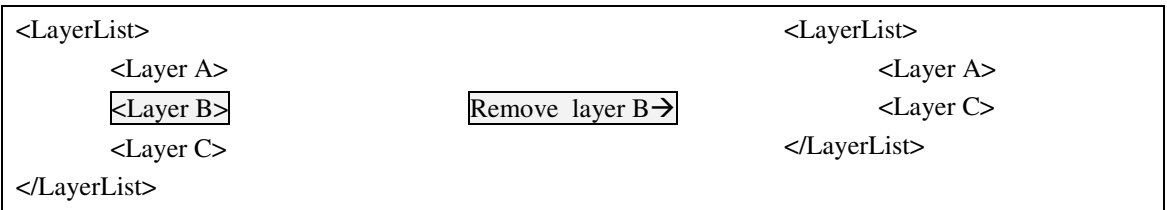

#### **Figure 22 Example: Remove layer**

This function simply deletes the "layer" element permanently from the "LayerList". If the layer should only be hidden, the hidden attribute is used instead (see Hide layer p. 41).

### *3.2.2.2.4 Change layer order*

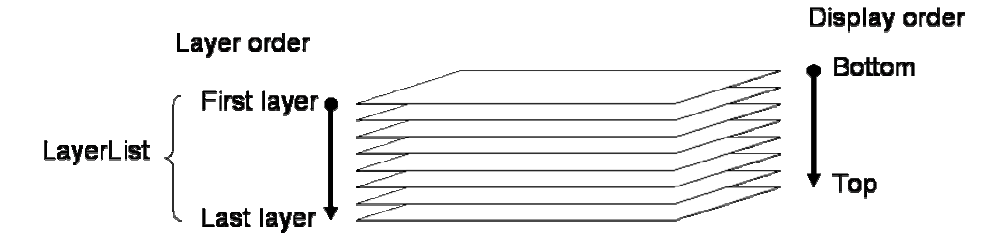

**Figure 23 Layer visualizing order** 

The position of a "Layer" inside the "LayerList" element determines its display position. According to the "Web Map Context Documents" specification this follows a bottom to top approach (Humblet p. 14). The order of the layers can be simply changed by changing the position of a layer relative to the other ones.

*E.g. If a layer is positioned after the last one (Figure 21 Example: Add* layer*) it will be displayed on top position of the map.* 

### **3.2.2.3 Symbolize**

Tomlinson (2003) understands symbolisation as the process of selecting and using a variety of symbols to represent features as printed output as well as on the display.

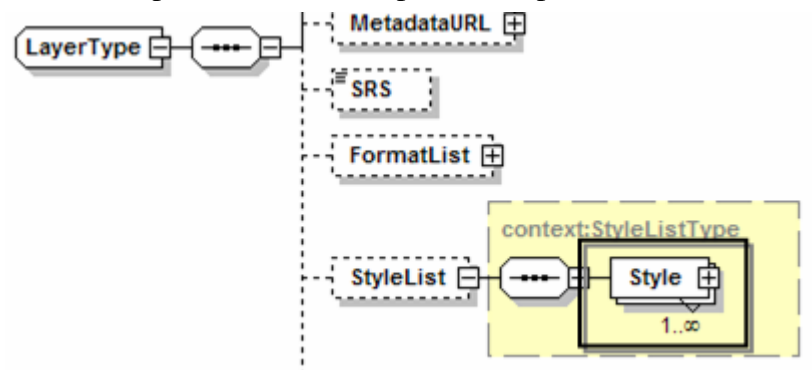

**Figure 24 "ViewContext" XML schema fragment: "StyleList" and "Style" elements** 

Each layer can be visualised in many different ways. This is done with one or more "Style" elements.

### *3.2.2.3.1 Active style*

/ViewContext/LayerList/Layer[Name='Layer name']/StyleList/Style[@current='true']

#### **Figure 25 XPath expression: active style for "cite:BasicPolygons" layer**

Only one style per layer can be active at once. The active style is determined by the "current" attribute. If the attribute is "true" the style is active.

### *3.2.2.3.2 Predefined symbolisation*

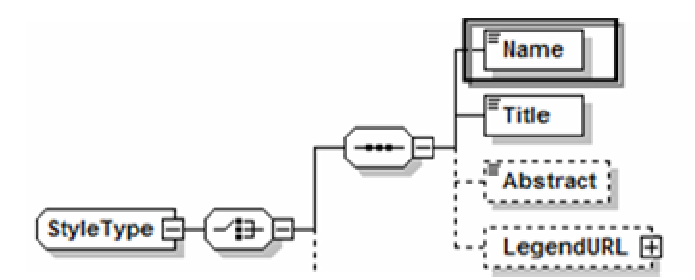

**Figure 26 "ViewContext" XML schema fragment: Predefined symbolisation** 

A predefined symbolisation is a symbolisation (called "Style" in the WMS specification) which is defined on the WMS server. The user selects the style with the "Name". Every "Web Mapping Service" has to provide at least one default style.

/ViewContext/LayerList/Layer[Name='The layer name']/StyleList/Style[@current='true']/Name

**Figure 27 XPath expression: predefined style of "cite:BasicPolygons" layer** 

```
<Style current="true"> 
   <Name>BasicPolygons</Name> 
   <Title>Basic polygons</Title> 
</Style>
```
**Figure 28 Example "ViewContext" fragment: predefined style** 

### *3.2.2.3.3 User defined symbolisation*

Sometimes it is necessary to define a new symbolisation style. This style can be either referenced online or be defined inline the "ViewContext" document. It can be symbolised with a "Styled Layer Descriptor" (SLD) enabled WMS server (Beaujardiere 2001 WMS, Lalonde 2002 SLD).

**3.2.2.3.3.1 Online referenced resource** 

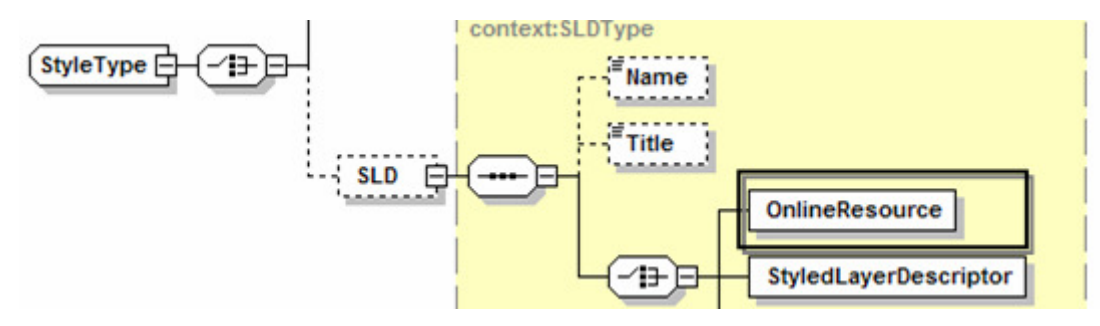

**Figure 29 XML schema: User defined online resource symbolisation** 

/ViewContext/LayerList/Layer[/Name='Layer\_name']/StyleList/Style[@current='true']/SLD/OnlineRe source

#### **Figure 30 XPath expression: User defined online resource symbolisation**

```
<Style current="true"> 
        <SLD> 
                 <OnlineResource xlink:type="simple" 
                 xlink:href="http://127.0.0.1:8080/deegreewms/BasicPolygons.sld"/> 
        </SLD> 
</Style>
```
#### **Figure 31 example "ViewContext" fragment: User defined online referenced SLD file**

The referenced online resource, which is a "Styled layer descriptor file", can be reused from multiple users and for different purposes. It is possible to provide repositories of different styles for e.g. reporting obligations online accessible in the internet. If a style is changed the symbolisation is automatically updated for all users and purposes at once.

#### **3.2.2.3.3.2 Inline definition**

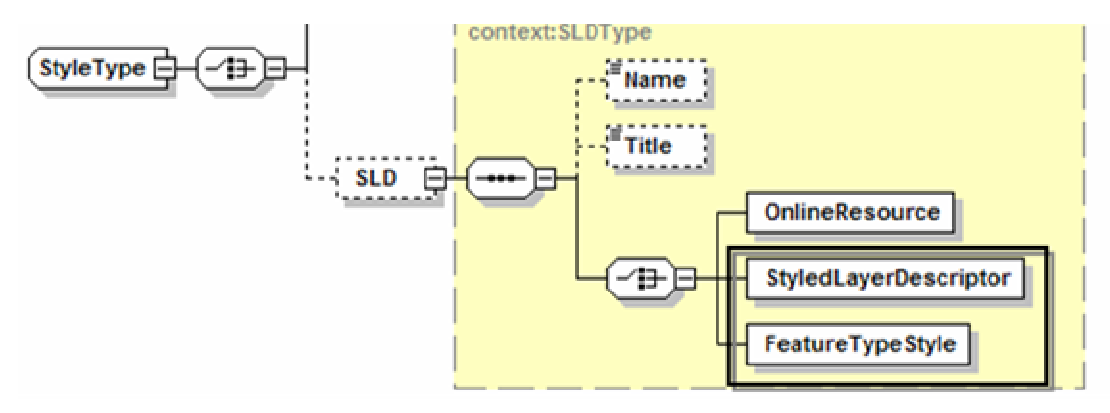

**Figure 32 XML schema: User defined inline symbolisation** 

The inline declaration of a user-defined style allows a user specific style definition, which can be exchanged with the "ViewContext" document. This kind of style declaration is independent of online accessible SLD files. According to the SLD specification the user-defined style can be submitted to an SLD enabled WMS service with the help of the "SLD\_BODY" element (et al Lalonde 2002, pp. 8-9). This can lead to troubles, if the size of the HTTP GET request exceeds the limit of the browser's buffer. The other possibility is to use an HTTP POST request where the size is principally unlimited. Unfortunately, the syntax of the POST request has not been specified within the WMS specification (Beajardiere 2002, p. 12) yet.

#### *3.2.2.3.3.2.1 Inline defined "StyledLayerDescriptor"*

In this case the StyledLayerDescriptor is declared inline in the ViewContext document.

```
/ViewContext/LayerList/Layer[/Name='Layer_name']/StyleList/Style[@current='true']/SLD/StyledLay
erDescriptor
```
**Figure 33 XPath expression: User defined inline symbolisation with "SLD"** 

```
<Style current="true"> 
        <SLD> 
                 <sld:StyledLayerDescriptor version="1.0.0" > 
                          … the content …
                 </sld:StyledLayerDescriptor> 
        \langleSLD>
</Style>
```
**Figure 34 Example "ViewContext" fragment: User defined inline "SLD"** 

#### 3.2.2.3.3.2.1.1 Remark

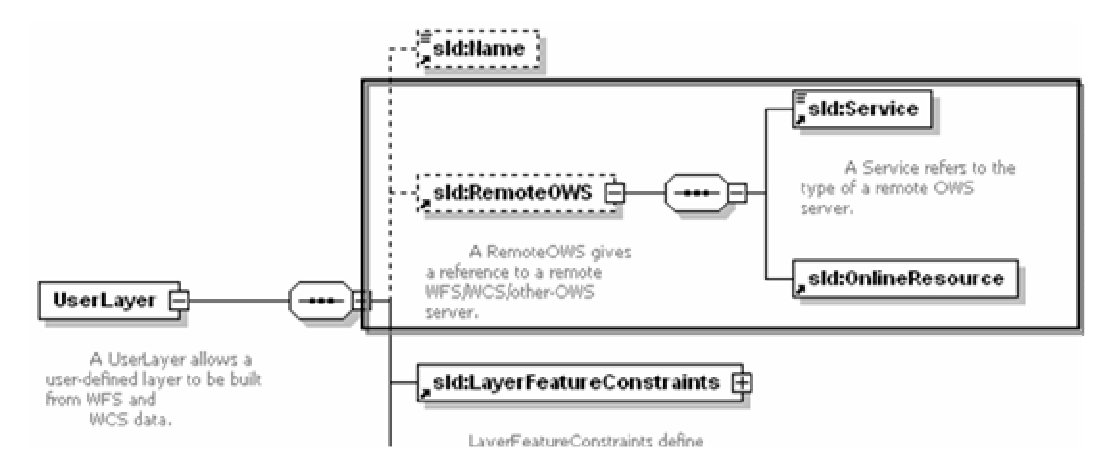

**Figure 35 "SLD" XML schema fragement: Remote OWS server** 

With the inline as well as with the online referenced "StyledLayerDescriptor" it is possible to use a remote OWS (OGC Web service) enabled "Web Mapping Service" (integrated and component server) server to visualize a WFS or WCS service in a map. This is crucial, because it allows to add a WFS / WCS service (component server) onthe-fly. Furthermore, a WFS service allows the generation of lists (p. 55) and graphs (p. 59).

#### *3.2.2.3.3.2.2 Inlinde defined "FeatureTypeStyle"*

The "FeatureTypeStyle" is a fragment of a correct SLD file declared inline a ViewContext document.

```
/ViewContext/LayerList/Layer[/Name='Layer_name']/StyleList/Style[@current='true']/SLD/FeatureTy
peStyle
```
**Figure 36 XPath expression: User defined inline symbolisation with "FeatureTypeStyle"** 

```
<Style current="true"> 
  \langleSLD> <sld:FeatureTypeStyle> 
           … the content …
      </sld:FeatureTypeStyle> 
   </SLD> 
</Style>
```
**Figure 37 "ViewContext" document fragment: User defined inline FeatureTypeStyle** 

### *3.2.2.3.4 Annotate / Highlight*

*"Imagery analysts, and other users of imagery and maps, often need to summarize the essential content of an image, point out features of interest, or express similarities or differences between images. Likewise, GIS specialists often need to highlight spatial patterns, label certain features, or otherwise "mark up" a map. Any of these activities creates and communicates a valuable piece of information: an image or map annotation."* (Evans 2001, p. 2)

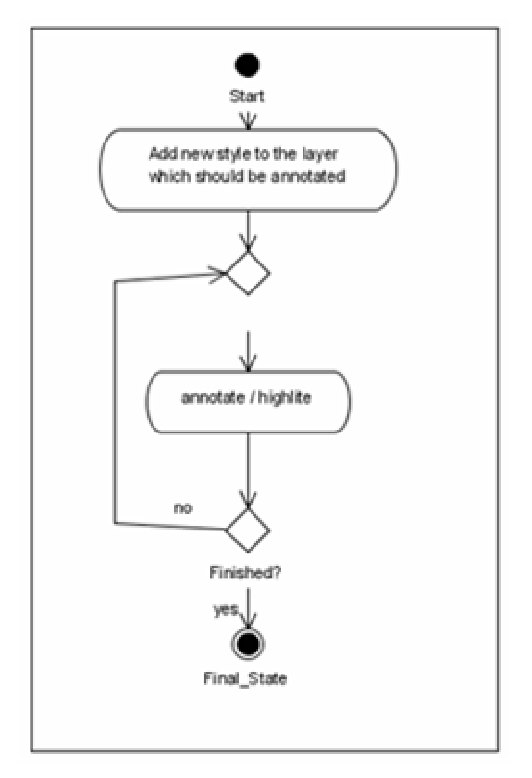

#### **Figure 38 Annotation workflow**

An empty layer is added. It references the layer which should be annotated. This new layer contains the annotation entries which are defined inline in its "StyledLayerDescriptor". Further annotation may be added interactively. The whole functionality of a SLD file can be used, which makes it possible to highlight features, add comments, sketches and last but not least graphs. The new annotated layer is displayed above the layer it references.

#### **3.2.2.4 Plot**

Sophisticated maps displayed only on a computer screen are useless if you cannot output them on paper. This is usually done in a user defined scale, paper format and output quality. Therefore, it is necessary to define how large a pixel on the output device will be (printer or plotter).

### *3.2.2.4.1 Plot a given extent in a specified output quality and scale*

The common workflow is to define the scale which determines the size of the hardcopy output map on the paper. The required map size in pixel is derived by multiplying the output map width and height with the output quality. In the last step the image is displayed with the help of a "Cascading Style Sheet" (CSS) which allows specifying the exact width and height.

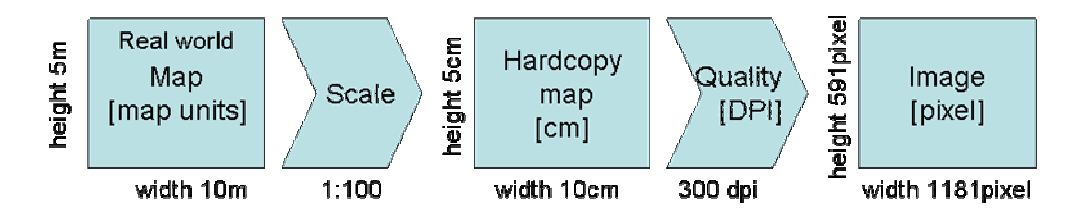

**Figure 39 Steps to plot a given extent (bounding box) in a specific scale** 

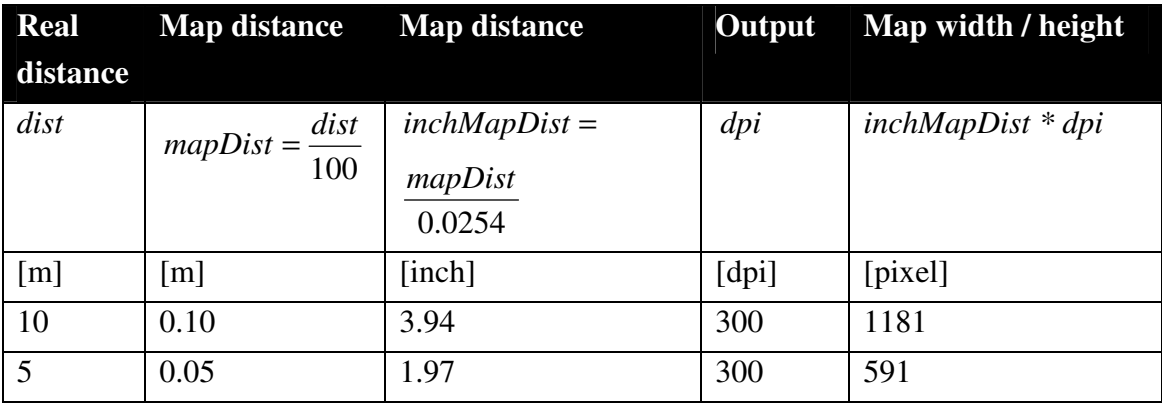

**Figure 40 Calculation required for producing scaled map on paper** 

<img src="The getMap request" style="width:10cm;height:5cm;"/>

#### **Figure 41 "img" element on website**

Geographic coordinate systems (angular unit degrees) have to be converted into projected coordinate system (linear unit meters) before this process can take place.

## *3.2.2.4.2 Plot a given map width and height on the paper in a specified output quality and scale*

In this case the extent is scaled according to the specified width and height. The centre remains unchanged. The output quality once more determines the needed pixel width and height of the output map. In this case the output width and height are fixed and the extent (bounding box) is changed accordingly.

### **3.2.2.5 Browse**

### *3.2.2.5.1 Convert*

User interaction happens with the screen e.g. the user clicks with the mouse on a pixel on the screen and wants to identify a feature. Therefore, it is necessary to be able to convert from screen units (pixel) into map units.

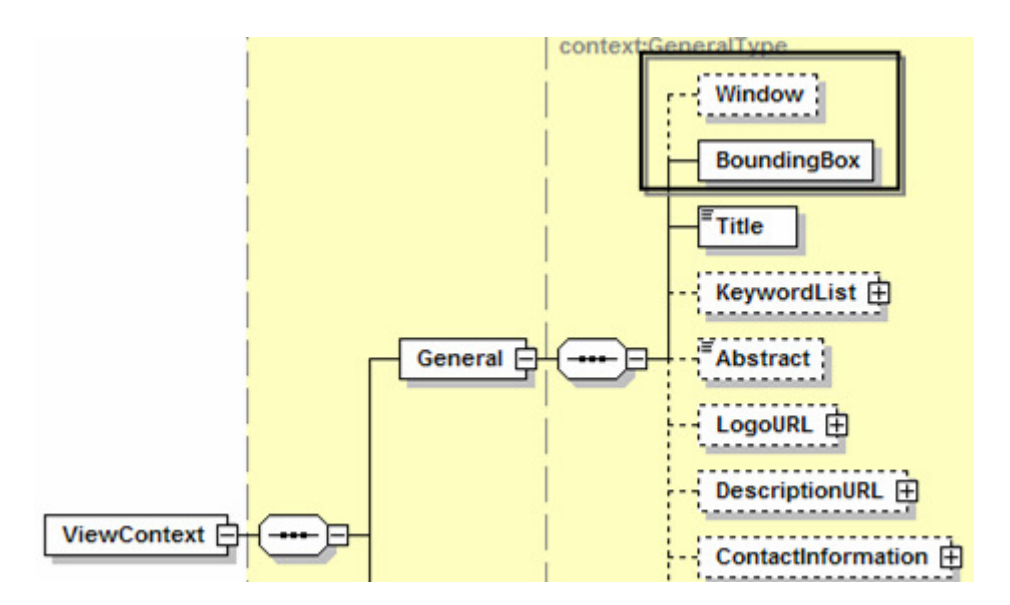

**Figure 42 "ViewContext" XML schema fragment: "BoundingBox" and "Window" element** 

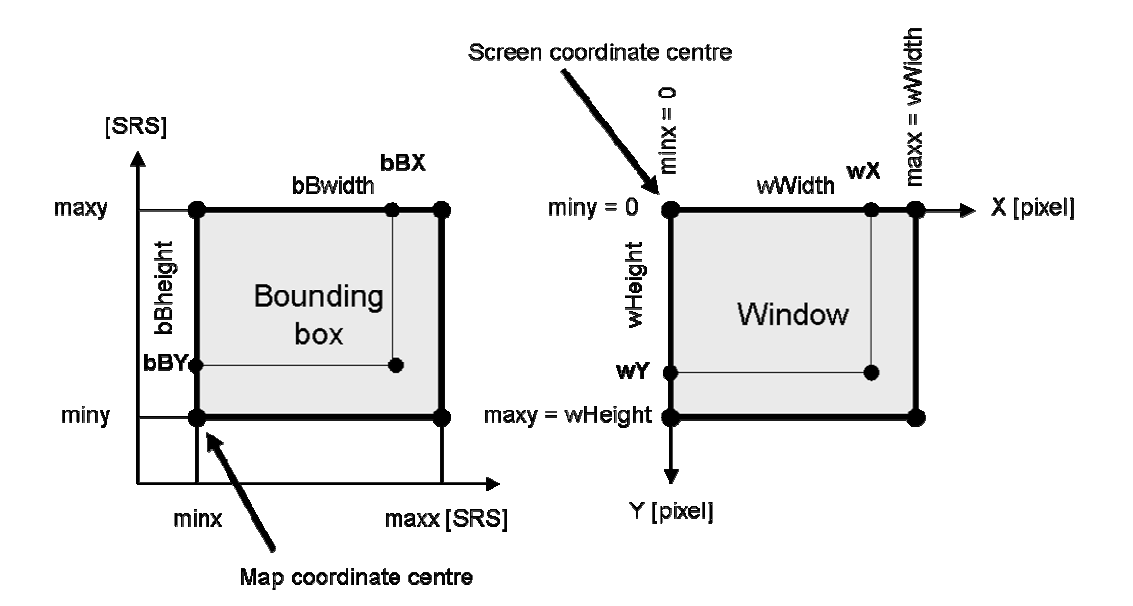

**Figure 43 BoundingBox versus Window element** 

Note by the authors: It has to be kept in mind, that the coordinate centre is different between the screen and the map (Figure 43).

/ViewContext/General/Window

#### **Figure 44 XPath expression: "Window" element**

The "Window" element contains the width and height in pixel ("width" and "height" attribute) of the map displayed on the screen.

/ViewContext/General/BoundingBox

#### **Figure 45 XPath expression: "BoundingBox" element**

The "BoundingBox" element contains the extent (minx, miny, maxx and maxx attributes) of the displayed bounding box and the spatial reference system (SRS attribute) which determines the map units.

#### **3.2.2.5.1.1 Convert pixel distance into to map units**

This function is required for moving the bounding box dx pixel in x and dy pixel in y direction.

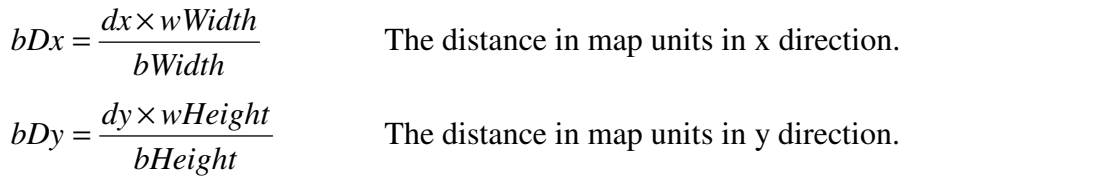

**Figure 46 Formula: convert dx, dy from pixel into mapunits** 

#### **3.2.2.5.1.2 Convert pixel coordinates into map units**

This function converts the position of a point on the screen from pixel into map units. It is required to measure distances on the screen.

$$
bBX = \min x + wX \times \frac{bWidth}{wWidth}
$$
\nThe x coordinate in map units.  
\n
$$
bBY = \max y - wY \times \frac{bBHeight}{wHeight}
$$
\nThe y coordinate in map units.

**Figure 47 Formula: convert point from pixel into map units** 

### **3.2.2.5.1.3 Convert BoundingBox to map units**

The same formula as above is used for getting minx, miny, maxx, and maxy values. This function is required for zooming in with a given rectangle.

### *3.2.2.5.2 Move*

The move functions allow to change the displayed map extent (bounding box) of a "ViewContext". The width and height of the bounding box remains unchanged. All "move" use cases are based on the same function, which adds a dx value to the minx and maxx attribute and / or a dy value to miny and maxy attribute of the "BoundingBox" element. In case dx and dy are given in pixel (screen units) their values have to be converted into map units before the move process starts.

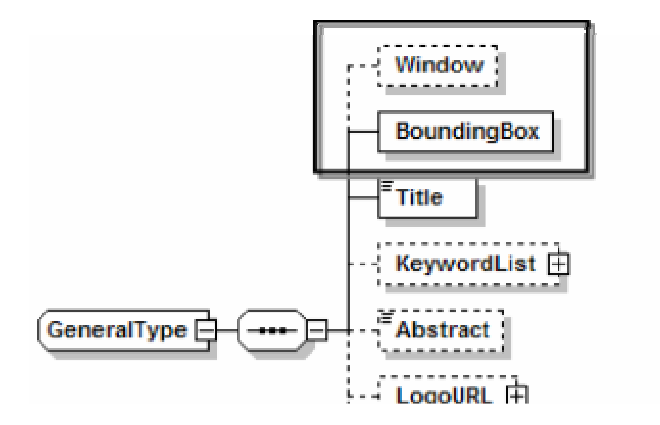

**Figure 48 "ViewContext" XML schema fragment: required elements for move function** 

/ViewContext/General/BoundingBox

**Figure 49 XPath expression: "BoundingBox" element** 

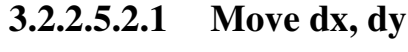

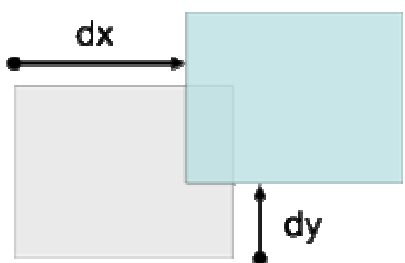

Moves the visible map extent dx map units westwards and dy map units northwards.  $minx = minx + dx$  $maxx = maxx + dx$  $miny = miny + dy$  $maxy = maxy + dy$ 

**Figure 50 Move dx, dy** 

**3.2.2.5.2.2 Move from point to point (pan)** 

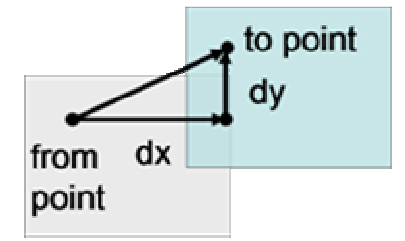

Moves the visible map extent along a line from a given starting point to a given endpoint.  $dx = toPoint X - from Point X$  $dy = toPointY - fromPointY$ 

**Figure 51 Move from point to point (pan)**   $\rightarrow$  Move dx, dy

#### **3.2.2.5.2.3 Move to point (centre at)**

This function recentres the displayed extent. It is only a special case of moving from a starting towards an endpoint. In this case the starting point is the centre of the present extent.

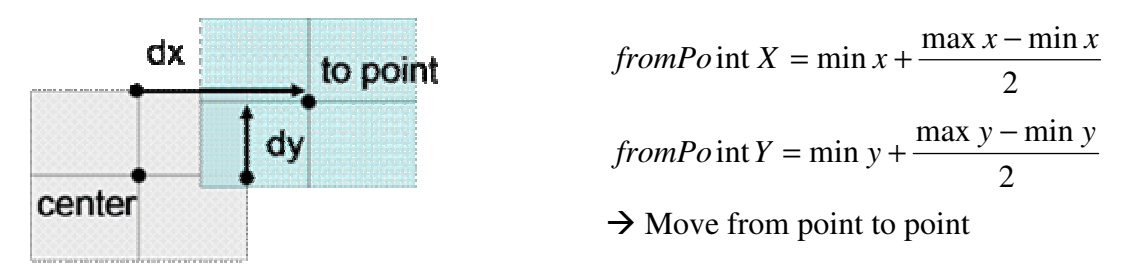

**Figure 52 Move to point (centre at)** 

### *3.2.2.5.3 Identify*

Identify is the function which provides interaction with the map content. Therefore, all the required input parameters of a WMS "GetMap" request (Beaujardiere 2002, Table 9 p. 40) are necessary. Additionally, the position (x and y coordinate in pixel) where the information is requested has to be provided (Beaujardiere, 2002).

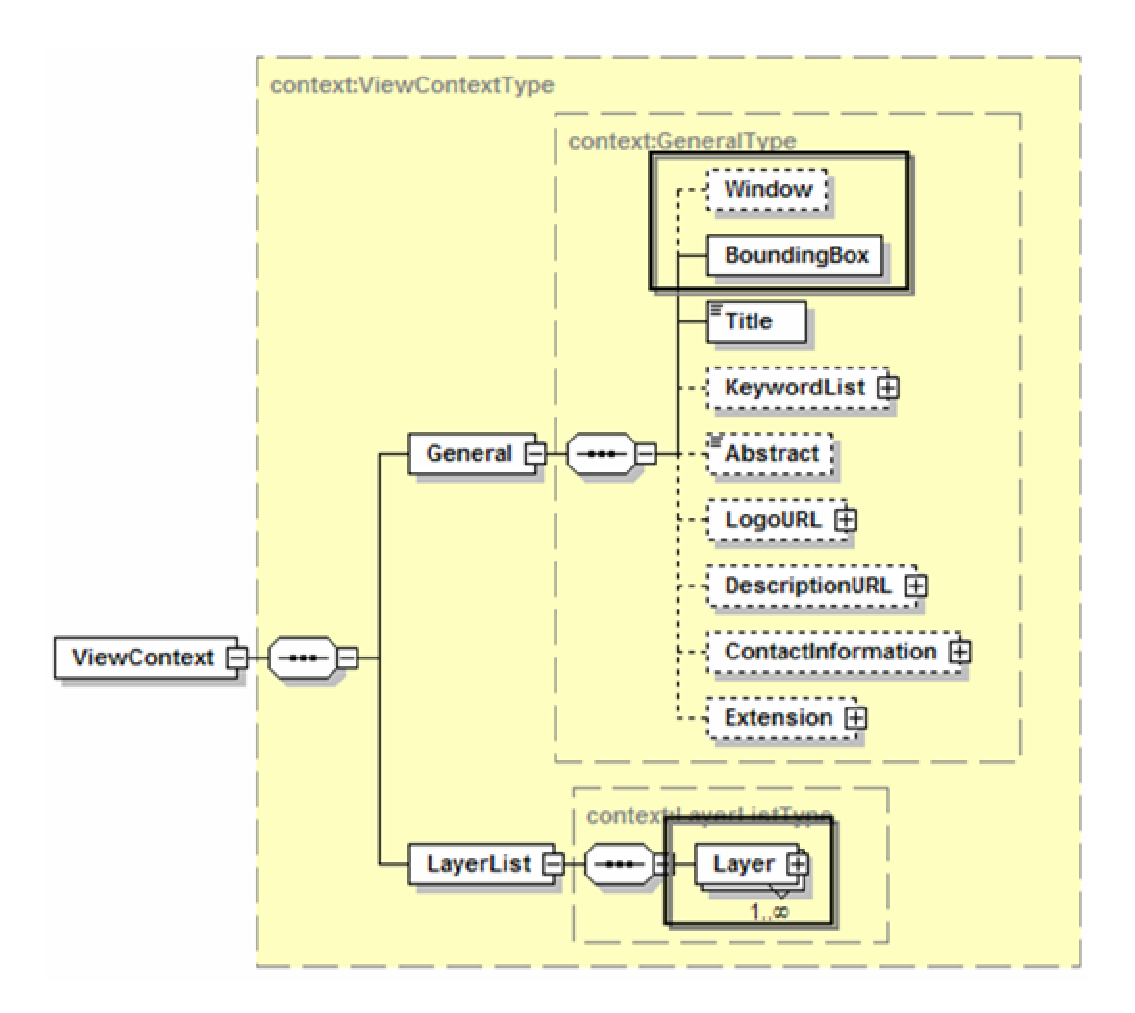

**Figure 53 "ViewContext" XML schema: Required elements for map interaction** 

The "Window" element contains the width and height of the map on the screen in pixel, the "BoundingBox" the map extent and spatial reference system and the "Layer" the necessary information to access and use the layer (service URI, format, style).

The layers which are queryable (interactable) are marked with the "queryable" attribute which is set to "true".

```
<Layer queryable="true" hidden="false"> 
        … the layer content …
</Layer>
```
**Figure 54 "ViewContext" document fragment: queryable attribute** 

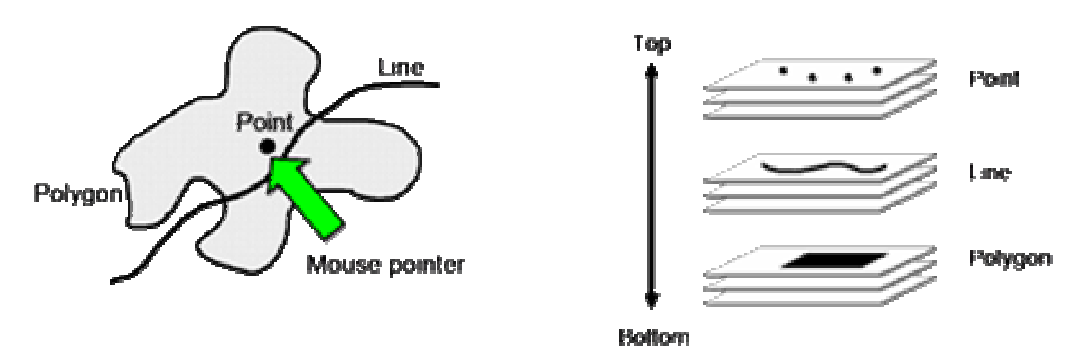

#### **Figure 55 Identify a feature**

To identify a feature in the map, the user positions the mouse pointer on the feature and clicks on the mouse button. It is the task of the software to determine the features whose attribute information will be shown. The best way to do so is to reorder the queryable and visible Layers. On top are the points, followed by the polyline and finally at the bottom by the polygon layers. Unfortunately, due to the fact the "ViewContext" document is not able to store the geometric feature type in its meta-information properties (p. 35) this approach is not possible. The only alternative is to query all layers with the "queryable" attribute set to true. The technical requirement to perform the identify operation is a "GetFeatureInfo" enabled WMS web server.

/ViewContext/LayerList/Layer[@queryable='true']

#### **Figure 56 XPath expression: Get all query able layers**

### **3.2.2.6 Suppress**

According to Tomlinson (2003) this function removes features from the working space. They are omitted in the subsequent manipulation and analysis processes. The "Styled Layer Descriptor" (SLD) specification allows with the "LayerFeatureConstraints" element to define which features are retrieved from a layer. This is also important to minimize the amount of data that has to be transferred e.g. from a remote WFS server to a WFS enabled WMS server. The technical prerequisite for suppress is a SLD enabled "Integrated" or "Component" WMS server (p. 30).

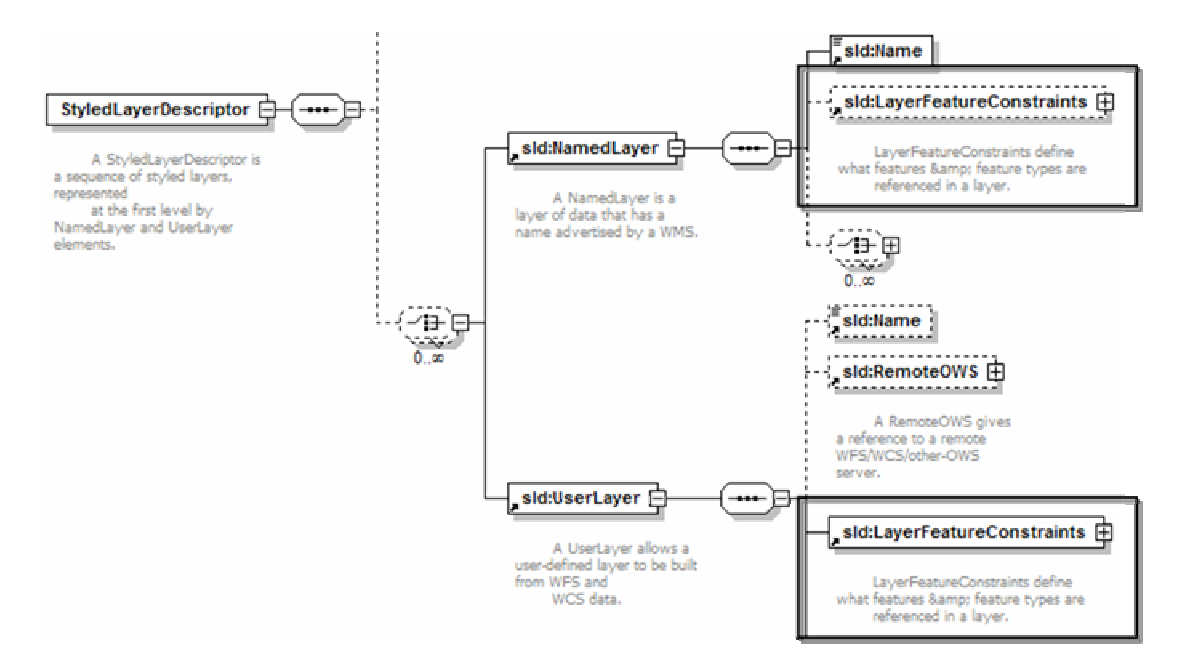

**Figure 57 "SLD" XML schema fragment: "LayerfeatureConstraints" element** 

/ViewContext/LayerList/Layer[/Name='The\_layer\_name']/StyleList/Style[/Name=' The style name']/SLD/sld:StyledLayerDescriptor/sld:NamedLayer/sld:FeatureTypeContraints

#### **Figure 58 Xpath expression: "FeatureTypeContraints" in "NamedLayer"**

/ViewContext/LayerList/Layer[/Name='The\_layer\_name']/StyleList/Style/SLD/sld:StyledLayerDescrip tor/sld:UserLayer/sld:FeatureTypeContraints

#### **Figure 59 XPath expression: "FeatureTypeContraints" in "UserLayer"**

The "FeatureTypeContraints" element allows suppressing (which is basically a query) for a predefined "NamedLayer" provided by a WMS service as well as for a user defined "UserLayer".

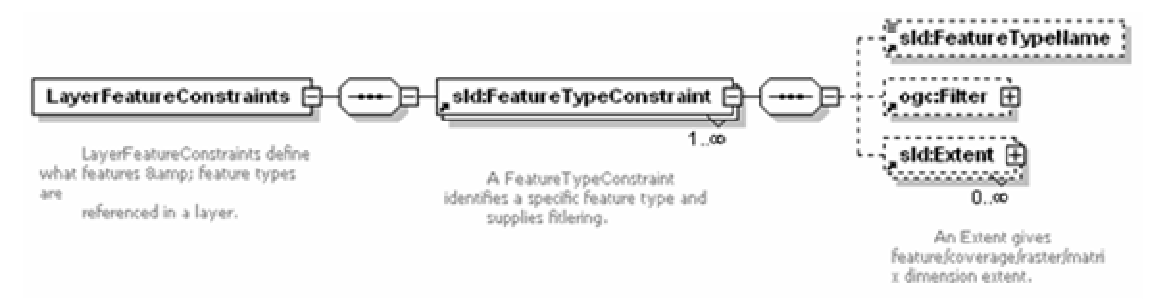

**Figure 60 "StyledLayerDescriptor" XML schema: LayerFeatureConstraints element** 

The element allows to restrict the features by a given filter and / or extent. This cannot only be used for suppressing features, furthermore, it can be used to store user defined queries. See "Query" chapter (pp. 56) for further details. All additional queries are added with the "ogc:And" filter.

### **3.2.2.7 Create list (report)**

This function creates information products (IP) in the form of lists and / or reports. The current WMC specification is limited to WMS services. In order to create such an IP it is additionally necessary to access the layer as OWS service (e.g. WFS or WCS).

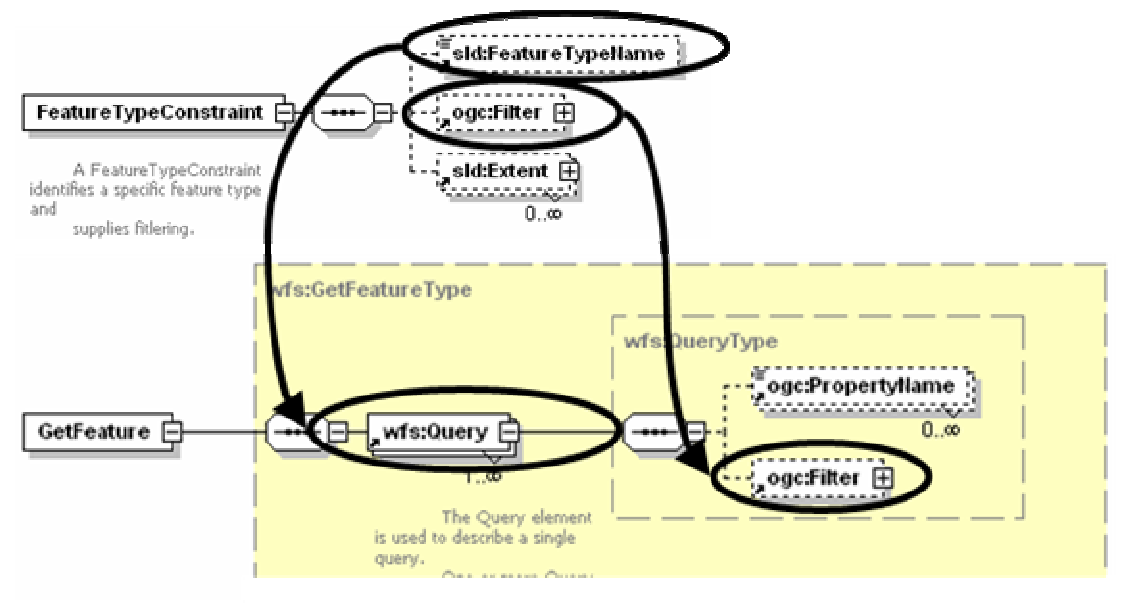

**Figure 61 "SLD" / "WFS" XML schema fragement: Construct WFS request** 

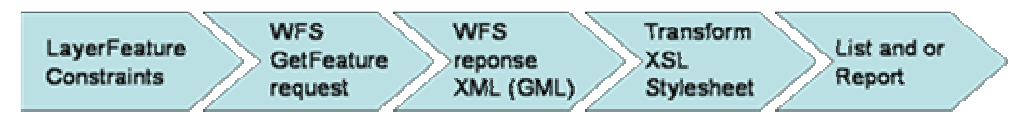

#### **Figure 62 Steps to generate a list / report**

The target server and service type (either WFS or WCS) can be derived from the RemoteOWS element (see page 35). The "GetFeature" request is composed of the "FeatureTypeName" and the given "ogc:Filter" (Query pp. 56). The response is a XML file in the "Geographic Markup Language" (GML) format. As every XML file, it can be easily processed and further transformed with an "Extensible Stylesheet Language" (XSL) style sheet into the format of the user's choice.

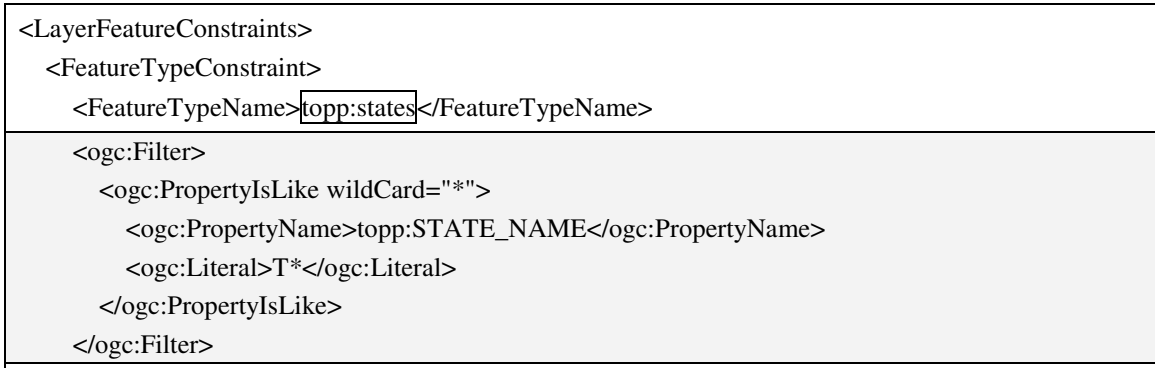

```
 </FeatureTypeConstraint> 
</LayerFeatureConstraints>
```

```
Figure 63 Example:"LayerFeatureConstraints"
```
## **3.3 Data manipulation and analysis functions**

## **3.3.1 Query**

According to Tomlinson (2003) querying is the process of selecting a subset of a dataset based on questions about their spatial and / or attributive characteristics. The resulting subset can be used for reporting, further study, or analysis.

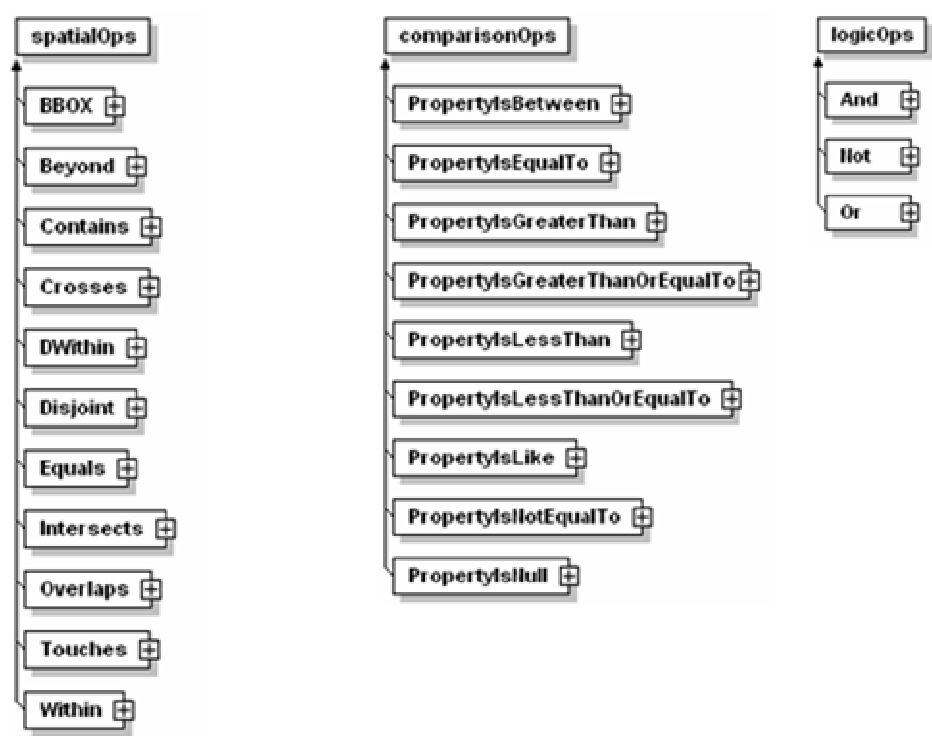

#### **Figure 64 Available filter operators according OGC Filter encoding specification**

The Figure 64 above shows filtering operators defined in the OGC "Filter" specification (Vretanos 2001, pp. 9-19). The filters are divided into spatial, comparison and logical operators.

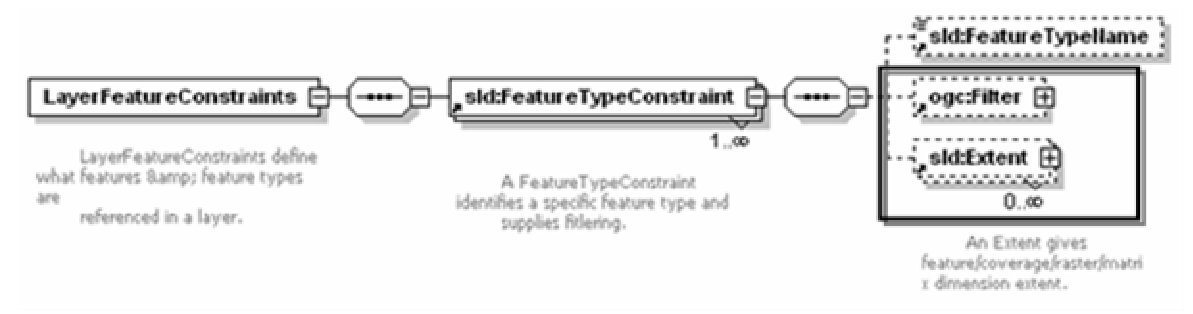

**Figure 65 "StyledLayerDescriuptor" XML schema: query place** 

The query is inserted under the "LayerFeatureTypeConstraints" element. This works only with a SLD enabled "integrated" and or "component" WMS server (p. 30). The result can be displayed as map as well as list / report if the layer is available as OWS service.

### **3.3.1.1 Spatial query (Spatial operators)**

Spatial query is the process of selecting a subset of a dataset with the help of spatial criteria. The most common queries are possible with the available spatial operators (Figure 64). They are described in greater detail in the "Simple feature for SQL specification Version 1.1" (Beddoe 1999, pp. 2).

```
<ogc:Filter> 
   <ogc:BBOX> 
     <ogc:PropertyName>/Europe/Border</ogc:PropertyName> 
     <gml:Box> 
        … The geometry …
     </gml:Box> 
   </ogc:BBOX> 
</ogc:Filter>
```
#### **Figure 66 Example: spatial query**

In this case all features are selected, that are within the given bounding box.

### **3.3.1.2 Attribute query (Comparison operators)**

An attribute query filters by comparing attribute values of features. The most common queries are possible with the in the filter specification available comparison operators (Figure 64).

```
<ogc:Filter> 
   <ogc:PropertyIsBetween> 
     <ogc:PropertyName>The property name</ogc:PropertyName> 
     <ogc:LowerBoundary> 
        <ogc:Literal>The value</ogc:Literal> 
     </ogc:LowerBoundary> 
     <ogc:UpperBoundary> 
        <ogc:Literal> The value </ogc:Literal> 
     </ogc:UpperBoundary> 
   </ogc:PropertyIsBetween> 
</ogc:Filter>
```
**Figure 67 Example: attribute query** 

### **3.3.1.3 Combination (Logical operators)**

The possibility to combine the query type with logical operators ("And", "Or", "Not") in a user defined way offers very advanced query capabilities.

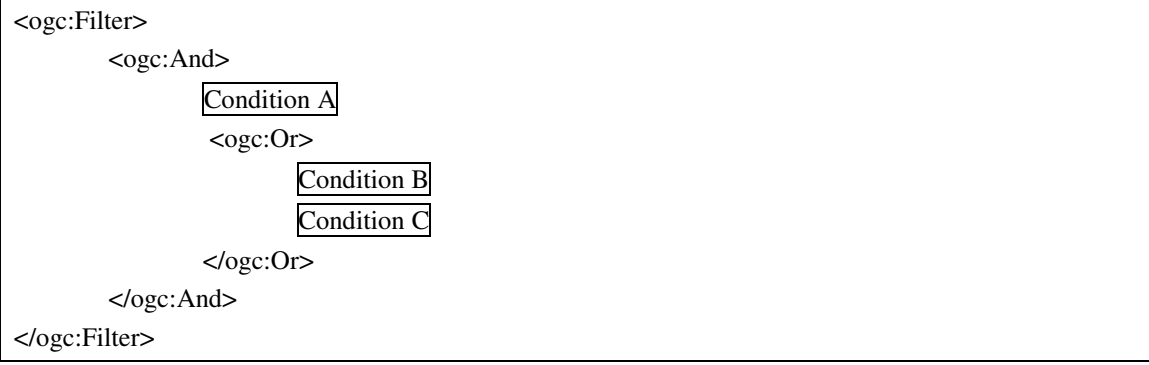

**Figure 68 Example: combined query** 

In this example A and either B or C must be true.

## **3.3.2 Generating features, views, and graphs**

### **3.3.2.1 Generate buffer**

According to Tomlinson (2003), the buffer function allows generating zones around points, lines and / or polygon features It allows identifying features that are within (DWithin) or outside (Beyond) such a zone.

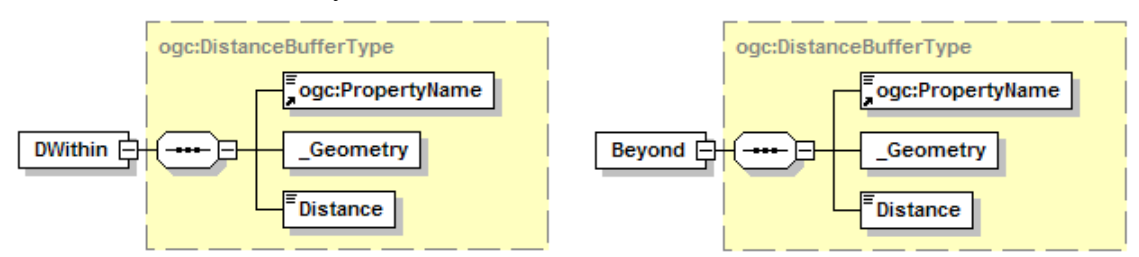

#### **Figure 69 DWithin and Beyond element**

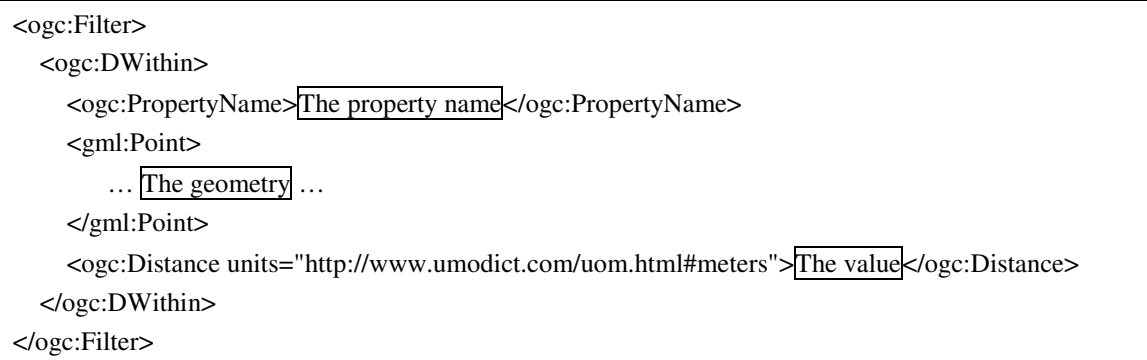

**Figure 70 Example: buffer** 

### **3.3.2.2 Generate graph**

This function provides the ability to generate a graph from attribute data. A graph may display two or more attributes (e.g. pie chart, column chart, network chart, etc.).

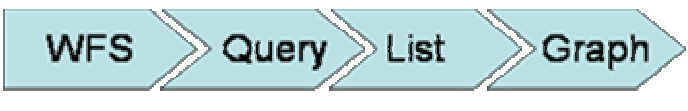

#### **Figure 71 Steps to generate a graph**

This capability is not covered by the specification. But it is possible to generate the graphs from the list output in spreadsheet software and / or develop a special component. The prerequisite is once more that the layer is either available as WFS for vector datasets, or WCS service for raster datasets.

## **3.3.3 Manipulating features**

### **3.3.3.1 Classify attributes**

It is very easy to classify (group) similar features according to their attributes into user defined classes with the help of a "Styled Layer Descriptor" (SLD).

```
<Rule> 
   <ogc:Filter> 
         … Filter criteria …
   </ogc:Filter> 
   <PointSymbolizer> 
         … The symbolizer …
    </PointSymbolizer> 
</Rule>
```
#### **Figure 72 Example: classify attributes with SLD file**

For each defined class a rule is created. Each rule contains filter criteria (usually comparing operators e.g. "ogc:PropertyIsBetween"). All features that comply with this filter are visualised according to the given symboliser. All operators explained in the query chapter (p. 56) can be used here. The whole SLD capabilities can be applied. This allows to use even rather complex compound symbolisers. It is important to keep in mind, that if an operator is valid in multiple rules, the feature is symbolised for all matching rules. In these cases the technical prerequisite is a SLD enabled WMS server that allows user defined symbolisation.

### **3.3.3.2 Clip**

According to Tomlinson (2003) clipping allows to extract features from a defined area from the data source.

*E.g. extract all sampling sites within the county XY boundary.* 

The mechanism is the same as with query (p. 56) and suppress (p. 53). In this case the respective filter is the geometry of the county XY. If a filter has already been defined in the "LayerFeatureConstraints" element, the spatial operator is added with the logical "ogc:And" operator. Once more a SLD enabled WMS is required.

### **3.3.3.3 Scale change**

Changing the scale means to change the size in which the features are displayed. This action can only be done on the computer. An output like a hardcopy has only one scale which cannot be changed (Tomlinson, 2003). If the centre or the bounding box - to which should be scaled - is given in pixel their values have to be converted into map units before the scaling process can begin.

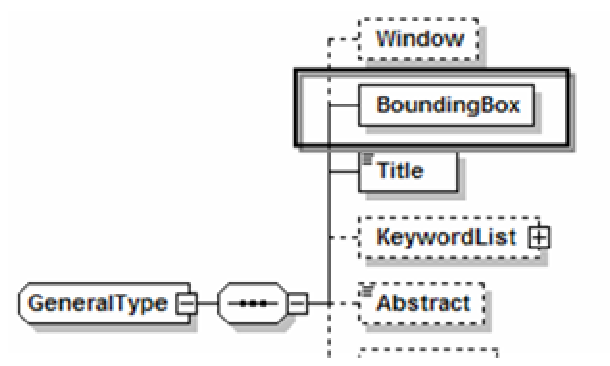

**Figure 73 "ViewContext" XML schema: required input for scale change** 

/ViewContext/General/BoundingBox

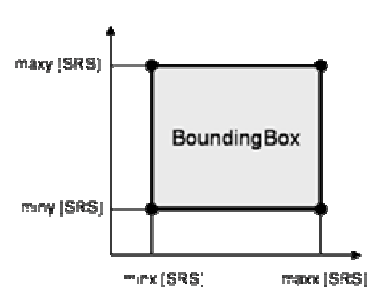

**Figure 74 XPath expression: BoundingBox element** 

Scaling is the process that changes the extent (bounding box) of the displayed view context.

The output width and height on the display or on paper remains unchanged.

**Figure 75 BoundingBox element** 

### *3.3.3.3.1 Scale width, height*

This function leaves the centre unchanged. The width and height of the bounding box is scaled and therefore its minx, miny, maxx and maxy attributes are changed.

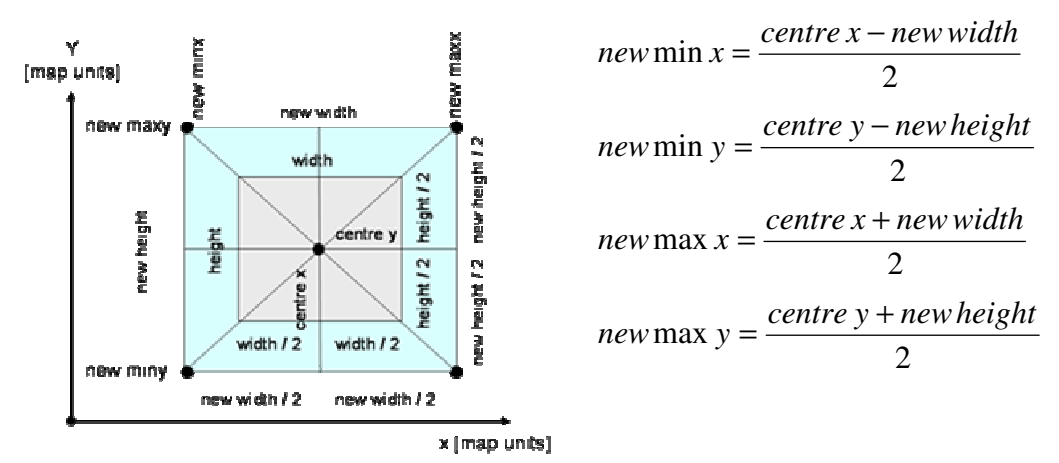

**Figure 76 Scale width, height** 

#### *3.3.3.3.2 Scale factor (zoom in and zoom out)*

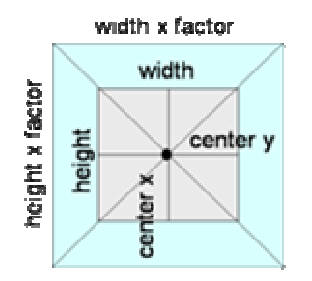

**Figure 77 Scale to factor (zoom in and zoom out)** 

#### *3.3.3.3.3 Scale centre, factor*

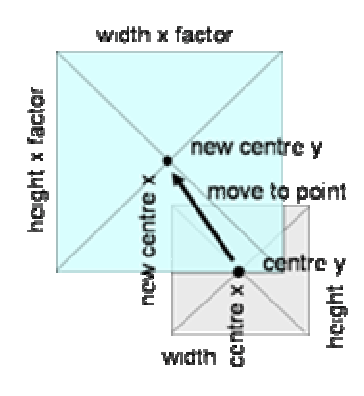

**Figure 78 scale centre, factor** 

Once more the centre remains unchanged and the width and height is multiplied with the given factor. If the factor is below one the user zooms in. If it is greater than one the user zooms out. *new width* = *factor* × *width new height* = *factor* × *height*

 $\rightarrow$  The next step is to scale width, height

In this case the new centre and a factor are defined. It is a combined function.

 $\rightarrow$  First the bounding box is moved to the new centre ("move to point" function).  $\rightarrow$  Afterwards the "scale factor" function is invoked.

#### *3.3.3.3.4 Scale bounding box*

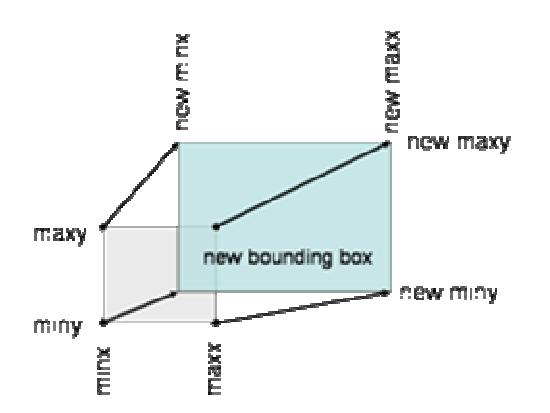

Each point of the bounding box is given a new value. This function is invoked if the user scales to a user defined rectangle.

 $min x = new min x$  $miny = new minx$  $maxx = new maxx$  $maxy = new maxy$ 

**Figure 79 Scale to bounding box** 

### *3.3.3.3.5 Scale to exact scale*

According to the SLD specification (Lalonde p. 27) the pixel size of the video display is unknown. Therefore, it is assumed that the "standard pixel rendering" size is 0.28mm. It is not possible to provide an exact scale on an unknown display unit. In principle the same approach as for plotting in a given scale could be applied here (p. 47).

### **3.3.3.4 Projection change**

If the projection is changed the spatial reference system property (SRS) of the "BoundingBox" element is set to the new value.

/ViewContext/General/BoundingBox/@SRS

#### **Figure 80 XPath expression: "SRS" element**

The spatial reference system can be changed if all OGC OWS which are used in this view context, support this system.

/ViewContext/LayerList/Layer[/SRS='the SRS attribute of the BoundingBox element']/Name

**Figure 81 XPath expression: layer that support the given SRS** 

The XPath expression returns all layers of the "LayerList" that support the respective SRS system. Unfortunately, the specification of the XML schema has an error. It allows only to store one spatial reference system (p. 35).

## **3.3.4 Address locations**

### **3.3.4.1 Address geocode (search)**

According to Tomlinson (2003), the address geocode function allows adding point locations derived from address information to a map. The author has extended this definition with a search for features capability. The prerequisite to do this is a SLD enabled "Internal" or "Component" WMS server that exposes the layer additionally as WFS service.

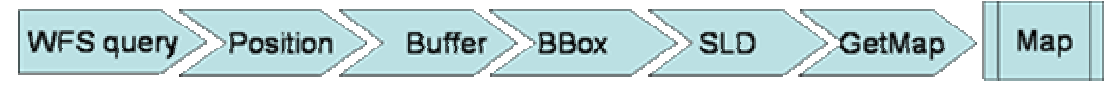

**Figure 82 Address geocode workflow with a WFS service** 

The first step is to query the WFS service for the feature. All filter capabilities can be applied (attributive, spatial and logical operators). The response contains the bounding box of the geometry. If it is a point that has no extent, a generic approach is needed. A buffer has to be added around the feature (e.g. 10km). Additionally, it is necessary to visually identify the feature. It has to be highlighted with a "Styled Layer Descriptor" file (Annotate / Highlight p. 46). The WMS "GetMap" request with the "buffered" bounding box and the user defined "Styled Layer Descriptor" is performed. The result is a map zoomed in towards the highlighted geocoded feature.

## **3.3.5 Measurement**

### **3.3.5.1 Measure length**

This function allows to measure the length of a line. This is usually done by interactive user input on the screen. The input is retrieved in pixels and has to be converted into map units (See "Convert" chapter p. 48 for more details).

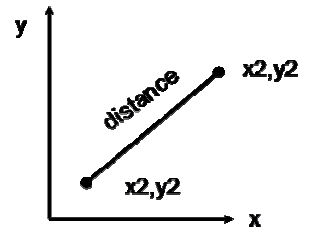

With converted point coordinates the distance can easily be calculated. It has to be kept in mind, that projections are not always equidistant. So in these cases it can be only a rough estimation.

distance=
$$
\sqrt{(x2 - x1)^2 + (y2 - y1)^2}
$$

**Figure 83 Measure distance** 

In the case of a polyline this approach is repeated for each line segement.

## **3.3.6 Spatial Analysis**

### **3.3.6.1 Graphic overplot**

Graphic overplot superimposes one layer on another one. It shows the intersection between the datasets. It is commonly used to get a visual impression about the topological relationship of datasets.

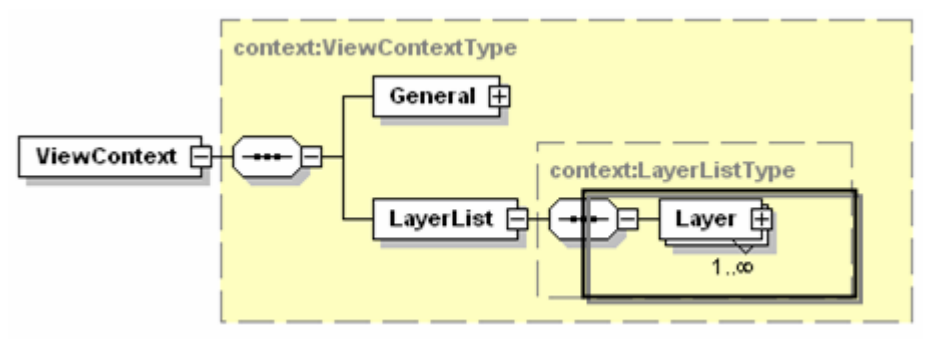

#### **Figure 84 ViewContext XML schema: Layer element**

Each layer is separately requested as image from the WMS server. Beginning with the first layer (= bottom) (p. 42) all layers are visualised according to their current active styles and formats. It is important that the layer's background is transparent, because otherwise it is not possible to overlay them.

# **4 Implementation**

After the theoretical review the next step of the author's approach is to implement the as required identified functionality. The OGC usually specifies its services in a written documentation of the functionality and with "Extensible Markup Language" (XML) schemas. Depending on the topic the specifications may change frequently. In most cases one specification references and reuses other specifications. This applies for the "Web Map Context Documents" specification, too. The implementation starts with a review of the WMC XML schema and continues with an overview of the author's implementation approach. The technology used is only shown in principle, because it goes beyond the scope of the thesis, which aims at evaluating the specification and is not primarily a software development project.

### **4.1 Review of WMC XML schema**

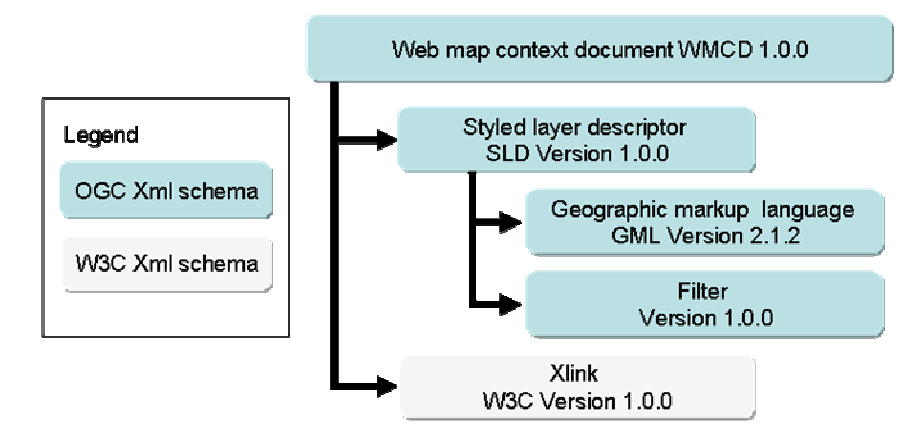

**Figure 85 "Web Map Context Documents" referenced XML schemas** 

The WMC XML schema references the "Styled Layer Descriptor" (SLD) schema, which indirectly references the "Geographic Markup Language" (GML) and the "Filter" schema. Additionally, the "World Wide Web Consortium" (W3C) "Xlink" schema is also referenced.

## **4.2 Implementation overview**

Due to the fact that specifications change often the author used a flexible mechanism to map a XML schema into the Java programming language.

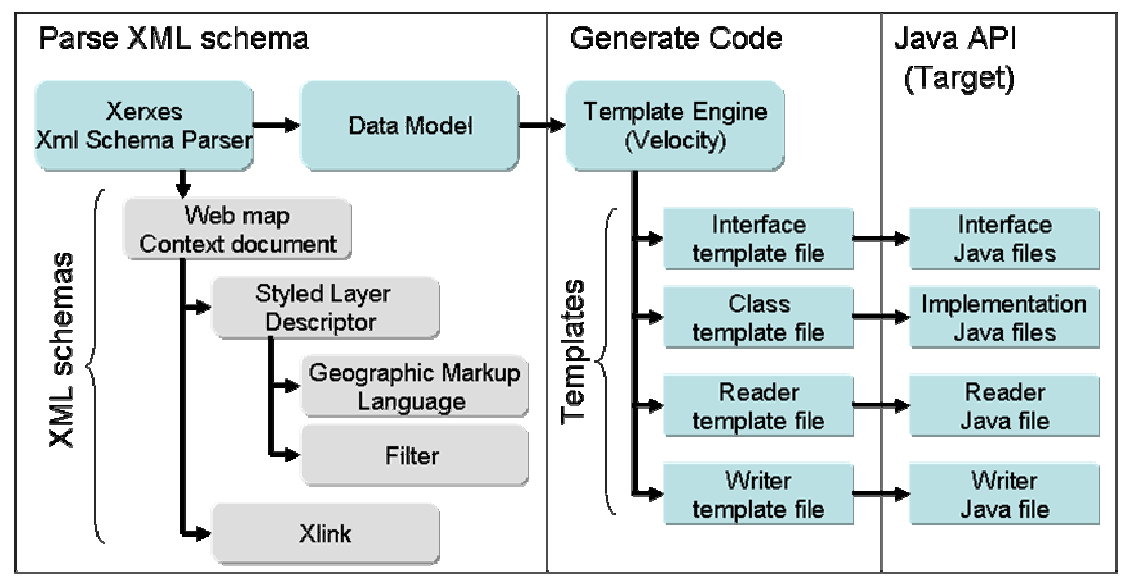

#### **Figure 86 XML schema mapping workflow**

The implementation parses the "Web Map Context Documents" XML schema ("context.xsd" and "collection.xsd") and all of its referenced XML schemas. The result is a data model.

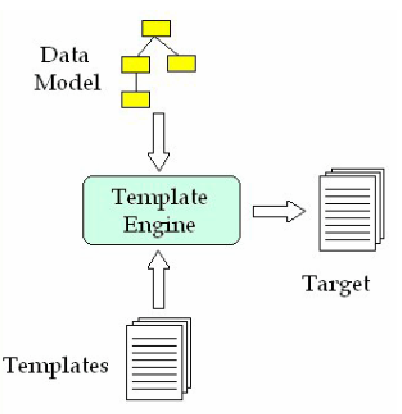

#### **Figure 87 Template engine (Naccarato 2004)**

This data model is mapped with the help of the "Velocity" template engine into a target (Figure 87).

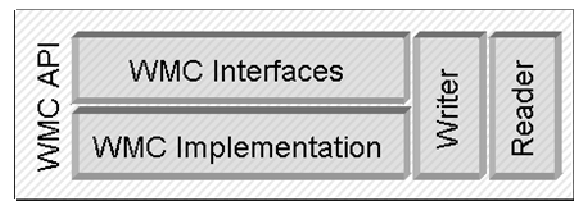

The resulting "target" is a "Web Map" Context Documents" application programming interface (API) that allows reading, writing and constructing "ViewContext" and

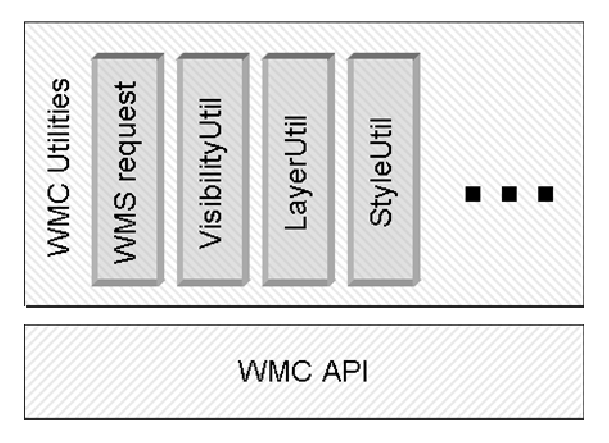

**Figure 89 Utility classes** 

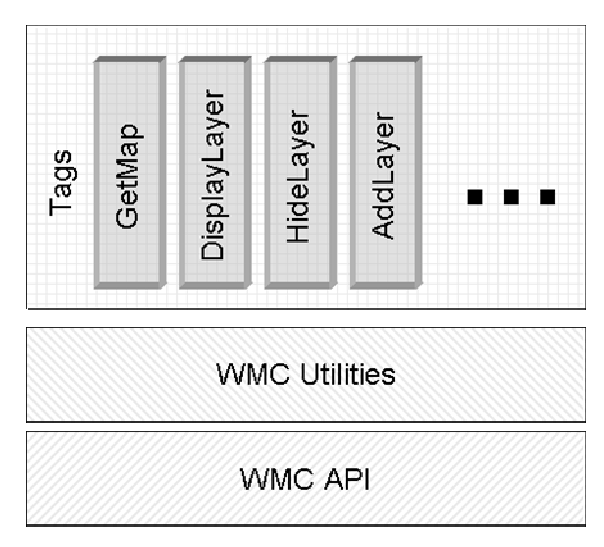

**Figure 90 Tags** 

Figure 88 WMC API (Target) **WiewContextCollection**" documents (Interfaces pp. 130). Commonly needed functions like move, scale, order, list, display, hide, add, remove, symbolise, generate WMS and WFS requests, etc. are developed based on the WMC Java API. These "Utility" classes interact with OWS services and change the values in the "ViewContext" and / or "ViewContextCollection" document if necessary (Utility classes pp. 151).

> According to the state of the art of system architecture (Alur et al. 2003) the business logic is separated from the view. The author used for this "Java Server Pages Tags". Technical details about this technology go beyond the scope of the thesis and can be found on the following website: http://java.sun.com/jsp.

Basically, tags foster the reuse of code and avoid scripting inside web pages. Consequently, tags for the needed functionality were developed by the author.

As shown in the following concrete example (Figure 91 and Figure 92) the use of tags significantly improves the readability and maintainability of web programming. A detailed description of the developed tags can be found in the Appendix (pp. 139).

```
<\!\!\%net.opengis.contextViewContext = viewContext 
         (net.opengis.context.ViewContext)pageContext.findAttribute("viewContext"); 
com.hadrbolec.ogc.context.dto.MapDTO map 
         =com.hadrbolec.ogc.context.render.RenderFactory.renderMap(viewContext); 
StringBuffer sb = new StringBuffer("<div style="position:relative;width:"); 
sb.append((map.window.width+6)).append("px;"); 
sb.append("height:")append((map.window.height+6)).append("px;"); 
sb.append("border-style:outset;border-width:3px\">"); 
for (int i=0:i<map.getImages().size();i++) {
  sb.append(" <img style="position:absolute;top:0px;left:0px" src=\"");
   sb.append(((com.hadrbolec.ogc.context.dto.Image)map.getImages().get(i)).getURI()).append("\""); 
   sb.append(" width=\"").append(map.getWindow().getWidth()").append("\""); 
   sb.append(" height=\"").append(map.getWindow().getHeight()").append("\""); 
  sb.append("\gg\n");
} 
sb.append("</div>\n"); 
out.println(sb.toString()); 
%
```
**Figure 91 WMS "GetMap" request: with utility classes in a jsp page.** 

```
<context:GetMap viewContext="The ViewContext"/>
```
**Figure 92 WMS "GetMap" request: with tag file in a jsp page.** 

## **4.3 Outcome**

The result is an easy to use "Tag library" that is able to perform the necessary GIS functionality identified in the "Establishment of requirements" chapter (pp. 19). It is used for the the following practical review.

## **5.1 Test setup**

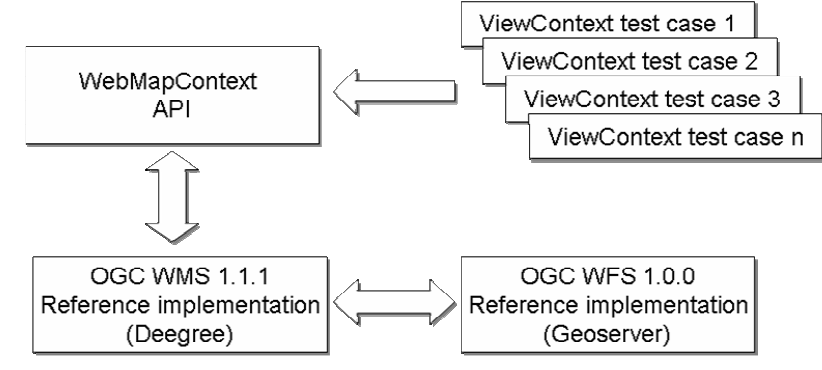

**Figure 93 Proof of concept setup** 

The required functions are assessed with test cases which are set up in "ViewContext" documents (see Appendix "ViewContext documents" pp. 155). The relevant "ViewContext" document is parsed with the author's "WebMap Context" implementation (Implementation p. 65). The functions are tested against the OGC WMS 1.1.1 reference implementation ("Deegree" software). In case that a remote WFS server is needed the OGC WFS reference implementation ("GeoServer" project) is used. The applied datasets are delivered with the reference implementations of the Deegree WMS and the Geoserver WFS.

## **5.2 Basic system capabilities**

## **5.2.1 Data input**

### **5.2.1.1 Load WMC file (deserialize)**

This test starts with loading and parsing of a "ViewContext" file. It does not matter whether the file is retrieved from the local file system or from a "Uniform Resource Locator" (URL). The same approach works with a "ViewContextCollection" document as well. The resulting maps are displayed in Figure 95.

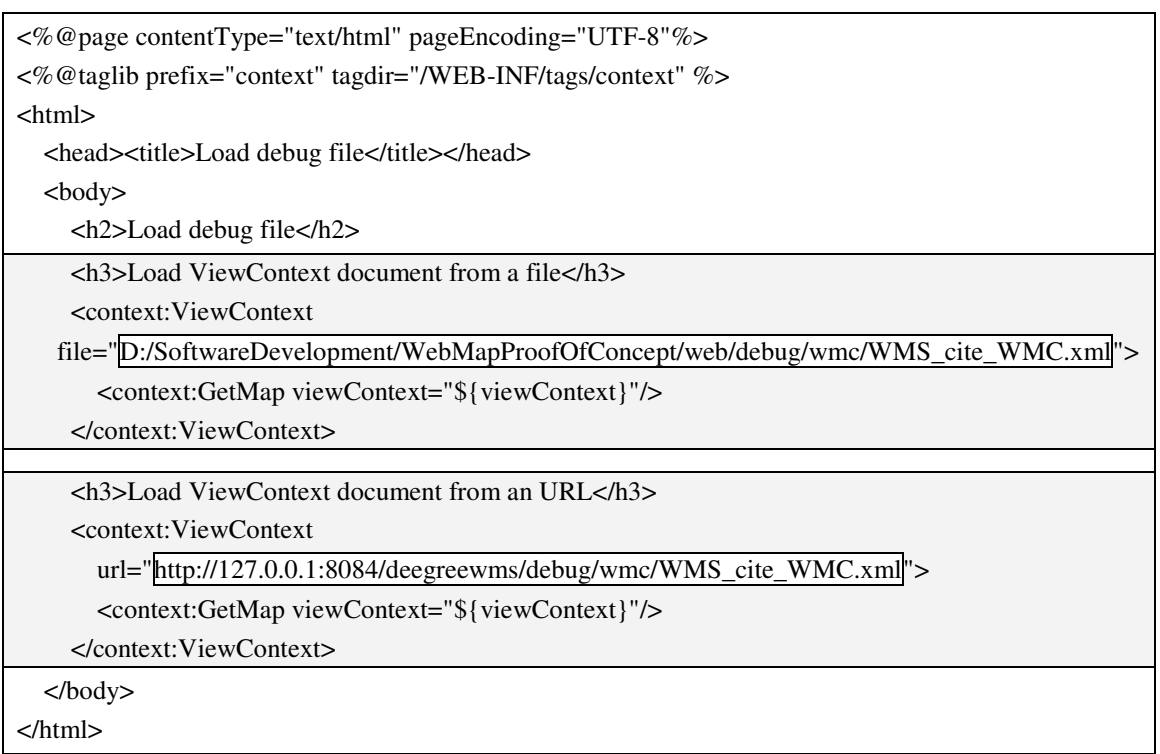

#### **Figure 94 Jsp file: Load.jsp**

#### Load ViewContext document from a file

**Figure 95 Browser output: Load.jsp** 

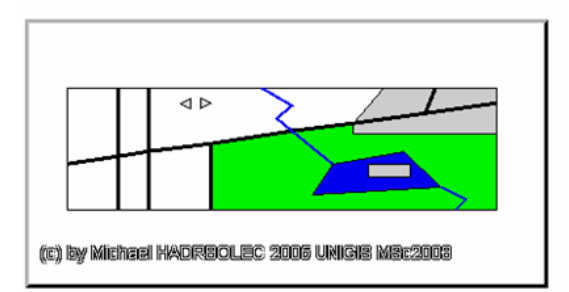

Load ViewContext document from an URL

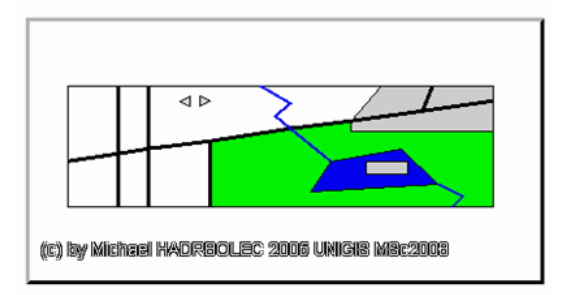

### **5.2.1.2 Meta-information & Exchange / Teamwork**

These topics are discussed and examples are shown in detail in the theoretic review of the specification (pp. 31).

## **5.2.2 Storing, maintaining, and outputting data**

### **5.2.2.1 Save WMC file (serialize /store) for later usage**

During this test the "WMS\_cite\_WMC.xml" view context document (Appendix: ViewContext documents pp. 155) is saved. The file can be saved into the local file system with the "ViewContextWriter" tag (pp. 139). To assess if this step was done accurately, the serialised file" $D$ :/TestViewContext.xml is loaded and subsequently displayed. The expected output is the same map as derived from the URL.

| <%@page contentType="text/html" pageEncoding="UTF-8" %>                                                             |
|----------------------------------------------------------------------------------------------------|
| <%@taglib prefix="context" tagdir="/WEB-INF/tags/context" %>                                                        |
| $\text{thm}$                                                                                                    |
| <head><title>Load debug file</title></head>                                                                         |
| $<$ body $>$                                                                                                    |
| <h2>Load debug file</h2>                                                                                            |
| <h3>Load ViewContext document from an URL</h3>                                                                      |
| <context:viewcontext< td=""></context:viewcontext<>                                                                 |
| url="http://127.0.0.1:8084/deegreewms/debug/wmc/WMS_cite_WMC.xml">                                                  |
| <context:getmap viewcontext="\${viewContext}"></context:getmap>                                                     |
| <context:viewcontextwriter file="D:/TestViewContext.xml" viewcontext="\${viewContext}"></context:viewcontextwriter> |
|                                                                                                    |
| <h3>Load serialized ViewContext from filesystem</h3>                                                                |
| <context:viewcontext file="D:/TestViewContext.xml"></context:viewcontext>                                           |
| <context:getmap viewcontext="\${viewContext}"></context:getmap>                                                     |
|                                                                                                    |
| $\langle \text{body} \rangle$                                                                                       |
| $\langle$ /html>                                                                                                    |

**Figure 96 Example: Write "ViewContext" document into file system** 

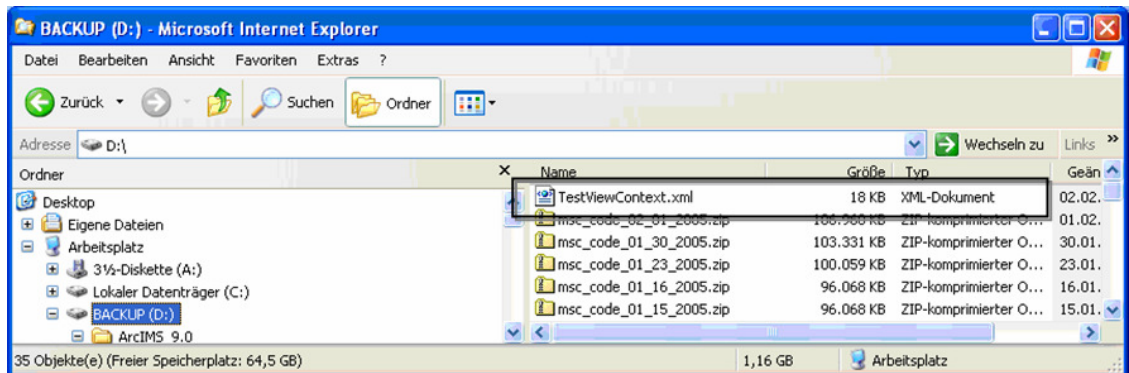

**Figure 97 Resulting file in file system** 

This XML file can be reused later on by the expert who saved it. Another possibility is to mail it to another expert for information exchange and /or teamwork.

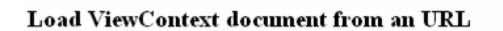

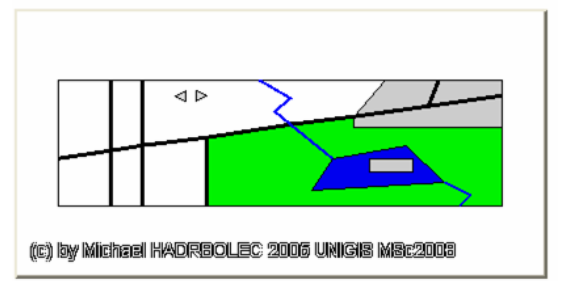

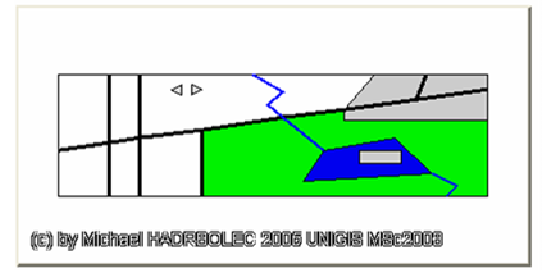

**Load serialized ViewContext from filestystem** 

**Figure 98 Browser output: Serialize.jsp** 

### **5.2.2.2 Edit and display (on output)**

### **5.2.2.3 Handling multiple views**

Handling multiple views is nothing else than dealing with multiple "ViewContext" documents. This process needs the same reading and writing mechanism as for the "ViewContext" document. This is the reason, why it is not evaluated in detail here.

### **5.2.2.4 Visibility**

For the visibility test the "WMS\_cite\_WMC.xml" (Appendix: ViewContext documents pp. 155) view context document is used. First the layers "cite:Lakes" and "cite:NamedPlaces" are hidden with the help of the "HideLayer" tag (Appendix: Tag files p. 140). This is achieved by setting the hidden attribute of their "Layer" element to "true". The resulting map is displayed. In the next step, the layers are displayed with the "DisplayLayer" tag (Appendix: Tag files p. 140), by setting the hidden attribute of their "Layer" element to "false". Once more the map is displayed. The expected output is the same map as derived from the URL.

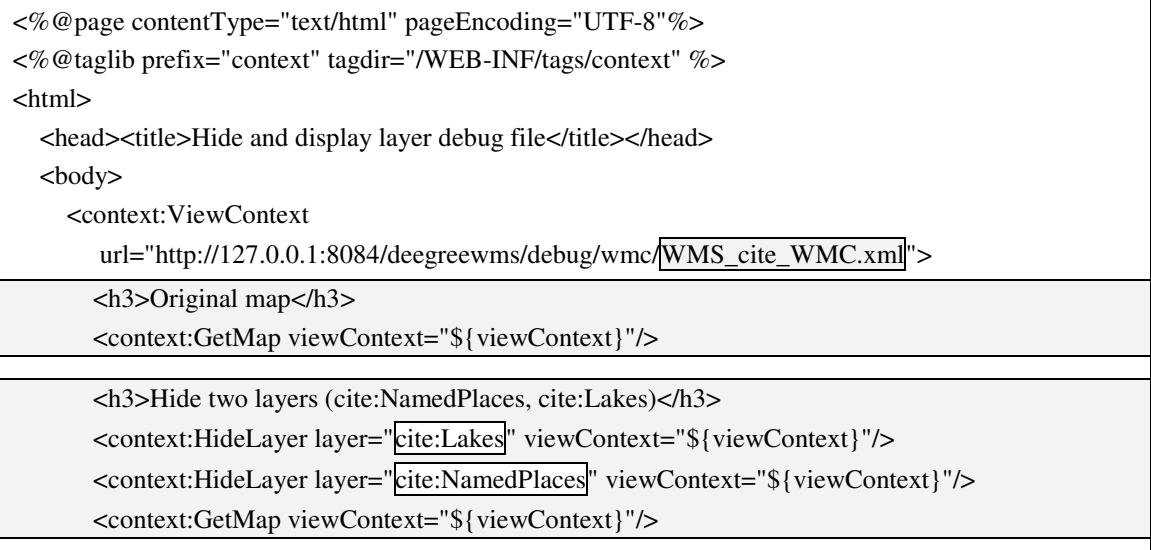
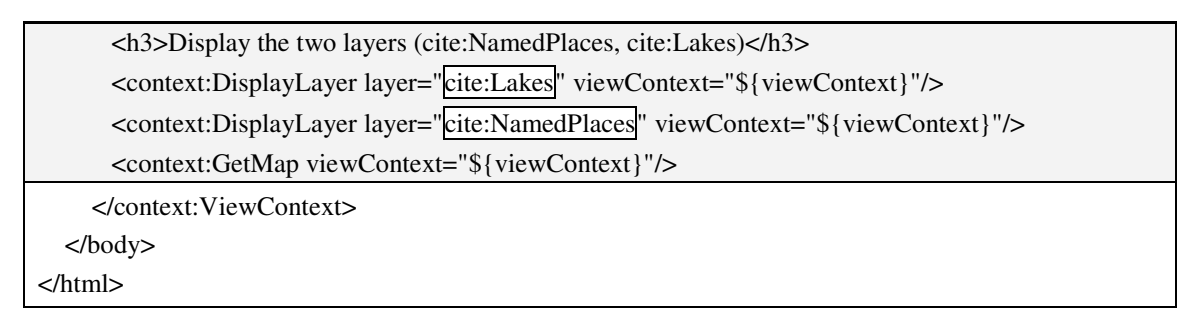

#### **Figure 99 Jsp file: LayerVisibility.jsp**

**Original map** 

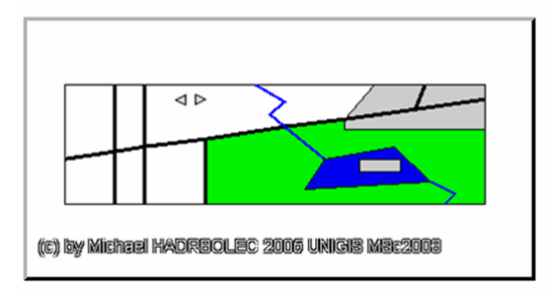

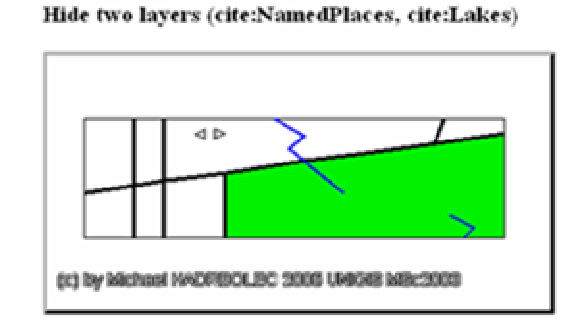

Display the two layers (cite:NamedPlaces, cite:Lakes)

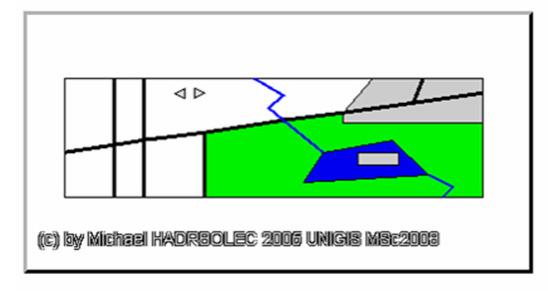

**Figure 100 Browser output: LayerVisibility.jsp** 

# **5.2.2.5 Add layer**

The test is combinded with Annotation / highlighting, see page 80 for more details.

# **5.2.2.6 Remove layer**

Once more a view context document is used ("WMS\_cite\_WMC.xml" Appendix: ViewContext documents pp. 155). In this test case the "cite:Lakes" and the "cite:NamedPlaces" layers are completely removed from the "LayerList" element with the "RemoveLayer" tag (Appendix: Tag files pp. 139). The expected output is a map without both layers.

```
<%@page contentType="text/html" pageEncoding="UTF-8"%> 
<%@taglib prefix="context" tagdir="/WEB-INF/tags/context" %> 
<html> 
  <head><title>Remove layer debug file</title></head>
   <body>
```
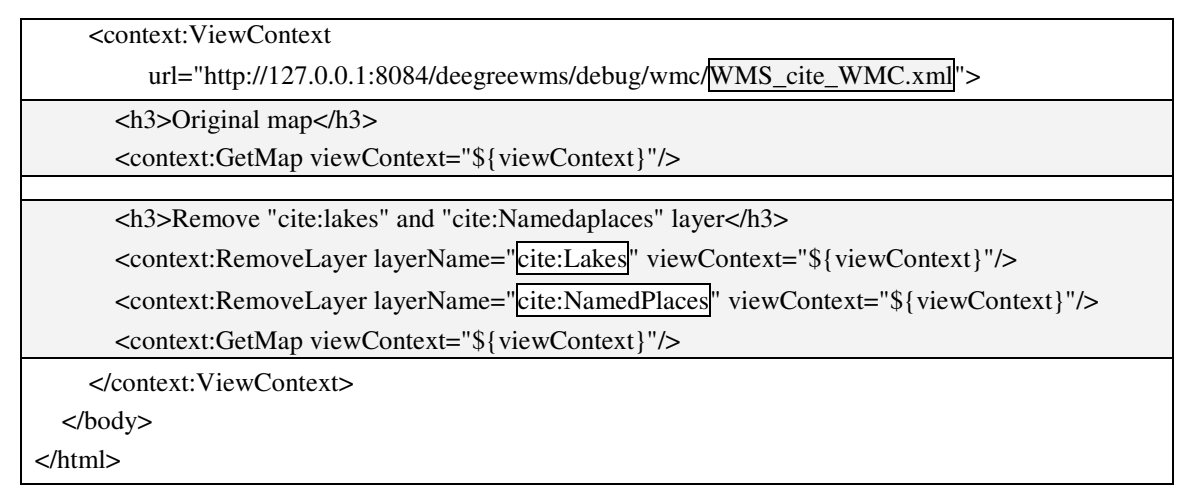

#### **Figure 101 Jsp file: Remove.jsp**

#### **Original map**

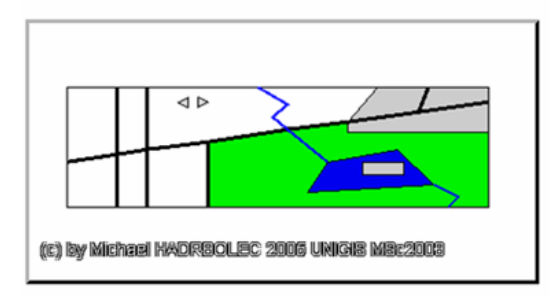

**Figure 102 Browser output: Remove.jsp** 

# Remove "cite:lakes" and "cite:Namedaplaces" laye

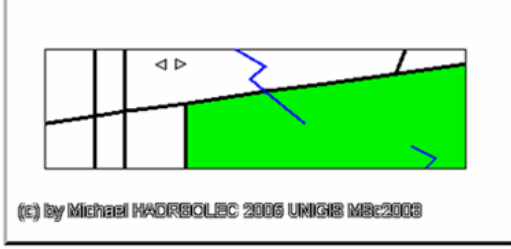

# **5.2.2.7 Order layer**

For this test the "WMS\_cite\_WMC.xml" (Appendix: ViewContext documents pp. 155) view context document is used again. The order of the layers can be simply changed by rearranging the "Layer" elements in the "LayerList". In this case the layer "cite:NamedPlaces" is moved to the last position of all layer elements in the "LayerList" (bottom of the list) with the "OrderLayer" tag (Appendix: Tag files pp. 142). This has the effect that this layer is displayed on top position in the map.

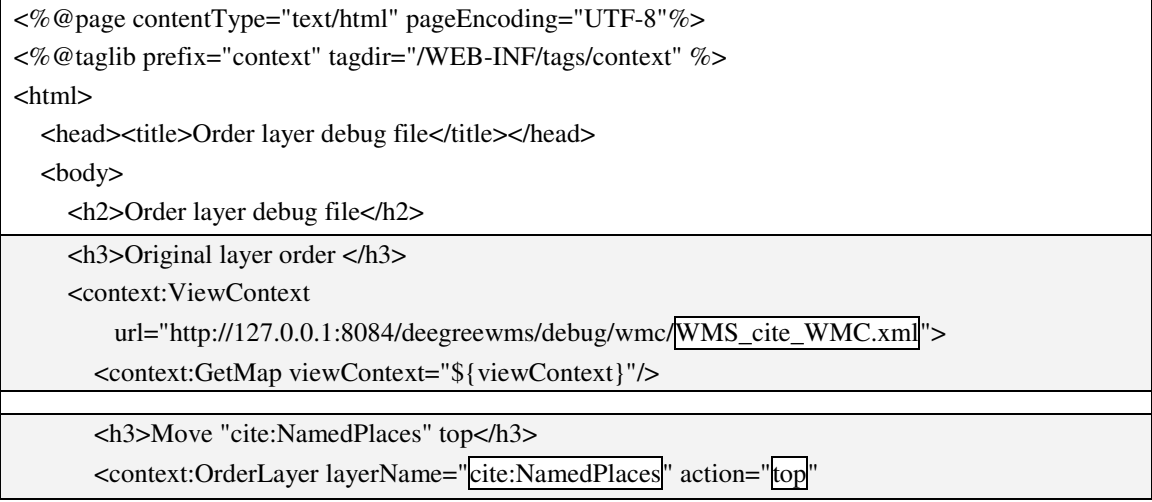

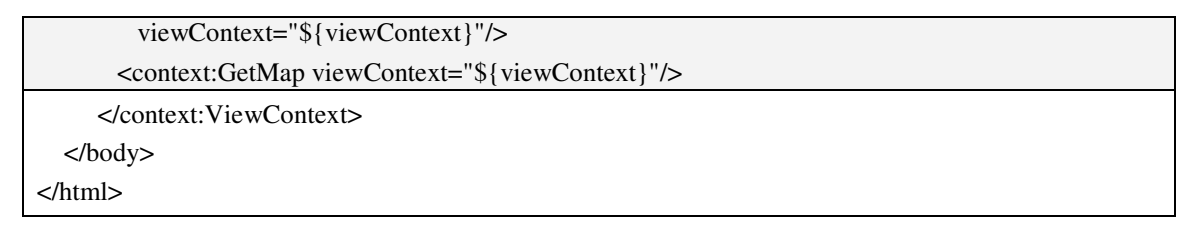

#### **Figure 103 Jsp file: LayerOrder.jsp**

Original layer order

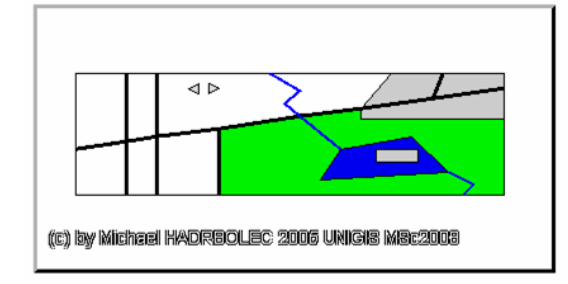

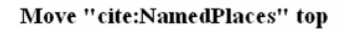

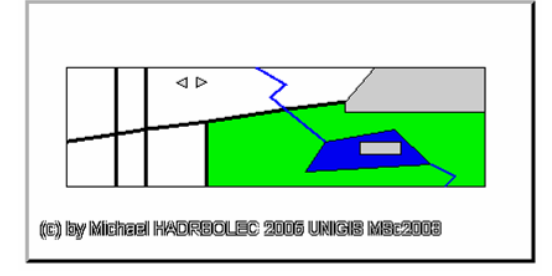

**Figure 104 Browser output: LayerOrder.jsp** 

# **5.2.2.8 Symbolize**

For this scenario the "Style.xml" view context file is used. Symbolisation can be done in different ways. First, a predefined style is used. With the "StyleLayer" tag (Appendix: Tag files pp. 143) the predefined style "default:cite:BasicPolygons" of the layer "cite:BasicPolygons" is selected. The results are solid filled grey polygons which are the same as originally defined in the "Deegree" web map server reference implementation. In the next step the user-defined symbolisation possibilities are assessed. Therefore, an online accessible SLD file "BasicPolygons.sld" is referenced with the "AddStyle" tag (Appendix: Tag files pp. 143). The next steps are adding a "Styled Layer Descriptor" defined inline. Finally, an inline defined "FeatureTypeStyle" is added. As expected black, green and red outlined polygons are subsequently displayed.

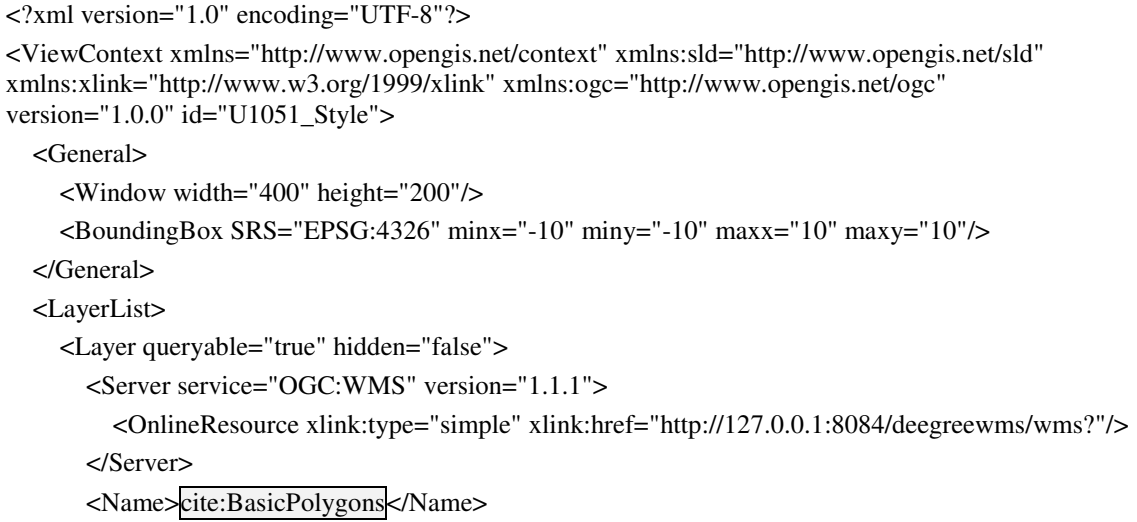

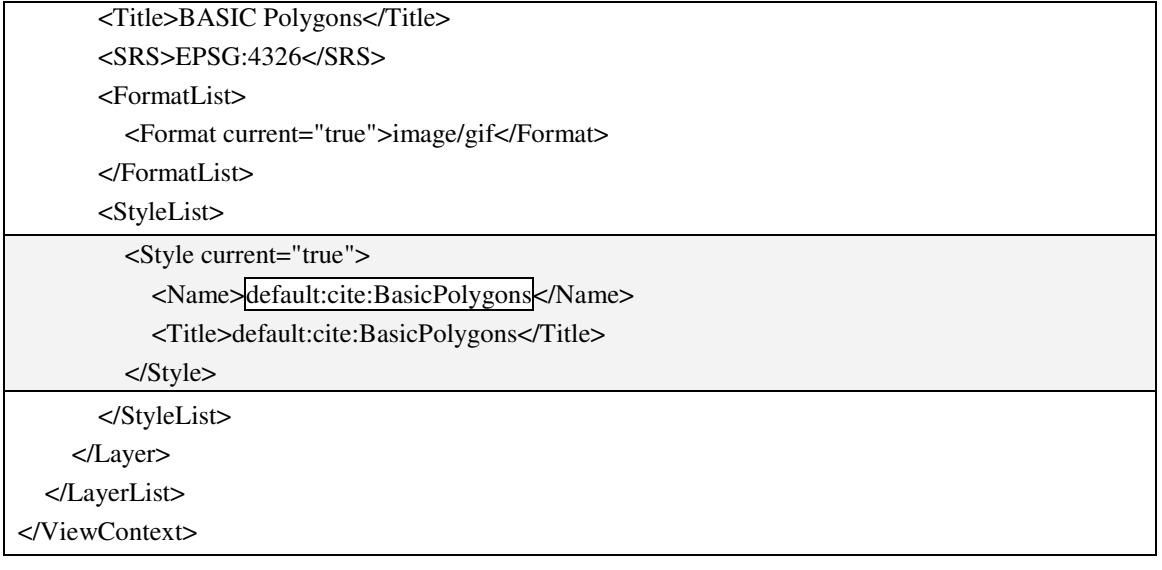

#### **Figure 105 ViewContext file: Style.xml**

```
<?xml version="1.0" encoding="UTF-8"?> 
<StyledLayerDescriptor version="String" xmlns="http://www.opengis.net/sld" 
xmlns:gml="http://www.opengis.net/gml" xmlns:ogc="http://www.opengis.net/ogc" 
xmlns:xlink="http://www.w3.org/1999/xlink" xmlns:xsi="http://www.w3.org/2001/XMLSchema-
instance"> 
   <NamedLayer> 
     <Name>cite:BasicPolygons</Name> 
     <UserStyle> 
        <Name>default:cite:BasicPolygons</Name>
        <Title>Userdefined</Title> 
        <FeatureTypeStyle> 
          <Name>default:cite:BasicPolygons</Name> 
          <Rule> 
             <Name>cite:BasicPolygons</Name>
            <PolygonSymbolizer> 
               <Geometry> 
                 <ogc:PropertyName>GEOM</ogc:PropertyName> 
               </Geometry> 
               <Stroke> 
                 <CssParameter name="stroke">#000000</CssParameter> 
                 <CssParameter name="stroke-width">3</CssParameter> 
               </Stroke> 
            </PolygonSymbolizer> 
          </Rule> 
        </FeatureTypeStyle> 
     </UserStyle> 
   </NamedLayer> 
</StyledLayerDescriptor>
```
**Figure 106 Online referenced SLD file: BasicPolygons.sld** 

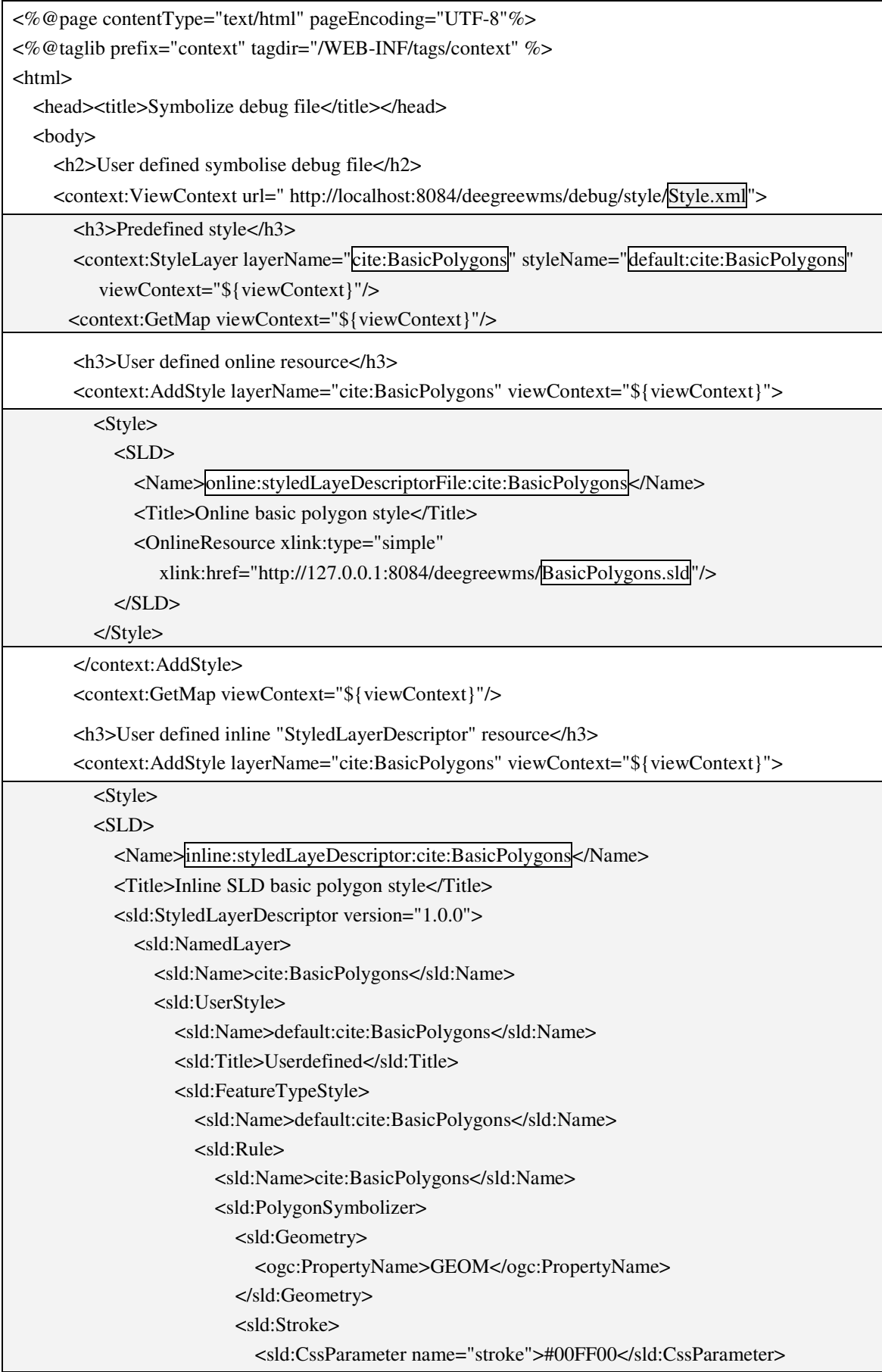

| <sld:cssparameter name="stroke-width">5</sld:cssparameter>                                         |
|----------------------------------------------------------------------------------------------------|
|                                                                                                    |
|                                                                                                    |
| $\langle$ sld:Rule>                                                                                |
|                                                                                                    |
|                                                                                                    |
|                                                                                                    |
|                                                                                                    |
| $<$ /SLD>                                                                                          |
| $<$ /Style>                                                                                        |
|                                                                                                    |
| <context:getmap viewcontext="\${viewContext}"></context:getmap>                                    |
| <h3>User defined inline "FeatureTypeStyle" resource</h3>                                           |
| <context:addstyle layername="cite:BasicPolygons" viewcontext="\${viewContext}"></context:addstyle> |
| $<$ Style $>$                                                                                      |
| $<$ SLD>                                                                                           |
| <name>inline:featureTypeStyle:cite:BasicPolygons</name>                                            |
| <title>inline feature type style basic polygon style</title>                                       |
| <sld:featuretypestyle></sld:featuretypestyle>                                                      |
| <sld:name>default:cite:BasicPolygons</sld:name>                                                    |
| $\le$ sld:Rule $>$                                                                                 |
| <sld:name>cite:BasicPolygons</sld:name>                                                            |
| <sld:polygonsymbolizer></sld:polygonsymbolizer>                                                    |
| <sld:geometry></sld:geometry>                                                                      |
| <ogc:propertyname>GEOM</ogc:propertyname>                                                          |
|                                                                                                    |
| <sld:stroke></sld:stroke>                                                                          |
| <sld:cssparameter name="stroke">#FF0000</sld:cssparameter>                                         |
| <sld:cssparameter name="stroke-width">7</sld:cssparameter>                                         |
|                                                                                                    |
|                                                                                                    |
|                                                                                                    |
|                                                                                                    |
| $<$ /SLD>                                                                                          |
| $<$ /Style>                                                                                        |
|                                                                                                    |
| <context:getmap viewcontext="\${viewContext}"></context:getmap>                                    |
|                                                                                                    |
|                                                                                                    |
| $<$ /html>                                                                                         |

**Figure 107 Jsp: UserDefinedSymbolisation.jsp** 

<div style="position:relative;width:406px;height:206px;border-style:outset;border-width:3px"> <img style="position:absolute;top:0px;left:0px" src="http://127.0.0.1:8084/deegreewms/wms?SERVICE=WMS&VERSION=1.1.1&REQUEST=GetM ap&BBox=-10.0%2C-10.0%2C10.0%2C10.0&SRS=EPSG%3A4326&FORMAT=image%2Fgif&width=400&height=200& TRANSPARENT=true&LAYERS=cite%3ABasicPolygons&STYLES=default%3Acite%3ABasicPol ygons&" width="400" width="200"/> </div>

#### **Figure 108 HTML fragment: predefined symbolisation**

<img style="position:absolute;top:0px;left:0px" src="http://127.0.0.1:8084/deegreewms/wms?SERVICE=WMS&VERSION=1.1.1&REQUEST=GetM ap&BBox=-10.0%2C-10.0%2C10.0%2C10.0&SRS=EPSG%3A4326&FORMAT=image%2Fgif&width=400&height=200& TRANSPARENT=true&SLD=http%3A%2F%2F127.0.0.1%3A8084%2Fdeegreewms%2FBasicPolyg ons.sld $\&$ " width="400" width="200"/>

#### **Figure 109 HTML output fragment: Online accesssable SLD**

If a user-defined style is submitted with a HTTP GET request it has to be encoded and provided as SLD\_BODY key value pair (et. al Lalonde pp. 7-9). This operation is carried out with the help of the author's utility classes. Unfortunately, the length of the browsers cache is limited. The result is that in some cases only a request fragment (= invalid request) is submitted to the WMS server. An alternative would be to submit a HTTP POST request. However, according to Beaujardiere (2002, p. 13) *"[…] requests using HTTP POST have not yet been defined for a basic Web Map Service".*

<img style="position:absolute;top:0px;left:0px"

src="http://127.0.0.1:8084/deegreewms/wms?SERVICE=WMS&VERSION=1.1.1&REQUEST=GetM ap&BBox=-10.0%2C-

10.0%2C10.0%2C10.0&SRS=EPSG%3A4326&FORMAT=image%2Fgif&width=400&height=200& TRANSPARENT=true&

SLD\_BODY=%3C%3Fxml+version%3D%221.0%22+%3F%3E%3CStyledLayerDescriptor+xmlns% 3D%22http%3A%2F%2Fwww.opengis.net%2Fsld%22+xmlns%3Asld%3D%22http%3A%2F%2Fww w.opengis.net%2Fsld%22+xmlns%3Aogc%3D%22http%3A%2F%2Fwww.opengis.net%2Fogc%22+ xmlns%3Agml%3D%22http%3A%2F%2Fwww.opengis.net%2Fgml%22+xmlns%3Axlink%3D%22ht tp%3A%2F%2Fwww.w3.org%2F1999%2Fxlink%22+version%3D%221.0.0%22%3E%3Csld%3ANa medLayer%3E%3Csld%3AName%3Ecite%3ABasicPolygons%3C%2Fsld%3AName%3E%3Csld%3 AUserStyle%3E%3Csld%3AName%3Edefault%3Acite%3ABasicPolygons%3C%2Fsld%3AName%3 E%3Csld%3ATitle%3EUserdefined%3C%2Fsld%3ATitle%3E%3Csld%3AFeatureTypeStyle%3E%3 Csld%3AName%3Edefault%3Acite%3ABasicPolygons%3C%2Fsld%3AName%3E%3Csld%3ARule %3E%3Csld%3AName%3Ecite%3ABasicPolygons%3C%2Fsld%3AName%3E%3Csld%3APolygon Symbolizer%3E%3Csld%3AGeometry%3E%3Cogc%3APropertyName%3EGEOM%3C%2Fogc%3A PropertyName%3E%3C%2Fsld%3AGeometry%3E%3Csld%3AStroke%3E%3Csld%3ACssParameter +name%3D%22stroke%22%3E%2300FF00%3C%2Fsld%3ACssParameter%3E%3Csld%3ACssPara meter+name%3D%22stroke-

width%22%3E5%3C%2Fsld%3ACssParameter%3E%3C%2Fsld%3AStroke%3E%3C%2Fsld%3APol ygonSymbolizer%3E%3C%2Fsld%3ARule%3E%3C%2Fsld%3AFeatureTypeStyle%3E%3C%2Fsld %3AUserStyle%3E%3C%2Fsld%3ANamedLayer%3E%3C%2FStyledLayerDescriptor%3E&

" width="400" width="200"/>

**Figure 110 Html output fragment: StyledLayerDescriptor** 

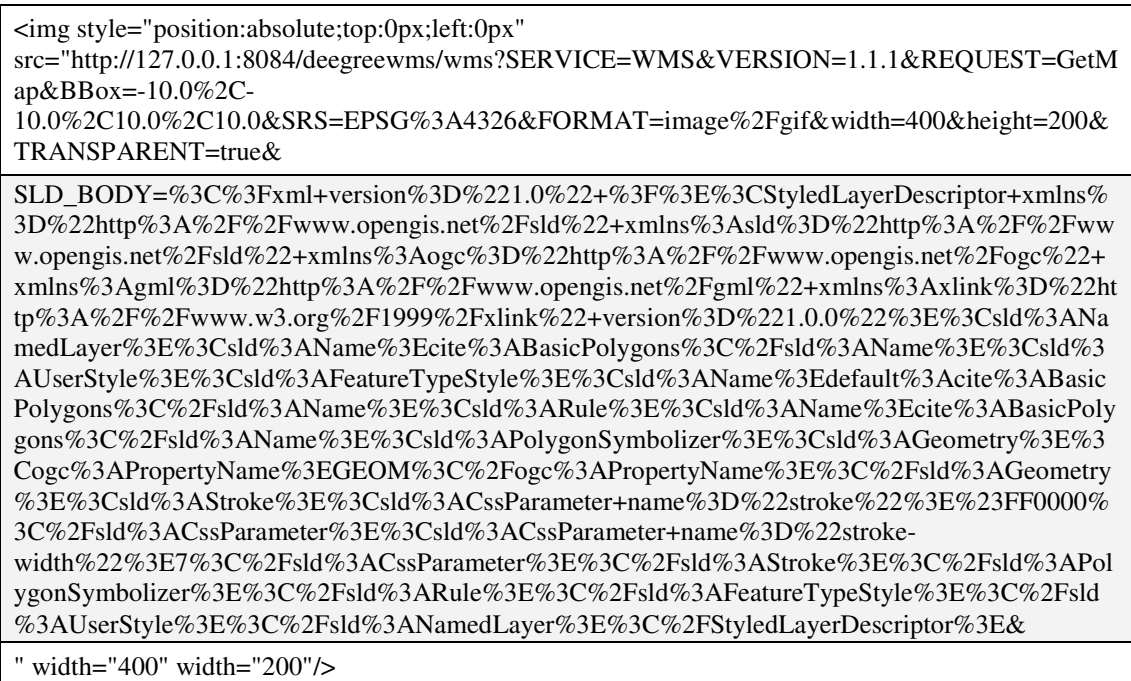

**Figure 111 Html output fragment: FeatureTypeStyle** 

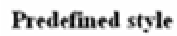

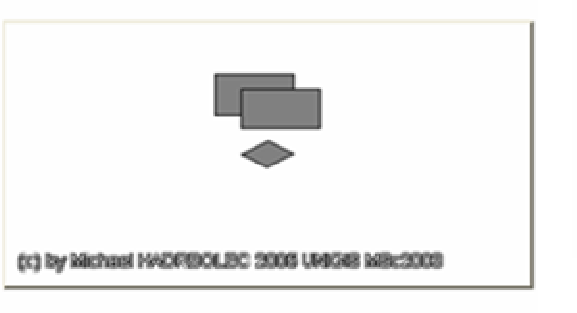

User defined inline "StyledLaverDescriptor" resource

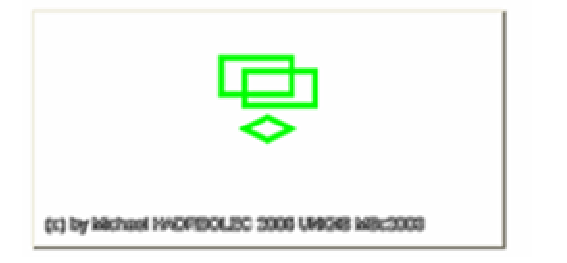

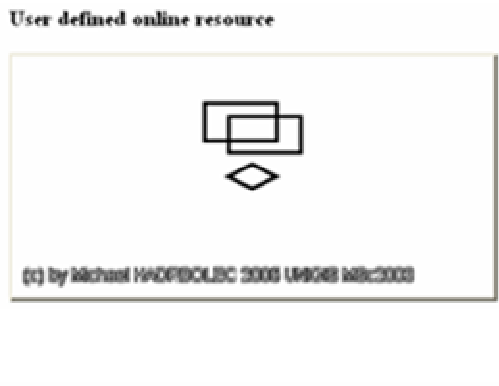

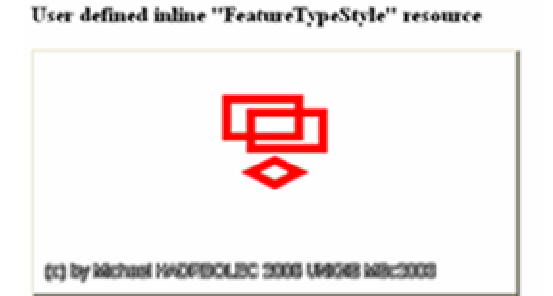

**Figure 112 Browser output: UserDefinedSymbolisation.jsp** 

# *5.2.2.8.1 Annotation / highlighting*

During this test scenario the "WMS\_cite\_WMC.xml" view context document is used again (Appendix: ViewContext documents pp. 155). The new layer "MyComment", which contains the annotation "my comment" and highlights the "GooseIsland", is added with the "AddLayer" tag (Appendix: Tag files pp. 141) to the layer list. It references the "cite:NamedPlaces" layer.

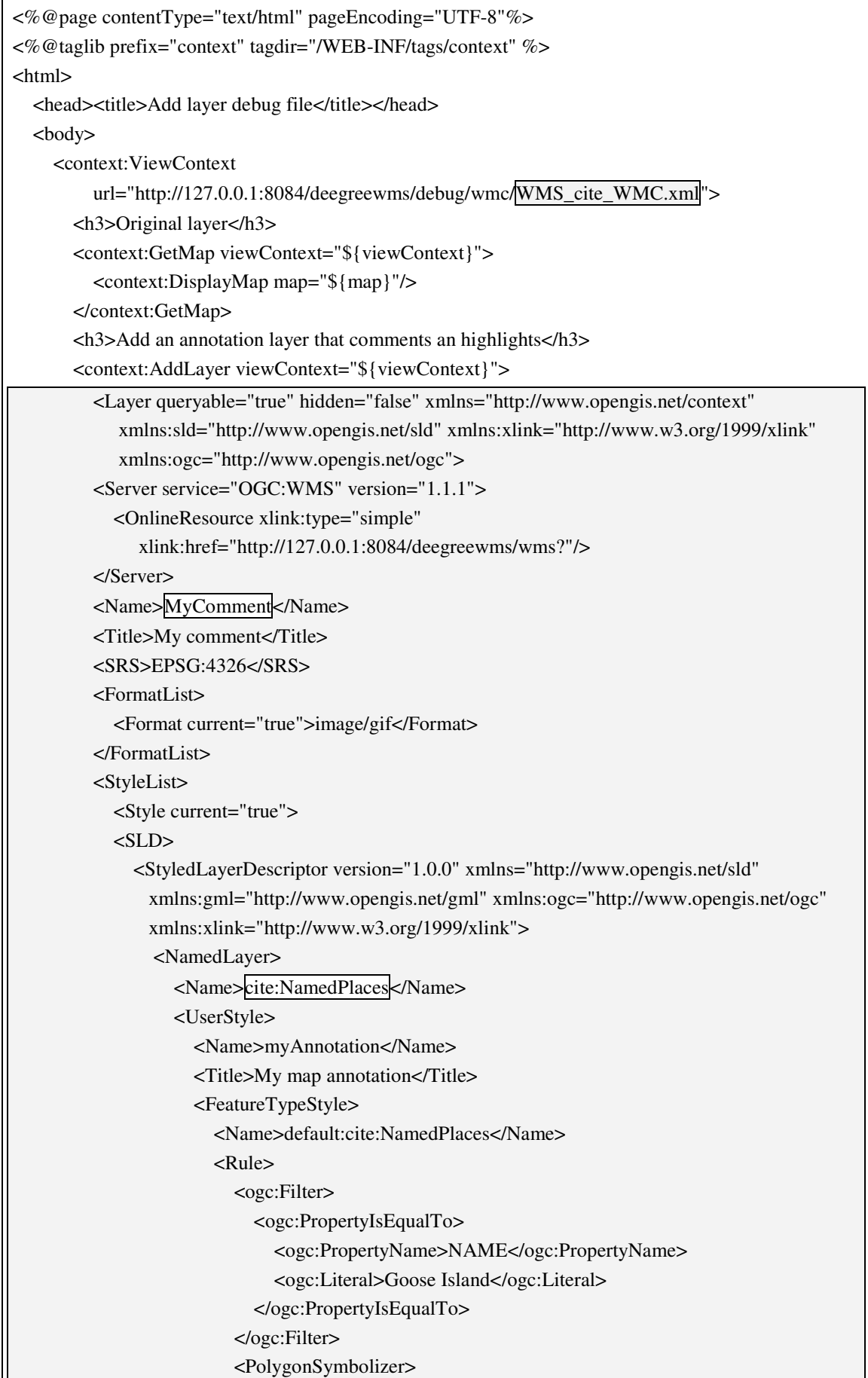

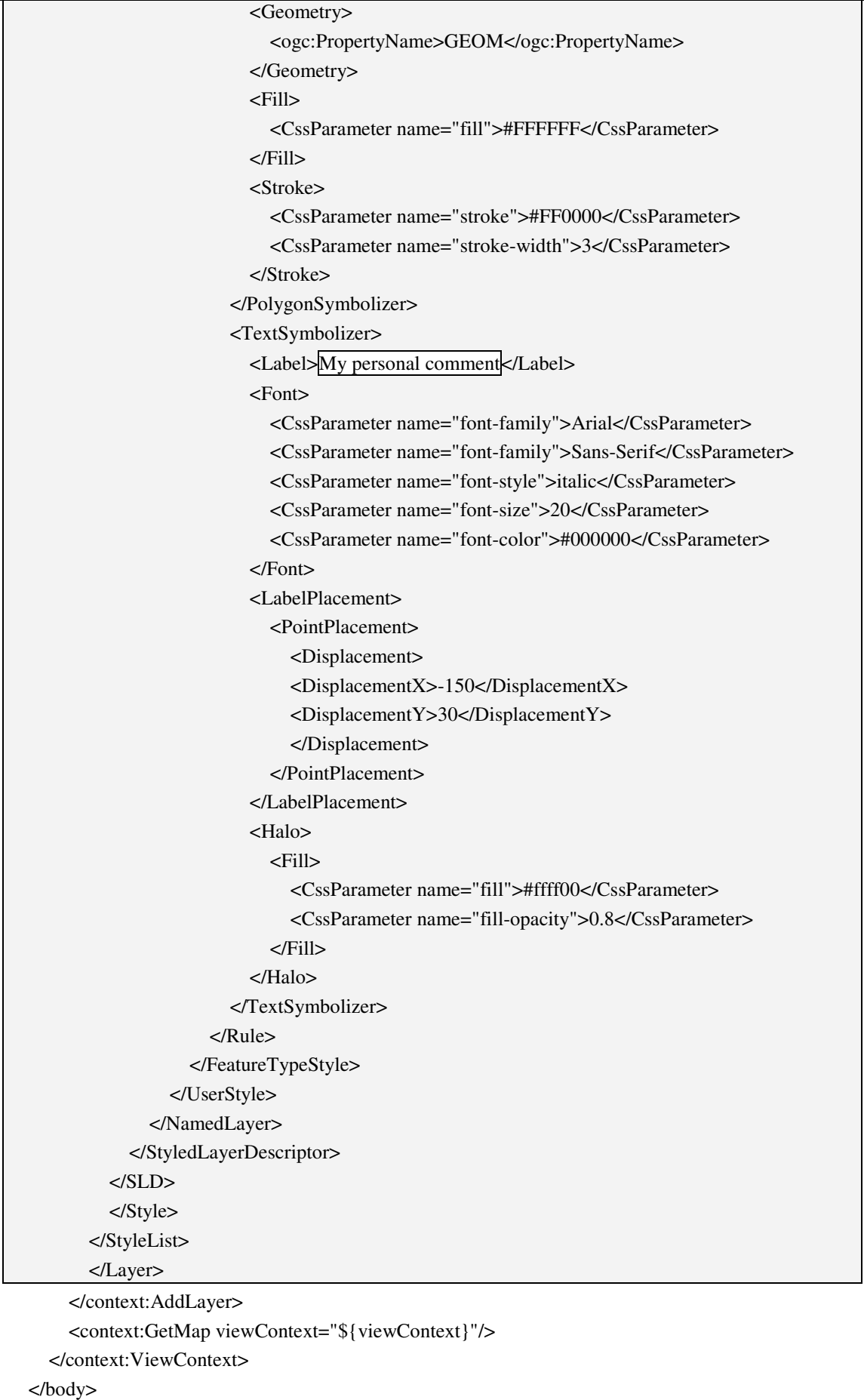

#### </html>

#### **Figure 113 Jsp file: AddLayer.jsp**

**Original layer** 

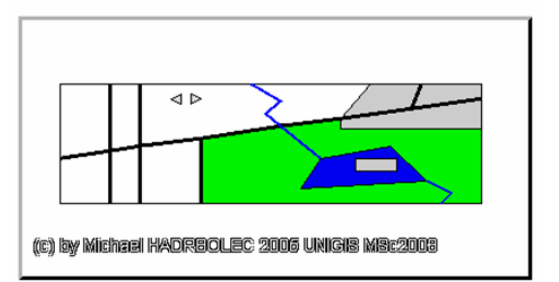

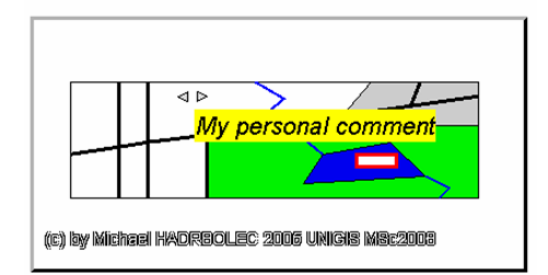

Add an annotation layer that comments an highlight

**Figure 114 Browser output: AddLayer.jsp** 

# **5.2.2.9 Plot**

The plot test case demonstrates that the following HTML fragment is printed out with 10 cm width and 7 cm height.

<img src="temp.gif" border="1" style="width:10cm;height:7cm;"/>

**Figure 115 HTML fragment: Print width and height in exact value** 

The test was successful.

# **5.2.2.10 Browse**

# *5.2.2.10.1 Move*

### **5.2.2.10.1.1 Move dx, dy**

Once more the "WMS\_cite\_WMC.xml" (Appendix: ViewContext documents pp. 155) view context document is used. During the test the visible map extent moves 200 pixel westwards and 100 pixels northwards with the help of the "Move" tag (Appendix: Tag files pp. 145). In the next step the map is moved back to its original position.

```
<%@page contentType="text/html" pageEncoding="UTF-8"%> 
<%@taglib prefix="context" tagdir="/WEB-INF/tags/context" %> 
<html> 
  <head><title>Move dx, dy debug file</title></head>
   <body> 
     <h2>Move dx, dy</h2> 
     <context:ViewContext 
          url="http://localhost:8084/deegreewms/debug/wmc/WMS_cite_WMC.xml"> 
       <h3>Original map</h3> 
       <context:GetMap viewContext="${viewContext}"/> 
      \langleh3>Move dx="200" dy="100"\langleh3>
       <context:Move dx="200" dy="100" viewContext="${viewContext}"/>
```
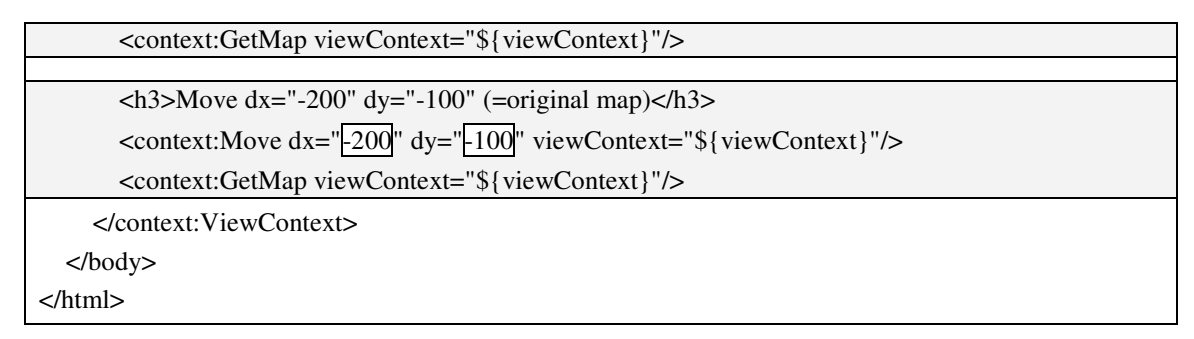

#### **Figure 116 Jsp file: MoveDxDy.jsp**

Original map

Move dx="200" dy="100"

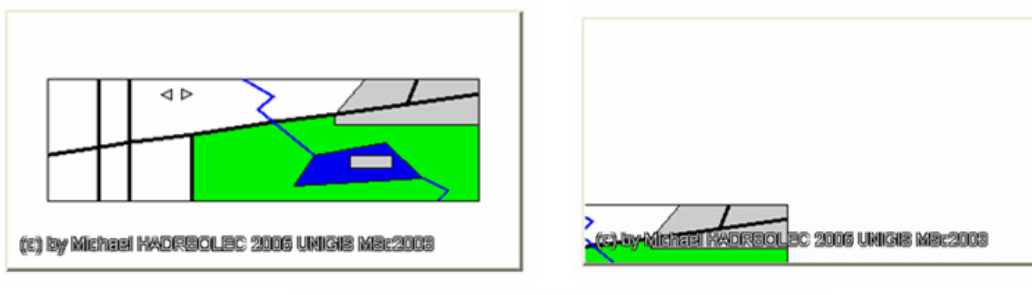

Move  $dx =$ "-200"  $dy =$ "-100" (=original map)

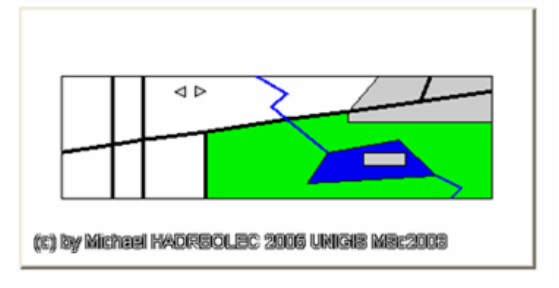

**Figure 117 Browser output: MoveDxDy.jsp** 

### **5.2.2.10.1.2 Move from point to point (pan)**

Now the "WMS\_cite\_WMC.xml" (Appendix: ViewContext documents pp. 155) view context document is used to move (pan) the visible map extent from the starting point (100, 100) to the end point (300, 150) applying the "Move" tag (Appendix: Tag files pp. 145). In the next step the extent is moved back to the original map extent.

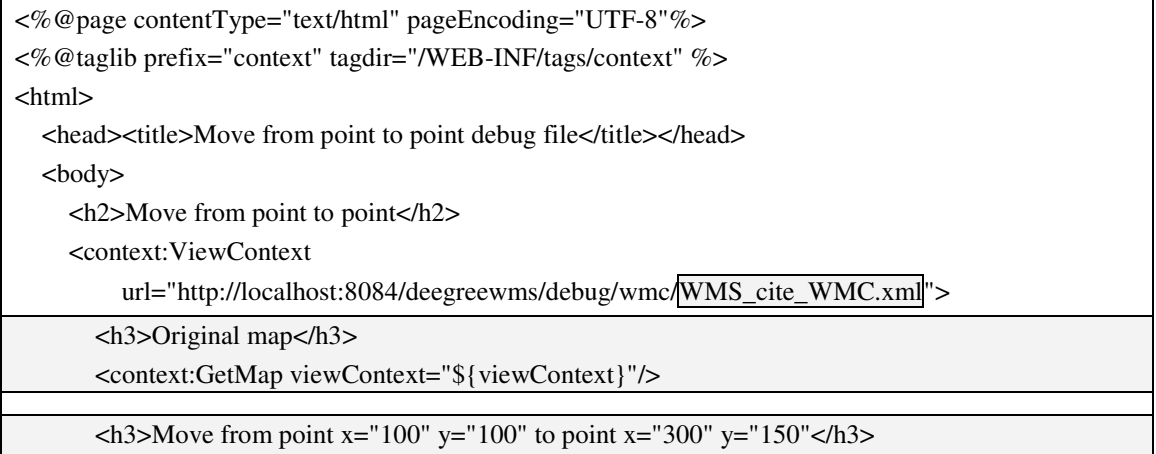

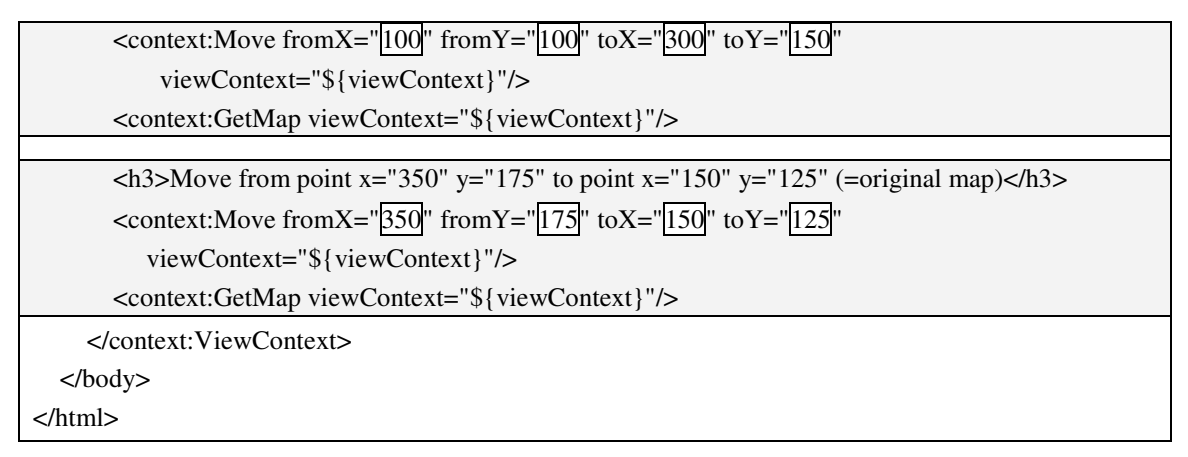

**Figure 118 Jsp file: MoveFromPointToPoint.jsp** 

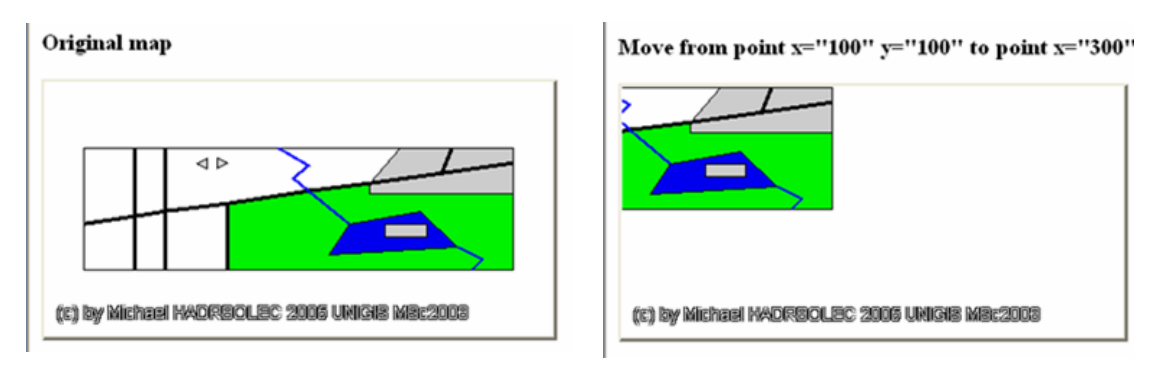

Move from point x="350" y="175" to point x="150" y="125"

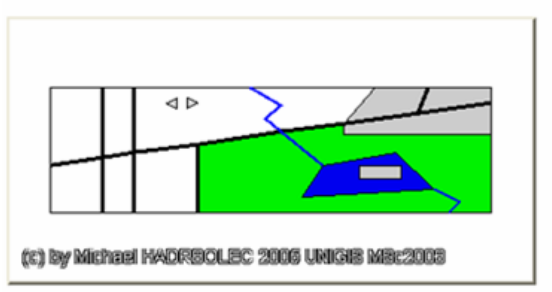

**Figure 119 Browser output: MoveFromPointToPoint.jsp**

# **5.2.2.10.1.3 Move to point (centre at)**

Once more the "WMS\_cite\_WMC.xml" (Appendix: ViewContext documents pp. 155) view context document is used. At the beginning the visible map extent is re-centred at the point  $(300, 150)$ . As next step it is re-centred back at the original centre point  $(100, 100)$ 50). This action is performed with the "Move" tag (Appendix: Tag files pp. 139). The expected result is the original map.

```
<%@page contentType="text/html" pageEncoding="UTF-8"%> 
<%@taglib prefix="context" tagdir="/WEB-INF/tags/context" %> 
<html> 
  <head><title>Move to point debug file</title></head>
   <body> 
     <h2>Move to point</h2>
```

| <context:viewcontext< th=""></context:viewcontext<>                                                                                                    |
|----------------------------------------------------------------------------------------------------|
| url="http://localhost:8084/deegreewms/debug/wmc/WMS_cite_WMC.xml">                                                                                      |
| <h3>Original map</h3>                                                                                                    |
| <context:getmap viewcontext="\${viewContext}"></context:getmap>                                                                                         |
|                                                                                                    |
| $\langle$ h3>Move the map to point x="300" y="150"                                                                                                    |
| <context:move tox="&lt;math&gt;\overline{300}&lt;/math&gt;" toy="&lt;math&gt;\overline{150}&lt;/math&gt;" viewcontext="\${viewContext}"></context:move> |
| <context:getmap viewcontext="\${viewContext}"></context:getmap>                                                                                         |
|                                                                                                    |
| $\langle$ h3>Move the map to point x="100" y="50" (=original map) $\langle$ h3>                                                                         |
| <context:move tox="&lt;math&gt;\boxed{100}&lt;/math&gt;" toy="&lt;math&gt;\boxed{50}&lt;/math&gt;" viewcontext="\${viewContext}"></context:move>        |
| <context:getmap viewcontext="\${viewContext}"></context:getmap>                                                                                         |
| $\langle$ /context:ViewContext>                                                                                                    |
| $\langle \text{body} \rangle$                                                                                                    |
|                                                                                                    |

**Figure 120 Jsp file: MoveToPoint.jsp** 

Original map

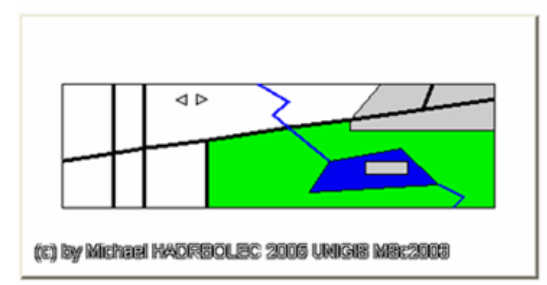

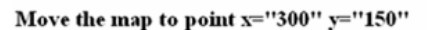

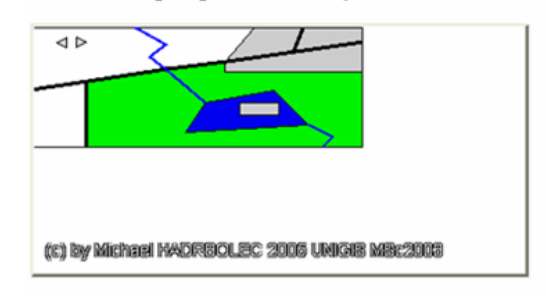

Move the map to point  $x=$ "100"  $y=$ "50" (=original map)

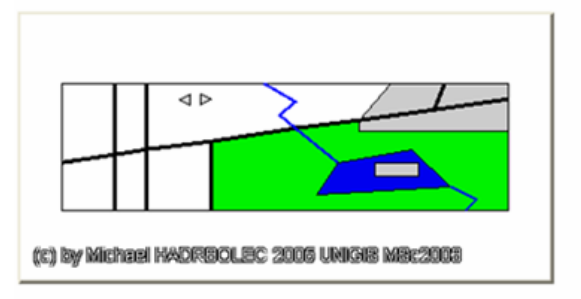

**Figure 121 Browser output: MoveToPoint.jsp** 

# *5.2.2.10.2 Identify*

Again, the "WMS\_cite\_WMC.xml" view context document is used (Appendix: ViewContext documents pp. 155). This test performs an "GetFeatureInfo" request on the screen for the "cite:NamedPlaces" layer with the "GetFeatureInfo" tag (Appendix: Tag files pp. 146). The expected result is the "GetFeatureInfo" response from the WMS server for the named place "Ashton".

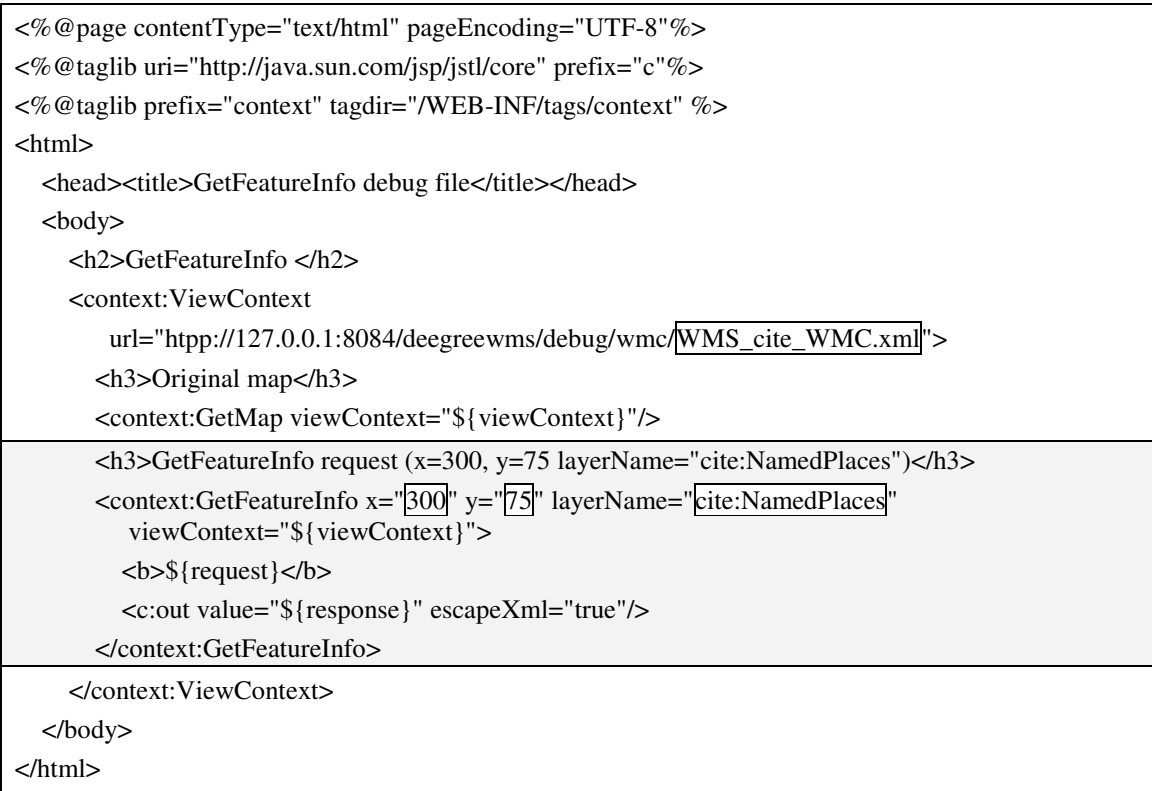

#### **Figure 122 Jsp file: WMS GetFeatureInfo request**

http://127.0.0.1:8084/deegreewms/wms?SERVICE=WMS&VERSION=1.1.1&LAYERS=cite%3ANam edPlaces&REQUEST=GetFeatureInfo&BBox=-0.0050%2C-0.0050%2C0.0050%2C0.0050&SRS=EPSG%3A4326&FORMAT=image%2Fgif&width=400&height= 200&TRANSPARENT=true&QUERY\_LAYERS=cite%3ANamedPlaces&X=300&Y=75&

#### **Figure 123 WMS GetFeatureInfo request**

```
<?xml version="1.0" encoding="UTF-8"?> 
<ll:FeatureCollection xmlns:gml="http://www.opengis.net/gml" xmlns:ll="http://www.lat-lon.de" 
xmlns:xsi="http://www.w3.org/2001/XMLSchema-instance"> 
   <gml:boundedBy> 
     <gml:Box srsName="EPSG:4326"> 
        <gml:coordinates>-0.0050,-0.0050 0.0050,0.0050</gml:coordinates> 
     </gml:Box> 
   </gml:boundedBy> 
   <gml:featureMember> 
     <ll:NamedPlaces fid="Ashton"> 
        <ll:FID>117</ll:FID> 
        <ll:NAME>Ashton</ll:NAME> 
     </ll:NamedPlaces> 
   </gml:featureMember> 
</ll:FeatureCollection>
```
#### **Figure 124 WMS GetFeatureInfo request response**

This XML response can easily be further transformed with a style sheet (Create list (report) pp. 88).

# **5.2.2.11 Suppress**

See "Query" (pp. 92) for more details. The same mechanisms are applied in both cases.

# **5.2.2.12 Create list (report)**

For this test the "ListReport WMC.xml" view context file is used. It defines an "ogc:Filter" element in the "LayerFeatureConstraints" section. Only features of the "topp:states" layer should be listed and displayed if the property "topp:STATE\_NAME<sup>"</sup> equals "California". With the help of the "GetFeature" tag (p. 147) in the "List.jsp" JSP file a WFS request is created from the "ViewContext" file. The response is displayed and later on transformed with the"List.xsl" XSL stylesheet into a "Hypertext Markup Language" (HTML) page.

```
<?xml version="1.0" encoding="UTF-8"?> 
<ViewContext xmlns="http://www.opengis.net/context" xmlns:sld="http://www.opengis.net/sld" 
xmlns:xlink="http://www.w3.org/1999/xlink" xmlns:ogc="http://www.opengis.net/ogc" 
xmlns:xsi="http://www.w3.org/2001/XMLSchema-instance" version="1.0.0" id="U1051_Cite"> 
   <General> 
      <Window width="400" height="200"/> 
      <BoundingBox SRS="EPSG:4326" minx="-126" miny="18" maxx="-66" maxy="57"/> 
      <Title>Layer order 1</Title> 
   </General> 
   <LayerList> 
      <Layer queryable="true" hidden="false"> 
      <Server service="OGC:WMS" version="1.1.1"> 
        <OnlineResource xlink:type="simple" xlink:href="http://127.0.0.1:8084/deegreewms/wms?"/> 
      </Server> 
      <Name>States</Name> 
      <Title>States</Title> 
      <SRS>EPSG:4326</SRS> 
      <FormatList> 
        <Format current="true">image/gif</Format> 
      </FormatList> 
      <StyleList> 
        <Style current="true"> 
       \langleSLD> <Name>Original</Name> 
          <sld:StyledLayerDescriptor version="1.0.0"> 
             <sld:UserLayer> 
               <sld:RemoteOWS> 
                 <sld:Service>WFS</sld:Service> 
                 <sld:OnlineResource xmlns:xlink="http://www.w3.org/1999/xlink" 
                     xlink:type="simple" xlink:href="http://127.0.0.1:8084/geoserver/wfs?"/> 
               </sld:RemoteOWS> 
               <sld:LayerFeatureConstraints> 
                  <sld:FeatureTypeConstraint>
```
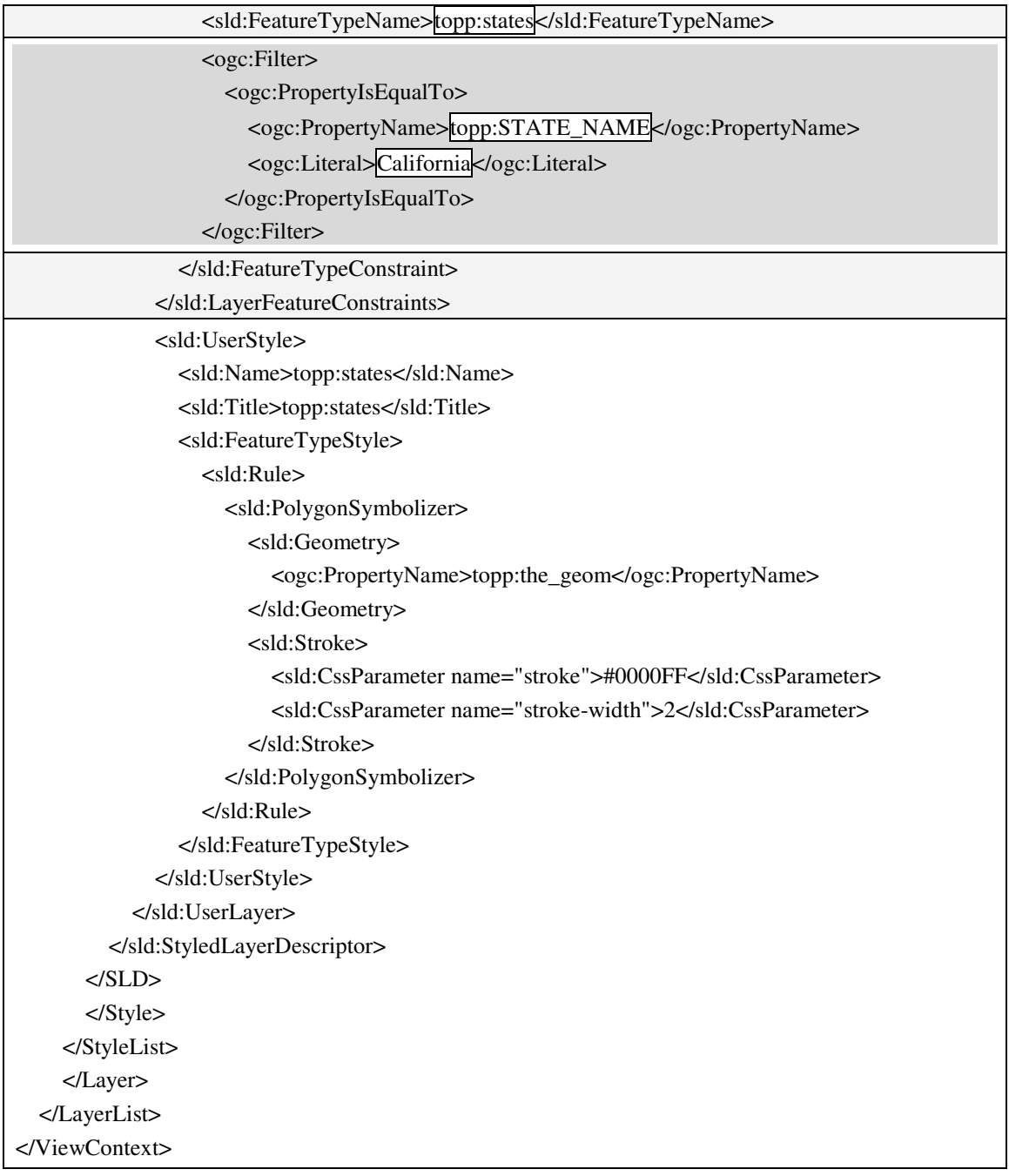

#### **Figure 125 "ViewContext" document: ListReport\_WMC.xml**

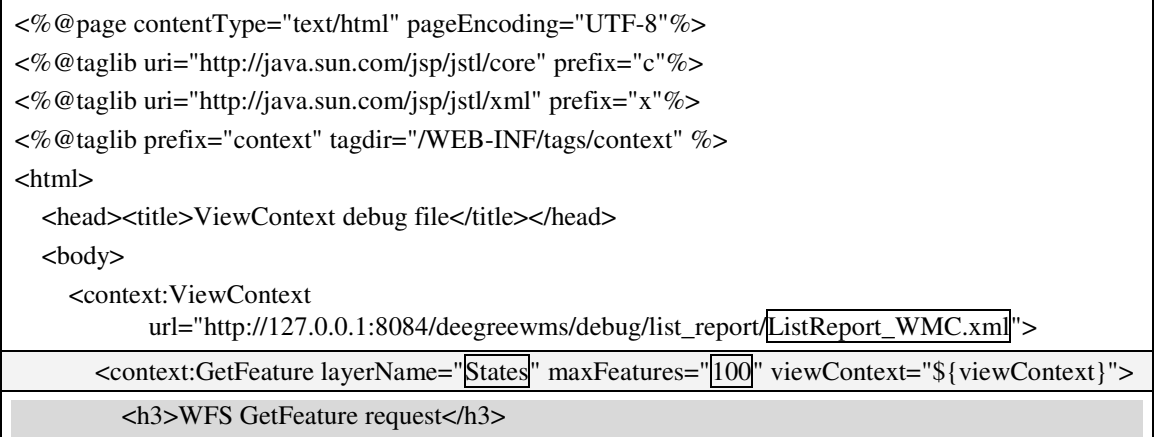

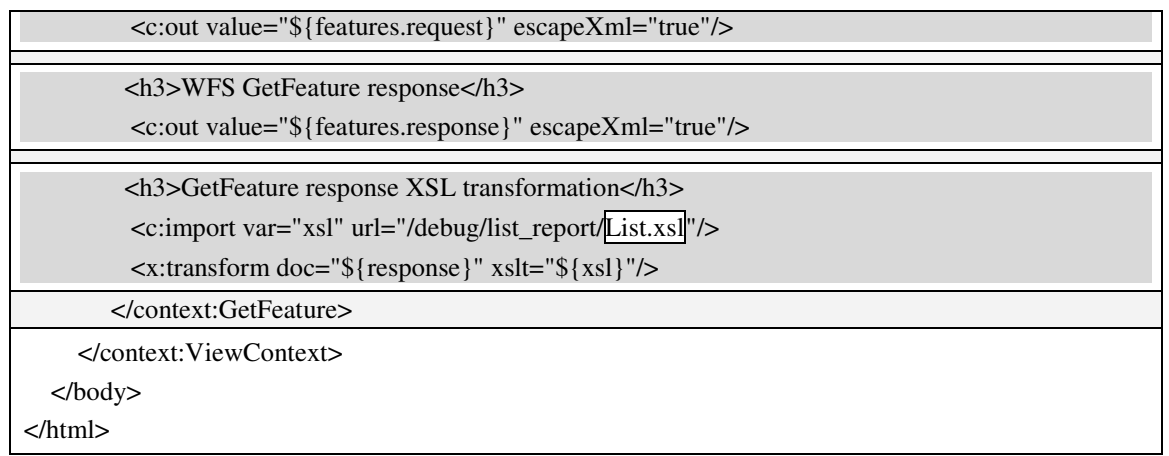

#### **Figure 126 Jsp file: List.jsp**

The "LayerFeatureConstraints" section contains the information which features are available. With this information the WFS "GetFeatureRequest" can be created. The service URL of this scenario is "http://127.0.0.1:8084/geoserver/wfs".

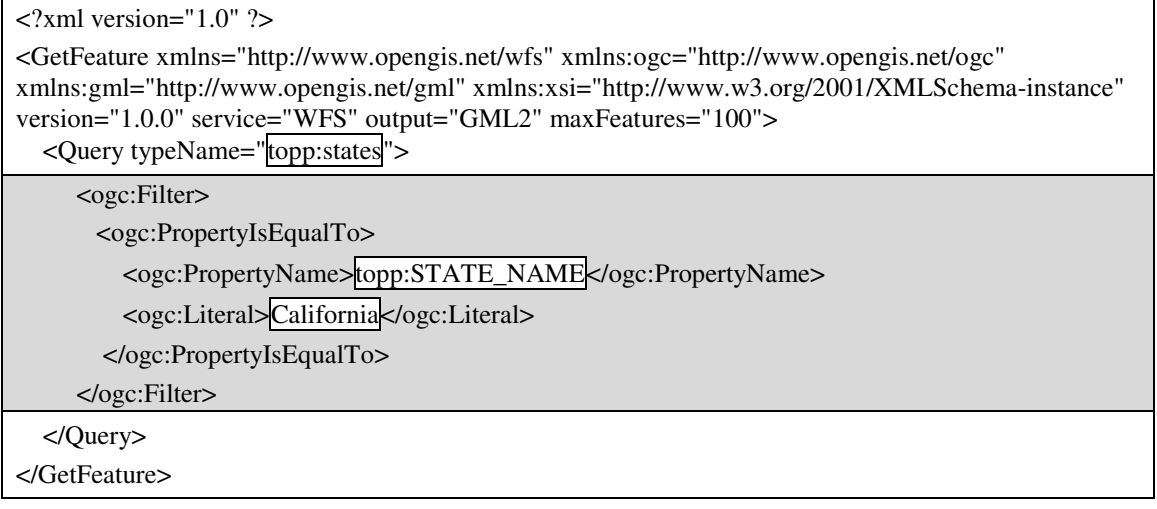

#### **Figure 127 Browser output: List.jsp GetFeature request**

The request returns the following response not including the detailed geometry description, which is skipped.

### **WFS GetFeature response**

<?xml version="1.0" encoding="UTF-8"?><wfs:FeatureCollection xmlns:wfs="http://www.opengis.net/wfs" xmlns:topp="http://www.openplans.org/topp" xmlns:gml="http://www.opengis.net/gml" xmlns:xsi="http://www.w3.org/2001/XMLSchema-instance" xsi:schemaLocation="http://www.openplans.org/topp http://127.0.0.1:8084/geoserver/wfs/DescribeFeatureType?typeName=topp:states http://www.opengis.net/wfs http://127.0.0.1:8084/geoserver/data/capabilities/wfs/1.0.0/WFSbasic.xsd"><gml:boundedBy><gml:Box srsName="http://www.opengis.net/gml/srs/epsg.xml#4326"><gml:coordinates xmlns:gml="http://www.opengis.net/gml" decimal="." cs="," ts=" ">-124.391472,32.535725 - 114.124451,42.002346</gml:coordinates></gml:Box></gml:boundedBy><gml:featureMember><topp:s tates fid="states.47"><topp:the\_geom><gml:MultiPolygon srsName="http://www.opengis.net/gml/srs/epsg.xml#4326"><gml:polygonMember><gml:Polygon> ...The geometry … </gml:MultiPolygon></topp:the\_geom><topp:STATE\_NAME>California</topp:STATE\_NAME><top

p:STATE\_FIPS>06</topp:STATE\_FIPS><topp:SUB\_REGION>Pacific</topp:SUB\_REGION><topp: STATE\_ABBR>CA</topp:STATE\_ABBR><topp:LAND\_KM>403970.143</topp:LAND\_KM> <topp:WATER\_KM>20023.368</topp:WATER\_KM><topp:PERSONS>2.9760021E7</topp:PERSON S><topp:FAMILIES>7139394.0</topp:FAMILIES><topp:HOUSHOLD>1.0381206E7</topp:HOUSH OLD><topp:MALE>1.4897627E7</topp:MALE><topp:FEMALE>1.4862394E7</topp:FEMALE><to pp:WORKERS>1.1306576E7</topp:WORKERS><topp:DRVALONE>9982242.0</topp:DRVALONE ><topp:CARPOOL>2036025.0</topp:CARPOOL><topp:PUBTRANS>685797.0</topp:PUBTRANS> <topp:EMPLOYED>1.3996309E7</topp:EMPLOYED><topp:UNEMPLOY>996502.0</topp:UNEMP LOY><topp:SERVICE>3664771.0</topp:SERVICE><topp:MANUAL>1798201.0</topp:MANUAL> <topp:P\_MALE>0.501</topp:P\_MALE><topp:P\_FEMALE>0.499</topp:P\_FEMALE><topp:SAMP\_ POP>3792553.0</topp:SAMP\_POP><topp:PFEMALE>50</topp:PFEMALE><topp:PMALE>50</top p:PMALE></topp:states></gml:featureMember></wfs:FeatureCollection>

#### **Figure 128 Browser output: List.jsp GetFeature response**

The WFS response can now be transformed with the following XSL style sheet.

| $\langle$ ?xml version="1.0" encoding="UTF-8"?>                                                                                                    |                                                           |                                                                |                                                                 |                           |                         |                             |
|----------------------------------------------------------------------------------------------------|-----------------------------------------------------------|----------------------------------------------------------------|-----------------------------------------------------------------|---------------------------|-------------------------|-----------------------------|
| <xsl:stylesheet <br="" version="1.0" xmlns:xsl="http://www.w3.org/1999/XSL/Transform">xmlns:gml="http://www.opengis.net/gml" xmlns:wfs="http://www.opengis.net/wfs"<br/>xmlns:topp="http://www.openplans.org/topp"&gt;</xsl:stylesheet>                                                                                                    |                                                           |                                                                |                                                                 |                           |                         |                             |
| $\langle xsl:$ template match="/" $>$                                                                                                    |                                                           |                                                                |                                                                 |                           |                         |                             |
| <h1>State: <xsl: value-of<br="">select="/wfs:FeatureCollection/gml:featureMember/topp:states/topp:STATE NAME"/&gt;</xsl:></h1>                                                                                                    |                                                           |                                                                |                                                                 |                           |                         |                             |
| <xs1:apply-templates select="/wfs:FeatureCollection/gml:boundedBy"></xs1:apply-templates>                                                                                                    |                                                           |                                                                |                                                                 |                           |                         |                             |
| $\langle$ xsl:template>                                                                                                    |                                                           |                                                                |                                                                 |                           |                         |                             |
| <xsl:template match="gml:boundedBy"></xsl:template>                                                                                                    |                                                           |                                                                |                                                                 |                           |                         |                             |
| $<$ table border="1" $>$                                                                                                    |                                                           |                                                                |                                                                 |                           |                         |                             |
| $\langle$ tr> $\langle$ th colspan="2">SRS / Bounding box $\langle$ th> $\langle$ tr>                                                                                                    |                                                           |                                                                |                                                                 |                           |                         |                             |
| <tr><td><xsl:value-of select="gml:Box/@srsName"></xsl:value-of>/</td></tr> <tr><td><xsl:value-of select="gml:Box/gml:coordinates"></xsl:value-of></td></tr> <tr><td><math>\langle t \, \mathrm{d}\rangle \langle t \, \mathrm{d}\rangle</math></td></tr> <tr><td><math>\langle</math>table<math>\rangle</math></td></tr> <tr><td><math>\langle</math>xsl:template&gt;</td></tr> <tr><td><math>\langle xsl:style \rangle</math></td></tr> | <xsl:value-of select="gml:Box/@srsName"></xsl:value-of> / | <xsl:value-of select="gml:Box/gml:coordinates"></xsl:value-of> | $\langle t \, \mathrm{d}\rangle \langle t \, \mathrm{d}\rangle$ | $\langle$ table $\rangle$ | $\langle$ xsl:template> | $\langle xsl:style \rangle$ |
| <xsl:value-of select="gml:Box/@srsName"></xsl:value-of> /                                                                                                    |                                                           |                                                                |                                                                 |                           |                         |                             |
| <xsl:value-of select="gml:Box/gml:coordinates"></xsl:value-of>                                                                                                    |                                                           |                                                                |                                                                 |                           |                         |                             |
| $\langle t \, \mathrm{d}\rangle \langle t \, \mathrm{d}\rangle$                                                                                                    |                                                           |                                                                |                                                                 |                           |                         |                             |
| $\langle$ table $\rangle$                                                                                                    |                                                           |                                                                |                                                                 |                           |                         |                             |
| $\langle$ xsl:template>                                                                                                    |                                                           |                                                                |                                                                 |                           |                         |                             |
| $\langle xsl:style \rangle$                                                                                                    |                                                           |                                                                |                                                                 |                           |                         |                             |

**Figure 129 XSL stylesheet: List.xsl** 

# **State: California**

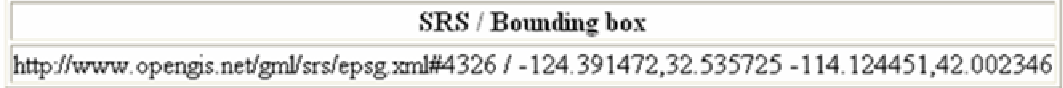

#### **Figure 130 Browser output: List.jsp XSL transformation**

With an "Extensible Stylesheet" (XSL) the response of the "GetFeature" request is transformed to a web page. Naturally, it is possible to generate other data formats e.g. comma separated value (CSV) files in the same way.

# **5.3 Data manipulation and analysis functions**

# **5.3.1 Query**

For the "query" test the "RemoteWFS States.xml" view context file (Appendix: ViewContext documents pp. 155) is used. The query capabilities are examined with the help of four online referenced SLD files in the "ViewContext" document. They are added with the "AddStyle" (p. 143) tag. The first test performs an attribute query ("States\_Attribute\_Query\_SLD.xml") for all states whose name is equal to "California". The next one performs a spatial query ("States\_Spatial\_Query\_SLD.xml") for all states that are situated within a given box. The third and final test performs a combined query that displays all states whose name is either "California" or are situated within a given box ("States\_Combined\_Query\_SLD.xml").

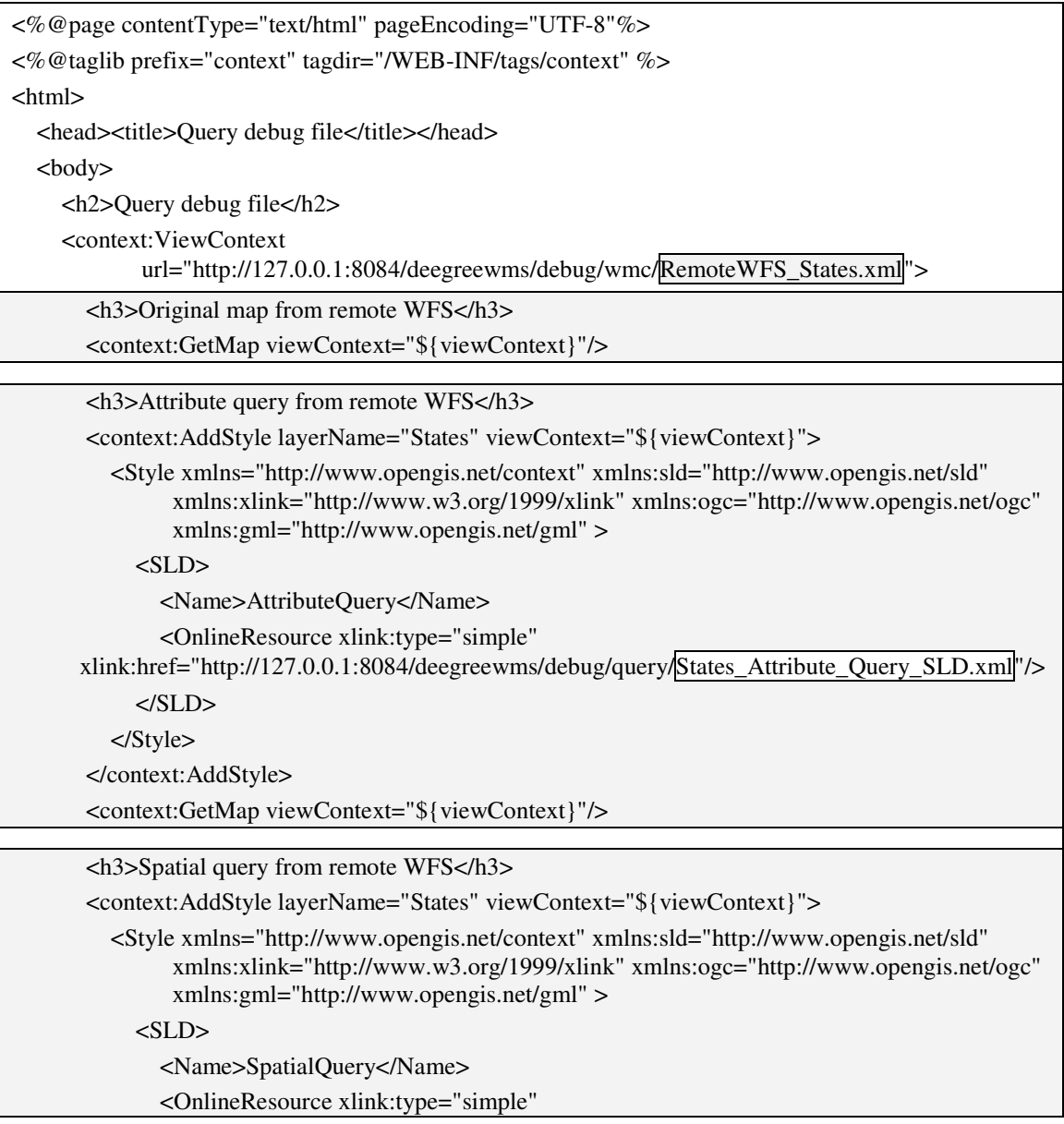

 xlink:href="http://127.0.0.1:8084/deegreewms/debug/query/States\_Spatial\_Query\_SLD.xml"/> </SLD> </Style> </context:AddStyle> <context:GetMap viewContext="\${viewContext}"/> <h3>Combined query from remote WFS</h3> <context:AddStyle layerName="States" viewContext="\${viewContext}"> <Style xmlns="http://www.opengis.net/context" xmlns:sld="http://www.opengis.net/sld" xmlns:xlink="http://www.w3.org/1999/xlink" xmlns:ogc="http://www.opengis.net/ogc" xmlns:gml="http://www.opengis.net/gml" >  $<$ SLD $>$  <Name>CombinedQuery</Name> <OnlineResource xlink:type="simple" xlink:href="http://127.0.0.1:8084/deegreewms/debug/query/States\_Combined\_Query\_SLD.xml"/>  $<$ /SLD $>$  </Style> </context:AddStyle> <context:GetMap viewContext="\${viewContext}"/> </context:ViewContext> </body> </html>

#### **Figure 131 Jsp file: Query.jsp**

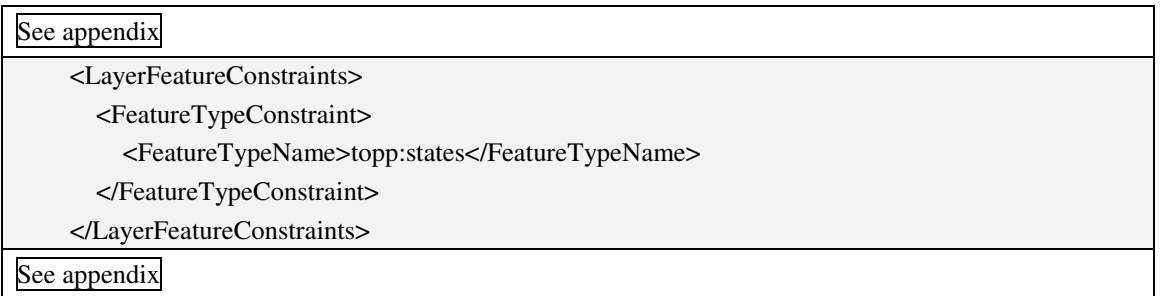

#### **Figure 132 "SLD" file: States\_SLD.xml**

The "States\_SLD.xml" SLD file is an example with no "ogc:Filter" in the "LayerFeatureConstraints" element. Therefore, all features are returned.

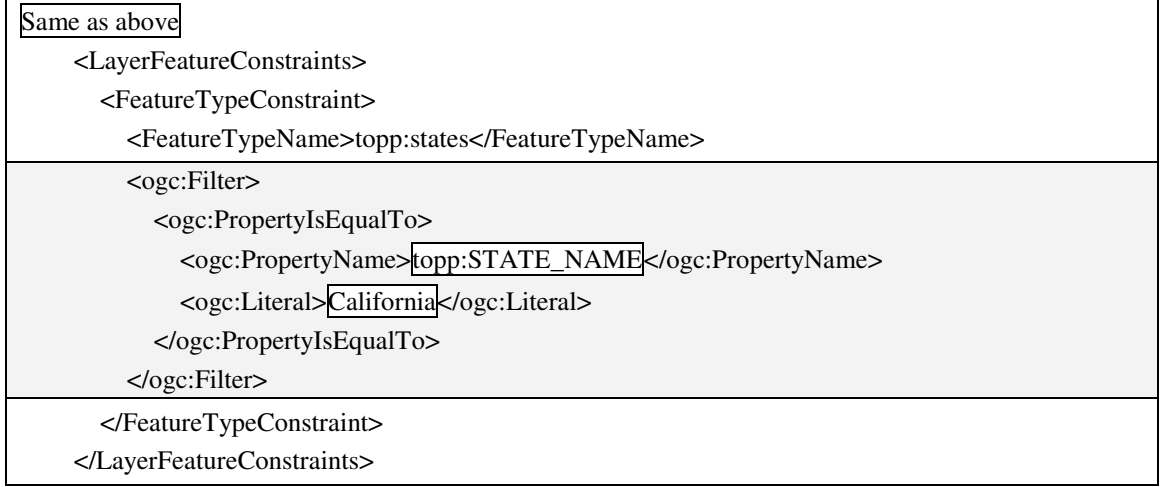

Same as above

#### **Figure 133 "SLD" file fragment: States\_Attribute\_Query\_SLD.xml**

The attributive query adds a comparison operator to the "LayerFeatureContraints" element. As result only features with the property name "topp:STATE\_NAME" that equals "California" are returned.

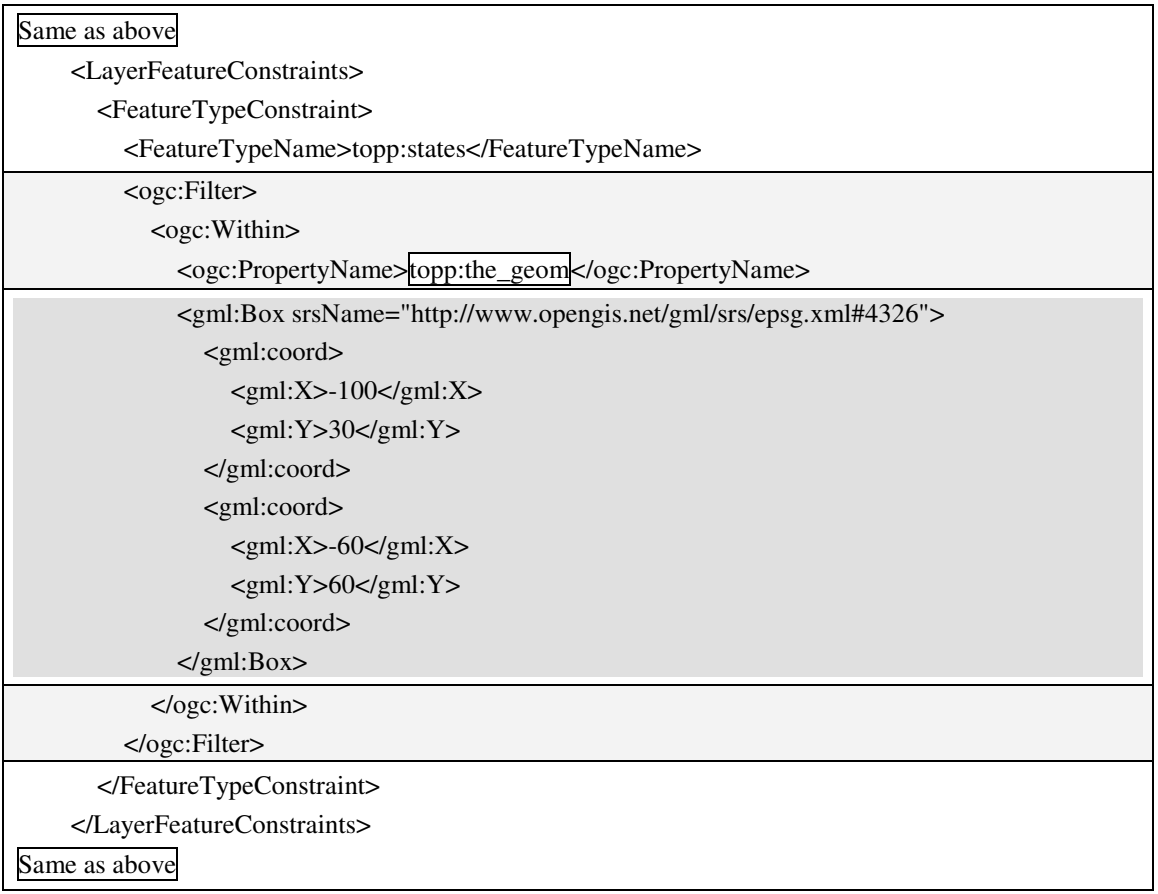

#### **Figure 134 "SLD" file fragement: States\_Spatial\_Query\_SLD.xml**

A spatial query is created much similar to an attributive query, but in this case a spatial operator is applied (p. 57). Only those states are returned whose geometry ("topp:the\_geom" property) is situated inside the given box ("gml:Box").

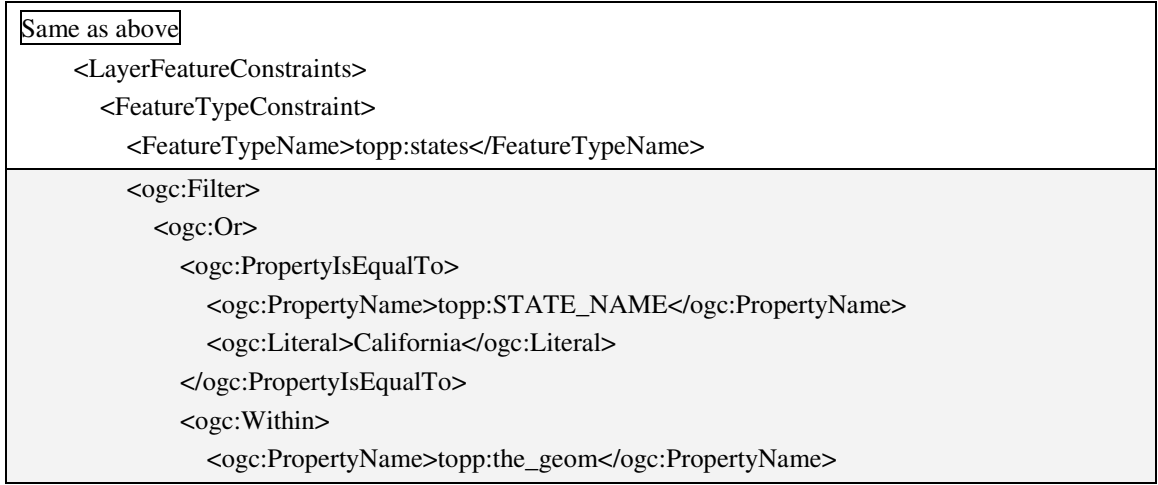

| <gml:box srsname="http://www.opengis.net/gml/srs/epsg.xml#4326"></gml:box> |
|----------------------------------------------------------------------------|
| $\ldots$ The geometry as above $\ldots$                                    |
| $\langle$ /gml:Box>                                                        |
| $\langle$ /ogc:Within>                                                     |
| $<$ ogc:Or $>$                                                             |
| $<$ /ogc:Filter>                                                           |
| $\langle$ FeatureTypeConstraint>                                           |
|                                                                            |
| Same as above                                                              |

**Figure 135 "SLD" file fragement: States\_Combinded\_Query\_SLD.xml** 

Here the "ogc:Or" logical operator is added to the "FeatureTypeContraint" element. Inside the operator an attribute and a spatial query are combined. The result is a map in which the result of both queries is displayed.

Original map from remote WFS

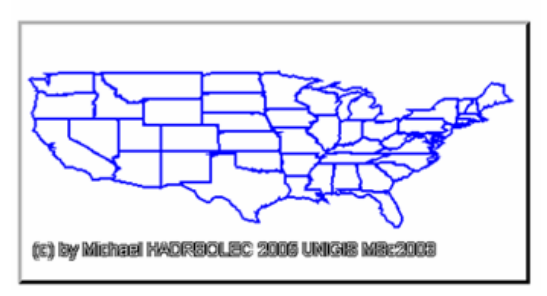

Spatial query from remote WFS

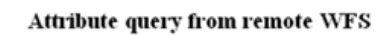

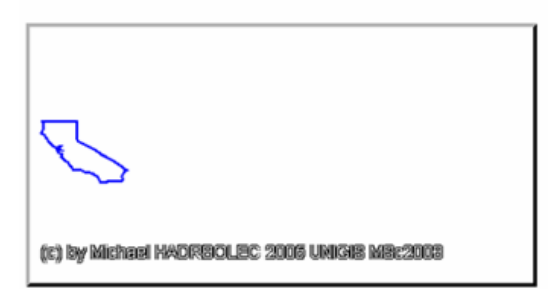

Combined query from remote WFS

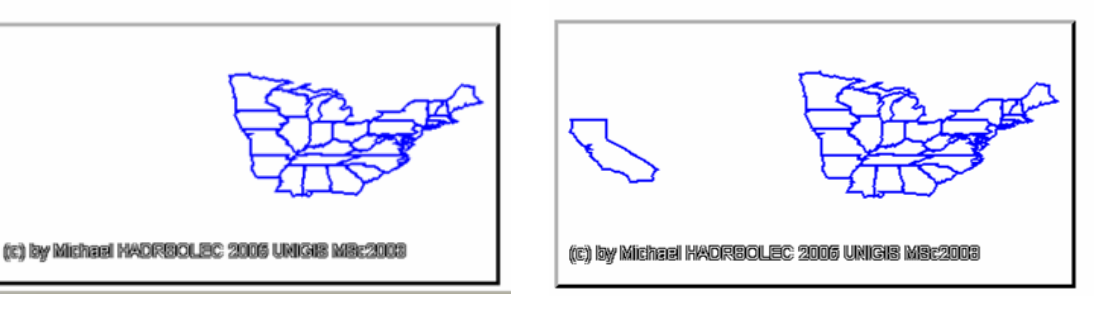

**Figure 136 Browser output: Query.jsp** 

# **5.3.2 Generating features, views, and graphs**

# **5.3.2.1 Buffer**

Once more the "RemoteWFS States.xml" ViewContext document is used (Appendix: ViewContext documents pp. 155). A buffer with the "ogc:DWithin" element is added by referencing an online accessible "States\_Buffer.sld" SLD file to the "LayerFeatureConstrainsts" section. This is done with the "AddStyle" tag (Appendix: Tag files pp. 143). The buffer should be a circle with  $7^{\circ}$  angular distance units around a

centre point at -80° longitude and 40° latitude. The test failed due to implementation errors, a workaround is described later on.

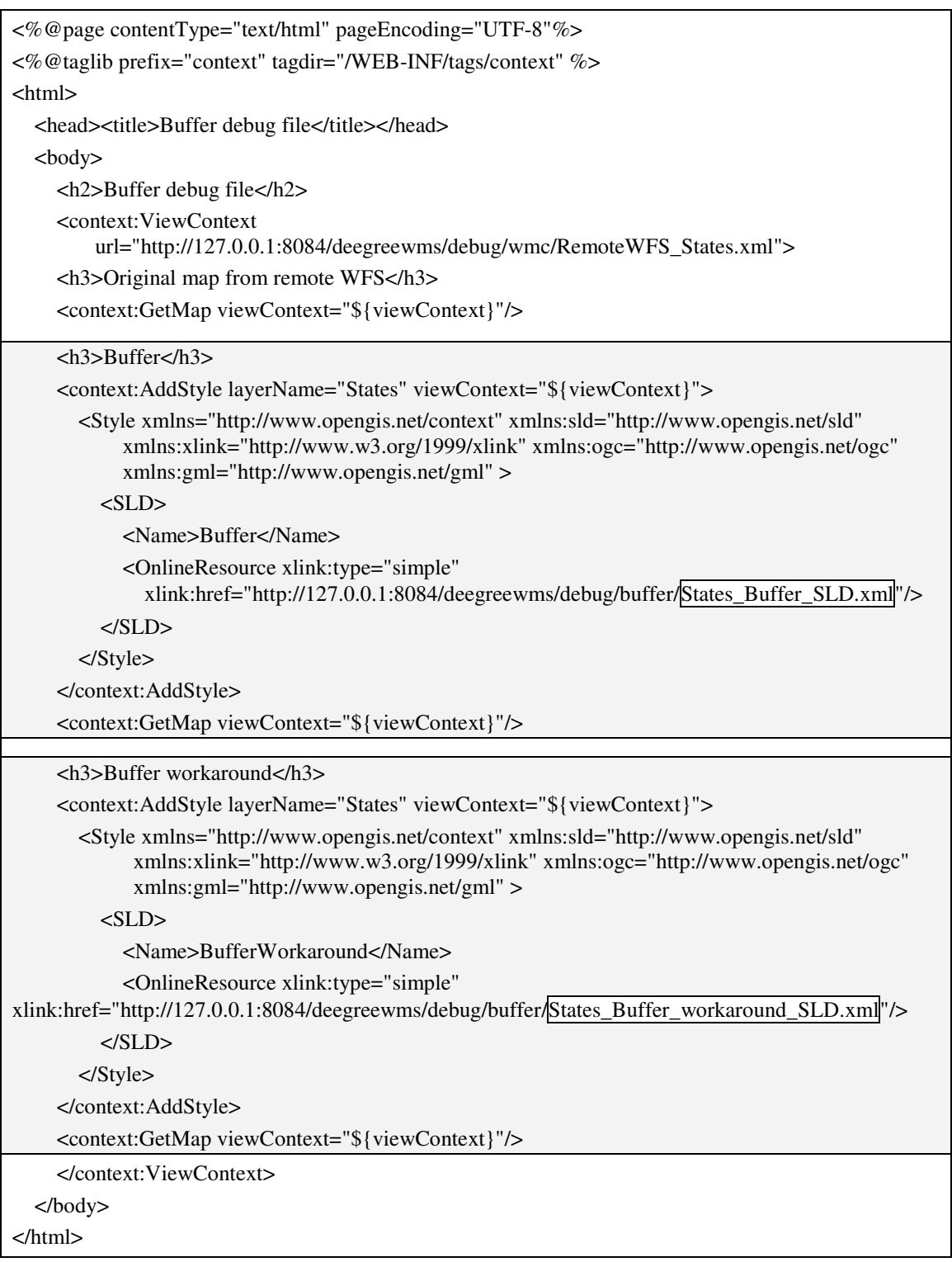

**Figure 137 Jsp file: Buffer.jsp** 

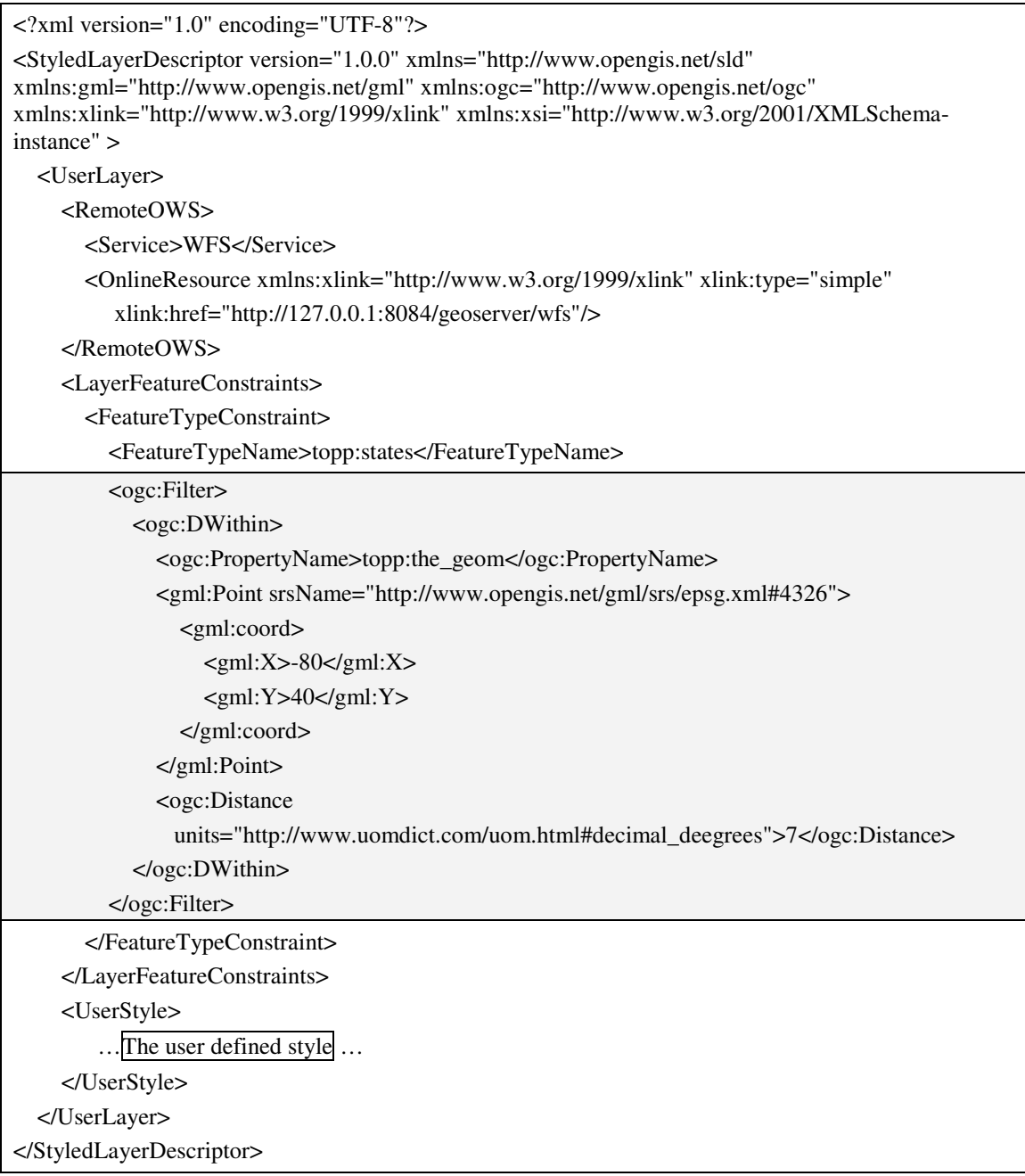

#### **Figure 138 "SLD" file: States\_Buffer\_SLD.xml**

<ServiceException

locator="org.vfny.geoserver.requests.readers.XmlRequestReader">org.xml.sax.SAXException: Attempted to construct illegal filter: Got to the end state of an incomplete filter, current state is distance</ServiceException></ServiceExceptionReport>

#### **Figure 139 Thrown error message from the Geoserver**

Unfortunately, this approach did not work. It seems to be an implementation error of either the Deegree or the Geoserver implementation (Figure 139).

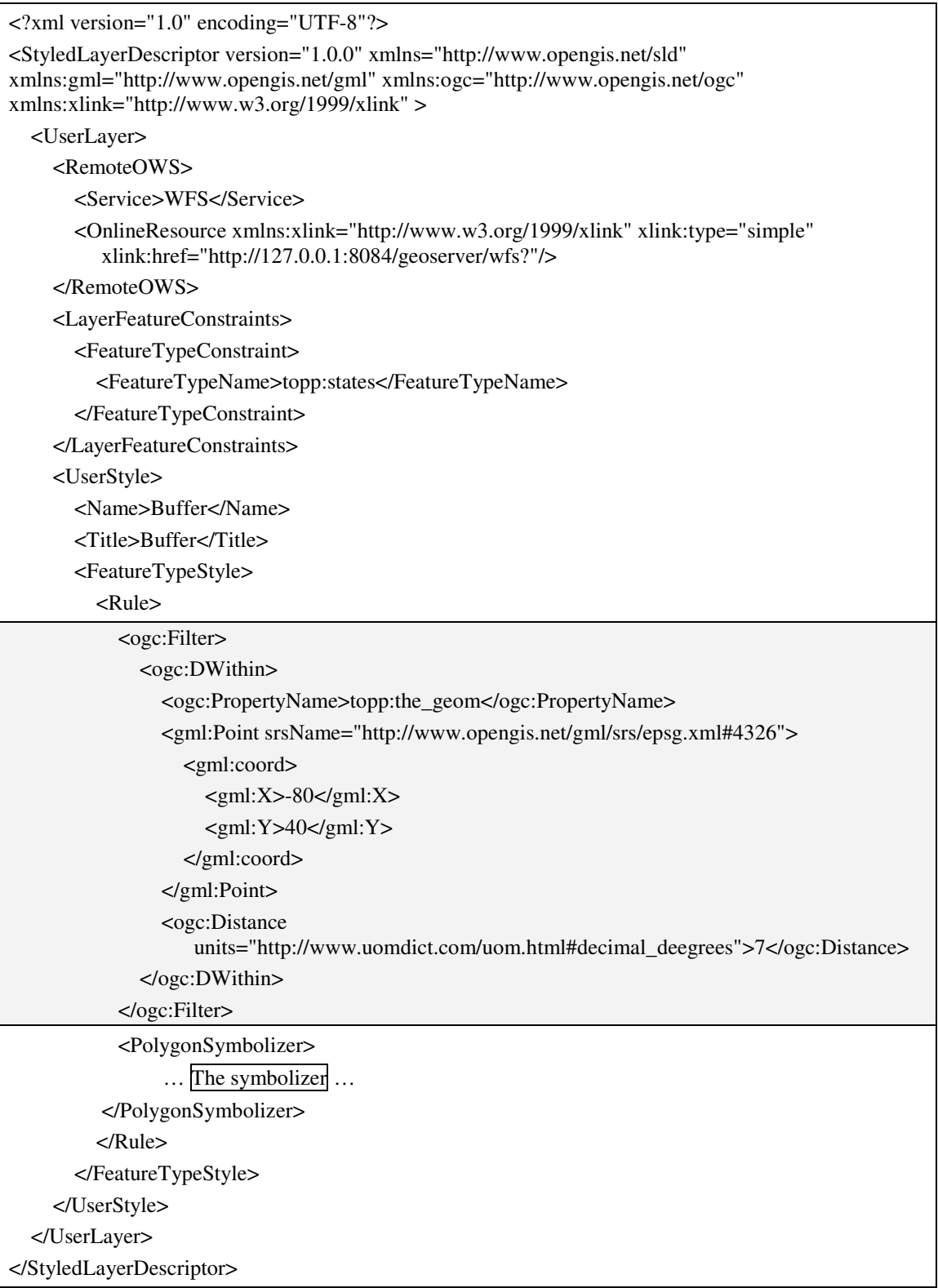

#### **Figure 140 "SLD" file: States\_Buffer\_workaround\_SLD.xml**

The drawback of the workaround is that it is not possible to output the result as list.

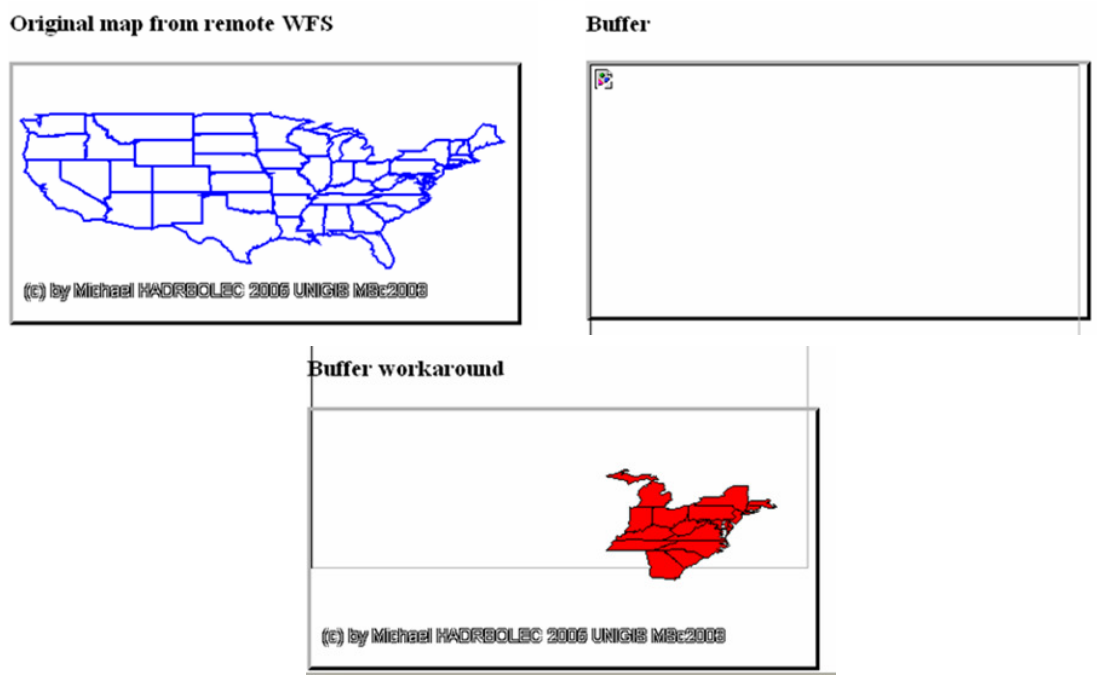

**Figure 141 Browser output: Buffer.jsp** 

# **5.3.2.2 Generate graph**

A graph can only be generated indirectly. As mentioned earlier the response of the WFS server is an XML file which can be transformed to a list (pp. 88) as well as to a graph using third-party software components.

# **5.3.3 Manipulating features**

# **5.3.3.1 Classify attributes**

Again, the "RemoteWFS\_States.xml" view context document is used (Appendix: ViewContext documents pp. 155). The aim of this test case is to classify the "topp:States" layer according to the attribute field "Persons" which contains the number of inhabitants in the respective state. Less than 4.000.000 inhabitants should be visualised with red, between  $4.000.0000$  and  $6.000.000$  green and greater then 6.000.000 with blue colour. This is achieved by adding an online reference styled layer descriptor file with the "AddStyle" tag (pp. 143).

```
<%@page contentType="text/html" pageEncoding="UTF-8"%> 
<%@taglib prefix="context" tagdir="/WEB-INF/tags/context" %> 
<html> 
  <head><title>Classify attribute debug file</title></head>
   <body> 
     <h2>Classify attribute debug file</h2> 
     <context:ViewContext 
           url="http://127.0.0.1:8084/deegreewms/debug/wmc/RemoteWFS_States.xml">
```
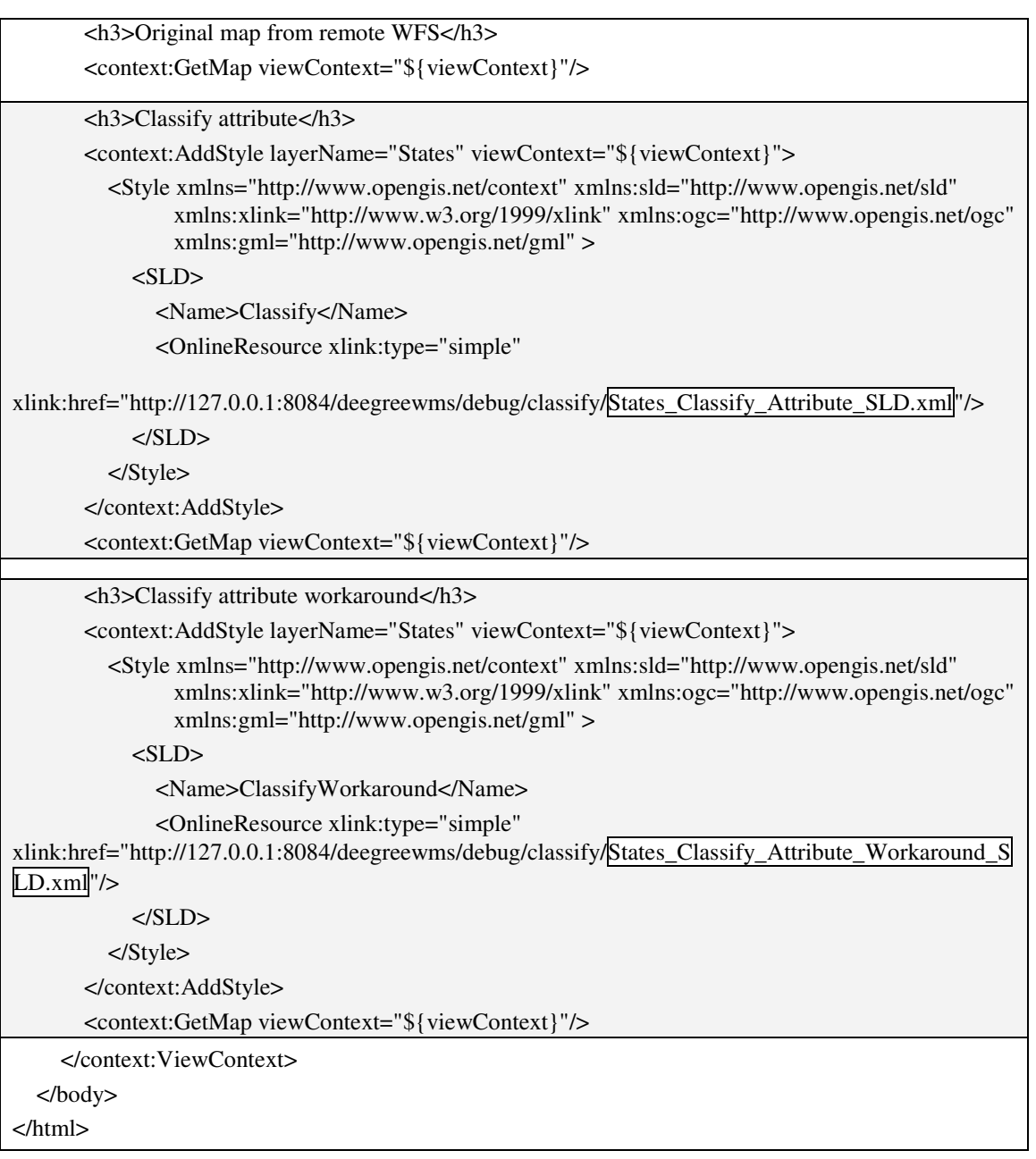

#### **Figure 142 Jsp file: Classify.jsp**

```
<?xml version="1.0" encoding="UTF-8"?> 
<StyledLayerDescriptor version="1.0.0" xmlns="http://www.opengis.net/sld" 
xmlns:ogc="http://www.opengis.net/ogc" xmlns:xlink="http://www.w3.org/1999/xlink" > 
   <UserLayer> 
     <Name>ClassifyAttribute</Name> 
     <RemoteOWS> 
        <Service>WFS</Service> 
        <OnlineResource xmlns:xlink="http://www.w3.org/1999/xlink" xlink:type="simple" 
            xlink:href="http://127.0.0.1:8084/geoserver/wfs"/> 
     </RemoteOWS> 
     <LayerFeatureConstraints> 
        <FeatureTypeConstraint> 
          <FeatureTypeName>topp:states</FeatureTypeName>
```
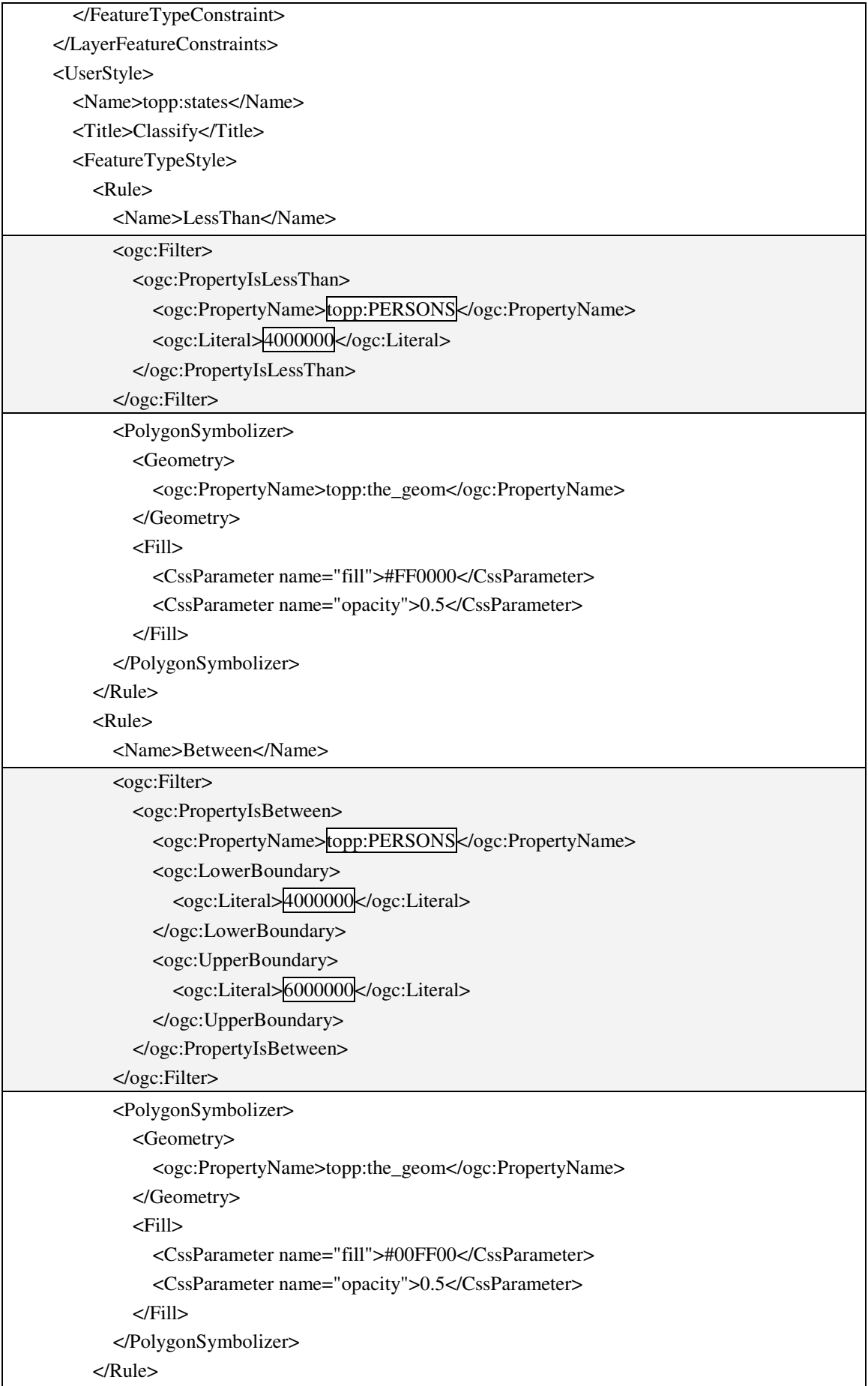

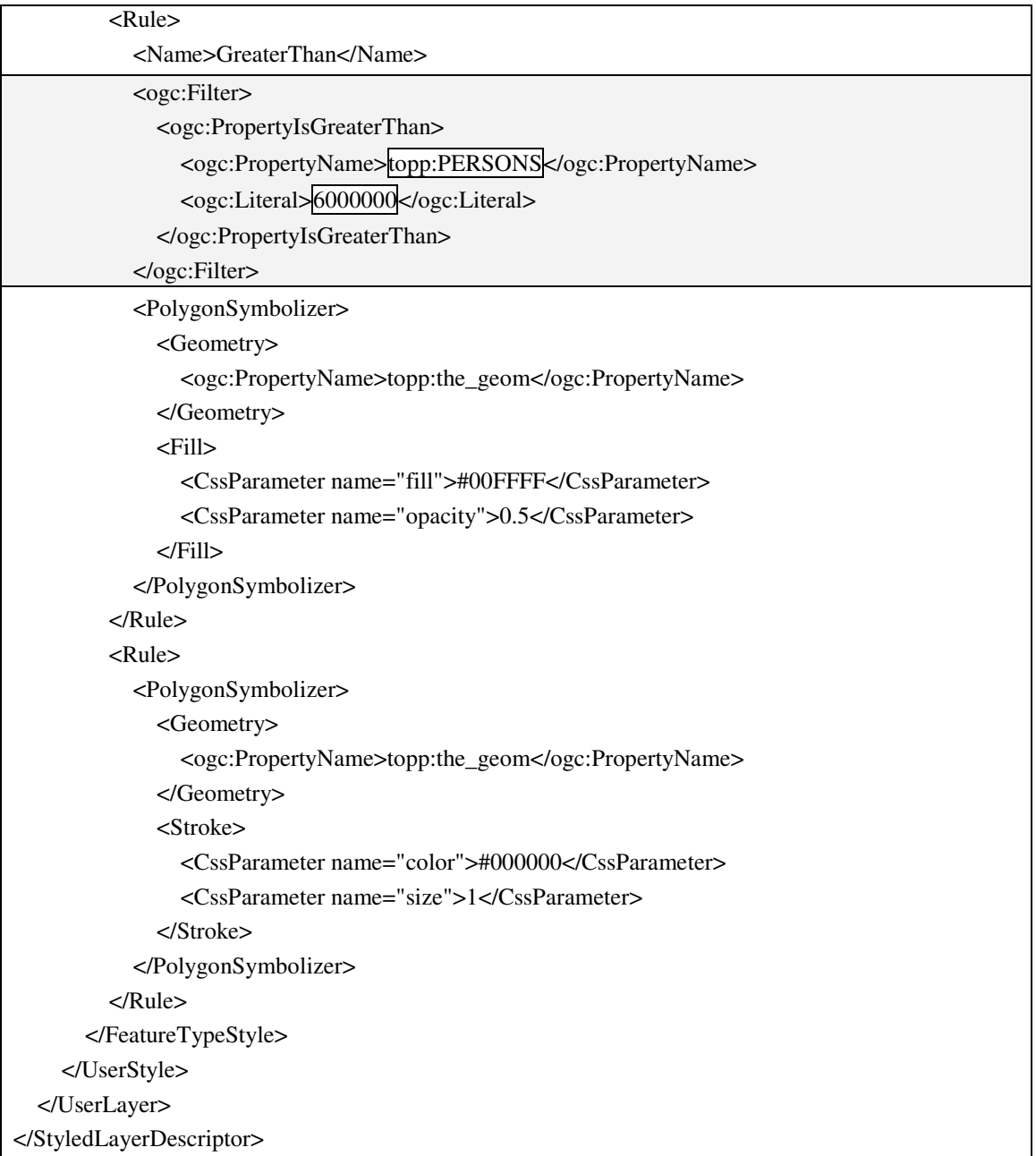

#### **Figure 143 "SLD" file: States\_Classify\_Attribute\_ SLD.xml**

Error evaluating filter: org.deegree.services.wfs.filterencoding.FilterEvaluationException: PropertyIsBetweenOperation can only be applied to numerical expressions

#### **Figure 144 "SLD" file: States\_Classify\_Attribute\_ SLD.xml**

Unfortunately, this approach did not work. It seems once more to be a further implementation error as can be seen in Figure 144 above. As workaround the author registered the "States" layer as local "Web Feature Service" inside the Deegree WMS server (Integrated WMS) to successfully master the problem.

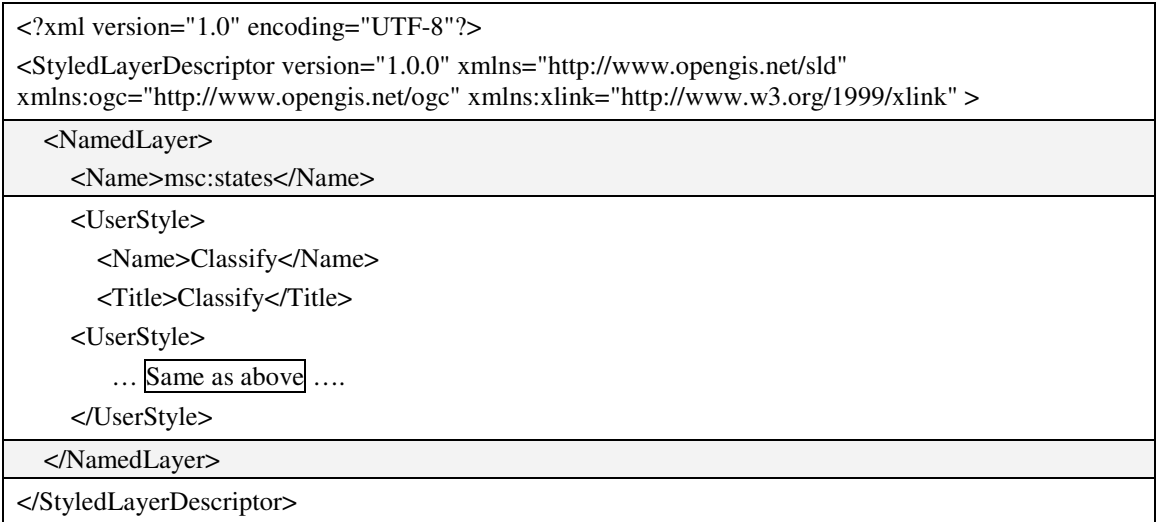

### **Figure 145 "SLD" file: States\_Classify\_Attribute\_Workaround\_SLD.xml**

#### Original map from remote WFS

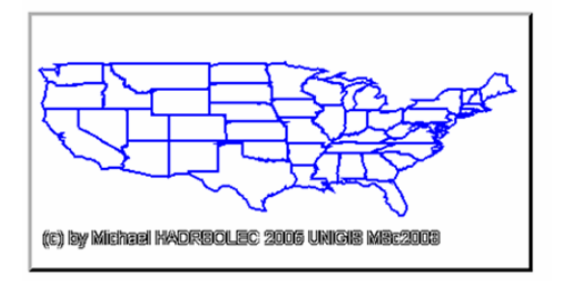

#### Classify attribute

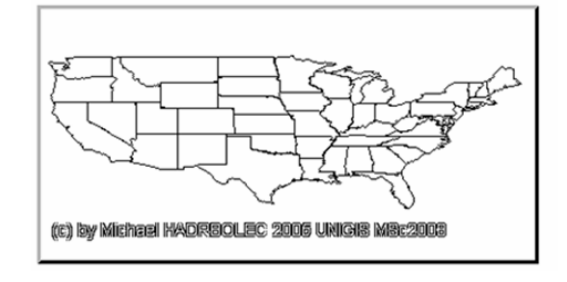

#### Classify attribute workaround

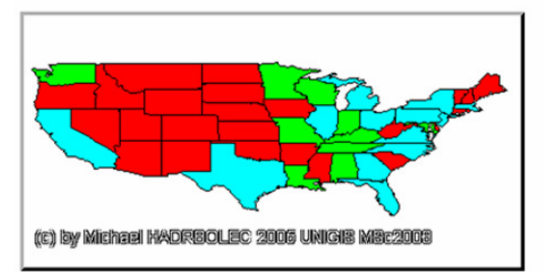

#### **Figure 146 Browser output: Classify.jsp**

The workaround returned the expected result.

# **5.3.3.2 Clip**

See "Query" test case on page 92 for further details.

# **5.3.3.3 Scale change**

### *5.3.3.3.1 Scale factor (zoom)*

In this test scenario the "WMS\_cite\_WMC.xml" (Appendix: ViewContext documents pp. 155) view context document is used again. The first step is to zoom in with the factor  $\overline{0.5}$  and afterward to zoom out with the factor  $\overline{2}$ . The result is a map in the original map scale. The centre of the displayed map remains unchanged. Therefore, the "Scale" tag (p. 147) is used.

| <%@page contentType="text/html" pageEncoding="UTF-8"%>                      |
|-----------------------------------------------------------------------------|
| <%@taglib prefix="context" tagdir="/WEB-INF/tags/context" %>                |
| $\text{thm}$                                                                |
| <head><title>Scale factor debug file</title></head>                         |
| $<$ body $>$                                                                |
| <h2>Scale factor</h2>                                                       |
| <context:viewcontext< td=""></context:viewcontext<>                         |
| url="htpp://127.0.0.1:8084/deegreewms/debug/wmc/WMS_cite_WMC.xml            |
| <h3>Original map</h3>                                                       |
| <context:getmap viewcontext="\${viewContext}"></context:getmap>             |
|                                                                             |
| $\langle$ h3>Scale factor 0.5 (zoomin factor 2) $\langle$ h3>               |
| <context:scale factor="0.5" viewcontext="\${viewContext}"></context:scale>  |
| <context:getmap viewcontext="\${viewContext}"></context:getmap>             |
| $\langle$ h3>Scale factor 2 (zoomout factor 2 = original map) $\langle$ h3> |
|                                                                             |
| <context:scale factor="2" viewcontext="\${viewContext}"></context:scale>    |
| <context:getmap viewcontext="\${viewContext}"></context:getmap>             |
|                                                                             |
| </td                                                                        |
| $\langle$ /html>                                                            |

**Figure 147 Jsp file: ScaleFactorCenter.jsp** 

# *5.3.3.3.2 Scale factor centre*

Once more the "WMS cite WMC.xml" view context document is used (Appendix: ViewContext documents pp. 155). In this test case the function zoom in with the factor  $\overline{0.5}$  is invoked. The centre is moved to  $\overline{(400)}$ ,  $\overline{200}$ ). The next step is to zoom out again with the factor  $\overline{2}$  and to move the centre to  $(0, 0)$ . The final result will be the same as the original map. Therefore, the "Scale" tag (p. 147) is used.

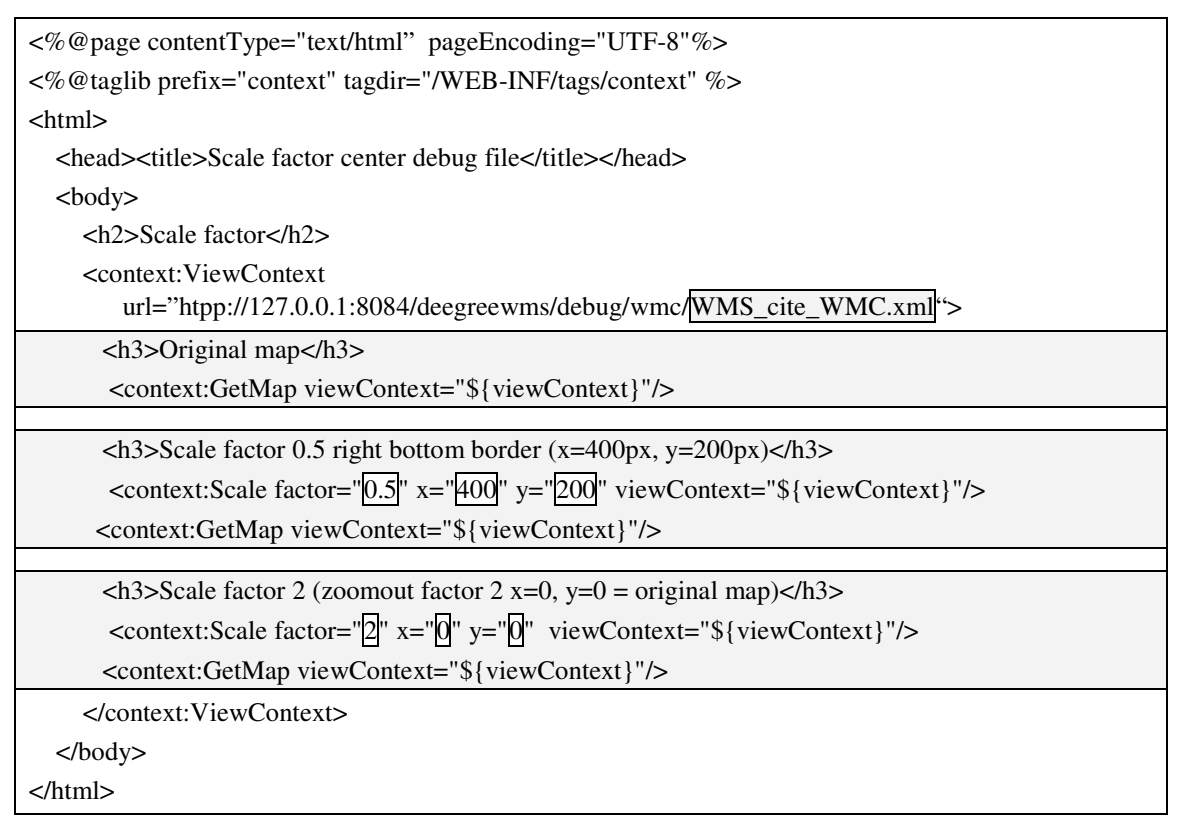

#### **Figure 148 Jsp file: ScaleFactorCenter**

#### Original map

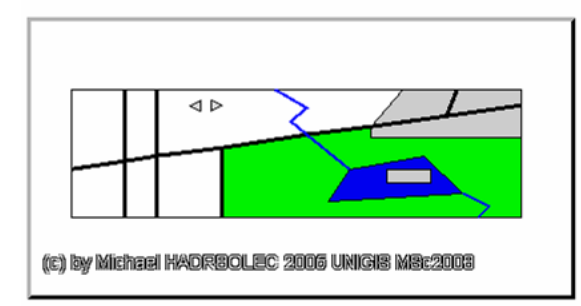

#### Scale factor  $0.5$  right bottom border  $(x=400px, y=200px)$

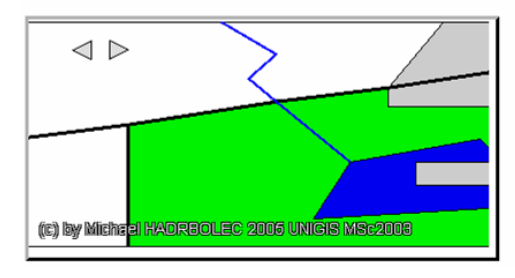

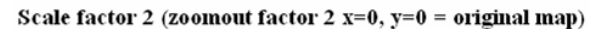

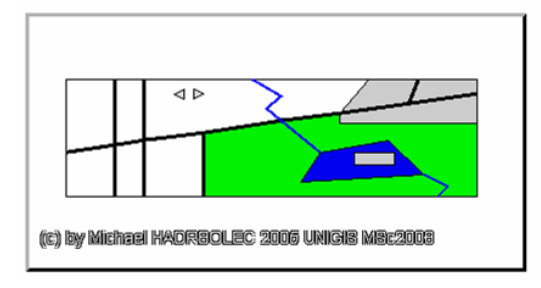

**Figure 149 Browser output: ScaleFactorCenter.jsp** 

#### Original map

 $\triangleleft$  D  $\overline{4P}$ (c) by Michael HADFEKULED 2006 UMG48 MBc2003

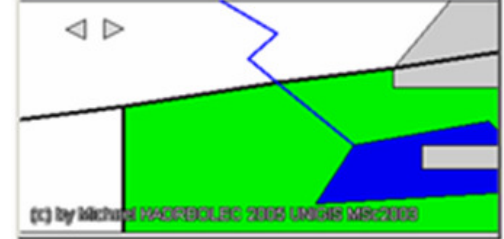

Scale factor 0.5 (zoomin factor 2)

Scale factor 2 (zoomout factor  $2$  = original map)

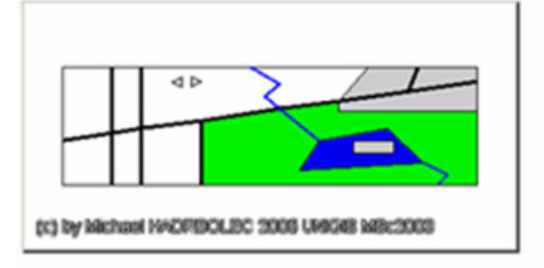

**Figure 150 Browser output: ScaleFactorCenter.jsp** 

# *5.3.3.3.3 Scale to bounding box*

The "WMS\_cite\_WMC.xml" ViewContext document is used for the next scenario (p. 157). This test emulates the "zoom to rectangle" function. Beginning with an original map "zoom in" starts with a given bounding box (minx= $\frac{100}{100}$ " miny= $\frac{50}{50}$ " maxx= $\frac{300}{100}$ "  $maxy = \sqrt{150}$ "). Subsequently, the original extent is re-established. For testing once more the "Scale" tag (p. 147) is used.

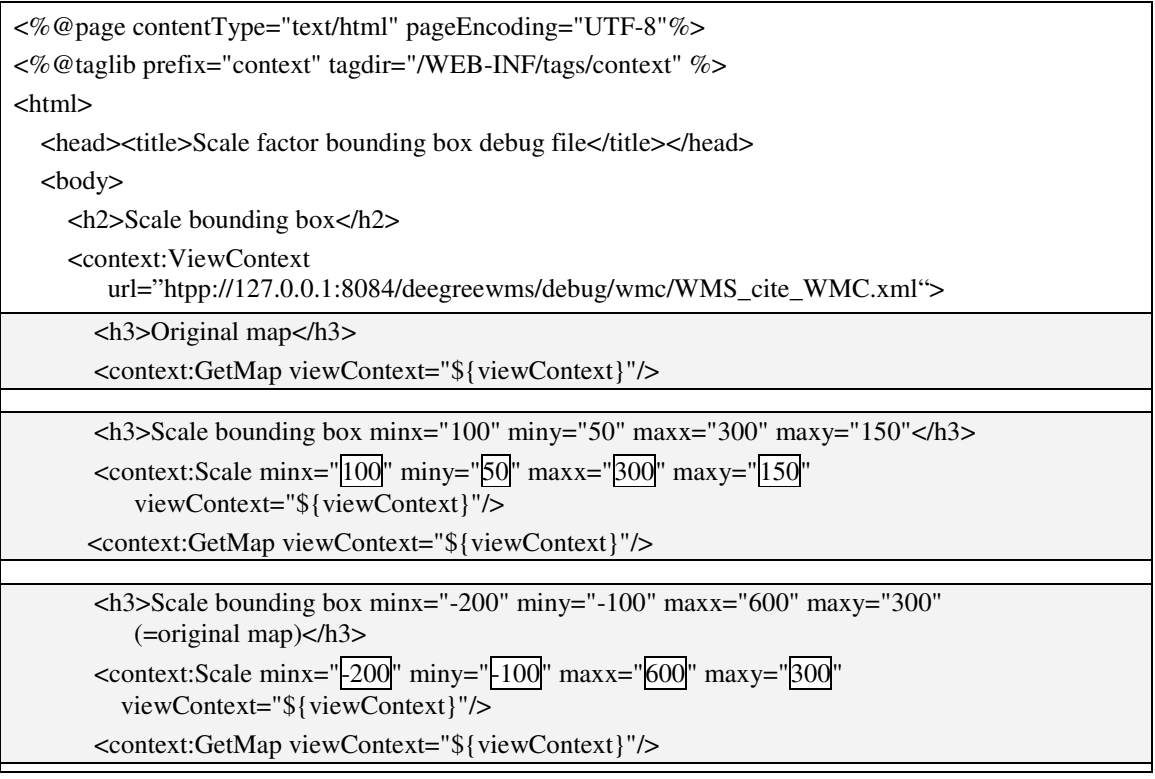

```
 </context:ViewContext> 
   </body> 
</html>
```
#### **Figure 151 Jsp file: ScaleBoundingBox.jsp**

#### Original map

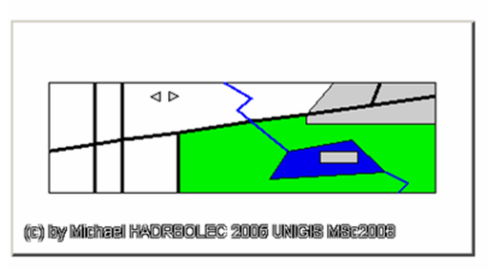

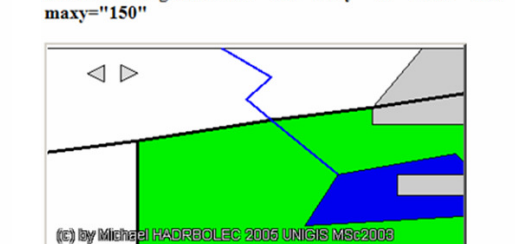

Scale bounding box minx="100" miny="50" maxx="300"

Scale bounding box minx="-200" minv="-100" maxx="600" maxy="300" (=original map)

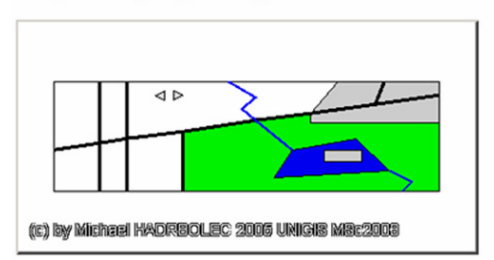

**Figure 152 Browser output: ScaleBoundingBox.jsp** 

# **5.3.3.4 Projection change**

A test case is not possible due to the fact that the specification is incorrect (p. 35).

# **5.3.4 Address locations**

# **5.3.4.1 Address geocode (search)**

This test case uses the "RemoteWFS\_States.xml" view context file (pp. 155). All states that are named like " $Cali*$ " will be geocoded. The first step is to perform a "GetFeature" request to the WFS server.

```
<?xml version="1.0" encoding="UTF-8"?> 
<wfs:GetFeature service="WFS" version="1.0.0" outputFormat="GML2" 
xmlns:topp="http://www.openplans.org/topp" xmlns:wfs="http://www.opengis.net/wfs" 
xmlns:ogc="http://www.opengis.net/ogc" xmlns:xsi="http://www.w3.org/2001/XMLSchema-instance" 
xsi:schemaLocation="http://www.opengis.net/wfs 
   http://schemas.opengis.net/wfs/1.0.0/WFS-basic.xsd"> 
   <wfs:Query typeName="topp:states"> 
     <ogc:Filter> 
       <ogc:PropertyIsLike wildCard="*" singleChar="#" escapeChar="!"> 
          <ogc:PropertyName>topp:STATE_NAME</ogc:PropertyName> 
          <ogc:Literal>Cali*</ogc:Literal> 
       </ogc:PropertyIsLike>
```
</ogc:Filter>

</wfs:Query>

</wfs:GetFeature>

#### **Figure 153 WFS GetFeature request**

The Web Feature Server (WFS) returns the following response.

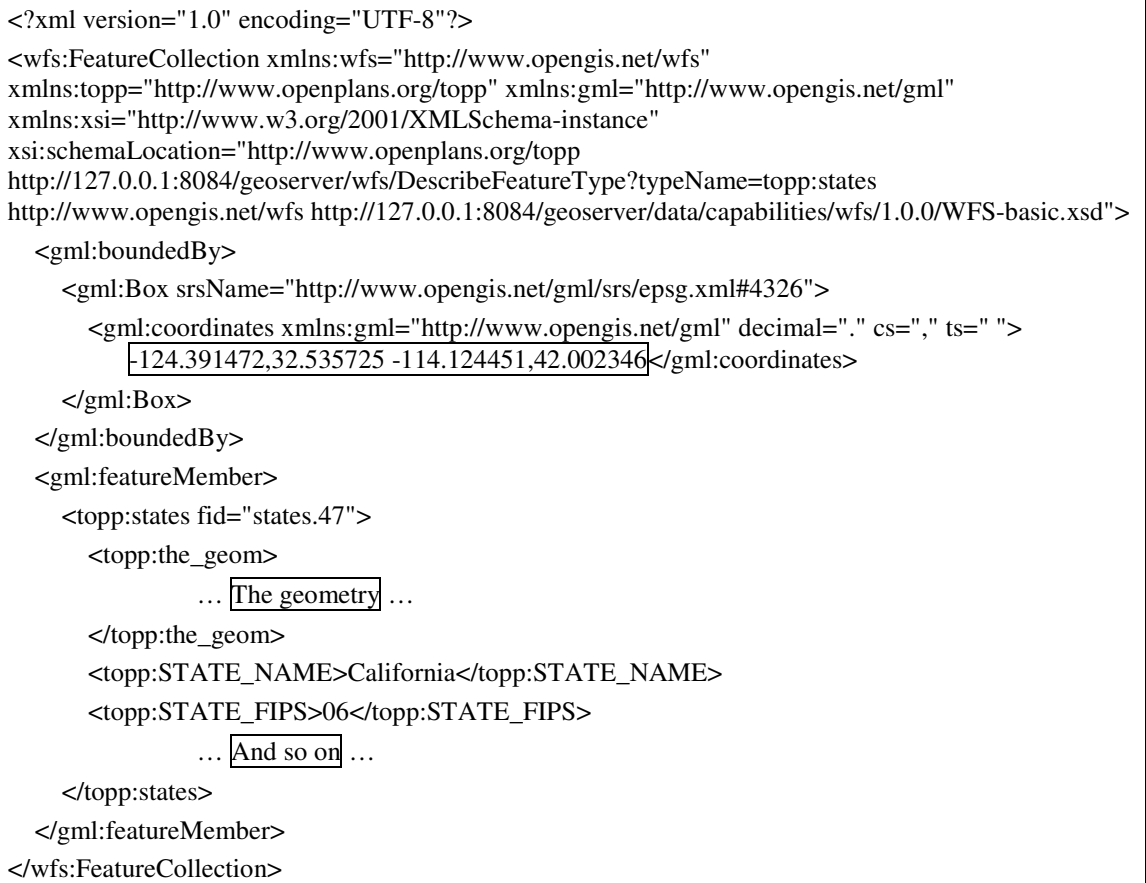

#### **Figure 154 WFS GetFeatureRequest response**

The next step is to add a new Layer ("Geocode") which diplays and highlights only the matching features. Therefore, inside the "LayerFeatureConstraints" section an "ogc:Filter" comparison filter is added. As final step a buffer of 1° is added to the from the WFS response returned - bounding box  $(minx=125.391472]$ , miny= $31.535725$ , maxx= $-113.124451$ , maxy= $43.002346$ ). The view context is scaled with the "Scale" (p. 147) tag to this bounding box (zoom to bounding box, see p. 106). Finally, the map with the geocoded features is displayed.

```
<%@page contentType="text/html" pageEncoding="UTF-8"%> 
<%@taglib prefix="context" tagdir="/WEB-INF/tags/context" %> 
<html> 
   <head><title>Geocode debug file</title></head> 
   <body> 
     <h2>Geocode debug file</h2> 
     <context:ViewContext
```
url="http://127.0.0.1:8084/deegreewms/debug/wmc/RemoteWFS\_States.xml">

<h3>Original map from remote WFS</h3>

<context:GetMap viewContext="\${viewContext}"/>

 <h3>Geocoded map</h3> <context:AddLayer viewContext="\${viewContext}"> <Layer queryable="true" hidden="false" xmlns="http://www.opengis.net/context" xmlns:sld="http://www.opengis.net/sld" xmlns:xlink="http://www.w3.org/1999/xlink" xmlns:ogc="http://www.opengis.net/ogc"> <Server service="OGC:WMS" version="1.1.1"> <OnlineResource xlink:type="simple" xlink:href="http://127.0.0.1:8084/deegreewms/wms?"/> </Server> <Name>Geocode</Name> <Title>States</Title> <SRS>EPSG:4326</SRS> <FormatList> <Format current="true">image/gif</Format> </FormatList> <StyleList> <Style current="true">  $<$ SLD $>$  <Name>default</Name> <sld:StyledLayerDescriptor version="1.0.0"> <sld:UserLayer> <sld:RemoteOWS> <sld:Service>WFS</sld:Service> <sld:OnlineResource xmlns:xlink="http://www.w3.org/1999/xlink" xlink:type="simple" xlink:href="http://127.0.0.1:8084/geoserver/wfs?"/> </sld:RemoteOWS> <sld:LayerFeatureConstraints> <sld:FeatureTypeConstraint> <sld:FeatureTypeName>topp:states</sld:FeatureTypeName> <ogc:Filter> <ogc:PropertyIsLike wildCard="\*" singleChar="#" escape="?" > <ogc:PropertyName>topp:STATE\_NAME</ogc:PropertyName> <ogc:Literal>Cali\*</ogc:Literal> </ogc:PropertyIsLike> </ogc:Filter> </sld:FeatureTypeConstraint> </sld:LayerFeatureConstraints> <sld:UserStyle> <sld:Name>Geocode</sld:Name> <sld:Title>Geocode</sld:Title> <sld:FeatureTypeStyle> <sld:Rule> <sld:PolygonSymbolizer> <sld:Geometry>

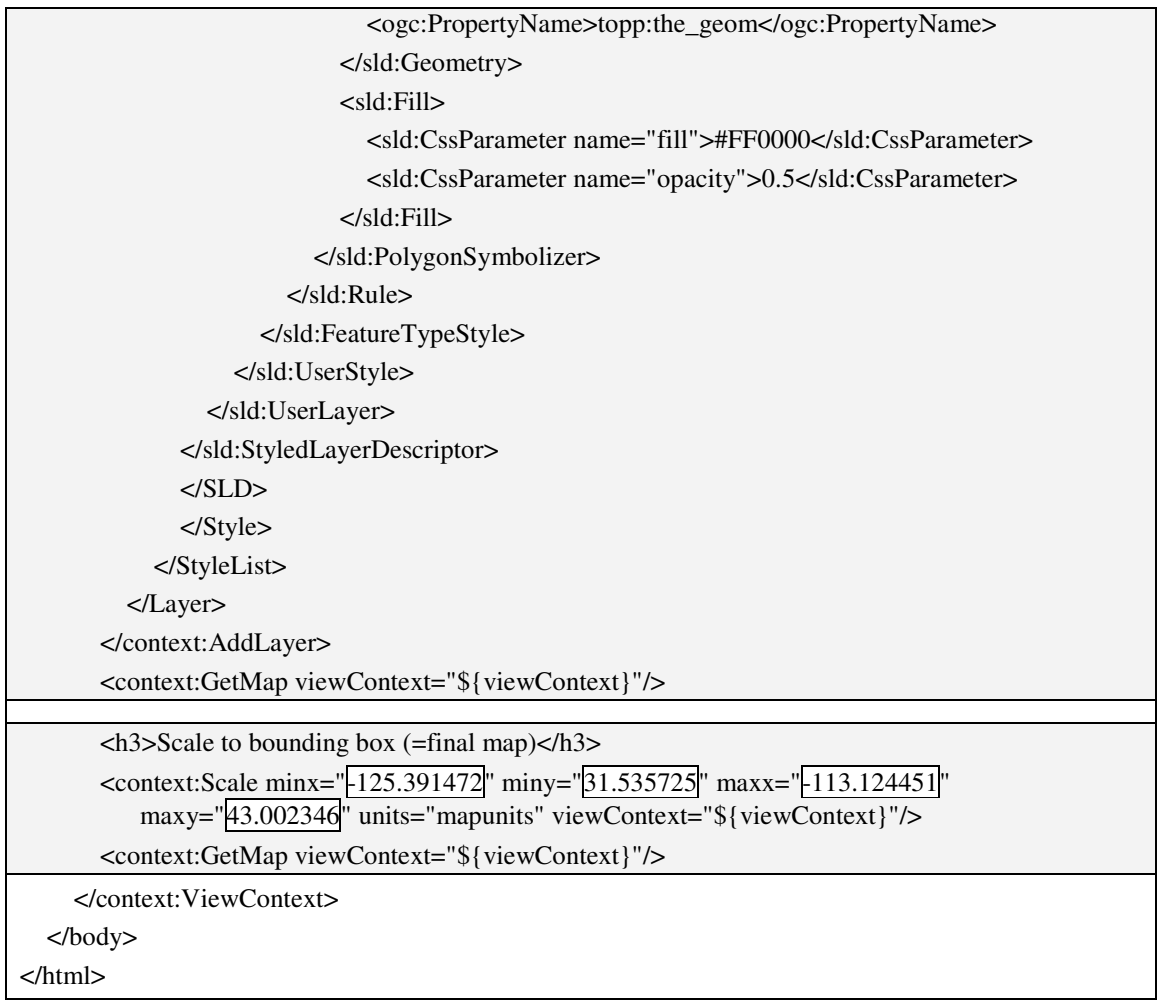

#### **Figure 155 JspFile: AddressGeocode.jsp**

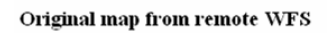

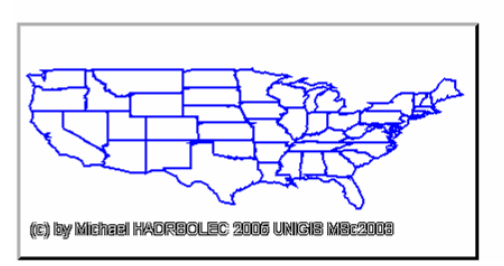

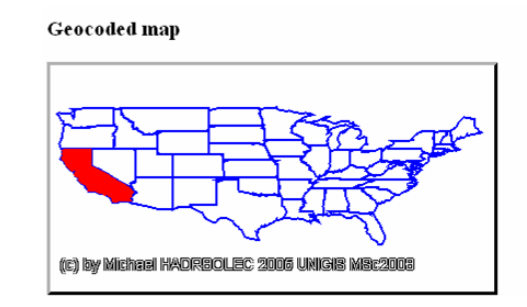

Scale to bounding box (=final map)

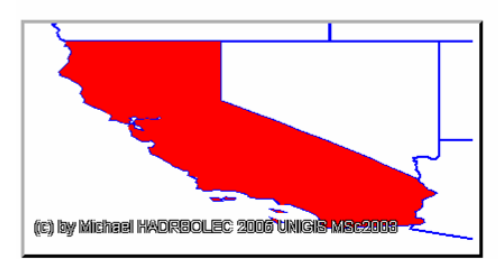

**Figure 156 Browser output: AddressGeocode.jsp** 

# **5.3.5 Measurement**

### *5.3.5.1.1 Measure length*

This test case uses the "WMS\_cite\_WMC.xml" view context document (pp. 157). The measure function is checked with the horizontal distance of 400 pixel and the vertical distance of 200 pixels and the diagonal of the visible map extent. Therefore, the "Measure" (p. 149) tag is used.

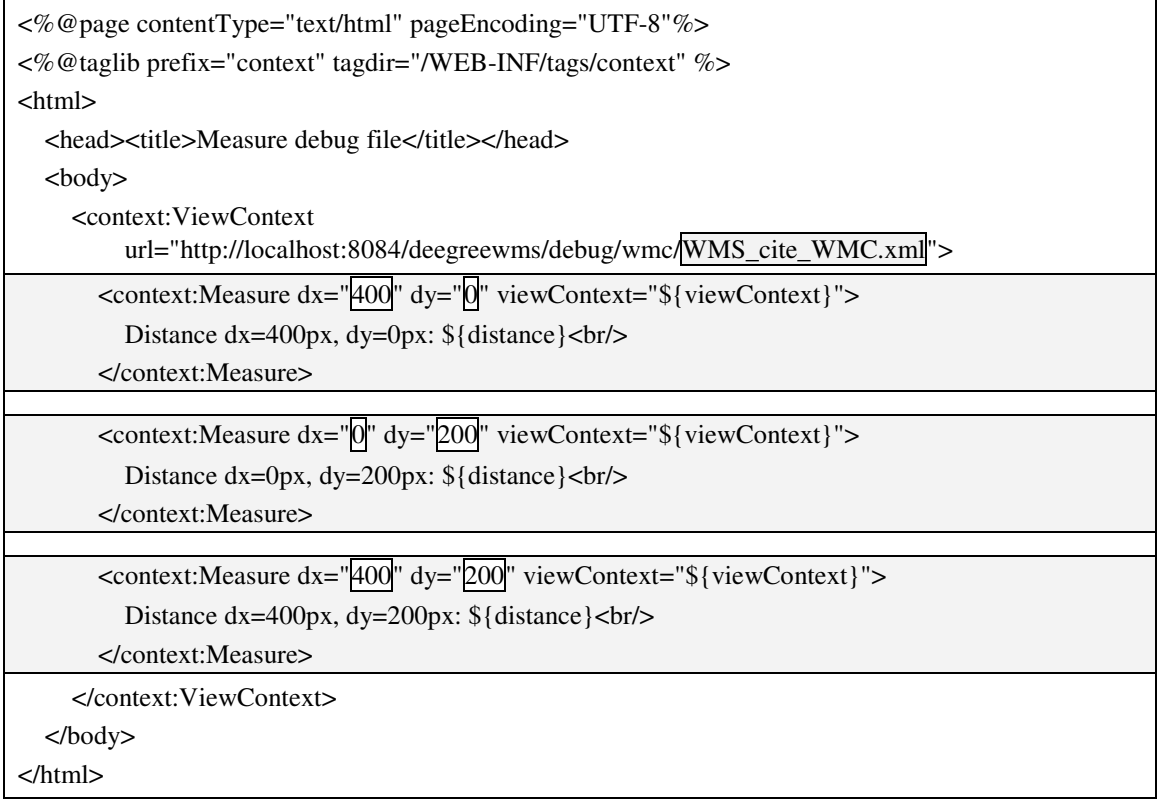

#### **Figure 157 Jsp file: Measure.jsp**

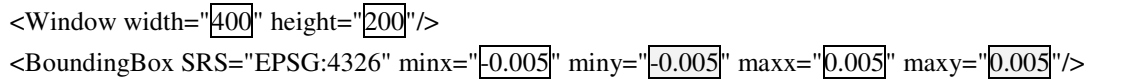

#### **Figure 158 Referenced "ViewContext" document fragment**

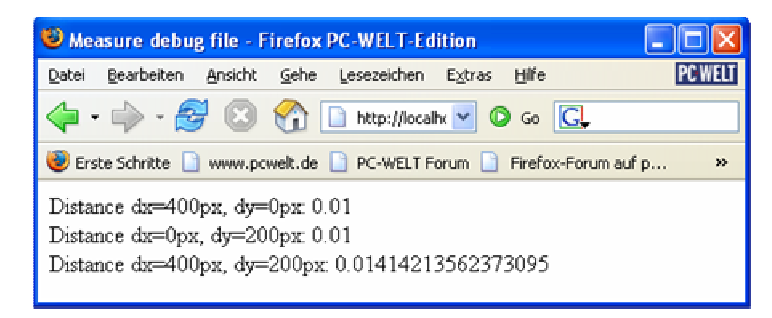

**Figure 159 Browser output: Measure.jsp** 

As shown in Figure 159 the width and height in map units equals the width  $(0.005]$ - $(0.005)$  =0.01) and height  $(0.005]$ - $(0.005)$  =0.01) of the bounding box in map units of the referenced view context file (p. 157). The diagonal of the displayed extent returns also the correct value ( $\sqrt{0.01^2 + 0.01^2} = 0.014142$ ).

# **5.3.6 Spatial Analysis**

# **5.3.6.1 Graphic over plot**

In this test case the "WMS\_cite\_WMC.xml" view context document (p. 157) is used. All layers that are visible (hidden attribute="false") are displayed and graphically overlaid. This function is carried out with the "GetMap" tag (p. 150).

```
<%@page contentType="text/html" pageEncoding="UTF-8"%> 
<%@taglib prefix="context" tagdir="/WEB-INF/tags/context" %> 
<html> 
  <head><title>ViewContext debug file</title></head>
   <body> 
     <context:ViewContext 
        url="htpp://127.0.0.1:8084/deegreewms/debug/wmc/WMS_cite_WMC.xml">
        <context:GetMap context="${viewContext}"/> 
     </context:ViewContext> 
   </body> 
</html>
```
**Figure 160 Jsp file: GraphicalOverplot.jsp** 

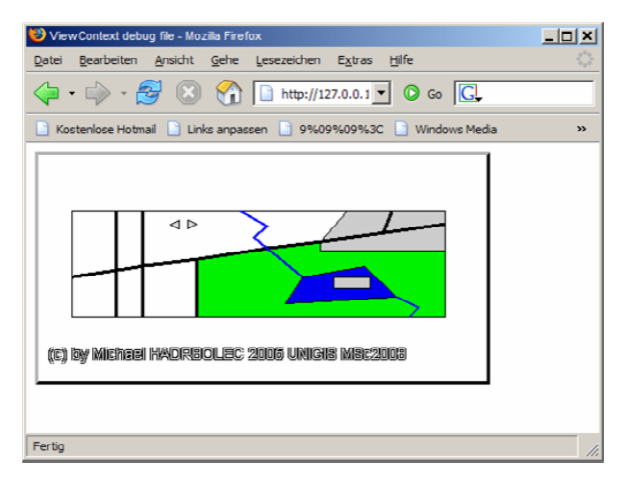

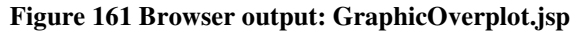

```
<div>
```
<img style="position:absolute;top:0px;left:0px" src="http://127.0.0.1:8084/deegreewms/wms?SERVICE=WMS&VERSION=1.1.1&REQUEST=GetM ap&BBox=-0.0050%2C-0.0050%2C0.0050%2C0.0050&SRS=EPSG%3A4326&FORMAT=image%2Fgif&width=400&height =200&TRANSPARENT=true&LAYERS=cite%3ABasicPolygons&STYLES=default%3Acite%3ABa sicPolygons&" width="400" width="200"/>

<img style="position:absolute;top:0px;left:0px" src="http://127.0.0.1:8084/deegreewms/wms?SERVICE=WMS&VERSION=1.1.1&REQUEST=GetM ap&BBox=-0.0050%2C-0.0050%2C0.0050%2C0.0050&SRS=EPSG%3A4326&FORMAT=image%2Fgif&width=400&height =200&TRANSPARENT=true&LAYERS=cite%3ABridges&STYLES=default%3Acite%3ABuildings &" width="400" width="200"/>

```
… and all the other visible layers …
```
</div>

#### **Figure 162 HTML fragment: GraphicOverplot.jsp**

For each "Layer" with the hidden attribute set to "false" a WMS "GetMap" request is generated. The first layer is on bottom position, the last one is on top position.

# **6 Evaluation and further outlook**

The final chapter first evaluates the results of the previous theoretical and practical review chapters. It continues afterwards with an outlook on further developments.

# **6.1 Evaluation**

The evaluation is divided into the following parts:

- **Overview**
- **Use cases**
- **Further outlook**

# **6.1.1 Overview**

The overview provides a summary of the functions identified as required in a list. It shows which functions are covered by the specification (Theoretical review), what are the technical prerequisites (Requirements) and whether they can be performed with the OGC WMS and WFS reference implementations (Practical review).

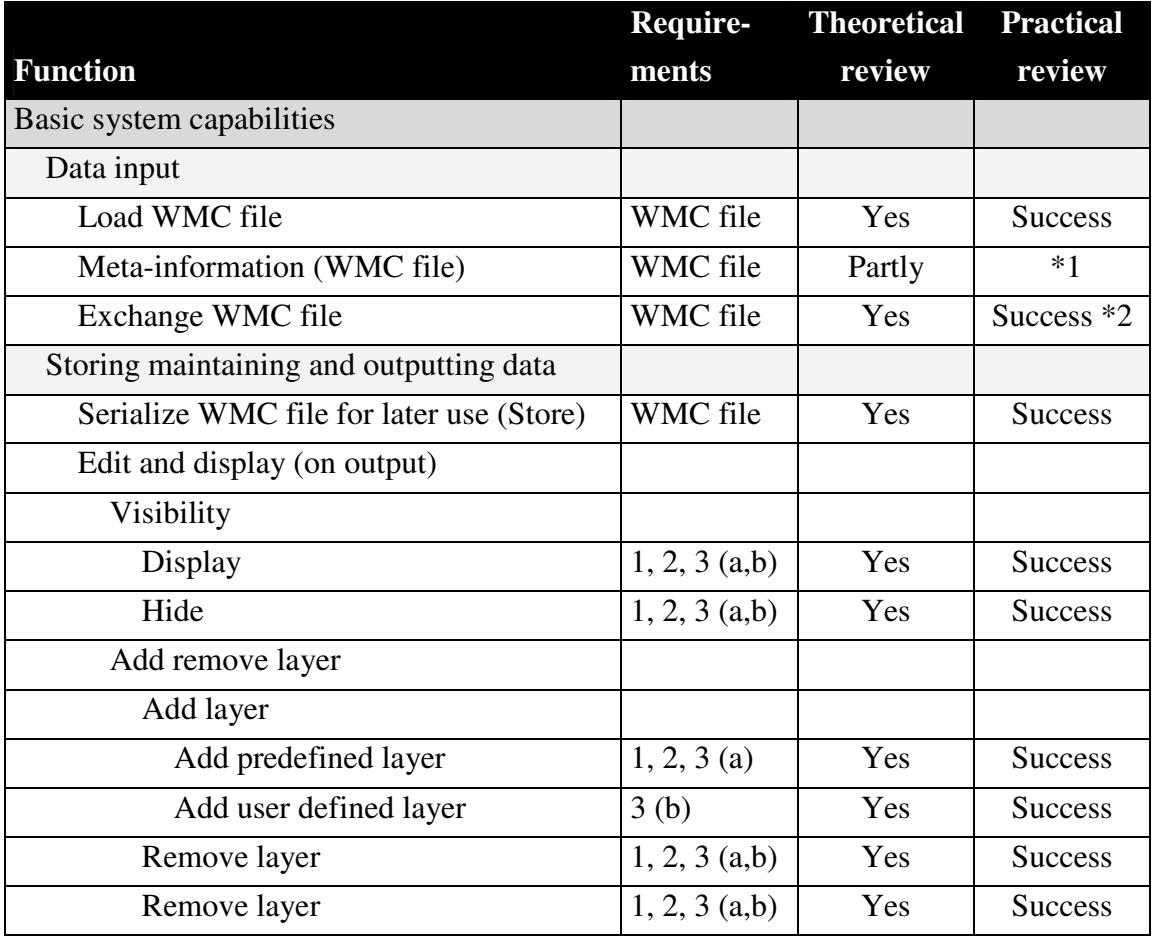

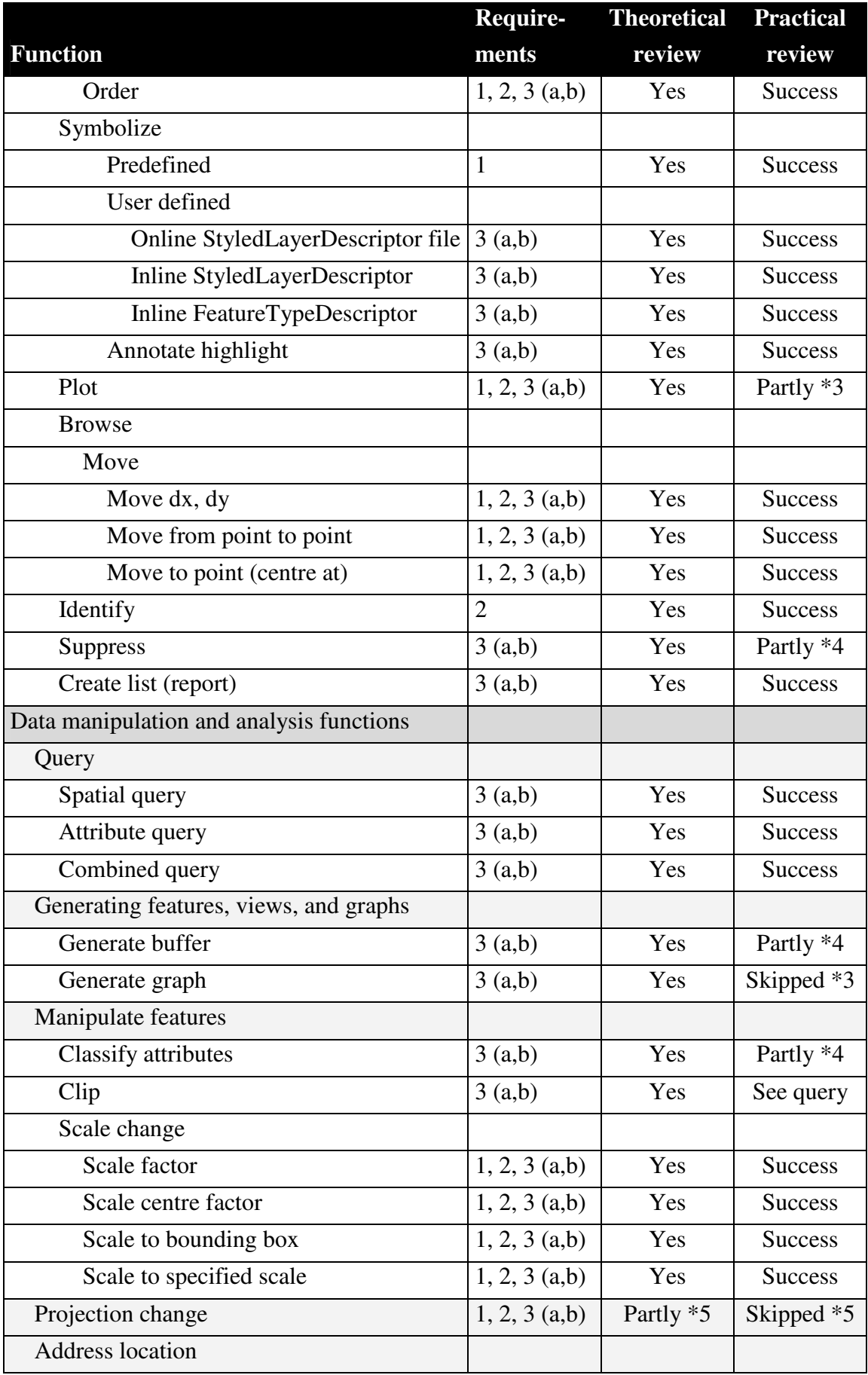

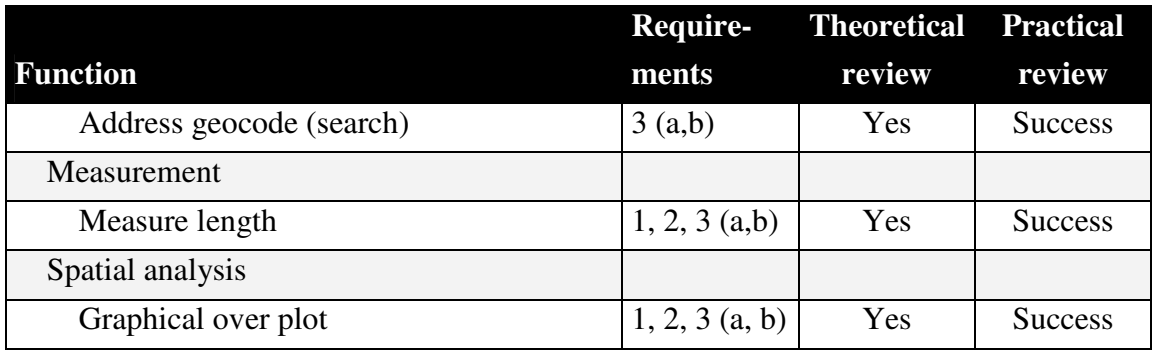

**Table 8 Summary of GIS function review** 

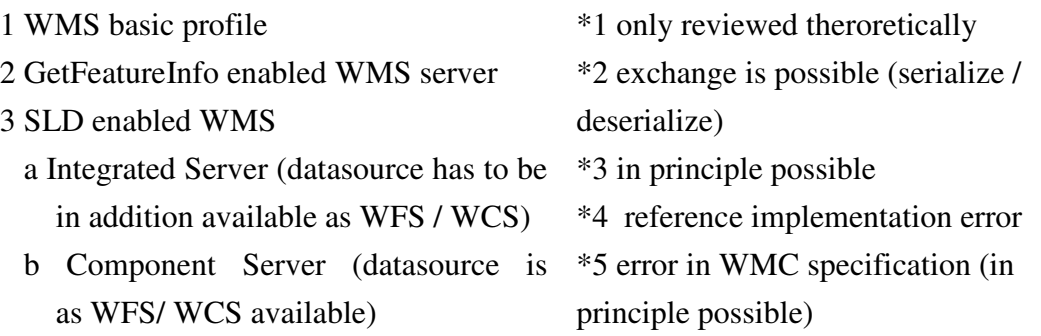

As can be seen in Table 8, principally all necessary GIS functions are available. The author discovered only minor problems during the practical review part of his thesis. Implementation errors turned up inside the reference implementations (Deegree WMS and GeoServer WFS) and have nothing to do with the specification itself.

# **6.1.2 Use cases**

As next step the results are discussed for the three reviewed use cases:

- "Browse"
- "Report" and
- "Explore" in further details.

### **6.1.2.1 Use case: "Browse"**

The needed GIS functions of the "Browse" use case (p. 21) are completely covered by the "Web Map Context Documents" (WMC) specification. The technical requirement for OGC OWS services is a "GetFeatureInfo" enabled "Web Map Server" (WMS).

# *6.1.2.1.1 "Browse" use case gaps*

The author identified no gaps.

### **6.1.2.2 Use case: "Report"**

Beside the graphical display of a map, the "report" use case (p. 23) needs the possibility to render the features into lists, reports and graphs. Additionally, in some cases it is necessary to process the derived information further with other software products (e.g. spreadsheet- and text-processing software, etc.). Therefore, it is necessary to access data not only as map representation but also as datasets by using the "Web Feature Service" (WFS) for vector datasets and the "Web Coverage Service" (WCS) for raster datasets. The returned XML files can be transformed with the "Extensible Stylesheet Language" (XSL) into any format required by the user (p. 55; p. 59). The meta-information elements provide enough possibilities to comment the respective "ViewContext". Teamwork is possible, too. The files can be either traditionally exchanged and / or synchronised simultaneously between the respective users (p. 38). The technical requirements are a "GetFeatureInfo" and "Styled Layer Descriptor" (SLD) enabled WMS server. The datasets which have to be provided as lists, graphs and / or reports, must also be available as WFS / WCS service.

# *6.1.2.2.1 "Report" use case gaps*

### **6.1.2.2.1.1 Meta-information**

**Additionally** to the provided meta-information elements (pp. 31), it is **required** to **know** the **name, geometry and data type** of the available **layers attributes** (geometry [vector: point polyline, polygon … / raster], date, character, double integer, etc.). Only with this kind of meta-information advanced classification, symbolisation and querying functions can be carried out. The **meta-information** of a WMC document differs from WMS, WFS and WCS services. A WMC document uses **different XML elements and namespaces** even **for the same elements** *e.g."wms:Abstract" WMS , "context:Abstract".* Meta-information elements have to be harmonised and a base profile is needed. This would foster reuse and simplifies the implementation for software providers.

### **6.1.2.2.1.2 HTTP POST Request for WMS undefined**

It is possible to provide a user-defined symbolisation inline in a HTTP GET request as "key value" pair with the "SLD\_BODY" element. The limiting factor is the browsers cache. In order to avoid this shortcoming it is necessary to define the HTTP POST request for the WMS 1.1.1 service (Symbolize p. 75).

#### **6.1.2.2.1.3 Errors in OWS reference implementations**

Due to implementation errors in either the Deegree (WMS) and / or the GeoServer (WFS) it was possible to perform suppress (p. 88), buffer (p. 95) and classify (p. 99) functions only with workarounds.

## **6.1.2.3 Use case: "Explore"**

For the last evaluated "Explore" use case additionally to the functionality identified in the "Report" uses case, it is necessary to add and visualize layers (datasets) on the fly. This means it is required to be able to add a layer based on a WFS or WCS OWS service. Due to this fact the WMS service has to be able to visualize a remote WFS and / or WMC service according to the user's preferences (component server).

## *6.1.2.3.1 "Explore" use case gaps*

In addition to all gaps identified in the "Report" use case the following gap was found:

### **6.1.2.3.1.1 Error in WMC XML schema**

The WMC XML schema contains an error that allows to store only one "Spatial Reference System" (SRS) per layer. This avoids storing of all supported SRSs of a layer. The consequence is that it is not possible to reproject because it is unknown whether the layer supports the SRS or not (Layer-specific Meta-information pp. 35).

# **6.2 Further outlook**

A **new** version (Version 1.3.0) of the **WMS service** has **recently** been **released** from the Open Geospatial Consortium (Beaujardiere, 2004). The new specification has become an **ISO standard** (ISO/DIS 19128 Geographic information – Web Map Server Interface). **Unfortunately,** this new version of the WMS service supports only the "Basic WMS" ("GetMap" and "GetCapabilities") and the "Queryable WMS" ("GetFeatureInfo"). This means that the new WMS 1.3.0 specification has **dropped** the **support for a SLD** enabled WMS server (Beaujardiere pp.26) which was optional in the WMS 1.1.1. The **consequence** is that it is **unclear how a WFS and / or WCS service can be visualised as map** in the future.

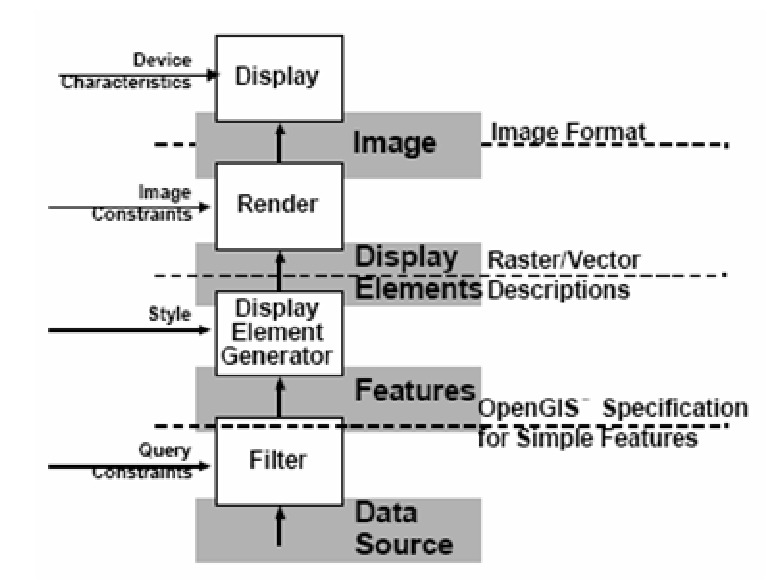

#### **Figure 163 Portayal model (Buehler Figure 13 p. 23)**

According to the OGC reference model, currently *"[…] no stand-alone conceptual model adopted by OGC for portrayal"exists* (Buehler et al. 2003, pp. 22). According to the author's opinion the OGC has to specify a new way how to render WFS and WCS. Otherwise, in the future complex user requirements like the one evaluated in this thesis are not feasible based on OGC standards and will therefore be implemented in a proprietary way.

At the present stage the OGC "**Web Map Context Documents" specification** version 1.0.0 **is able to fulfil** the **requirements** of the **evaluated** use cases of a groundwater expert:

- "**Browse**",
- "**Report**" and
- "**Explore**"

This implies that the **specification passed** the author's **reality check.** The only requirements are a "GetFeatureInfo" and a SLD enabled Web Mapping Service like the OGC WMS reference implementation of "Deegree". All layers which have to be displayed as lists, graphs or be further processed have to be additionally available as WFS or WCS services. Some minor obstacles had to be overcome due to errors in the "Deegree" and "GeoServer" implementations. Unfortunately, the **future** does not look so bright because of the **lacking support of SLD** in the **WMS 1.3.0** specification. There is currently no alternative OGC portrayal service for rendering WFS and WCS services available.

# **References**

Beaujardiere (2002) OpenGIS Implementation Specification: Web Map Service, Version 1.1.1 [Internet] Open Geospatial Consortium. Available from: <http://portal.opengeospatial.org/files?artifact\_id=5316> [Accessed November 8th, 2004]

Beaujardiere (2004) OpenGIS Implementation Specification: Web Map Service, Version 1.3.0 [Internet] Open Geospatial Consortium. Available from: <http://portal.opengeospatial.org/files?artifact\_id=5316> [Accessed] November 8th, 2004]

Beddoe, Cotton, Uleman, Johnson, Herring (1999) OpenGIS: Simple Features Specification For SQL, Revision 1.1 [Internet] Open Geospatial Consortium <http://www.opengeospatial.org/docs/01-019.pdf> [Accessed November 8th, 2004]> [Accessed December 10th, 2004]

Buehler (2003) OpenGIS Reference Model, Version 0.1.2 [Internet] Open Geospatial Consortium <http://portal.opengis.org/files/?artifact\_id=3836> [Accessed Jannuary 23th, 2005]

Cite Homepage (2004), Compliance Testing Initiative: Reference Implementations [Internet] Open Geospatial Consortium. <http://cite.occamlab.com/reference/index.html> [Accessed January 3rd, 2005]

Danko (Unknown) Perspectives in the development of ISO metadata standards [Internet] National Imagery and Mapping Agency, Standards and Interoperability Division. Available from: <http://fgdc.er.usgs.gov/publications/documents/metadata/nimapaper.html> [Accessed January 12th, 2005]

Evans (2001) Discussion Paper: XML for Image and Map Annotations (XIMA) Draft Candidate Interface Specification, Version 0.4 [Internet] Open Geospatial Consortium. <http://www.opengeospatial.org/docs/01-019.pdf> [Accessed November 8th, 2004]> [Accessed November 8th, 2004]

Fowler, Scott (2000) UML Distilled Second Edition: A brief guide to the standard modelling language. Adison-Wesley Longman, Inc., USA

Humblet (2003) OpenGIS Implementation Specification: Web Map Context Documents, Version 1.0.0 [Internet] Open Geospatial Consortium. Available from: <https://portal.opengeospatial.org/files/?artifact\_id=3841> [Accessed November 8th, 2004]

Lalonde (2002) OpenGIS Implementation Specification: Styled layer Descriptor Implementation Specification, Version 1.0.0 [Internet] Open Geospatial Consortium. Available from: <http://portal.opengeospatial.org/files?artifact\_id=1188> [Accessed November 8th, 2004]

Mc Govern, Tyag, Stevens, Mathew (2003), Java Web Services Architecture [Internet] Available from: <http://java.sun.com/developer/Books/j2ee/jwsa/JWSA\_CH02.pdf> [Accessed December  $12<sup>th</sup>$ , 2004]

Naccarato (2004) Template-Based Code Generation with Apache Velocity, Part 1 [Internet] Published on ONJava.com <http://www.onjava.com/pub/a/onjava/2004/05/05/cg-vel1.html> [Accessed Jannuary 23th, 2005]

Tomlinson (2003) Thinking About GIS: Geographic Information System Planning for Managers. Redlands California, ESRI Press.

Vretanos (2001) OpenGIS Implementation Specification: Filter Encoding Implementation Specification, Version 1.0.0 [Internet] Open Geospatial Consortium. Available from: <http http://www.opengeospatial.org/docs/02-059.pdf> [Accessed] November 8th, 2004]

# **Bibliography**

Alur, Crupi, Malks (2003): Core J2EE Patterns, Best Practics and Design Strategies. Palo Alto California USA, Sun Microsystems

Bernhard, Fitzke, Wager (2005) Geodateninfrastruktur, Grundlagen und Anwendungen. Heidelberg BRD, Wichmann

Bray, Paoli, Sperberg-McQueen, Maler, Yergeau (2004) Extensible Markup Language (XML) 1.0 (Third Edition) W3C Recommendation 04 February 2004 [Internet] W3C organisation. Available from <http://www.w3c.org/TR/2004/REC-xml-20040204/> [Accessed December 10th, 2004]

Clark (1999) XSL Transformations (XSLT) Version 1.0 W3C Recommendation 16 November 1999 [Internet] W3C organisation. Available from <http://www.w3c.org/TR/xslt> [Accessed December 10th, 2004]

Clark, DeRose (1999) XML Path Language (XPath) Version 1.0 W3C Recommendation 16 November 1999 [Internet] W3C organisation. Available from < http://www.w3c.org/TR/xpath> [Accessed December 10th, 2004]

Cox, Cuthbert, Lake, Martell (2002) OpenGIS Implementation Specification: OpenGIS Geography Markup Language (GML) Implemnataion Specification, version 2.1.2 [Internet] Open Geospatial Consortium. Available from: <http://www.opengeospatial.org/docs/02-069.pdf> [Accessed November 8th, 2004]

Deegree Homepage [Internet] <http://deegree.sourceforge.net> [Accessed Jannuary 23th, 2005]> [Accessed October 25th, 2005]

Evans (2003) OpenGIS Implementation Specification: Web Coverage Service (WCS), Version 1.0.0 [Internet] Open Geospatial Consortium. Available from: <http://portal.opengeospatial.org/files?artifact\_id=3837> [Accessed November 8th, 2004]

GeoServer Homepage [Internet] <http://geoserver.sourceforge.net/html/index.php> [Accessed Jannuary 23th, 2005]> [Accessed October 25th, 2005]

Grässle, Baumann (2003) UML projektorientiert. 2. Auflage. Paderborn BRD, Gallilio Computing

Håkon, Bos (1999) Cascading Style Sheets, level 1: W3C Recommendation 17 Dec 1996, revised 11 Jan 1999 [Internet] W3C organisation. Available from http://www.w3c.org/TR/CSS1> [Accessed December 10th, 2004]

Java Homepage [Internet] Sun Microsystems <http://java.sun.com> [Accessed Jannuary 23th, 2005]> [Accessed October 25th, 2005]

Java Tutorial [Internet] Sun Microsystems <http://java.sun.com/docs/books/tutorial/> [Accessed Jannuary 23th, 2005]> [Accessed October 25th, 2005]

Percivall (2002) The OpenGIS Abstract Specification Topic 12: OpenGIS Service Architecture [Internet] Open Geospatial Consortium. Available from: <http://www.opengis.org/docs/02-112.pdf> [Accesed December 23th 2004]

Lake, Burggraf, Trninic, Rae (2004) GML Geographic Mark-Up Language, foundation for the Geo-Web. Chichester - West Sussex England, John Wiley & Sons, Ltd

Raggett, Le Hors, Jacobs (1999) HTML 4.01 Specification W3C Recommendation 24 December 1999 [Internet] W3C organisation. Available from <http://www.w3.org/TR/html4/> [Accessed December 10th, 2004]

Skulschus, Wiederstein (2004): XML Schema. Bonn BRD, Gallilieo Press GmbH

Velocity Homepage [Internet] The Apache Software Foundation <http://jakarta.apache.org/velocity/index.html> [Accessed Jannuary 23th, 2005]> [Accessed October 25th, 2005]

Vretanos (2002) OpenGIS Implementation Specification: Web Feature Implementation Specification, Version 1.0.0 [Internet] Open Geospatial Consortium. Available from: <http://portal.opengeospatial.org/files?artifact\_id=7176> [Accessed November 8th, 2004]

# **Appendix**

# **Abbreviations**

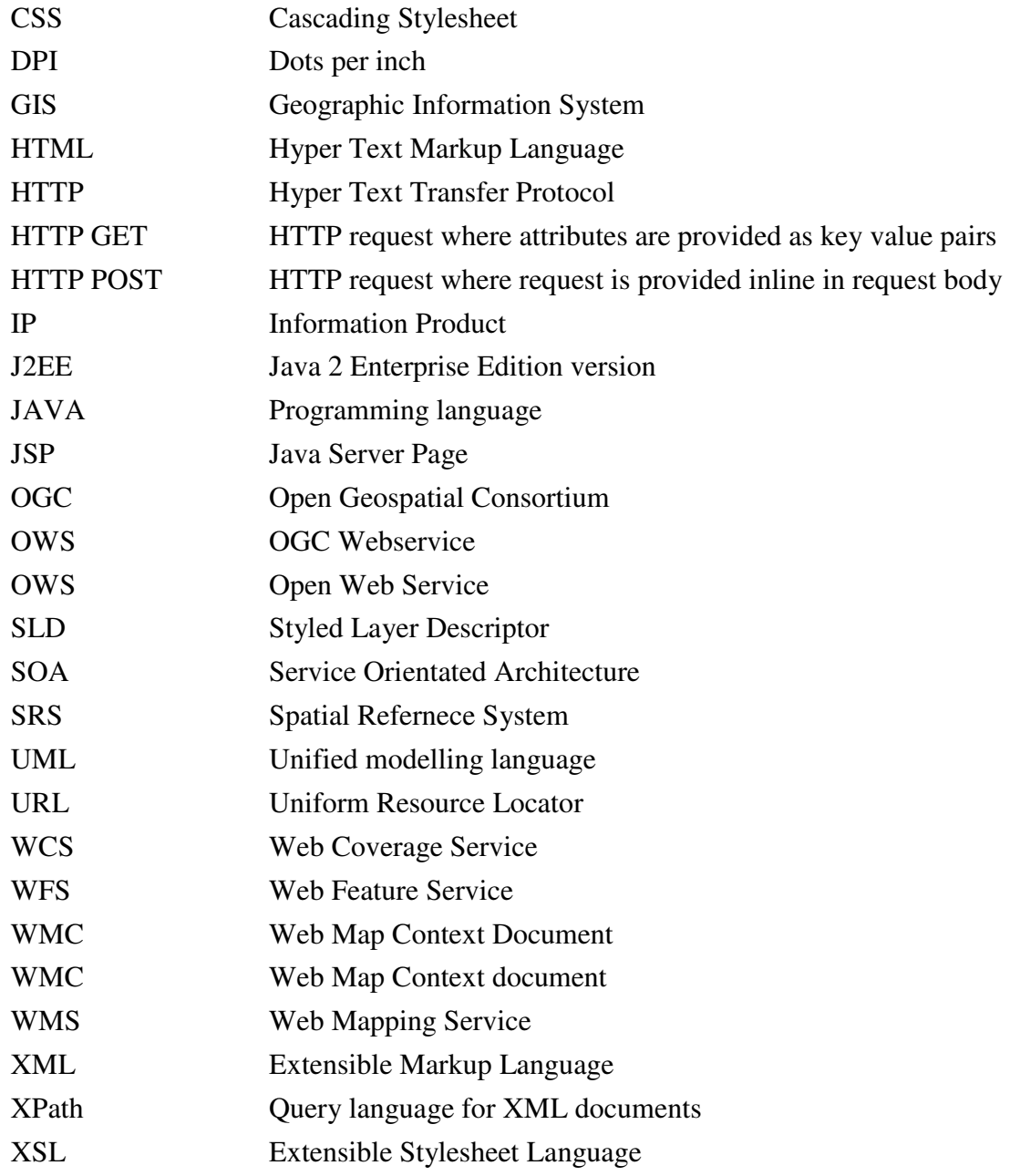

# **Glossary of GIS functions**

The glossary of GIS functions was derived from the Lexicon of GIS Functions (Tomlinson, 2003).

# **Basic system capabilities**

# **Data input**

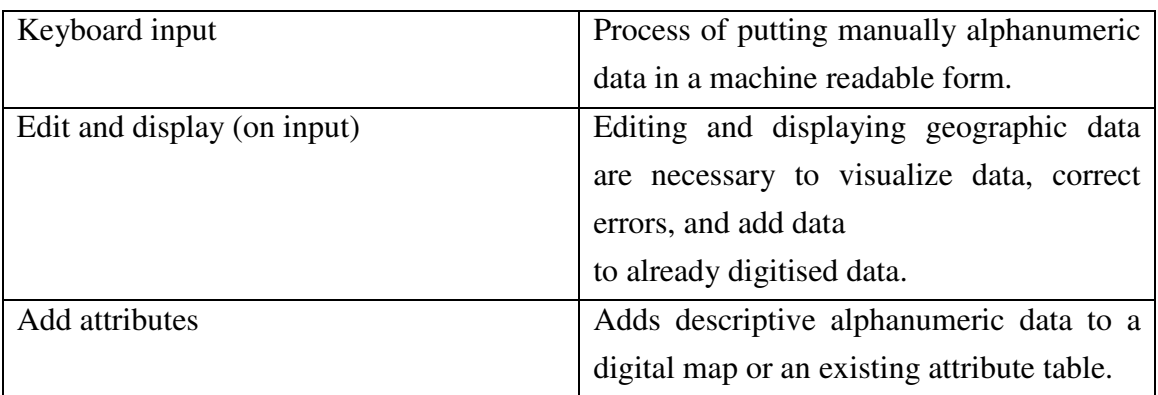

# **Storing, maintaining, and outputting data**

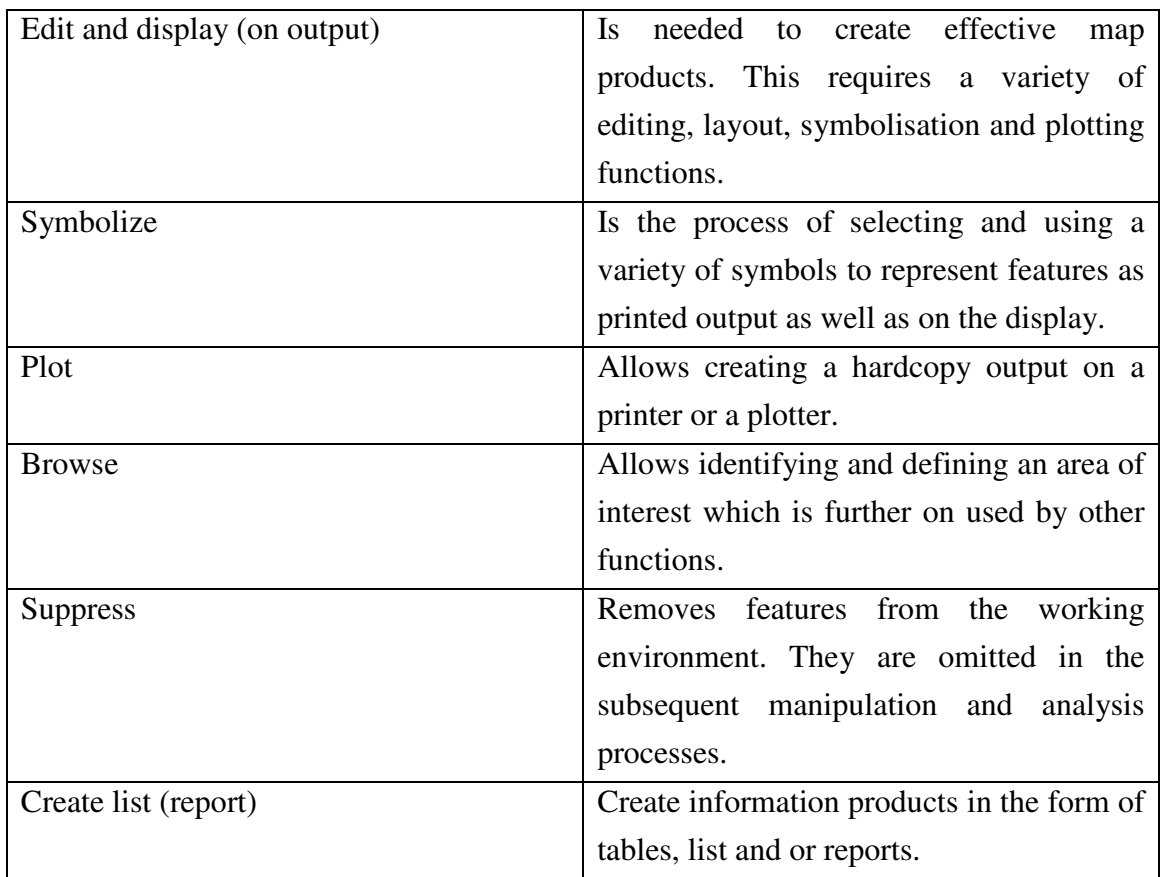

# **Data manipulation and analysis functions**

# **Query**

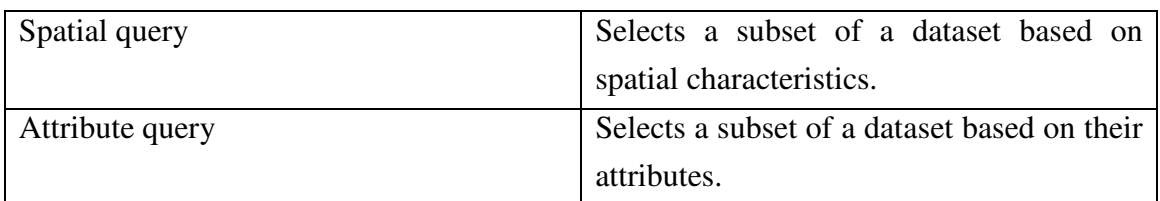

# **Generating features, views, and graphs**

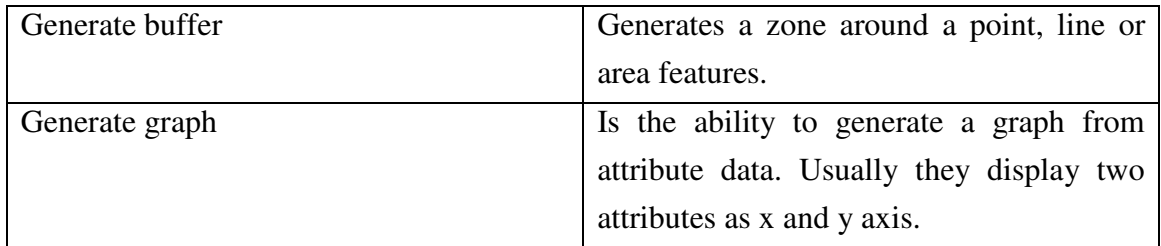

# **Manipulating features**

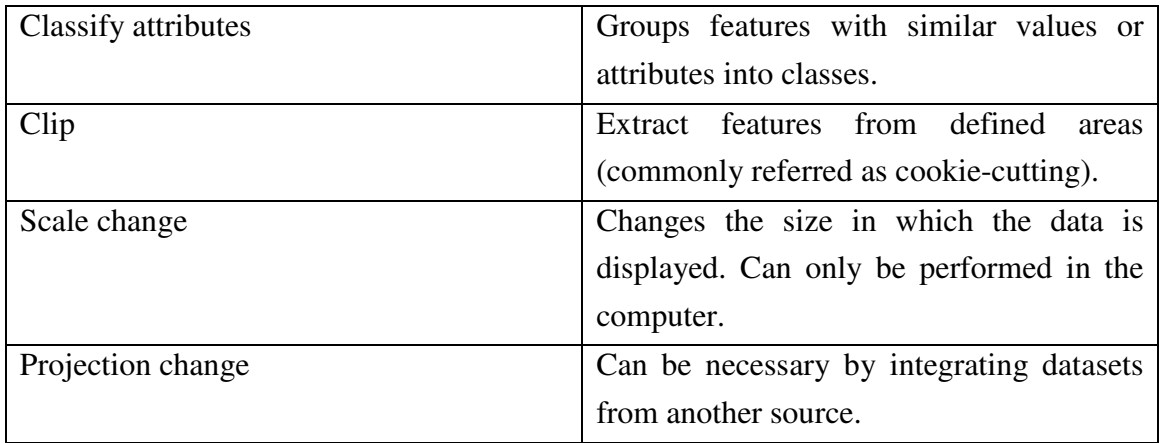

# **Address locations**

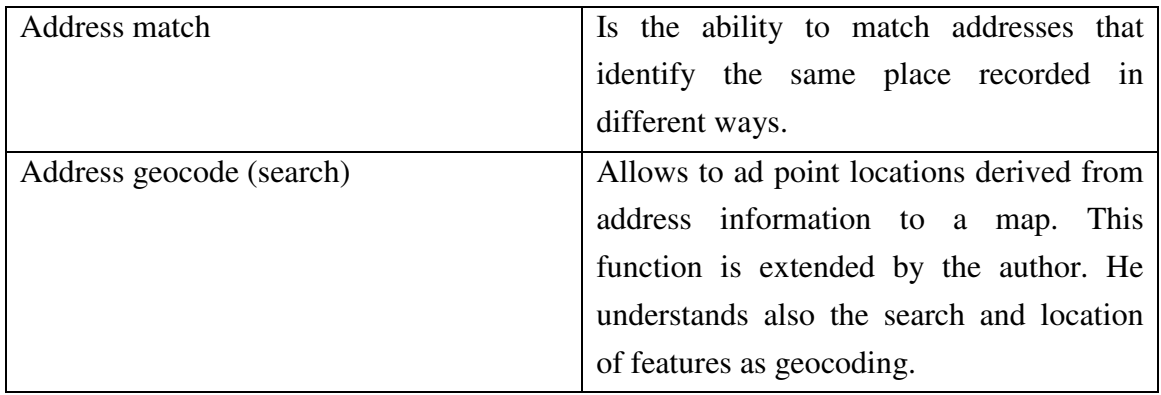

# **Measurement**

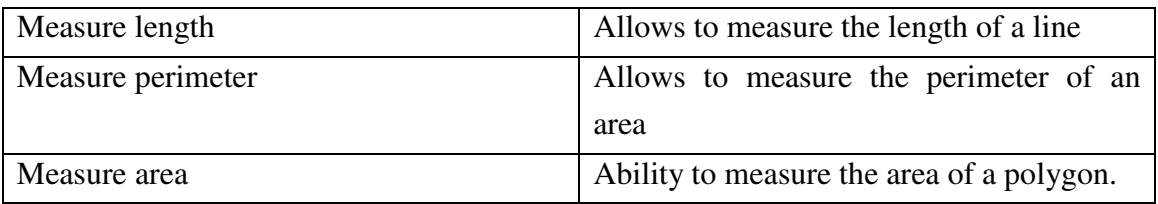

# **Calculation**

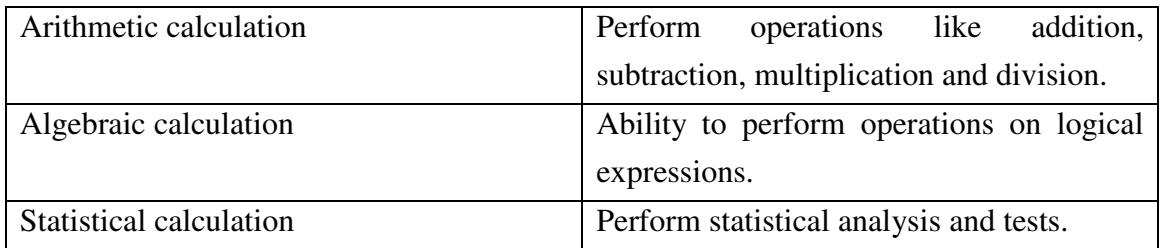

# **Spatial Analysis**

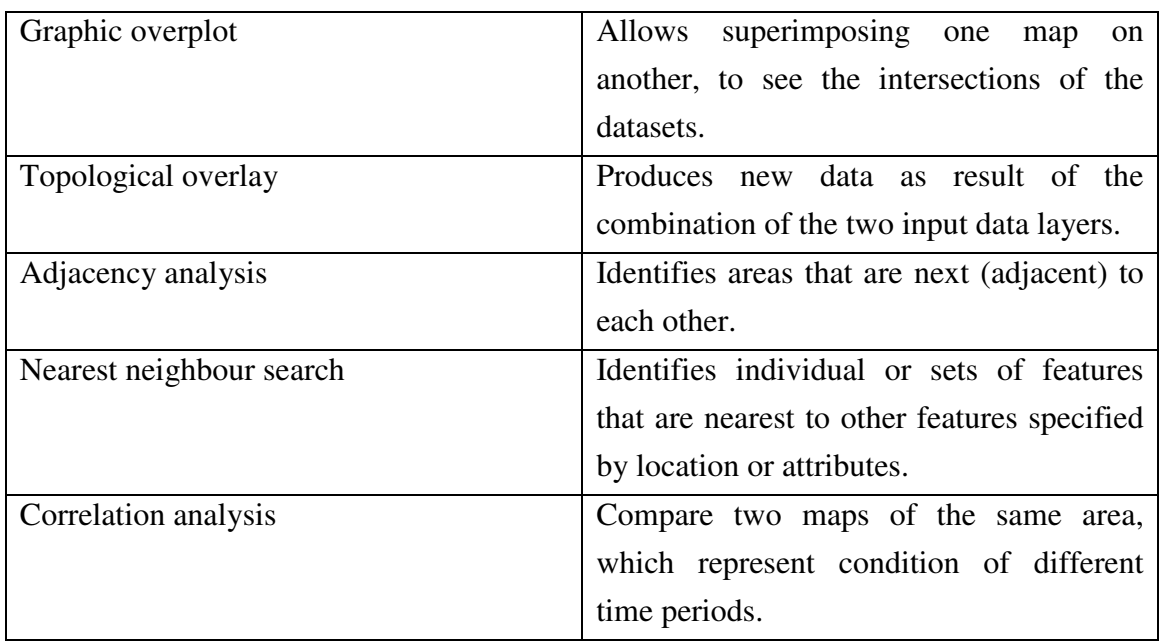

# **Interfaces**

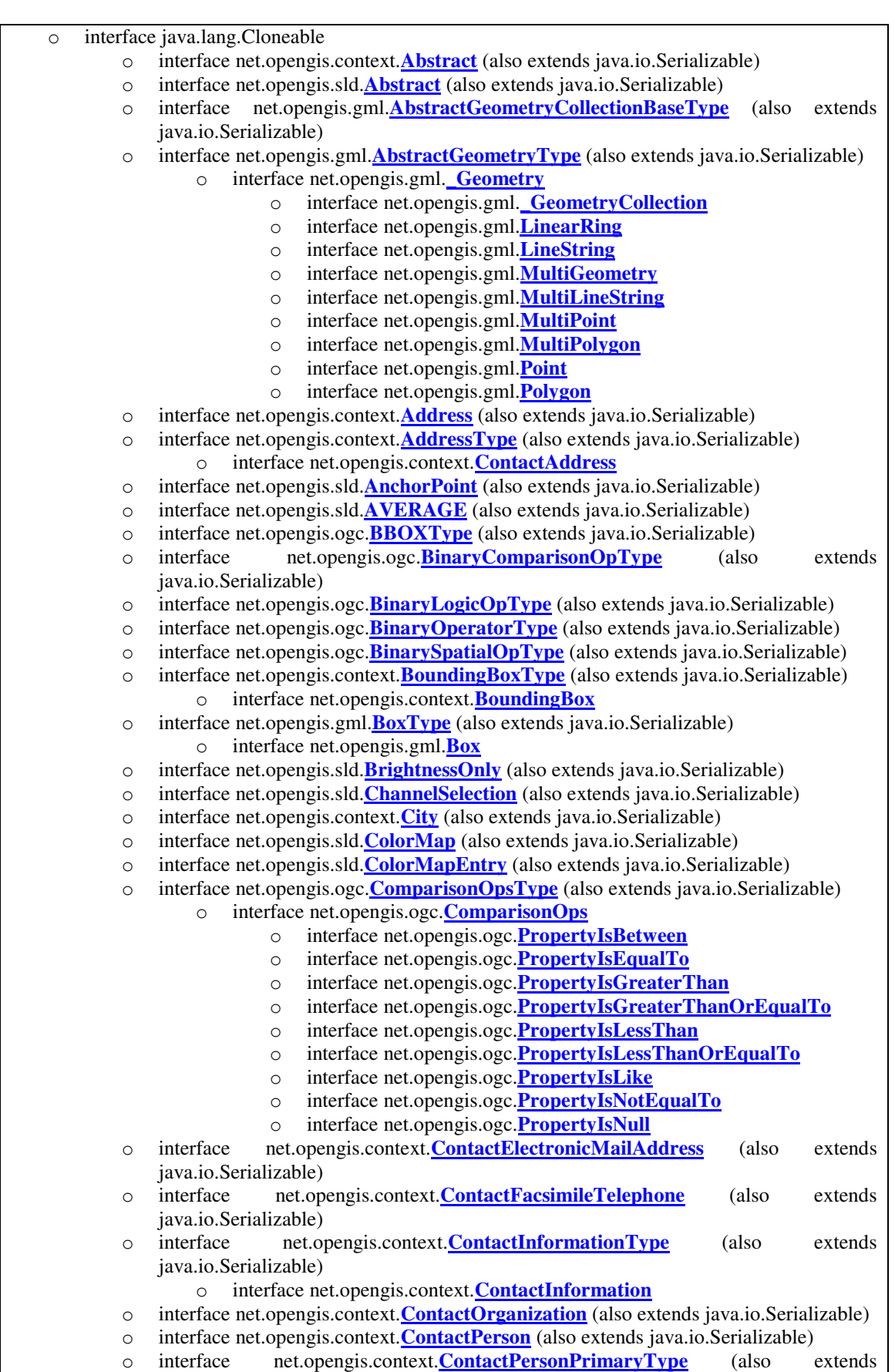

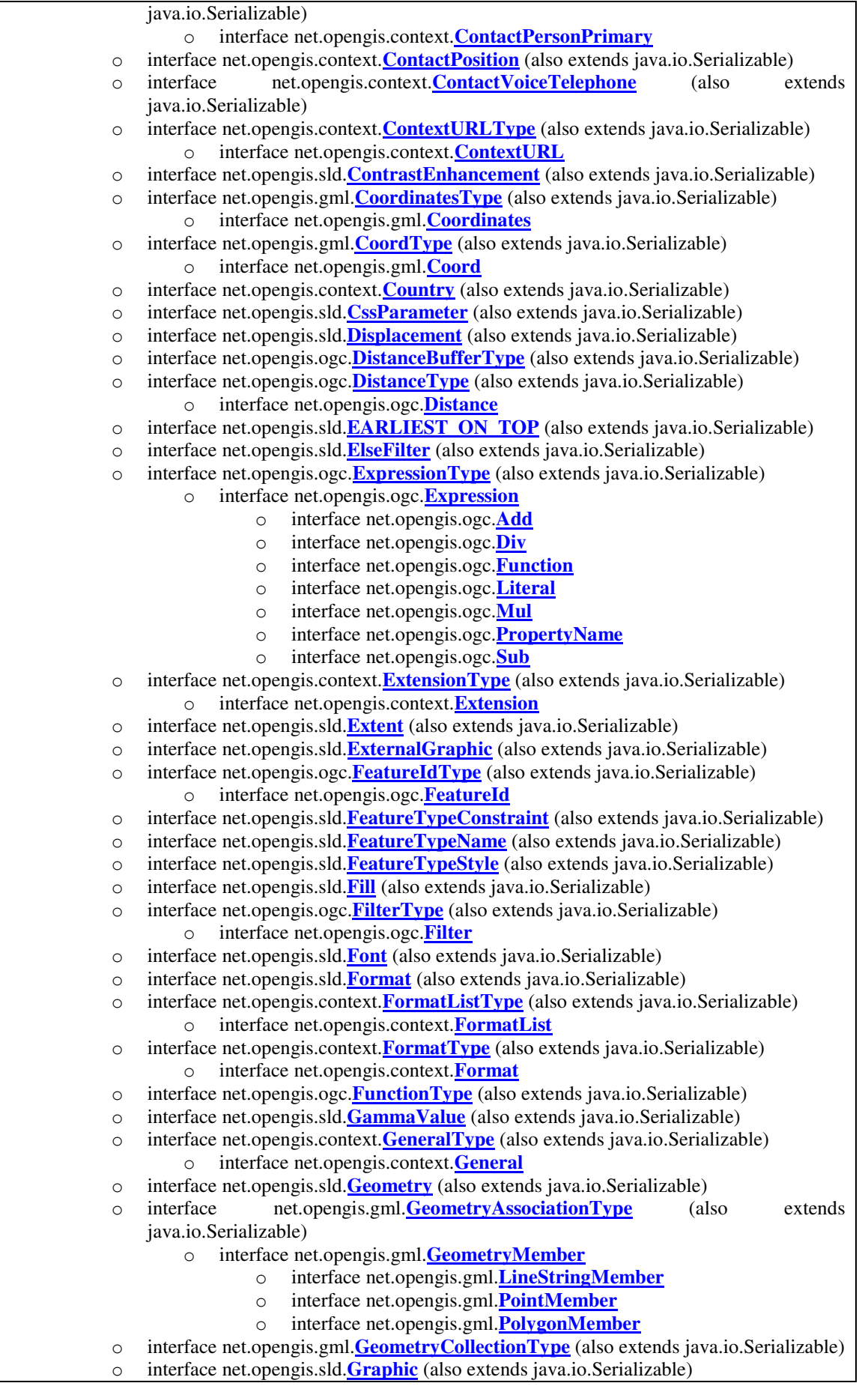

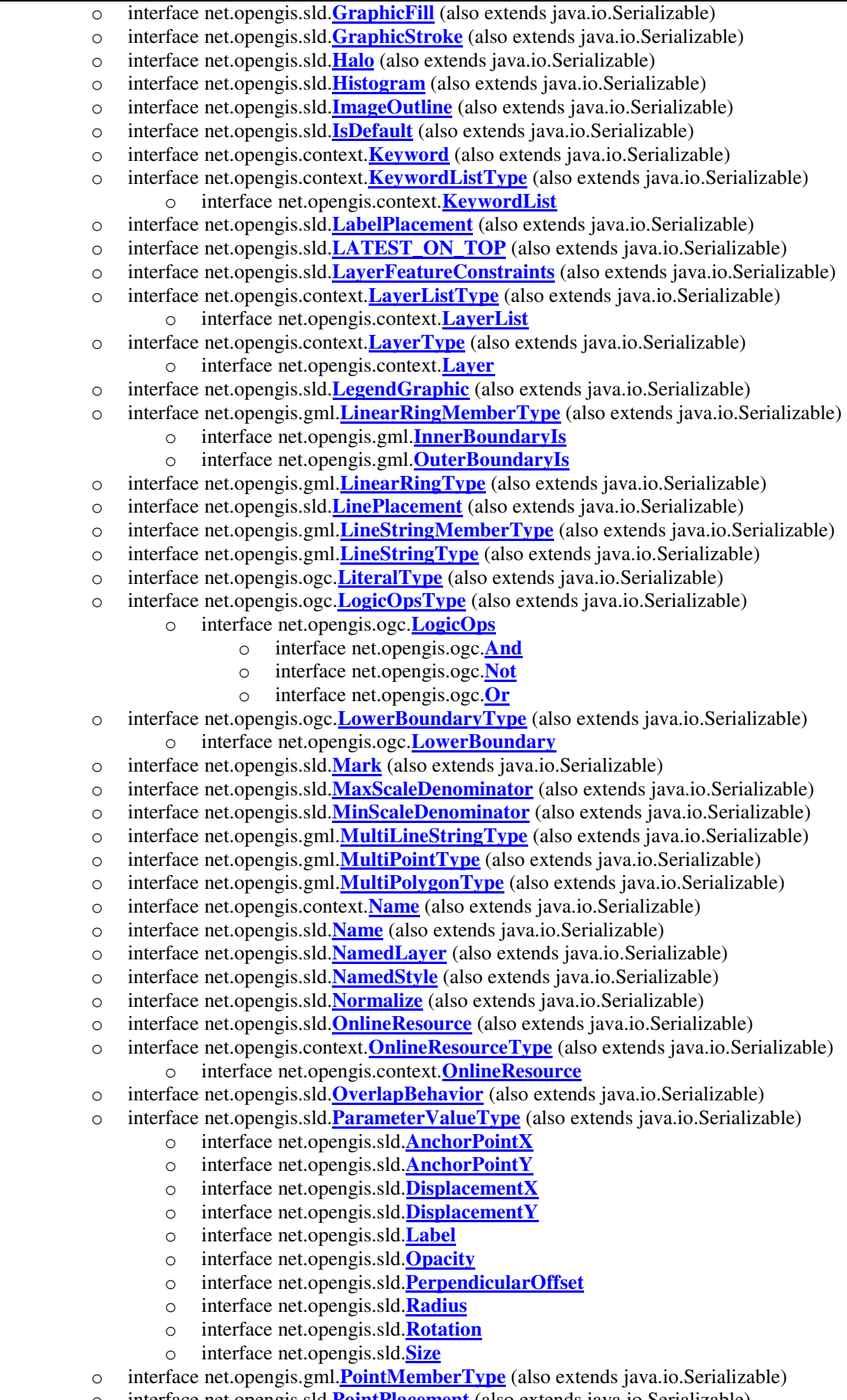

- o interface net.opengis.gml.**PointType** (also extends java.io.Serializable)
- o interface net.opengis.gml.**PolygonMemberType** (also extends java.io.Serializable)
- o interface net.opengis.gml.**PolygonType** (also extends java.io.Serializable)
- o interface net.opengis.context.**PostCode** (also extends java.io.Serializable)
- o interface net.opengis.ogc.**PropertyIsBetweenType** (also extends java.io.Serializable)
- o interface net.opengis.ogc.**PropertyIsLikeType** (also extends java.io.Serializable)
- o interface net.opengis.ogc.**PropertyIsNullType** (also extends java.io.Serializable)
- o interface net.opengis.ogc.**PropertyNameType** (also extends java.io.Serializable)
- o interface net.opengis.sld.**RANDOM** (also extends java.io.Serializable)
- o interface net.opengis.sld.**ReliefFactor** (also extends java.io.Serializable)
- o interface net.opengis.sld.**RemoteOWS** (also extends java.io.Serializable)
- o interface net.opengis.sld.**Rule** (also extends java.io.Serializable)
- o interface net.opengis.sld.**SelectedChannelType** (also extends java.io.Serializable)
	- o interface net.opengis.sld.**BlueChannel**
	- o interface net.opengis.sld.**GrayChannel**
	- o interface net.opengis.sld.**GreenChannel**
	- o interface net.opengis.sld.**RedChannel**
- o interface net.opengis.sld.**SemanticTypeIdentifier** (also extends java.io.Serializable)
- o interface net.opengis.context.**ServerType** (also extends java.io.Serializable)
	- o interface net.opengis.context.**Server**
- o interface net.opengis.sld.**Service** (also extends java.io.Serializable)
- o interface net.opengis.sld.**ShadedRelief** (also extends java.io.Serializable)
- o interface net.opengis.context.**SLDType** (also extends java.io.Serializable)
	- o interface net.opengis.context.**SLD**
- o interface net.opengis.sld.**SourceChannelName** (also extends java.io.Serializable)
- o interface net.opengis.ogc.**SpatialOpsType** (also extends java.io.Serializable)
	- o interface net.opengis.ogc.**SpatialOps**
		- o interface net.opengis.ogc.**BBOX**
		- o interface net.opengis.ogc.**Beyond**
		- o interface net.opengis.ogc.**Contains**
		- o interface net.opengis.ogc.**Crosses**
		- o interface net.opengis.ogc.**Disjoint**
		- o interface net.opengis.ogc.**DWithin**
		- o interface net.opengis.ogc.**Equals**
		- o interface net.opengis.ogc.**Intersects**
		- o interface net.opengis.ogc.**Overlaps**
		- o interface net.opengis.ogc.**Touches**
		- o interface net.opengis.ogc.**Within**
- o interface net.opengis.context.**SRS** (also extends java.io.Serializable)
- o interface net.opengis.context.**StateOrProvince** (also extends java.io.Serializable)
- o interface net.opengis.sld.**Stroke** (also extends java.io.Serializable)
- o interface net.opengis.sld.**StyledLayerDescriptor** (also extends java.io.Serializable)
- o interface net.opengis.context.**StyleListType** (also extends java.io.Serializable)
	- o interface net.opengis.context.**StyleList**
- o interface net.opengis.context.**StyleType** (also extends java.io.Serializable) o interface net.opengis.context.**Style**
- o interface net.opengis.sld.**SymbolizerType** (also extends java.io.Serializable)
	- o interface net.opengis.sld.**Symbolizer**
		- o interface net.opengis.sld.**LineSymbolizer**
		- o interface net.opengis.sld.**PointSymbolizer**
		- o interface net.opengis.sld.**PolygonSymbolizer**
		- o interface net.opengis.sld.**RasterSymbolizer**
		- o interface net.opengis.sld.**TextSymbolizer**
- o interface net.opengis.context.**Title** (also extends java.io.Serializable)
- o interface net.opengis.sld.**Title** (also extends java.io.Serializable)
- o interface net.opengis.ogc.**UnaryLogicOpType** (also extends java.io.Serializable)
- o interface net.opengis.ogc.**UpperBoundaryType** (also extends java.io.Serializable)
	- o interface net.opengis.ogc.**UpperBoundary**
- o interface net.opengis.context.**URLType** (also extends java.io.Serializable)
	- o interface net.opengis.context.**DataURL**

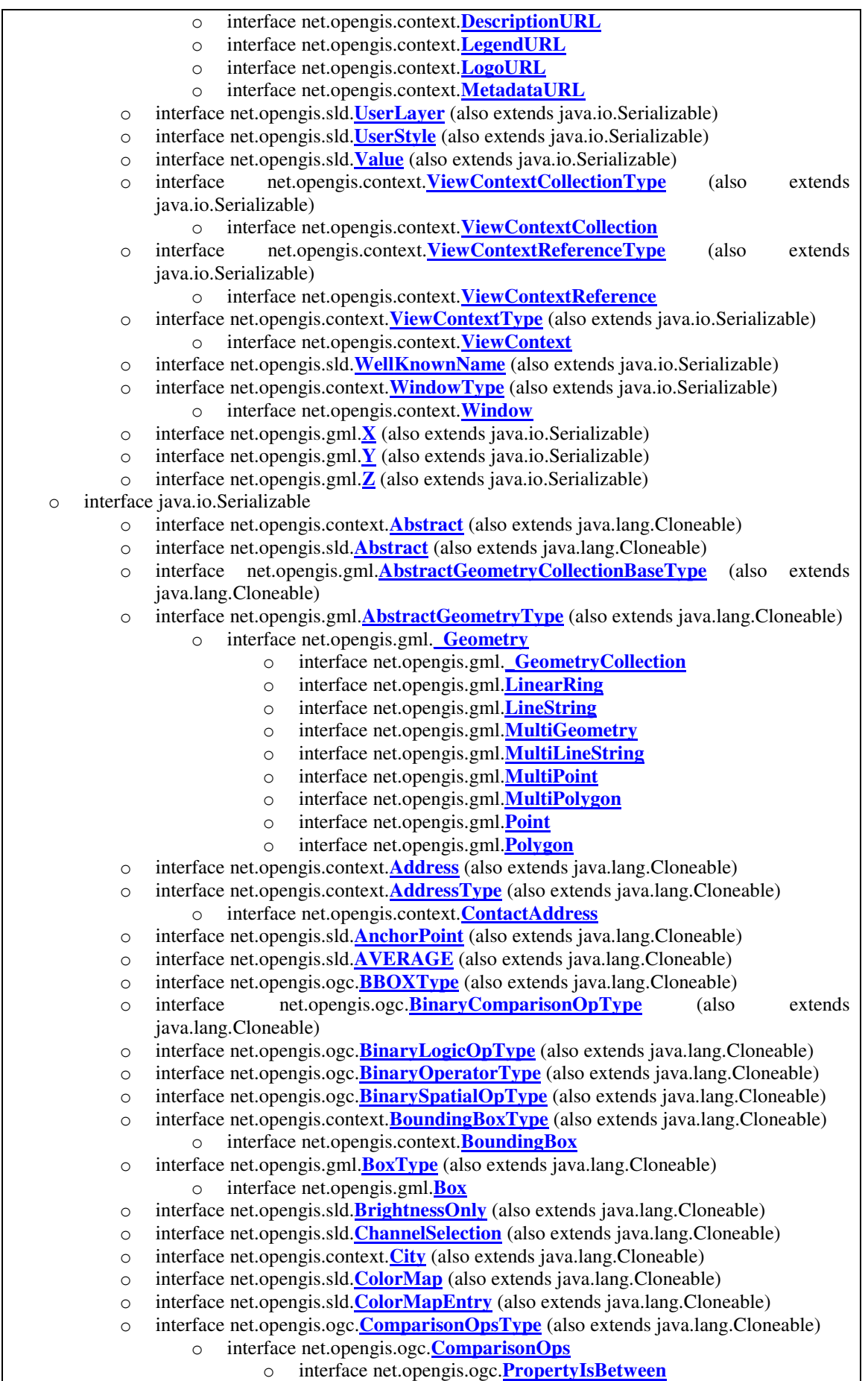

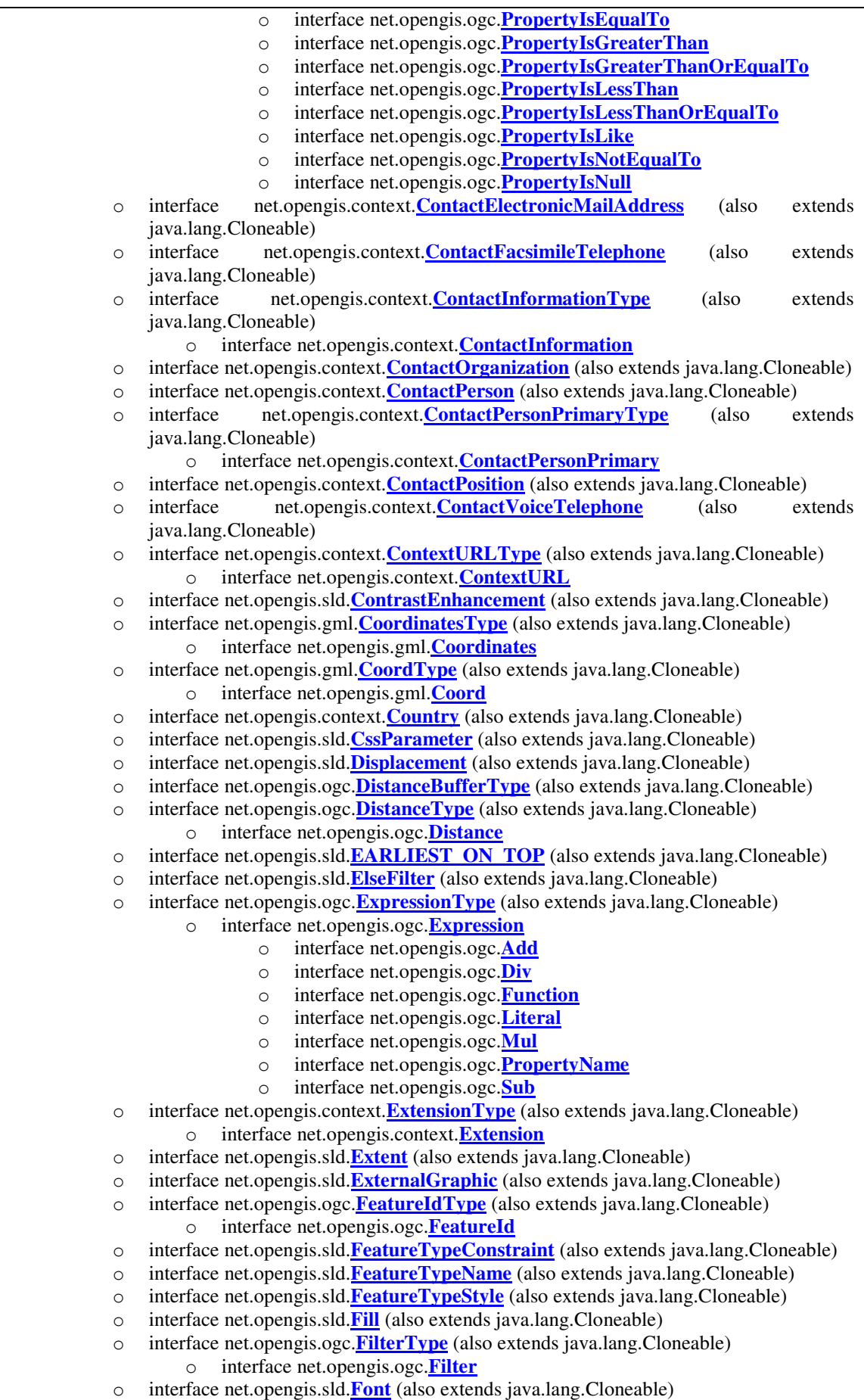

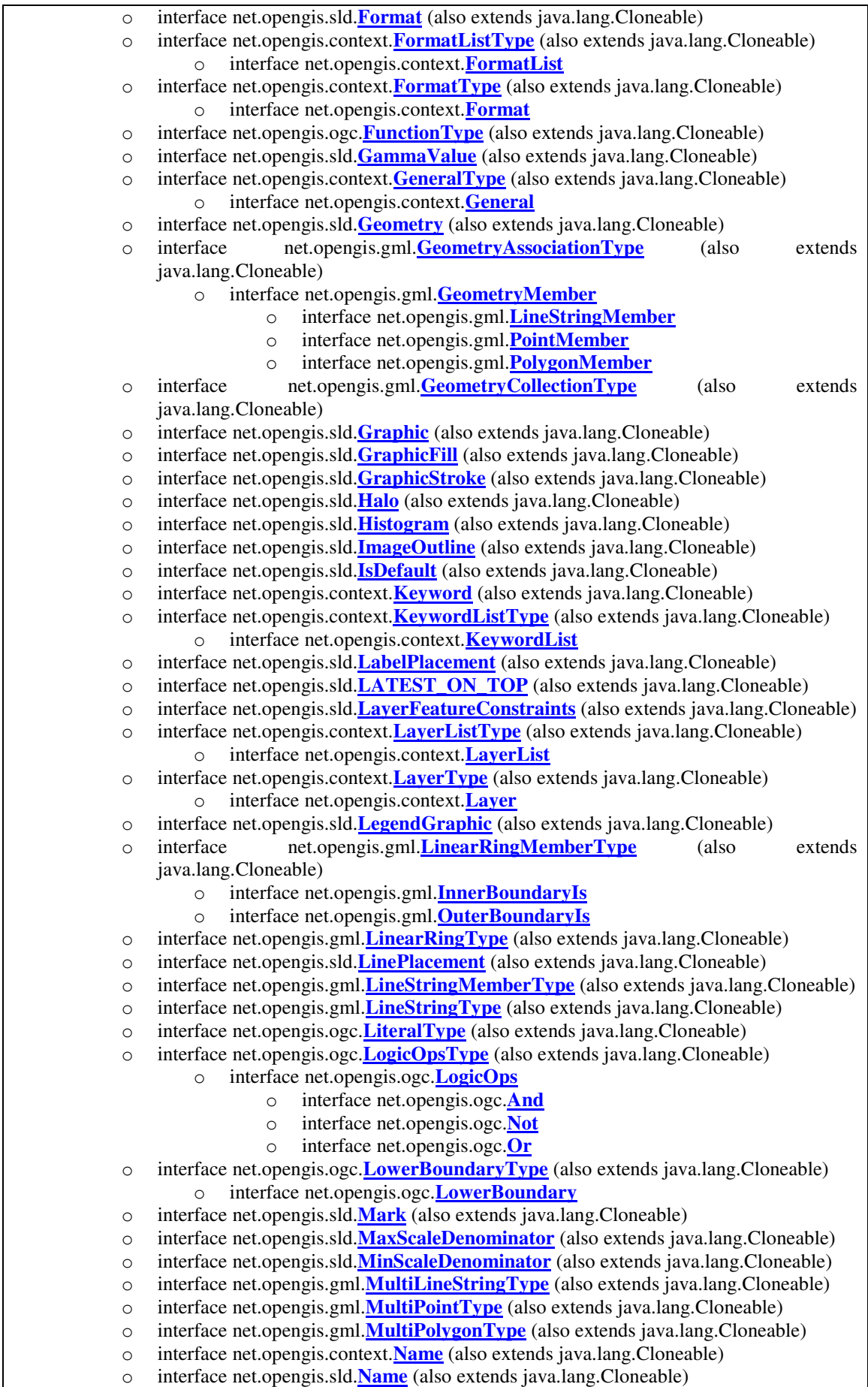

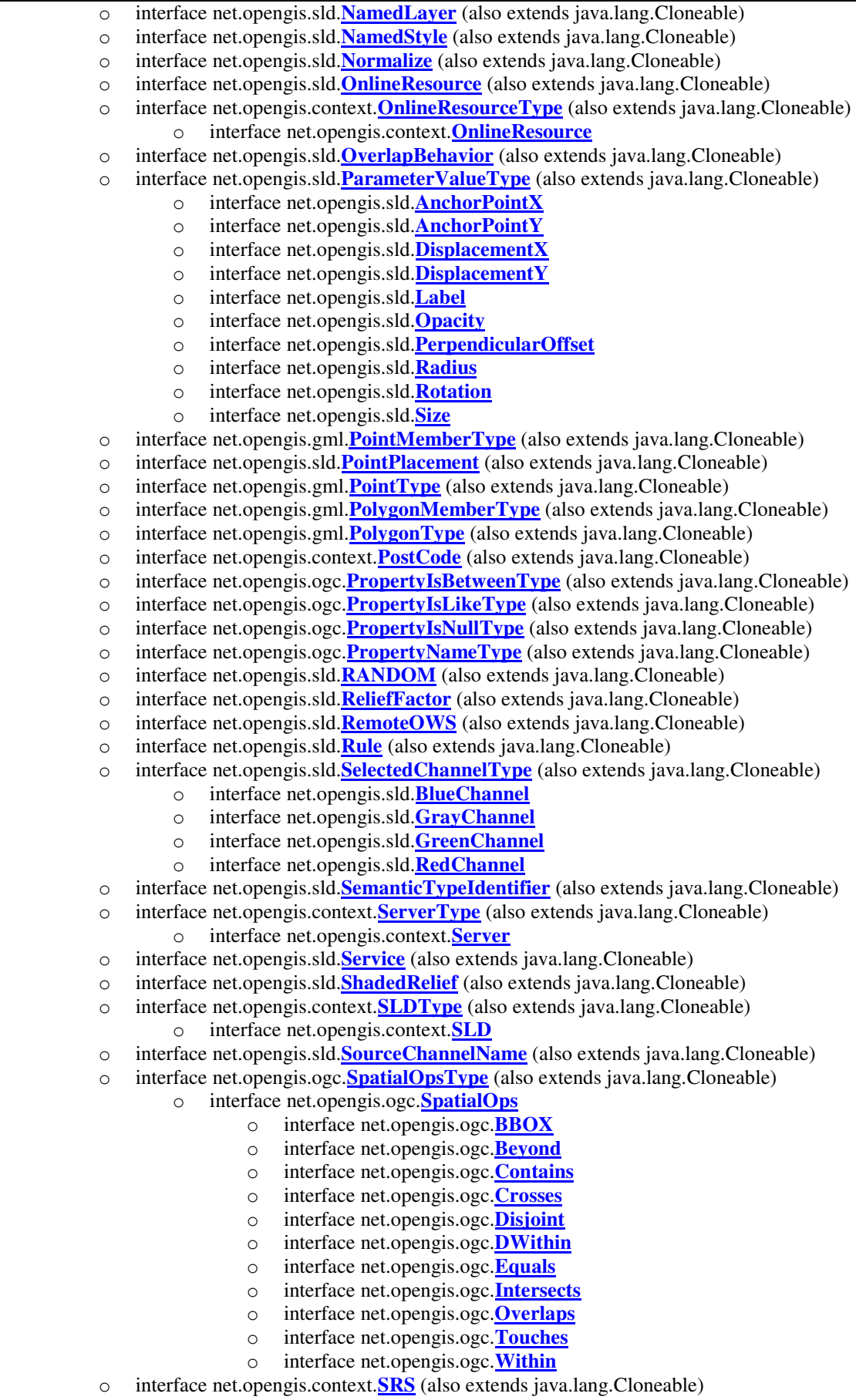

| $\circ$ | interface net.opengis.sld.Stroke (also extends java.lang.Cloneable)                    |
|---------|----------------------------------------------------------------------------------------|
| $\circ$ | interface net.opengis.sld.StyledLayerDescriptor (also extends java.lang.Cloneable)     |
| $\circ$ | interface net.opengis.context.StyleListType (also extends java.lang.Cloneable)         |
|         | interface net.opengis.context.StyleList<br>$\circ$                                     |
| $\circ$ | interface net.opengis.context.StyleType (also extends java.lang.Cloneable)             |
|         | interface net.opengis.context.Style<br>$\circ$                                         |
| $\circ$ | interface net.opengis.sld. <b>SymbolizerType</b> (also extends java.lang.Cloneable)    |
|         | interface net.opengis.sld.Symbolizer<br>$\Omega$                                       |
|         | interface net.opengis.sld. <b>LineSymbolizer</b><br>$\circ$                            |
|         | interface net.opengis.sld. PointSymbolizer<br>$\circ$                                  |
|         | interface net.opengis.sld. <b>PolygonSymbolizer</b><br>$\circ$                         |
|         | interface net.opengis.sld. <b>RasterSymbolizer</b><br>$\circ$                          |
|         | interface net.opengis.sld.TextSymbolizer<br>$\circ$                                    |
| $\circ$ | interface net.opengis.context. Title (also extends java.lang.Cloneable)                |
| $\circ$ | interface net.opengis.sld.Title (also extends java.lang.Cloneable)                     |
| $\circ$ | interface net.opengis.ogc. <b>UnaryLogicOpType</b> (also extends java.lang.Cloneable)  |
| $\circ$ | interface net.opengis.ogc. <b>UpperBoundaryType</b> (also extends java.lang.Cloneable) |
|         | interface net.opengis.ogc. UpperBoundary<br>$\circ$                                    |
| $\circ$ | interface net.opengis.context. <b>URLType</b> (also extends java.lang.Cloneable)       |
|         | interface net.opengis.context. DataURL<br>$\circ$                                      |
|         | interface net.opengis.context. <b>DescriptionURL</b><br>$\circ$                        |
|         | interface net.opengis.context.LegendURL<br>$\circ$                                     |
|         | interface net.opengis.context.LogoURL<br>$\circ$                                       |
|         | interface net.opengis.context.MetadataURL<br>$\circ$                                   |
| $\circ$ | interface net.opengis.sld. UserLayer (also extends java.lang.Cloneable)                |
| $\circ$ | interface net.opengis.sld. UserStyle (also extends java.lang. Cloneable)               |
| $\circ$ | interface net.opengis.sld. Value (also extends java.lang.Cloneable)                    |
| $\circ$ | net.opengis.context.ViewContextCollectionType<br>interface<br>(also<br>extends         |
|         | java.lang.Cloneable)                                                                   |
|         | interface net.opengis.context.ViewContextCollection<br>$\circ$                         |
| $\circ$ | net.opengis.context.ViewContextReferenceType<br>interface<br>(also<br>extends          |
|         | java.lang.Cloneable)                                                                   |
|         | interface net.opengis.context.ViewContextReference<br>$\circ$                          |
| $\circ$ | interface net.opengis.context.ViewContextType (also extends java.lang.Cloneable)       |
|         | interface net.opengis.context. ViewContext                                             |
| $\circ$ | interface net.opengis.sld. WellKnownName (also extends java.lang.Cloneable)            |
| $\circ$ | interface net.opengis.context. WindowType (also extends java.lang.Cloneable)           |
|         | interface net.opengis.context. Window<br>$\circ$                                       |
| $\circ$ | interface net.opengis.gml. $\overline{X}$ (also extends java.lang.Cloneable)           |
| $\circ$ | interface net.opengis.gml. <i>Y</i> (also extends java.lang.Cloneable)                 |
| $\circ$ | interface net.opengis.gml.Z (also extends java.lang.Cloneable)                         |
|         |                                                                                        |
|         |                                                                                        |
|         |                                                                                        |

**Figure 164 Created interfaces (API)** 

# **Tag files**

# **Basic System capabilities**

### **Data input**

### *ViewContext*

The ViewContext tag loads the content of a "ViewContext" document either from the file system or an URL. Behind the scenes the "ViewContext" document is parsed into a form that allows further processing. This first example reads from an URL, the second one from the file system.

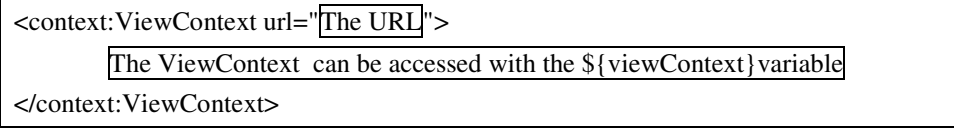

**Figure 165 Example: read from URL** 

<context:ViewContext file="The file">

```
The ViewContext can be accessed with the ${viewContext}variable
```
</context:ViewContext>

#### **Figure 166 Example: read from file**

```
\langle\%@tag description = "put the tag description here" pageEncoding="UTF-8"%>
<%@taglib uri="http://java.sun.com/jsp/jstl/core" prefix="c"%> 
<%-- Attributes --%> 
<%@attribute name="file" type="java.lang.String" required="false" description="Reads from a given 
file"%> 
<%@attribute name="url" type="java.lang.String" required="false" description="Reads from a given 
URL"%>
<%-- Variable that stores the ViewContext --%> 
<%@variable name-given="viewContext" variable-class="net.opengis.context.ViewContext" 
scope="NESTED"%> 
<c:choose> 
   <c:when test="${file!=null}"> 
      <c:set var="viewContext" value="<%=com.hadrbolec.ogc.context.io.ViewContextIO.read(new 
java.io.FileReader(new java.io.File(file)))%>"/> 
   </c:when> 
   <c:when test="${url!=null}"> 
      <c:set var="viewContext" value="<%=com.hadrbolec.ogc.context.io.ViewContextIO.read(new 
java.io.InputStreamReader((new java.net.URL(url)).openStream()))%>"/> 
   </c:when> 
</c:choose> 
<jsp:doBody/>
```
**Figure 167 Tag file: ViewContext.tag** 

### **Storing, maintaining, and outputting data**

### *ViewContextWriter*

The mapping mechanism for the WMC schema generates automatically a "Reader" and "Writer" class for each namespace. The author implemented a tag that writes a given ViewContext with a provided filename "The filename" into the filesystem.

<context:ViewContextWriter file="The filename" viewContext="The ViewContext"/>

#### **Figure 168 Example: write ViewContext**

<%@tag description = "Writes a ViewContext into the filesystem" pageEncoding="UTF-8" bodycontent="empty"%>

<%@taglib uri="http://java.sun.com/jsp/jstl/core" prefix="c"%>

<%@attribute name="file" type="java.lang.String" required="true" description="Writes to the file"%>

<%@attribute name="viewContext" type="net.opengis.context.ViewContext" required="true"

description="The view context to be written"%>

<c:if test="\${file!=null && viewContext!=null}">

<%com.hadrbolec.ogc.context.io.ViewContextIO.write(viewContext, new java.io.FileWriter(file));%>  $\langle c : if \rangle$ 

**Figure 169 Tag file: ViewContextWriter.tag** 

### *Edit and display (on output)*

### **Visibility**

### *DisplayLayer*

The "DisplayLayer" tag sets the value of the hidden attribute of the respective Layer element in the "ViewContext" document to true.

<context:DisplayLayer layerName="The name of the layer" viewContext="The ViewContext">

#### **Figure 170 Example: display layer**

 $\langle\%$ @tag description = "Displays the layer" pageEncoding="UTF-8"%>

```
<%@taglib uri="http://java.sun.com/jsp/jstl/core" prefix="c"%>
```
<%@attribute name="layer" type="java.lang.String" required="true"%>

<%@attribute name="viewContext" type="net.opengis.context.ViewContext" required="true"%> <%com.hadrbolec.ogc.context.util.VisibleUtil.display(layer,viewContext);%>

#### **Figure 171 Tag file: DisplayLayer.tag**

### *HideLayer*

The "HideLayer" tag sets the value of the hidden attribute of the respective Layer element in the "ViewContext" document to true.

<context:HideLayer layerName="The name of the layer" viewContext="The ViewContext">

#### **Figure 172 example: hide layer**

 $\langle\%$ @tag description = "Hides the layer" pageEncoding="UTF-8"%>

<%@taglib uri="http://java.sun.com/jsp/jstl/core" prefix="c"%>

<%@attribute name="layer" type="java.lang.String" required="true"%>

<%@attribute name="viewContext" type="net.opengis.context.ViewContext" required="true"%>

<%com.hadrbolec.ogc.context.util.VisibleUtil.hide(layer,viewContext);%>

#### **Figure 173 Tag file: HideLayer.tag**

### **Add / remove layer**

#### *RemoveLayer*

This tag removes a layer permanently from the "ViewContext".

<context:RemoveLayer layerName="The layer name" viewContext="The ViewContext"/>

**Figure 174 Example: remove layer** 

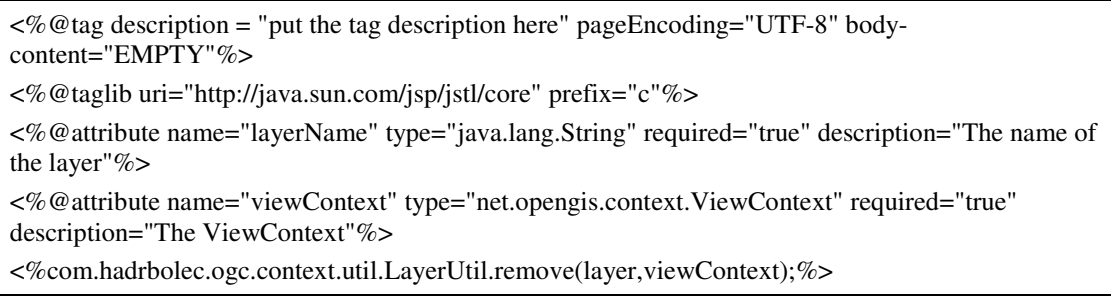

**Figure 175 Tag file: RemoveLayer.tag** 

### *AddLayer*

This tag adds a new "Layer" to the "ViewContext" document. The content between the "AddLayer" tag is parsed into a "Layer" element. In the case a "Layer" with the same name exists it is substituted with the new one. Otherwise the new layer is added after the last one. This means the layer is displayed on the top position.

<context:AddLayer viewContext="The ViewContext"> The layer XML fragment</context:AddLayer>

#### **Figure 176 example: add layer**

```
\langle\%@tag description = "put the tag description here" pageEncoding="UTF-8"%>
<%@taglib uri="http://java.sun.com/jsp/jstl/core" prefix="c"%> 
<%@attribute name="viewContext" type="net.opengis.context.ViewContext" required="true"%> 
<jsp:doBody varReader="_layer"/> 
<\!\%com.hadrbolec.ogc.context.util.LayerUtil.add(com.hadrbolec.ogc.context.io.LayerIO.read((java.io.Read
er)jspContext.findAttribute("_layer")),(net.opengis.context.ViewContext)jspContext.findAttribute("view
Context")); 
\%
```
#### **Figure 177 Tag file: AddLayer.tag**

### **OrderLayer**

Rearranges the order of the "Layer"'s in the "LayerList" element of a given view context.

<context:OrderLayer layerName="cite:NamedPlace" action="up" viewContext="The viewContext"/>

#### **Figure 178 Example: Move layer up**

The "up" action moves the "cite:NamedPlaces" layer one position upwards.

<context:OrderLayer layerName="cite:NamedPlace" action="down" viewContext="The viewContext"/>

#### **Figure 179 Example: Move layer down**

The "down" action moves the "cite:NamedPlaces" layer one position downwards.

<context:OrderLayer layerName="cite:NamedPlace" action="top" viewContext="The viewContext"/>

#### **Figure 180 Example: Move layer top**

The "to" action moves the "cite:NamedPlaces" layer at the top position.

<context:OrderLayer layerName="cite:NamedPlace" action="bottom" viewContext="The viewContext"/>

#### **Figure 181 Example: move layer bottom**

The "bottom" action moves the "cite:NamedPlaces" layer at the bottom position.

```
<%@tag description = "Changes the order of the layer" pageEncoding="UTF-8"%> 
<%@taglib uri="http://java.sun.com/jsp/jstl/core" prefix="c"%> 
<%@attribute name="layerName" type="java.lang.String" required="true"%> 
<%@attribute name="action" type="java.lang.String" required="true"%> 
<%@attribute name="viewContext" type="net.opengis.context.ViewContext" required="true"%> 
<c:choose> 
   <c:when test="${action=='up'}"> 
    <%com.hadrbolec.ogc.context.util.OrderUtil.moveLayerUp(layerName,viewContext);%> 
   </c:when> 
   <c:when test="${action=='down'}"> 
    <%com.hadrbolec.ogc.context.util.OrderUtil.moveLayerDown(layerName,viewContext);%> 
   </c:when> 
   <c:when test="${action=='top'}"> 
    <%com.hadrbolec.ogc.context.util.OrderUtil.moveLayerTop(layerName,viewContext);%> 
   </c:when> 
   <c:when test="${action=='bottom'}"> 
    <%com.hadrbolec.ogc.context.util.OrderUtil.moveLayerBottom(layerName,viewContext);%> 
   </c:when> 
</c:choose>
```
**Figure 182 Tag file: OrderLayer.tag** 

### *Symbolize*

### **StyleLayer**

This tag allows select a style for a layer which is contained in its StyleList element. Therefore, the current attribute of the style is set to "true".

<context:StyleLayer layerName="Name" styleName="Name" viewContext="ViewContext"/>

#### **Figure 183 Example: select style**

```
\langle\%@tag description = "put the tag description here" pageEncoding="UTF-8" body-
content="EMPTY"%> 
<%@taglib uri="http://java.sun.com/jsp/jstl/core" prefix="c"%> 
\langle\%-- The list of normal or fragment attributes can be specified here: --%>
<%@attribute name="layerName" type="java.lang.String" required="true"%> 
<%@attribute name="styleName" type="java.lang.String" required="true"%> 
<%@attribute name="viewContext" type="net.opengis.context.ViewContext" required="true"%> 
<%com.hadrbolec.ogc.context.util.StyleUtil.setCurrent(layerName,styleName,viewContext);%>
```
**Figure 184 Tag file: StyleLayer.tag** 

### **AddStyle**

Adds a new "Style" to the "Layers"'s "StyleList" element. The content between the "AddStyle" tag is parsed into a "Style" element. In the case a "Style" with the same name exists it is substituted with the new one. Otherwise the new style is added after the last one. It is possible to enter any style element valid according to the WMC specification. Once the style is added or updated it is set automatically active (current attribute is set to 'true').

```
<context:AddStyle layerName="The layer name" viewContext="The ViewContext">
```
The layer XML fragment

</context:AddStyle>

**Figure 185 Example: add style** 

```
\langle\%@tag description = "Add a new Style" pageEncoding="UTF-8"%>
<%@taglib uri="http://java.sun.com/jsp/jstl/core" prefix="c"%> 
<%@attribute name="layerName" type="java.lang.String" required="true"%> 
<%@attribute name="viewContext" type="net.opengis.context.ViewContext" required="true"%> 
<jsp:doBody varReader="_style"/> 
<\!\%com.hadrbolec.ogc.context.util.StyleUtil.add(com.hadrbolec.ogc.context.io.StyleIO.read((java.io.Reader
)jspContext.findAttribute("_style")),(net.opengis.context.ViewContext)jspContext.findAttribute("viewC
ontext")); 
\%
```
**Figure 186 Tag file: AddStyle.tag** 

### *Browse*

### **ConvertPixel2Mapunit**

The Convert tag is simply an internally used utility tag. It converts pixel coordinates into map units. It is used inside the move and measure tags. The first example converts a dx distance and dy distance from pixel into map units.

<context:ConvertPixel2Mapunit dx="400" dy="200" viewContext="The ViewContext"/> distanceX and distanceY variable store the distance in mapunits

**Figure 187 Example: convert dx, dy from pixel into mapunits** 

The second example converts a point from pixel coordinates into map units.

<context:ConvertPixel2Mapunit x="400" y="200" viewContext="The ViewContext"/>

point variable store the coordinates of the point in mapunits

#### **Figure 188 Example: convert point from pixel into map units**

<context:ConvertPixel2Mapunit minx="200" miny="100" maxx="300" maxy="400" viewContext="The ViewContext"/>

boundingBox variable store the coordinates of the point in mapunits

#### **Figure 189 Example: convert bounding box from pixel into mapunits**

The third and last example converts a bounding box (minx, miny, maxx, maxy) from pixel into map units.

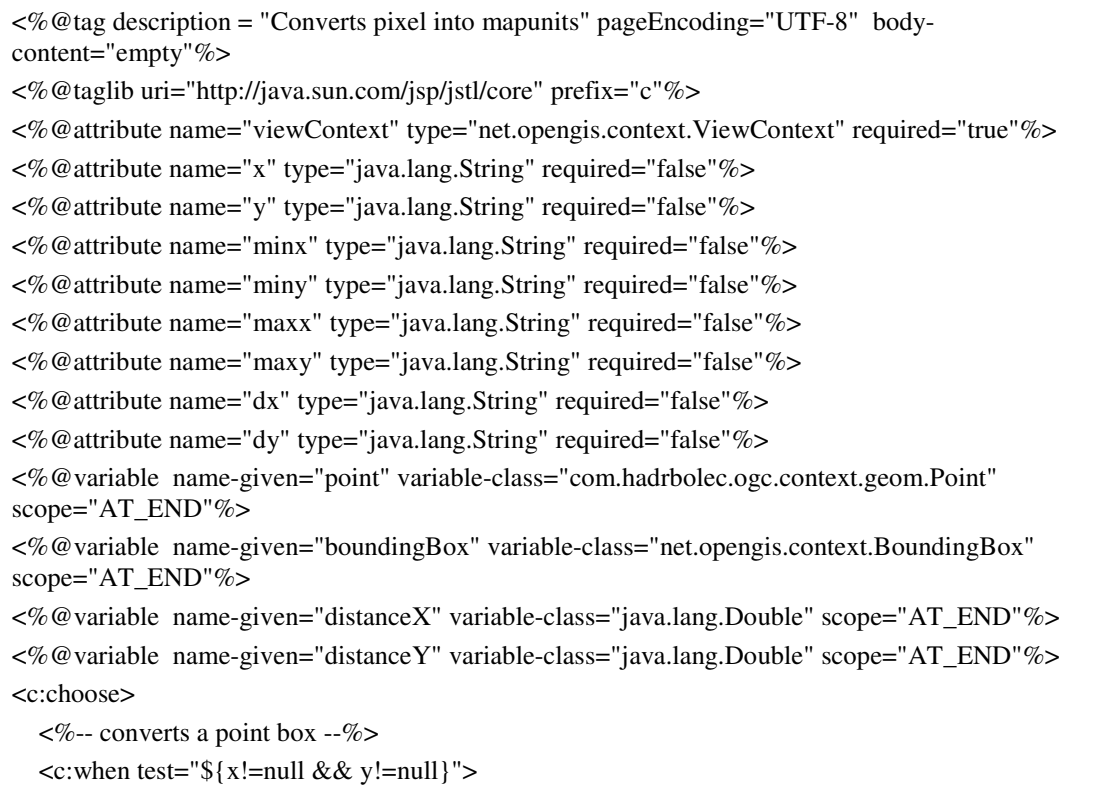
```
 <c:set var="point" value="<%=com.hadrbolec.ogc.context.util.ConvertUtil.pixel2Mapunits(new 
com.hadrbolec.ogc.context.geom.PointImpl(Double.parseDouble(x),Double.parseDouble(y)),viewCont
ext)%>"/> 
   </c:when> 
   <%-- converts a bounding box --%> 
   <c:when test="${minx!=null && miny!=null && maxx!=null && maxy!=null}"> 
     <c:set var="boundingBox" 
value="<%=com.hadrbolec.ogc.context.util.ConvertUtil.pixel2Mapunits(com.hadrbolec.ogc.context.ut
il.BoundingBoxUtil.getBoundingBox(Double.parseDouble(minx),Double.parseDouble(miny),Double.
parseDouble(maxx),Double.parseDouble(maxy)),viewContext)%>"/> 
   </c:when> 
   <%-- converts a dx and dy distance --%> 
   <c:when test="${dx!=null && dy!=null}"> 
     <c:set var="distanceX" 
value="<%=com.hadrbolec.ogc.context.util.ConvertUtil.dxPixel2Mapunits(Double.parseDouble(dx),vi
ewContext)%>"/> 
      <c:set var="distanceY" 
value="<%=com.hadrbolec.ogc.context.util.ConvertUtil.dyPixel2Mapunits(Double.parseDouble(dy),vi
ewContext)%>"/> 
   </c:when> 
</c:choose>
```
### **Figure 190 Tag file: ConvertPixelToMapunit.tag**

### **Move**

This tag moves the visible map extent according to the users input. It is necessary to convert the given coordinates from pixel values into map units (see convert p. 144).

 $\alpha$  <context:Move dx="|100|" dy="|50|" viewContext="|The ViewContext|"/>

### **Figure 191 Example: move dx, dy**

The first example moves the extent 100 pixels westwards and 50 pixel southwards.

<context:Move fromX="100" fromY="50" toX="150" toY="20" viewContext="The ViewContext"/>

### **Figure 192 Example: move from point to point (pan)**

The pan example moves the displayed map extent from the point 100, 50 to the point 150, 20.

 $\alpha$  <context:Move toX=" $\overline{100}$ " toY=" $\overline{50}$ " viewContext="The ViewContext"

### **Figure 193 Move tag: move to point (centre at) example**

The last example re-centres the extent at the point 100, 50.

 $\langle\%$ @tag description = "put the tag description here" pageEncoding="UTF-8" %>

<%@taglib uri="http://java.sun.com/jsp/jstl/core" prefix="c"%>

<%@taglib tagdir="/WEB-INF/tags/context" prefix="context"%>

<%@attribute name="viewContext" type="net.opengis.context.ViewContext" required="true"%>

<%@attribute name="dx" type="java.lang.String" required="false"%>

<%@attribute name="dy" type="java.lang.String" required="false"%>

<%@attribute name="fromX" type="java.lang.String" required="false"%>

| <%@attribute name="toX" type="java.lang.String" required="false"%>                                                             |
|----------------------------------------------------------------------------------------------------|
|                                                                                                    |
| <%@attribute name="toY" type="java.lang.String" required="false"%>                                                             |
| <c:choose></c:choose>                                                                                                    |
| $\langle\%$ -- move from point to point (pan) --%>                                                                             |
| <c:when test="\${fromX!=null &amp;&amp; fromY!=null &amp;&amp; toX!=null &amp;&amp; toY!=null}"></c:when>                      |
| <context:convertpixel2mapunit viewcontext="\${viewContext}" x="\${fromX}" y="\${fromY}"></context:convertpixel2mapunit>        |
| <%com.hadrbolec.ogc.context.geom.Point fromPoint = new                                                                         |
| com.hadrbolec.ogc.context.geom.PointImpl(point.getX(),point.getY());%>                                                         |
| <context:convertpixel2mapunit viewcontext="\${viewContext}" x="\${toX}" y="\${toY}"></context:convertpixel2mapunit>            |
| <%com.hadrbolec.ogc.context.geom.Point toPoint = new<br>com.hadrbolec.ogc.context.geom.PointImpl(point.getX(),point.getY());%> |
| <%com.hadrbolec.ogc.context.util.MoveUtil.move(viewContext,fromPoint,toPoint);%>                                               |
|                                                                                                    |
|                                                                                                    |
| $\langle\%$ -- move to point (centre at) --%>                                                                                  |
| <c:when test="\${(fromX==null    fromY==null) &amp;&amp; (toX != null &amp;&amp; toY != null)}"></c:when>                      |
| <context:convertpixel2mapunit viewcontext="\${viewContext}" x="\${toX}" y="\${toY}"></context:convertpixel2mapunit>            |
| <%com.hadrbolec.ogc.context.util.MoveUtil.move(viewContext,point);%>                                                           |
| $\langle c$ : when $>$                                                                                                    |
| $\ll\!\%$ -- move dx, dy -- $\%\!\!>$                                                                                          |
| $\langle$ c: when test="\${dx!=null && dy!=null}">                                                                             |
| <context:convertpixel2mapunit dx="\${dx}" dy="\${dy}" viewcontext="\${viewContext}"></context:convertpixel2mapunit>            |
| <%com.hadrbolec.ogc.context.util.MoveUtil.move(viewContext,distanceX,distanceY);%>                                             |
|                                                                                                    |
|                                                                                                    |

**Figure 194 Tag file: Move.tag** 

## **GetFeatureInfo**

This tag file performs a WMS "GetFeatureInfo" request.

<context:GetFeatureInfo x="300" y="75" layerName="cite:NamedPlaces" viewContext="The ViewContext"> request variable store GetFeatureInfo request of the WMS service.

response variable store GetFeatureInfo response of the WMS service.

</context:GetFeatureInfo>

### **Figure 195 GetFeatureInfo example**

The "request" variable stores the WMS "GetFeatureInfo" request. The "response" variable stores the response from the service.

 $\langle\%$ @tag description = "put the tag description here" pageEncoding="UTF-8"%>

<%@taglib uri="http://java.sun.com/jsp/jstl/core" prefix="c"%>

<%@attribute name="viewContext" type="net.opengis.context.ViewContext" rtexprvalue="true" required="true"%>

<%@attribute name="layerName" type="java.lang.String" required="true"%>

<%@attribute name="x" type="java.lang.String" required="true"%>

<%@attribute name="y" type="java.lang.String" required="true"%>

<%@variable name-given="response" variable-class="java.lang.String" scope="NESTED"%>

```
<%@variable name-given="request" variable-class="java.lang.String" scope="NESTED"%> 
<c:set var="request" 
value="<%=com.hadrbolec.ogc.context.util.WMSGetRequestUtil.getGetFeatureInfoRequest(Integer.p
arseInt(x),Integer.parseInt(y),layerName,viewContext)%>"/> 
<c:set var="response"><c:import url="${request}"/></c:set> 
<jsp:doBody/>
```
**Figure 196 Tag file: GetFeatureInfo.tag** 

## *List / report*

## **GetFeature**

The GetFeature tag creates, based on the given LayerFeatureConstraint element, a WFS "GetFeature" request. The request is performed and the response is stored.

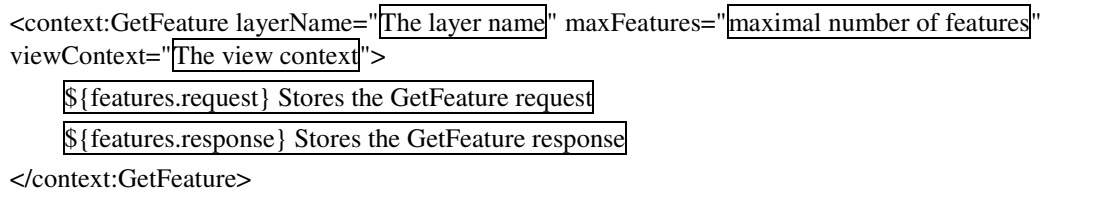

### **Figure 197 Example: WFS GetFeature request**

The "features" variable stores the WFS "GetFeature" request and response.

```
\langle\%@tag description = "put the tag description here" pageEncoding="UTF-8"%>
<%@taglib uri="http://java.sun.com/jsp/jstl/core" prefix="c"%> 
<%@taglib tagdir="/WEB-INF/tags/io" prefix="io"%> 
<%@attribute name="viewContext" type="net.opengis.context.ViewContext" rtexprvalue="true" 
required="true"%> 
<%@attribute name="layerName" type="java.lang.String" required="true"%> 
<%@attribute name="maxFeatures" type="java.lang.String" required="true"%> 
<%@variable name-given="features" variable-class="com.hadrbolec.ogc.context.dto.FeatureDTO" 
scope="NESTED"%> 
<c:set var="features" 
value="<%=com.hadrbolec.ogc.context.render.FeatureRendererHelper.getFeatures(layerName,Integer.p
arseInt(maxFeatures),viewContext)%>"/> 
<jsp:doBody/>
```
**Figure 198 Tag file: GetFeature.tag** 

# **Data manipulation and Analysis functions**

## **Scale**

This tag scales the displayed map extent.

<context:Scale factor="The factor" ViewContext=" The view context"/>

### **Figure 199 Scale factor example**

The first example scales the displayed bounding box with the provided factor.

<context: Scale x="x coordinate" y="y coordinate" factor="The factor" viewContext=" The view context"/>

#### **Figure 200 Scale centre factor**

In this example the map is re-centred at the given point and afterwards scaled according to the given factor.

 $\alpha$  <context:Scale minx=" $\overline{\text{min x}}$ " miny=" $\overline{\text{min y}}$ " maxx=" $\overline{\text{max x}}$ " maxy=" $\overline{\text{max y}}$ " viewContext=" The view context"/>

**Figure 201 Scale to bounding box example** 

This example scales to the given bounding box.

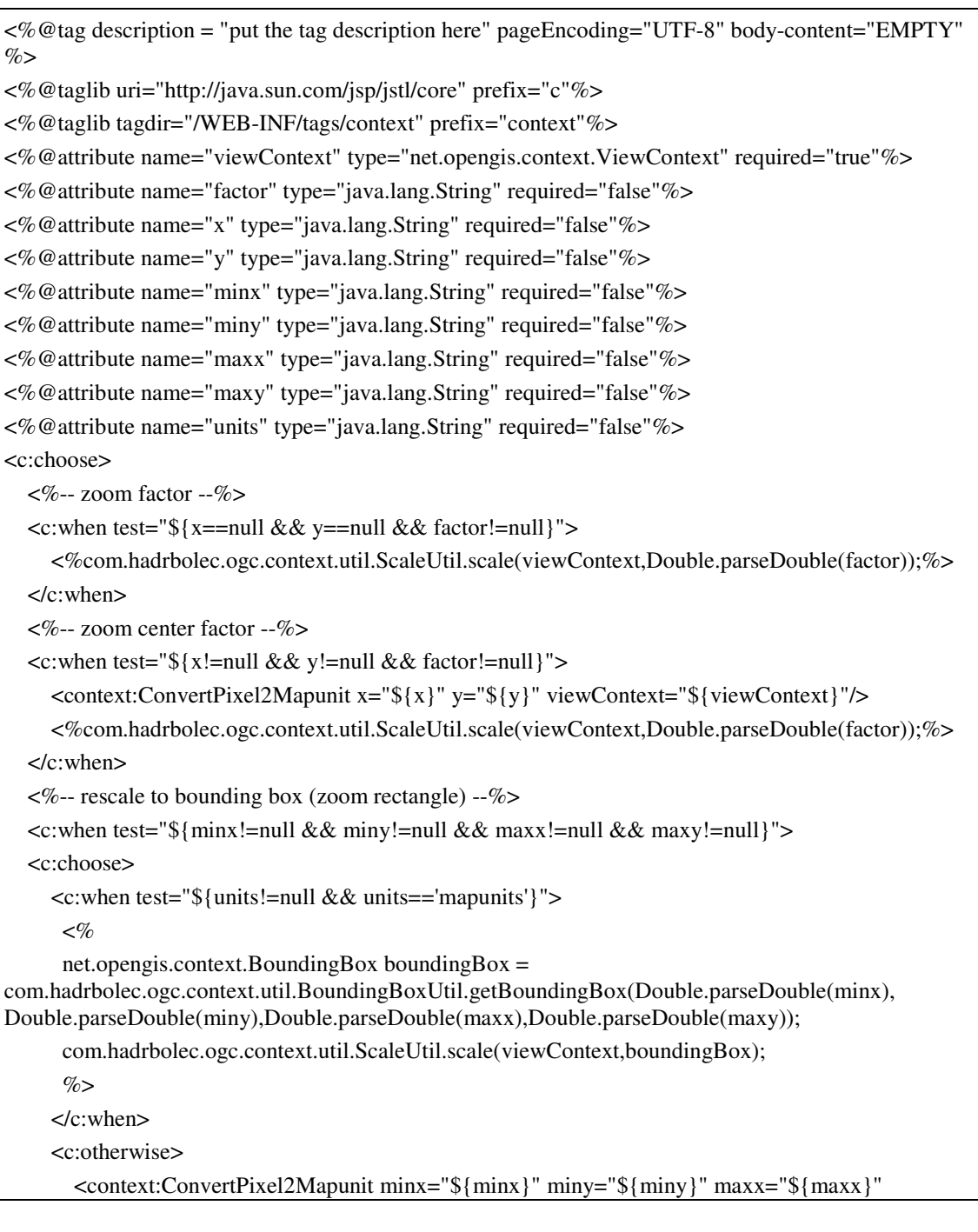

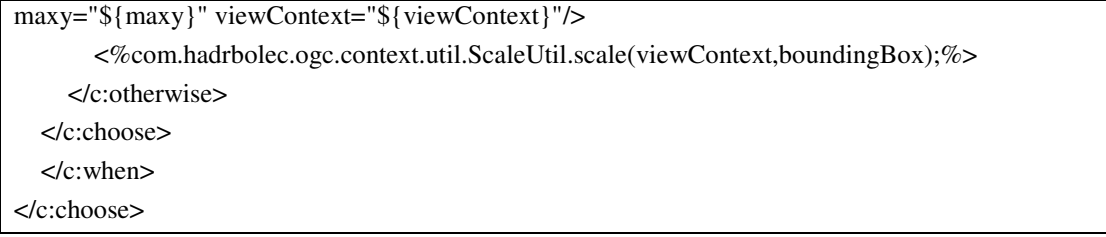

**Figure 202 Scale.tag** 

The tag file examines the input parameters provided and determines the necessary action(s) according to them.

## **Measure**

The measure tag allows to measure a distance. The given coordinates are converted from pixel into map units. The given x- and y-distance difference in pixel is converted into map units. Afterwards the distance is calculated. The separate conversion in x and y direction is necessary, because the displayed map can be scaled differently in x and y direction.

<context:Measure dx="200" dy="100" viewContext="The ViewContext"> Distance as distance variable

</context:Measure>

**Figure 203 Example: measure** 

 $\langle\%$ @tag description = "put the tag description here" pageEncoding="UTF-8"%> <%@taglib uri="http://java.sun.com/jsp/jstl/core" prefix="c"%> <%@taglib tagdir="/WEB-INF/tags/context" prefix="context"%> <%@attribute name="viewContext" type="net.opengis.context.ViewContext" required="true"%> <%@attribute name="dx" type="java.lang.String" required="true"%> <%@attribute name="dy" type="java.lang.String" required="true"%> <%@variable name-given="distance" variable-class="java.lang.Double" scope="NESTES"%> <context:ConvertPixel2Mapunit dx="\${dx}" dy="\${dy}" viewContext="\${viewContext}"/> <c:set var="distance"><%=Math.hypot(distanceX.doubleValue(),distanceY.doubleValue())%></c:set> <jsp:doBody/>

**Figure 204 Measure.tag** 

# **Spatial Analysis**

## *Graphical overplot*

### **GetMap**

This tag generates a WMS "GetMap" request for all visible layers in a "ViewContext" document. It graphically overplots the layers and displays the map.

<context:GetMap viewContext="The ViewContext"/>

**Figure 205 Example: GetMap** 

The example displays a map of a given view context.

```
<%@tag description = "put the tag description here" pageEncoding="UTF-8" body-content="empty"%> 
<%@taglib uri="http://java.sun.com/jsp/jstl/core" prefix="c"%> 
<%@taglib tagdir="/WEB-INF/tags/context" prefix="context"%> 
<%@attribute name="viewContext" type="net.opengis.context.ViewContext" rtexprvalue="true" 
required="true"%> 
<context:DisplayMap 
    map="<%=com.hadrbolec.ogc.context.render.RenderFactory.renderMap(viewContext)%>"/>
```
### **Figure 206 Tag file: GetMap.tag**

The map is visualised with the help of the DisplayMap tag. The DisplayMap tag graphically overplots all layers which have a hidden attribute with the value false.

```
\langle\%@tag description = "put the tag description here" pageEncoding="UTF-8"%>
<%@taglib uri="http://java.sun.com/jsp/jstl/core" prefix="c"%> 
<%@attribute name="map" type="com.hadrbolec.ogc.context.dto.Map" required="true"%> 
<div 
style="position:relative;width:${map.window.width+6}px;height:${map.window.height+6}px;border-
style:outset;border-width:3px"> 
   <c:forEach var="item" items="${map.images}"> 
      <img style="position:absolute;top:0px;left:0px" src="${item.URI}" 
width="${map.window.width}" width="${map.window.height}"/> 
   </c:forEach> 
</div>
```
**Figure 207 DisplayMap.tag** 

# **Utility classes**

**WMSGetRequestUtil** +getGetMapRequest(layerName:String,viewContext:ViewContext):String +getGetCapabilitiesRequest(layerName:String.viewContext:ViewContext):String +getGetFeatureInfoRequest(x:int,y.int,layerName:String,viewContext:ViewContext);String

### **Figure 208 WMSGetRequestUtil**

This class creates for a given ViewContext a WMS "GetMap", "GetCapabilities" and / or "GetFeatureInfo" request.

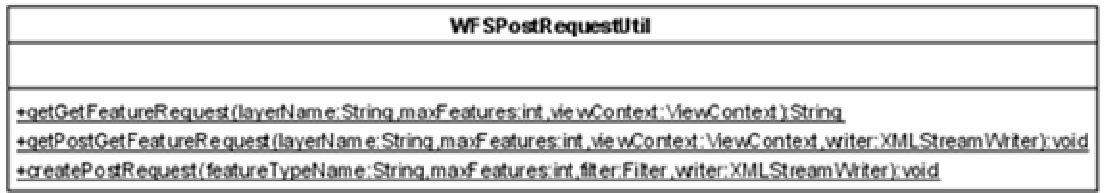

### **Figure 209 WFSPostRequestUtil**

The "WFSPostRequestUtil" class performs a WFS "GetFeature" request with the post method.

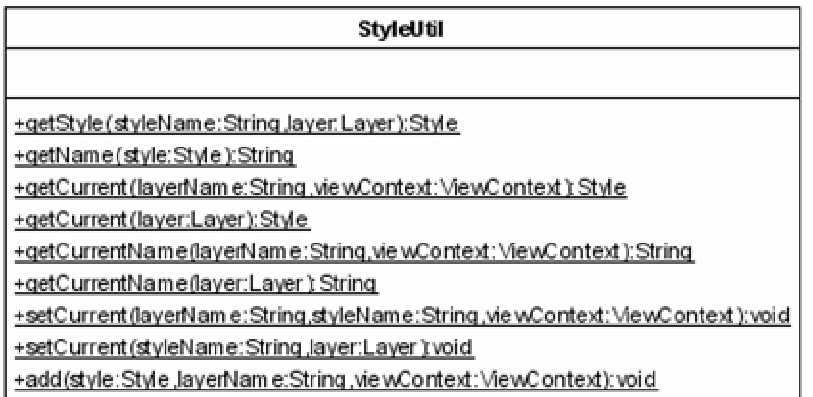

### **Figure 210 StyleUtil**

This utility gets, sets the current style and / or adds a new one.

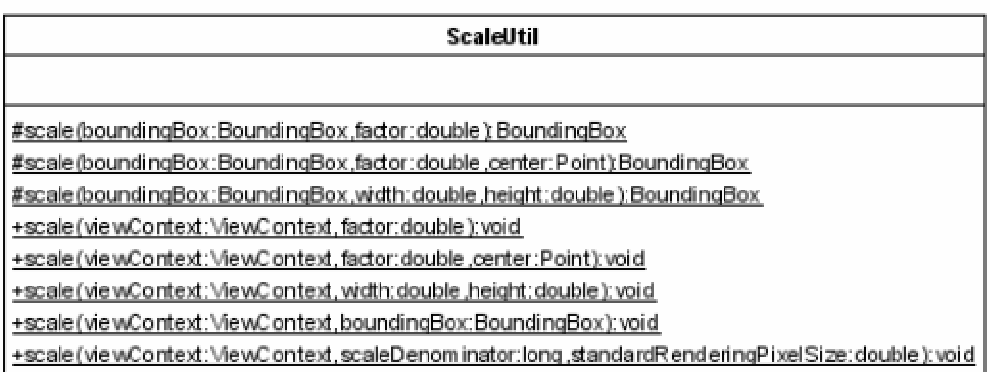

### **Figure 211 ScaleUtil**

The "ScaleUtil" performs all necessary scaling functions.

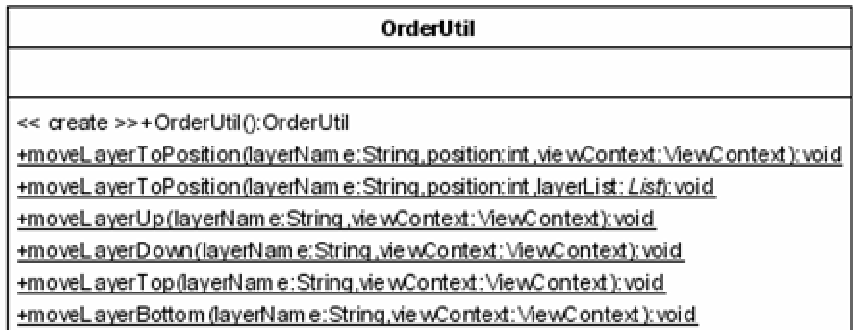

### **Figure 212 OrderUtil**

This utility allows to change the order of the layers in a ViewContext document.

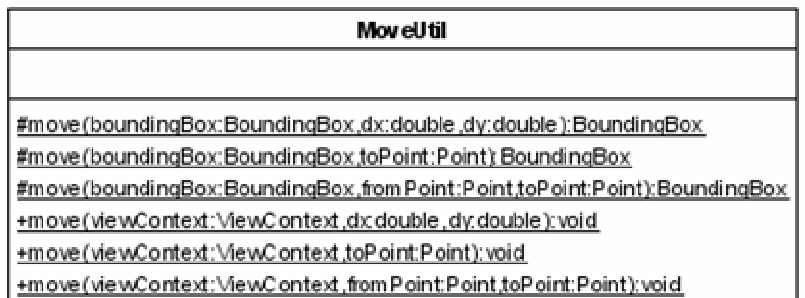

### **Figure 213 MoveUtil**

The "MoveUtil" performs all necessary move functions in a ViewContext document.

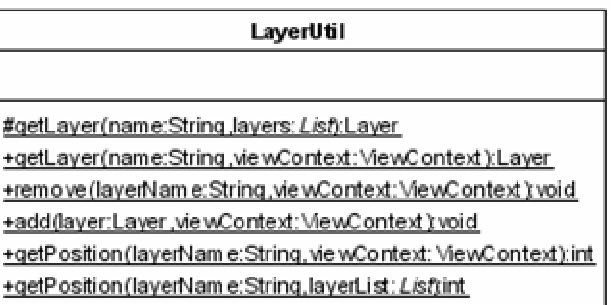

### **Figure 214 LayerUtil**

With this utility class it is possible to add, remove and get a layer of a ViewContext document. Additionally, the position of a layer can be determined.

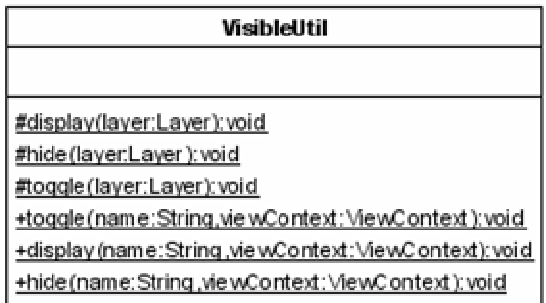

### **Figure 215 VisibleUtil**

The visibility of a layer is changed (display, hide, toggle) with the help of this utility.

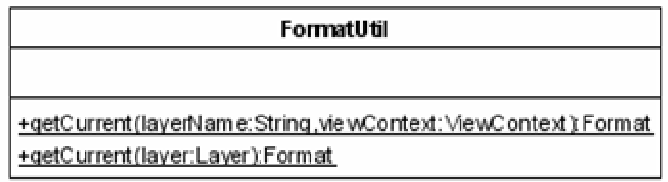

### **Figure 216 FormatUtil**

The "FormatUtil" allows to set and / or get the current format of a layer in a ViewContext document.

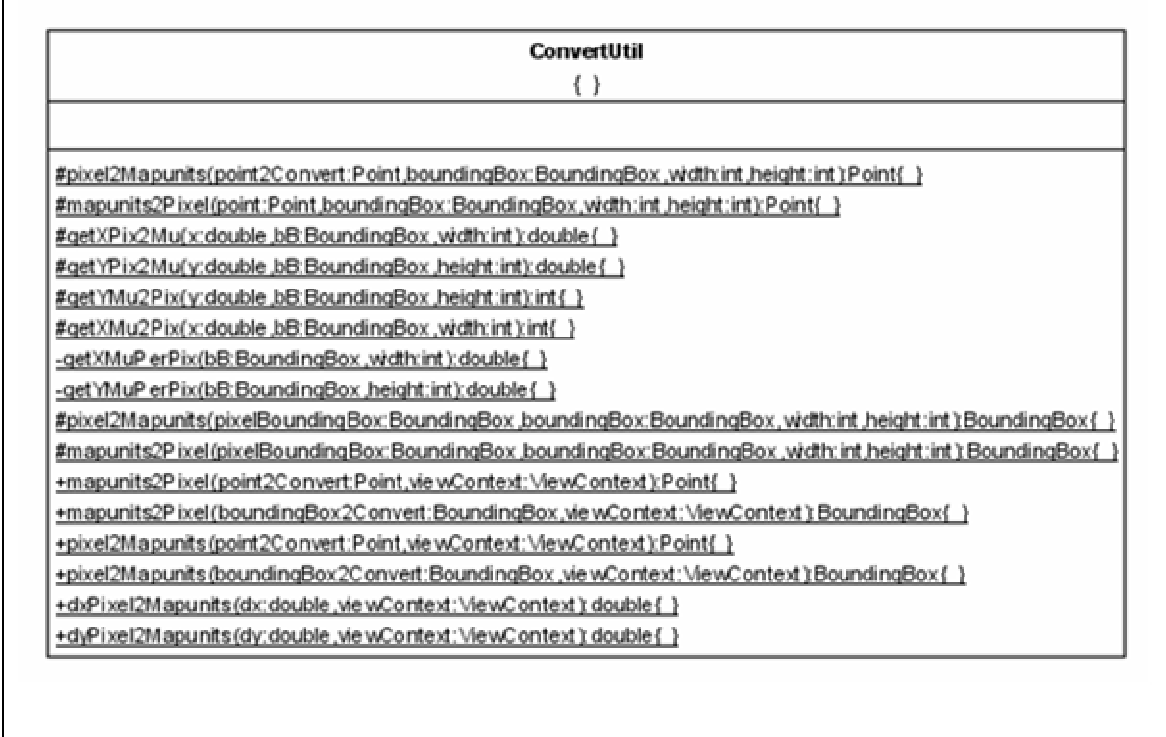

### **Figure 217 ConvertUtil**

The "ConvertUtil" contains all functionalities needed to convert distances, points and bounding boxes from pixel into map units.

# **ViewContext documents**

# **RemoteWFS\_States.xml**

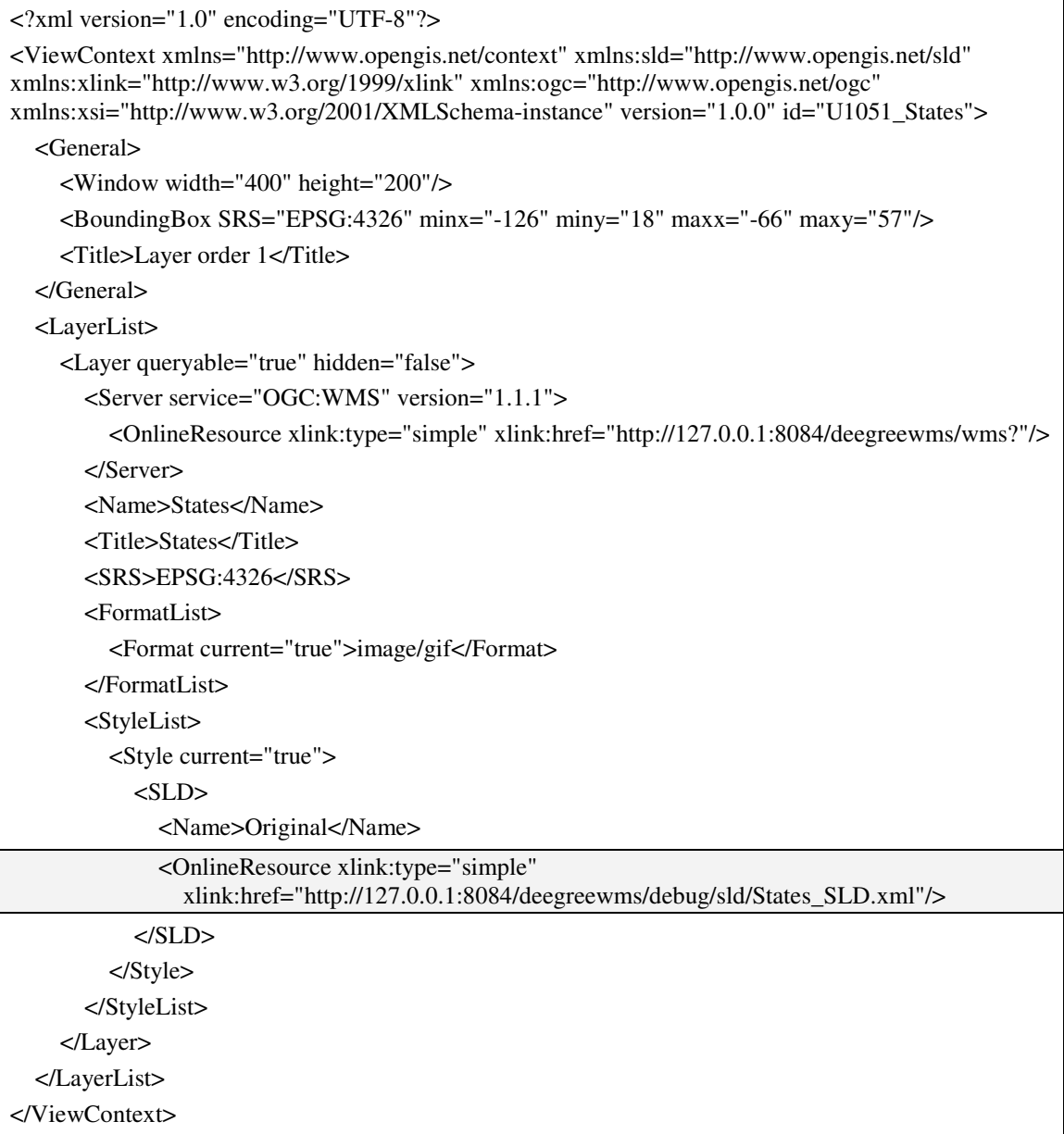

### **Figure 218 "ViewContext" document: RemoteWFS\_States.xml**

```
<?xml version="1.0" encoding="UTF-8"?> 
<StyledLayerDescriptor xmlns="http://www.opengis.net/sld" xmlns:ogc="http://www.opengis.net/ogc" 
xmlns:gml="http://www.opengis.net/gml" xmlns:xlink="http://www.w3.org/1999/xlink" 
xmlns:xsi="http://www.w3.org/2001/XMLSchema-instance" version="1.0.0"> 
   <UserLayer> 
     <RemoteOWS> 
        <Service>WFS</Service> 
        <OnlineResource xmlns:xlink="http://www.w3.org/1999/xlink" xlink:type="simple" 
           xlink:href="http://127.0.0.1:8084/geoserver/wfs?"/>
```
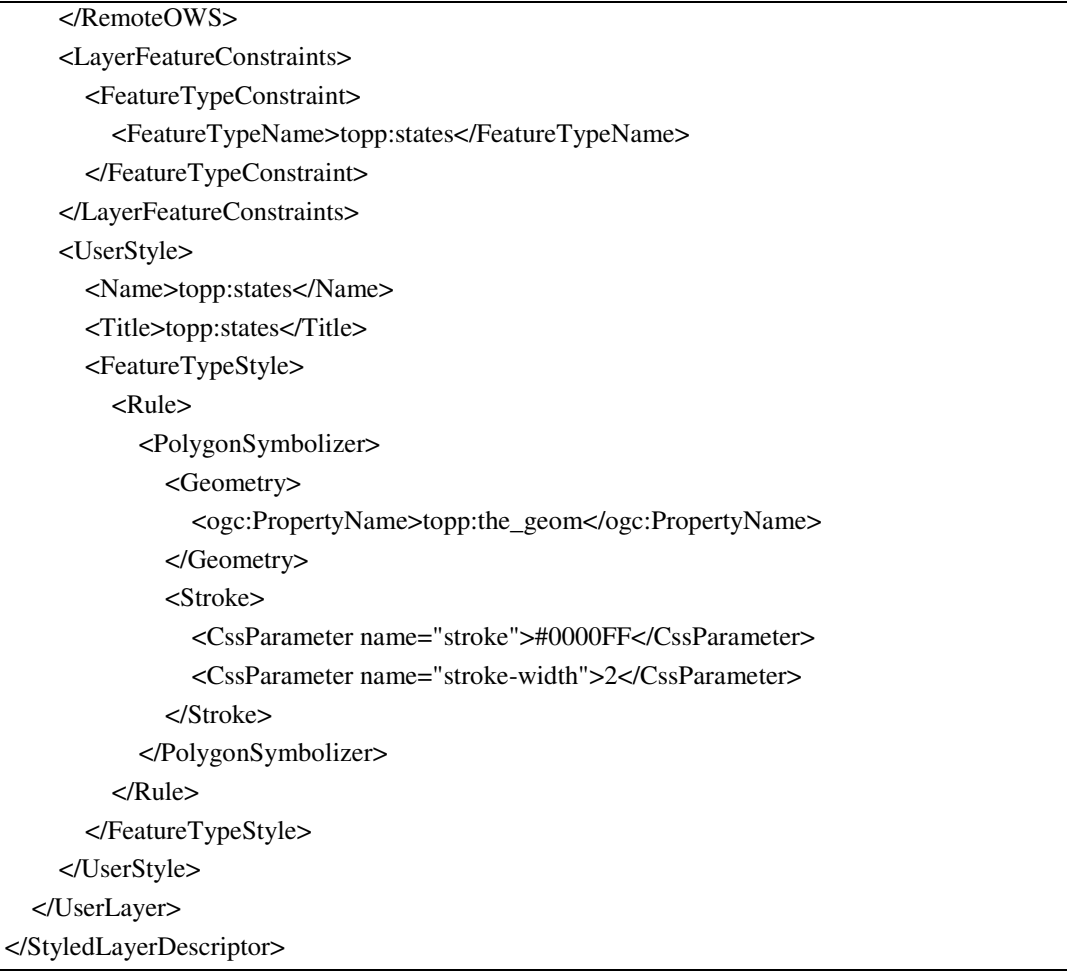

### **Figure 219 StyledLayerDescriptor file: States\_SLD.xml**

This file is the online referenced StyledLayerDescriptor file for the "ViewContext" shown in Figure 218 "ViewContext" document: .

# **WMS\_cite\_WMC.xml**

```
<?xml version="1.0" encoding="UTF-8"?> 
<ViewContext xmlns="http://www.opengis.net/context" xmlns:sld="http://www.opengis.net/sld" 
xmlns:xlink="http://www.w3.org/1999/xlink" xmlns:ogc="http://www.opengis.net/ogc" 
xmlns:xsi="http://www.w3.org/2001/XMLSchema-instance" version="1.0.0" id="U1051_Cite"> 
   <General> 
     <Window width="400" height="200"/> 
     <BoundingBox SRS="EPSG:4326" minx="-0.005" miny="-0.005" maxx="0.005" maxy="0.005"/> 
     <Title>UniGIS MSc 2003 master thesis</Title> 
     <KeywordList> 
        <Keyword>Master thesis</Keyword> 
        <Keyword>U1051</Keyword> 
     </KeywordList> 
      <Abstract>Master thesis MSc UniGIS MSc 2003. This view context document stores the examples 
used within the master thesis.</Abstract> 
     <LogoURL format="image/gif" width="126" height="80"> 
        <OnlineResource xlink:type="simple" 
xlink:href="http://127.0.0.1:8084/deegreewms/images/myLogo.gif"/> 
     </LogoURL> 
     <DescriptionURL> 
        <OnlineResource xlink:type="simple" 
xlink:href="http://127.0.0.1:8084/description/Description.html"/> 
     </DescriptionURL> 
     <ContactInformation> 
        <ContactPersonPrimary> 
          <ContactPerson>Michael Hadrbolec</ContactPerson> 
          <ContactOrganization>Agency</ContactOrganization> 
        </ContactPersonPrimary> 
        <ContactPosition>Developer</ContactPosition> 
        <ContactAddress> 
          <Address>Elmsstreet 13</Address> 
          <City>Vienna</City> 
          <StateOrProvince>Vienna</StateOrProvince> 
          <PostCode>1090</PostCode> 
          <Country>Austria</Country> 
        </ContactAddress> 
        <ContactVoiceTelephone>0815</ContactVoiceTelephone> 
        <ContactFacsimileTelephone>0915</ContactFacsimileTelephone> 
        <ContactElectronicMailAddress>test@test.net</ContactElectronicMailAddress> 
     </ContactInformation> 
   </General> 
   <LayerList> 
     <!-- Begin: cite BasicPolygons layer --> 
     <Layer queryable="true" hidden="true"> 
     <Server service="OGC:WMS" version="1.1.1">
```
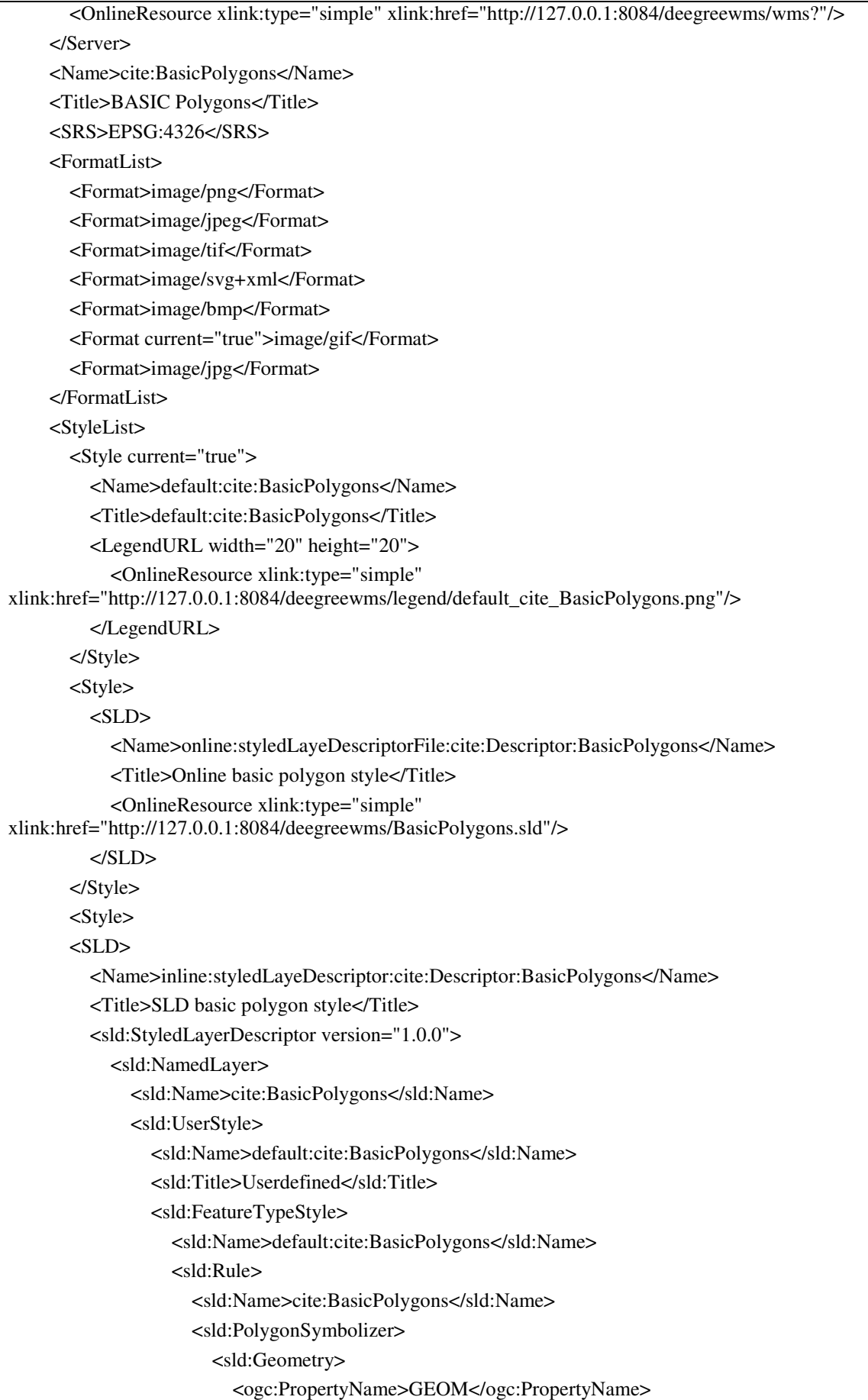

```
 </sld:Geometry> 
                    <sld:Stroke> 
                       <sld:CssParameter name="stroke">#000000</sld:CssParameter>
                      <sld:CssParameter name="stroke-width">3</sld:CssParameter>
                    </sld:Stroke> 
                  </sld:PolygonSymbolizer> 
               </sld:Rule> 
             </sld:FeatureTypeStyle>
          </sld:UserStyle> 
        </sld:NamedLayer> 
      </sld:StyledLayerDescriptor> 
  </SLD>
   </Style> 
   <Style> 
  <SLD> <Name>inline:featureTypeStyle:cite:Descriptor:BasicPolygons</Name> 
      <Title>inline feature type style basic polygon style</Title> 
      <sld:FeatureTypeStyle> 
        <sld:Name>default:cite:BasicPolygons</sld:Name> 
        <sld:Rule> 
          <sld:Name>cite:BasicPolygons</sld:Name> 
          <sld:PolygonSymbolizer> 
             <sld:Geometry> 
               <ogc:PropertyName>GEOM</ogc:PropertyName> 
             </sld:Geometry> 
             <sld:Stroke> 
               <sld:CssParameter name="stroke">#FF0000</sld:CssParameter> 
               <sld:CssParameter name="stroke-width">3</sld:CssParameter> 
             </sld:Stroke> 
          </sld:PolygonSymbolizer> 
        </sld:Rule> 
      </sld:FeatureTypeStyle> 
   </SLD> 
   </Style> 
 </StyleList> 
 </Layer> 
 <!--End:: cite BasicPolygons layer --> 
 <!-- Begin: cite:Bridges layer --> 
 <Layer queryable="true" hidden="false"> 
   <Server service="OGC:WMS" version="1.1.1"> 
      <OnlineResource xlink:type="simple" xlink:href="http://127.0.0.1:8084/deegreewms/wms?"/> 
   </Server> 
   <Name>cite:Bridges</Name> 
   <Title>CITE BRIDGES</Title> 
   <SRS>EPSG:4326</SRS> 
   <FormatList> 
     <Format>image/png</Format> 
      <Format>image/jpeg</Format>
```
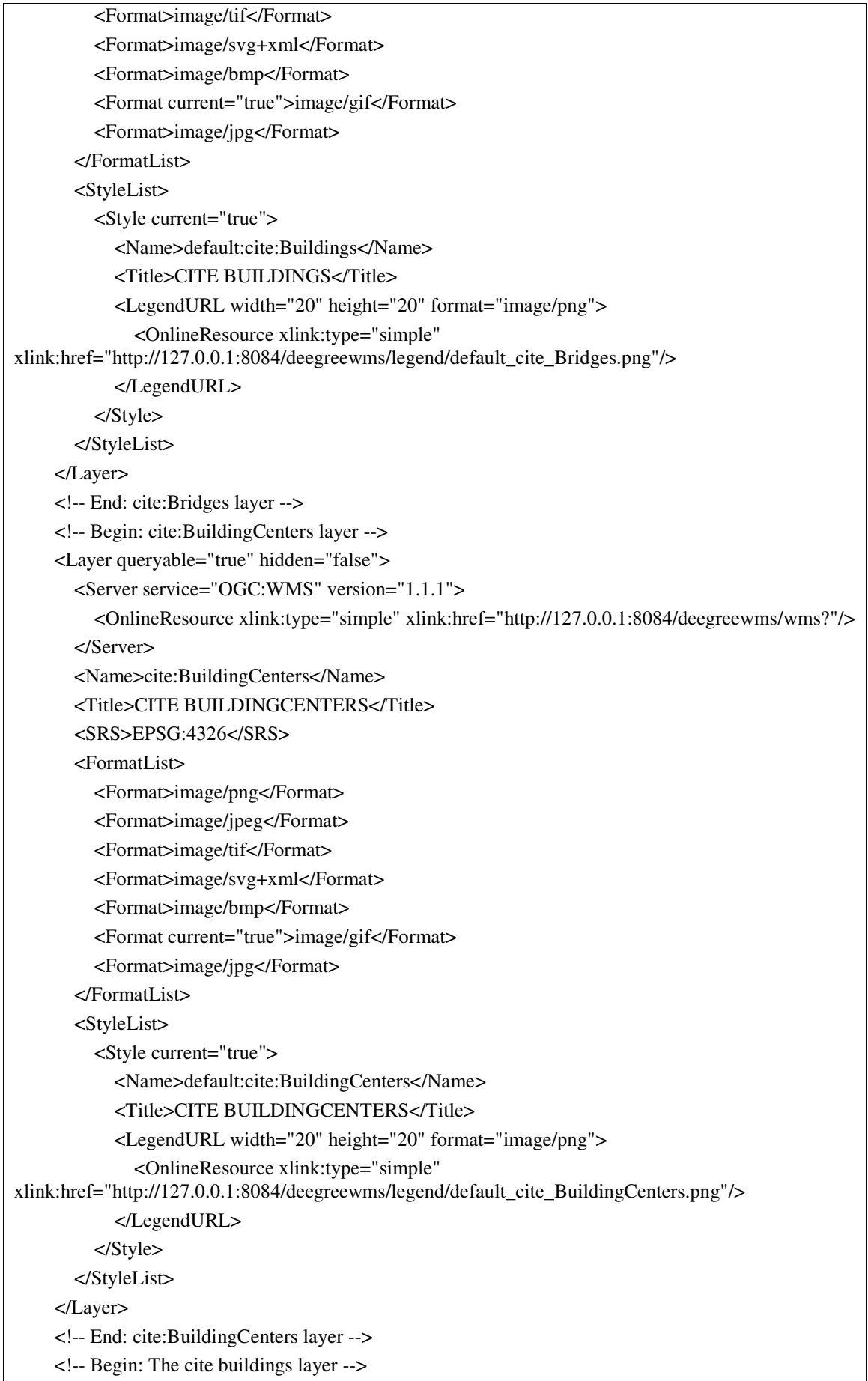

```
 <Layer queryable="true" hidden="false"> 
        <Server service="OGC:WMS" version="1.1.1"> 
          <OnlineResource xlink:type="simple" xlink:href="http://127.0.0.1:8084/deegreewms/wms?"/> 
        </Server> 
        <Name>cite:Buildings</Name> 
        <Title>BUILDINGS</Title> 
        <SRS>EPSG:4326</SRS> 
        <FormatList> 
          <Format>image/png</Format> 
          <Format>image/jpeg</Format> 
          <Format>image/tif</Format> 
          <Format>image/svg+xml</Format> 
          <Format>image/bmp</Format> 
          <Format current="true">image/gif</Format> 
          <Format>image/jpg</Format> 
        </FormatList> 
        <StyleList> 
          <Style current="true"> 
             <Name>default:cite:Buildings</Name> 
             <Title>CITE BUILDINGS</Title> 
             <LegendURL width="20" height="20" format="image/png"> 
               <OnlineResource xlink:type="simple" 
xlink:href="http://127.0.0.1:8084/deegreewms/legend/default_cite_Buildings.png"/> 
             </LegendURL> 
          </Style> 
        </StyleList> 
      </Layer> 
      <!-- End: The cite building layer --> 
     <!-- Begin: The DividedRoutes layer --> 
      <Layer queryable="true" hidden="false"> 
        <Server service="OGC:WMS" version="1.1.1"> 
          <OnlineResource xlink:type="simple" xlink:href="http://127.0.0.1:8084/deegreewms/wms?"/> 
        </Server> 
        <Name>cite:DividedRoutes</Name> 
        <Title>CITE DIVIDED ROUTES</Title> 
        <SRS>EPSG:4326</SRS> 
        <FormatList> 
          <Format>image/png</Format> 
          <Format>image/jpeg</Format> 
          <Format>image/tif</Format> 
          <Format>image/svg+xml</Format> 
          <Format>image/bmp</Format> 
          <Format current="true">image/gif</Format> 
          <Format>image/jpg</Format> 
        </FormatList> 
        <StyleList> 
          <Style current="true"> 
             <Name>default:cite:DividedRoutes</Name>
```

```
 <Title>default:cite:DividedRoutes</Title> 
             <LegendURL width="20" height="20" format="image/png"> 
               <OnlineResource xlink:type="simple" 
xlink:href="http://127.0.0.1:8084/deegreewms/legend/default_cite_DividedRoutes.png"/> 
             </LegendURL> 
          </Style> 
        </StyleList> 
      </Layer> 
      <!-- End: The DividedRoutes layer --> 
      <!-- Begin: The Forests layer --> 
      <Layer queryable="true" hidden="false"> 
        <Server service="OGC:WMS" version="1.1.1"> 
          <OnlineResource xlink:type="simple" xlink:href="http://127.0.0.1:8084/deegreewms/wms?"/> 
        </Server> 
        <Name>cite:Forests</Name> 
        <Title>CITE FORESTS</Title> 
        <SRS>EPSG:4326</SRS> 
        <FormatList> 
          <Format>image/png</Format> 
          <Format>image/jpeg</Format> 
          <Format>image/tif</Format> 
          <Format>image/svg+xml</Format> 
          <Format>image/bmp</Format> 
          <Format current="true">image/gif</Format> 
          <Format>image/jpg</Format> 
        </FormatList> 
        <StyleList> 
          <Style current="true"> 
             <Name>default:cite:Forests</Name> 
             <Title>default:cite:Forests</Title> 
             <LegendURL width="20" height="20" format="image/png"> 
               <OnlineResource xlink:type="simple" 
xlink:href="http://127.0.0.1:8084/deegreewms/legend/default_cite_Forests.png"/> 
             </LegendURL> 
          </Style> 
        </StyleList> 
     </Layer> 
     <!-- End: The Forests layer --> 
      <!-- Begin: The Lakes layer --> 
      <Layer queryable="true" hidden="false"> 
        <Server service="OGC:WMS" version="1.1.1"> 
          <OnlineResource xlink:type="simple" xlink:href="http://127.0.0.1:8084/deegreewms/wms?"/> 
        </Server> 
        <Name>cite:Lakes</Name> 
        <Title>CITE LAKES</Title> 
        <SRS>EPSG:4326</SRS> 
        <FormatList> 
          <Format>image/png</Format>
```
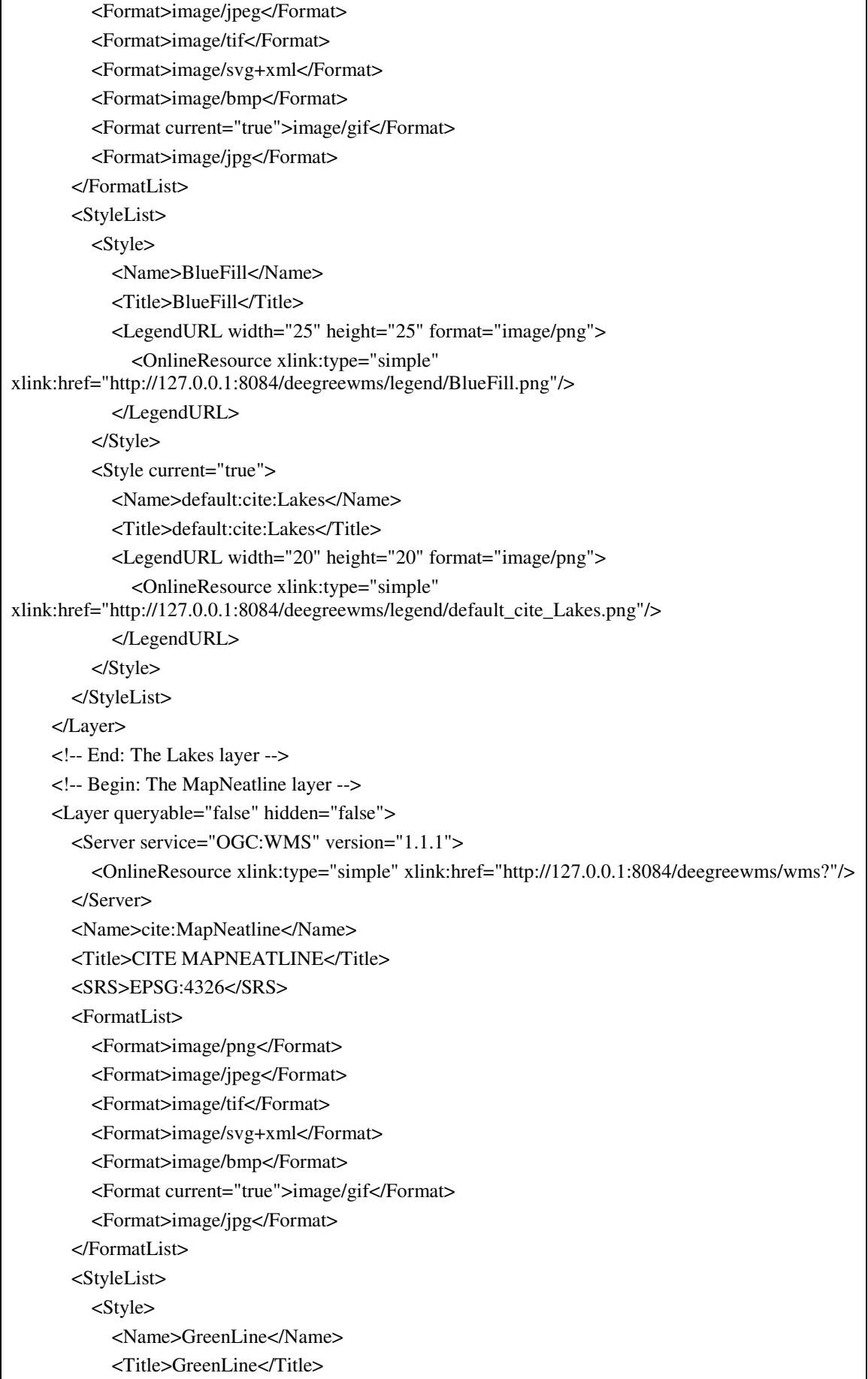

```
 <LegendURL width="25" height="25" format="image/png"> 
               <OnlineResource xlink:type="simple" 
xlink:href="http://127.0.0.1:8084/deegreewms/legend/GreenLine.png"/> 
             </LegendURL> 
          </Style> 
          <Style current="true"> 
             <Name>default:cite:MapNeatline</Name> 
             <Title>default:cite:MapNeatline</Title> 
             <LegendURL width="20" height="20" format="image/png"> 
               <OnlineResource xlink:type="simple" 
xlink:href="http://127.0.0.1:8084/deegreewms/legend/default_cite_MapNeatline.png"/> 
             </LegendURL> 
          </Style> 
        </StyleList> 
      </Layer> 
      <!-- End: The MapNeatline layer --> 
      <!-- Begin: The NamedPlaces layer --> 
      <Layer queryable="true" hidden="false"> 
        <Server service="OGC:WMS" version="1.1.1"> 
          <OnlineResource xlink:type="simple" xlink:href="http://127.0.0.1:8084/deegreewms/wms?"/> 
        </Server> 
        <Name>cite:NamedPlaces</Name> 
        <Title>CITE NAMEDPLACES</Title> 
        <SRS>EPSG:4326</SRS> 
        <FormatList> 
          <Format>image/png</Format> 
          <Format>image/jpeg</Format> 
          <Format>image/tif</Format> 
          <Format>image/svg+xml</Format> 
          <Format>image/bmp</Format> 
          <Format current="true">image/gif</Format> 
          <Format>image/jpg</Format> 
        </FormatList> 
        <StyleList> 
          <Style current="true"> 
             <Name>default:cite:NamedPlaces</Name> 
             <Title>default:cite:NamedPlaces</Title> 
             <LegendURL width="20" height="20" format="image/png"> 
               <OnlineResource xlink:type="simple" 
xlink:href="http://127.0.0.1:8084/deegreewms/legend/default_cite_NamedPlaces.png"/> 
             </LegendURL> 
          </Style> 
        </StyleList> 
     </Layer> 
      <!-- End: The namedPlaces layer --> 
     <!-- Begin: The ponds layer --> 
      <Layer queryable="true" hidden="false"> 
        <Server service="OGC:WMS" version="1.1.1">
```
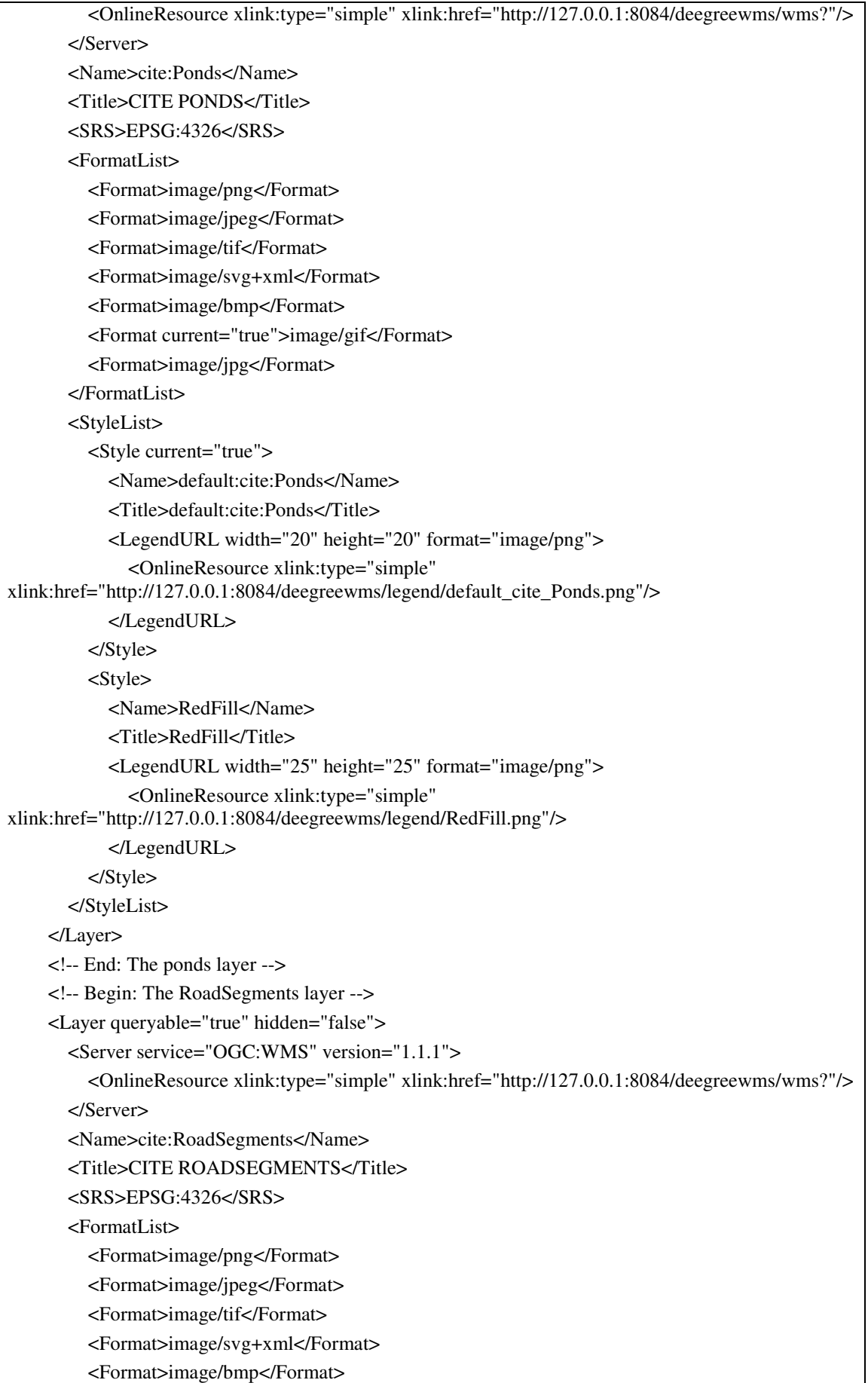

```
 <Format current="true">image/gif</Format> 
          <Format>image/jpg</Format> 
        </FormatList> 
        <StyleList> 
          <Style current="true"> 
             <Name>default:cite:RoadSegments</Name> 
             <Title>default:cite:RoadSegments</Title> 
             <LegendURL width="20" height="20" format="image/png"> 
               <OnlineResource xlink:type="simple" 
xlink:href="http://127.0.0.1:8084/deegreewms/legend/default_cite_RoadSegments.png"/> 
             </LegendURL> 
          </Style> 
        </StyleList> 
      </Layer> 
      <!-- End: The RoadSegments layer --> 
      <!-- Begin: The Streams layer --> 
      <Layer queryable="false" hidden="false"> 
        <Server service="OGC:WMS" version="1.1.1"> 
          <OnlineResource xlink:type="simple" xlink:href="http://127.0.0.1:8084/deegreewms/wms?"/> 
        </Server> 
        <Name>cite:Streams</Name> 
        <Title>CITE STREAMS</Title> 
        <SRS>EPSG:4326</SRS> 
        <FormatList> 
          <Format>image/png</Format> 
          <Format>image/jpeg</Format> 
          <Format>image/tif</Format> 
          <Format>image/svg+xml</Format> 
          <Format>image/bmp</Format> 
          <Format current="true">image/gif</Format> 
          <Format>image/jpg</Format> 
        </FormatList> 
        <StyleList> 
          <Style> 
             <Name>GreenLine</Name> 
             <Title>GreenLine</Title> 
             <LegendURL width="25" height="25" format="image/png"> 
               <OnlineResource xlink:type="simple" 
xlink:href="http://127.0.0.1:8084/deegreewms/legend/GreenLine.png"/> 
             </LegendURL> 
          </Style> 
          <Style current="true"> 
             <Name>default:cite:Streams</Name> 
             <Title>default:cite:Streams</Title> 
             <LegendURL width="20" height="20" format="image/png"> 
               <OnlineResource xlink:type="simple" 
xlink:href="http://127.0.0.1:8084/deegreewms/legend/default_cite_Streams.png"/> 
             </LegendURL>
```

```
 </Style> 
        </StyleList> 
      </Layer> 
      <!-- End: The Streams layer --> 
   </LayerList> 
</ViewContext>
```
**Figure 220 "ViewContext" document: WMS\_cite\_WMC.xml**